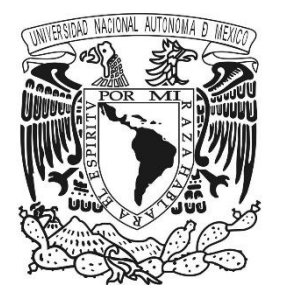

## **UNIVERSIDAD NACIONAL AUTÓNOMA DE MÉXICO**

**FACULTAD DE INGENIERÍA**

## **VISUALIZACION REMOTA DE SIGNOS VITALES**

## **TESIS PROFESIONAL**

QUE PARA OBTENER EL TÍTULO DE INGENIERO ELECTRICO ELECTRONICO

> PRESENTA: **RIOS ROCHA ALAN KRISTIAN**

DIRECTOR DE TESIS M. I. JUAN CARLOS ROA BEIZA

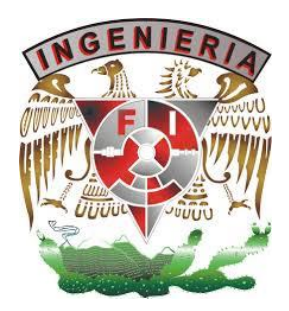

CIUDAD UNIVERSITARIA, MÉXICO D.F. 2016

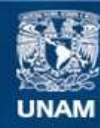

Universidad Nacional Autónoma de México

**UNAM – Dirección General de Bibliotecas Tesis Digitales Restricciones de uso**

## **DERECHOS RESERVADOS © PROHIBIDA SU REPRODUCCIÓN TOTAL O PARCIAL**

Todo el material contenido en esta tesis esta protegido por la Ley Federal del Derecho de Autor (LFDA) de los Estados Unidos Mexicanos (México).

**Biblioteca Central** 

Dirección General de Bibliotecas de la UNAM

El uso de imágenes, fragmentos de videos, y demás material que sea objeto de protección de los derechos de autor, será exclusivamente para fines educativos e informativos y deberá citar la fuente donde la obtuvo mencionando el autor o autores. Cualquier uso distinto como el lucro, reproducción, edición o modificación, será perseguido y sancionado por el respectivo titular de los Derechos de Autor.

# **AGRADECIMIENTOS**

Dedico este trabajo a todas aquellas personas que han contribuido a mi formación, tanto académica y personal. El llegar a este nivel sólo puede ser posible cuando se tiene apoyo y confianza hacia alguien, agradezco que formen parte de mi vida.

A mis padres: Porque gracias a ustedes les debo mi formación y vocación. Agradezco su amor, trabajo y sacrificios en todos estos años. Gracias a ustedes he logrado llegar hasta aquí y convertirme en lo que soy. Es un privilegio ser su hijo.

A mis hermanos: Porque quiero reflejar en mi sus virtudes infinitas y su gran corazón.

A mi hijo: Tu afecto y tu cariño son los detonantes de mi felicidad, de mi esfuerzo, de mis ganas de buscar lo mejor para ti. Aun a tu corta edad, me has enseñado y me sigues enseñando muchas cosas de esta vida. Fuiste mi motivación más grande para concluir con éxito este proyecto de tesis.

A mis maestros: Por compartirme sus conocimientos, su experiencia y su tiempo. Agradezco en especial, al M. I. Juan Carlos Roa Beiza por haberme brindado la oportunidad de recurrir a su capacidad y conocimiento, así como también haberme tenido la paciencia para guiarme durante el desarrollo de la tesis.

A mi Universidad: Por darme el privilegio de ser parte de ti. Porque me enseñaste que tan grande, importante y necesaria eres para hacer crecer a este país. Agradezco al P.A.T. ya que por este programa estoy logrando mis metas y concretando mis logros.

v

## **ÍNDICE**

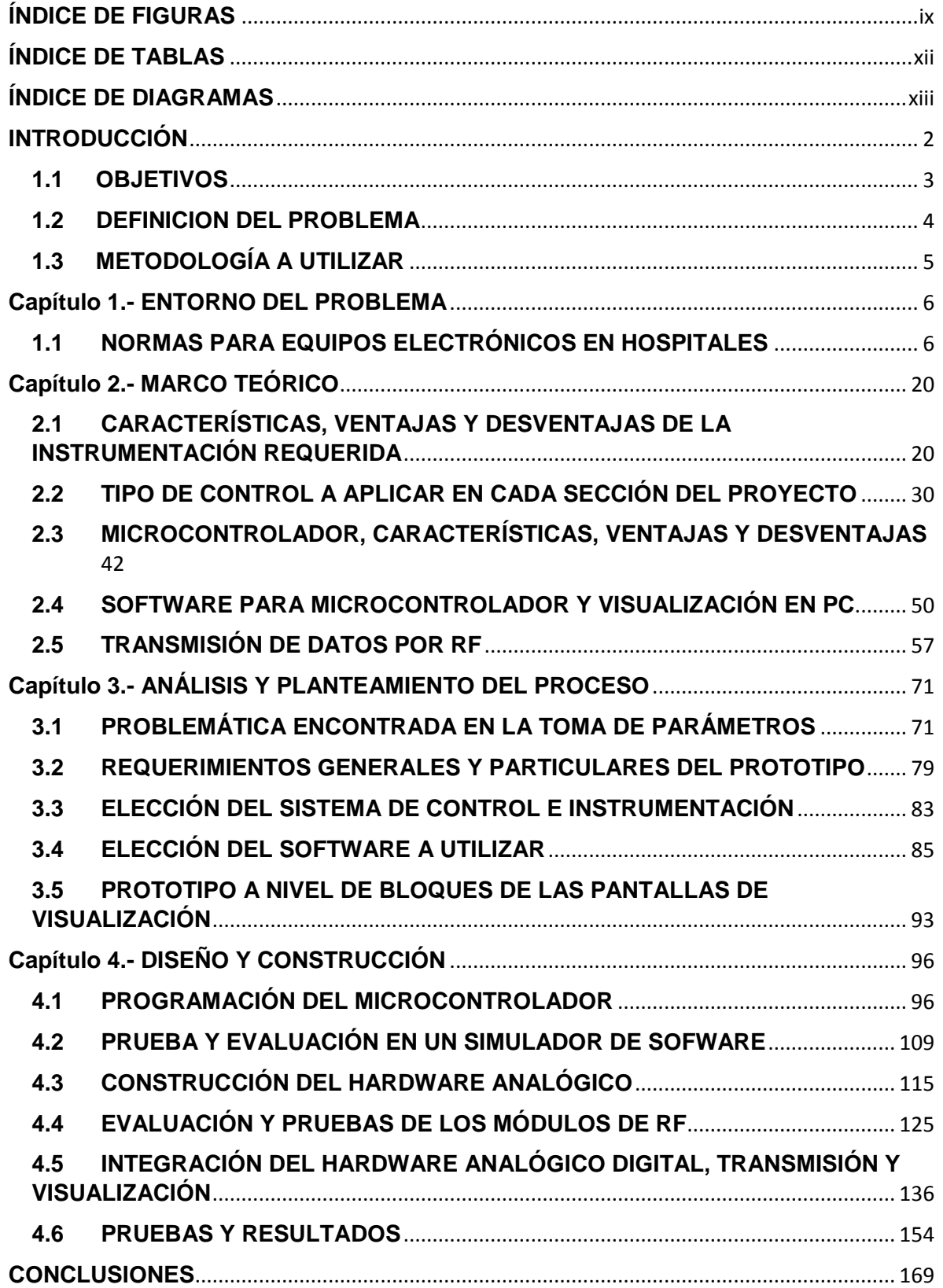

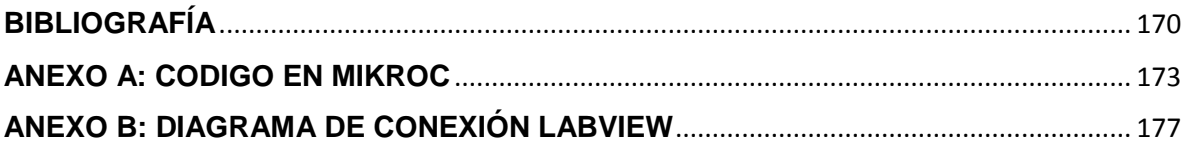

## <span id="page-9-0"></span>**ÍNDICE DE FIGURAS**

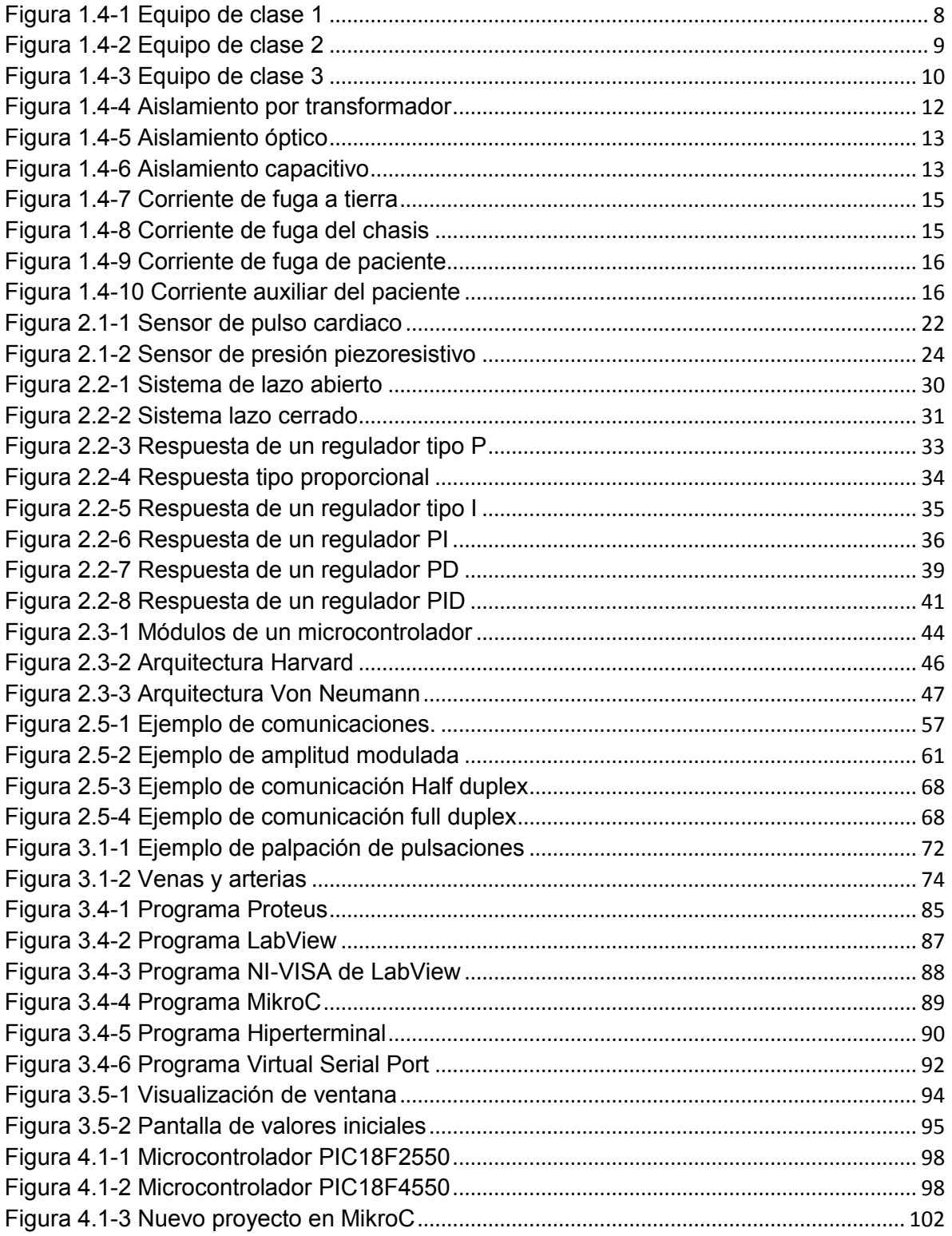

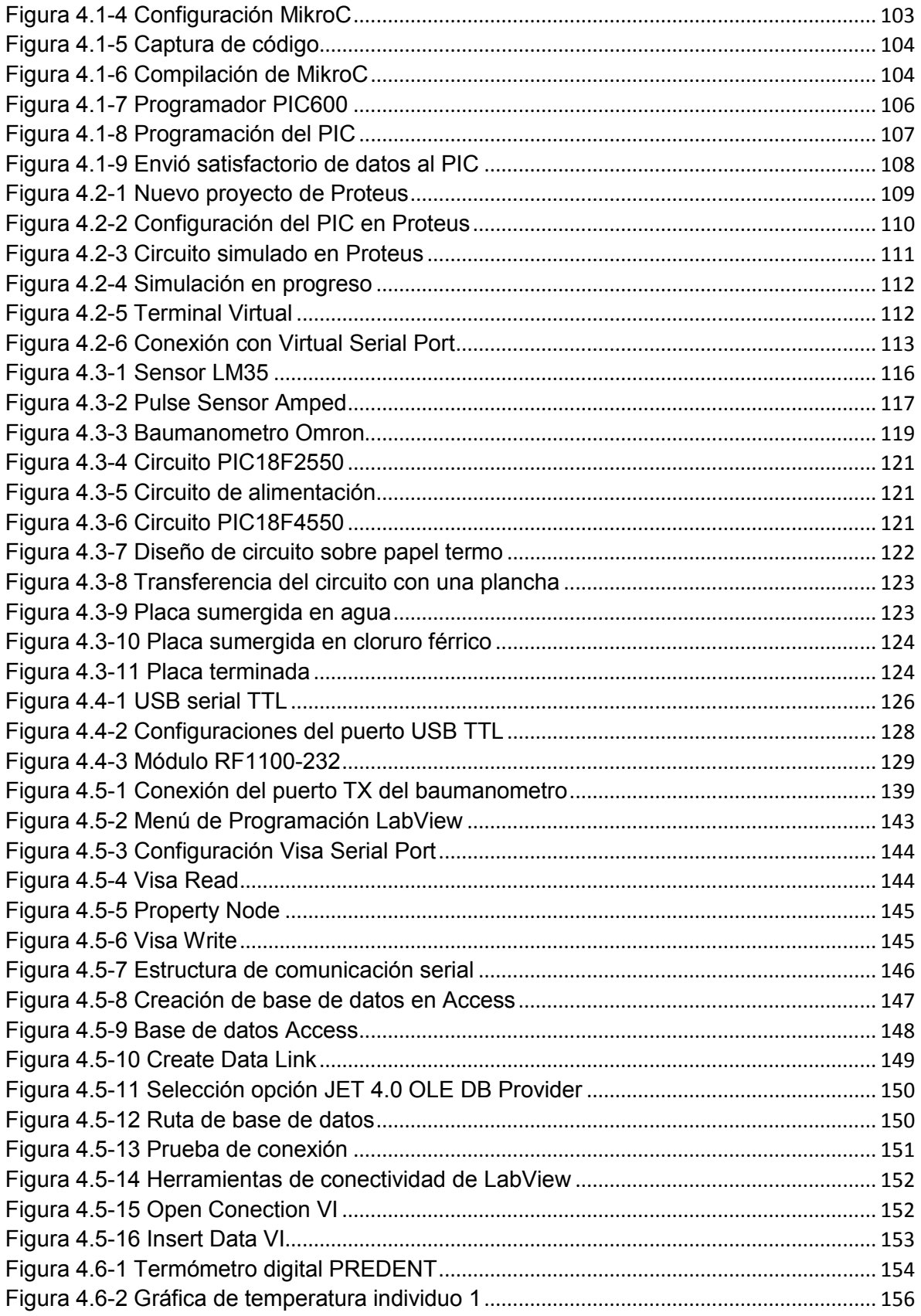

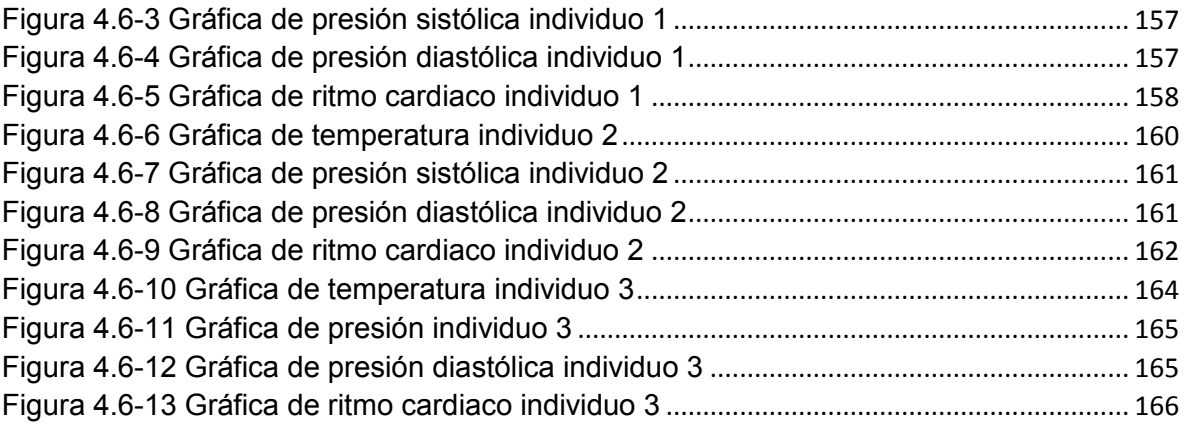

## <span id="page-12-0"></span>**ÍNDICE DE TABLAS**

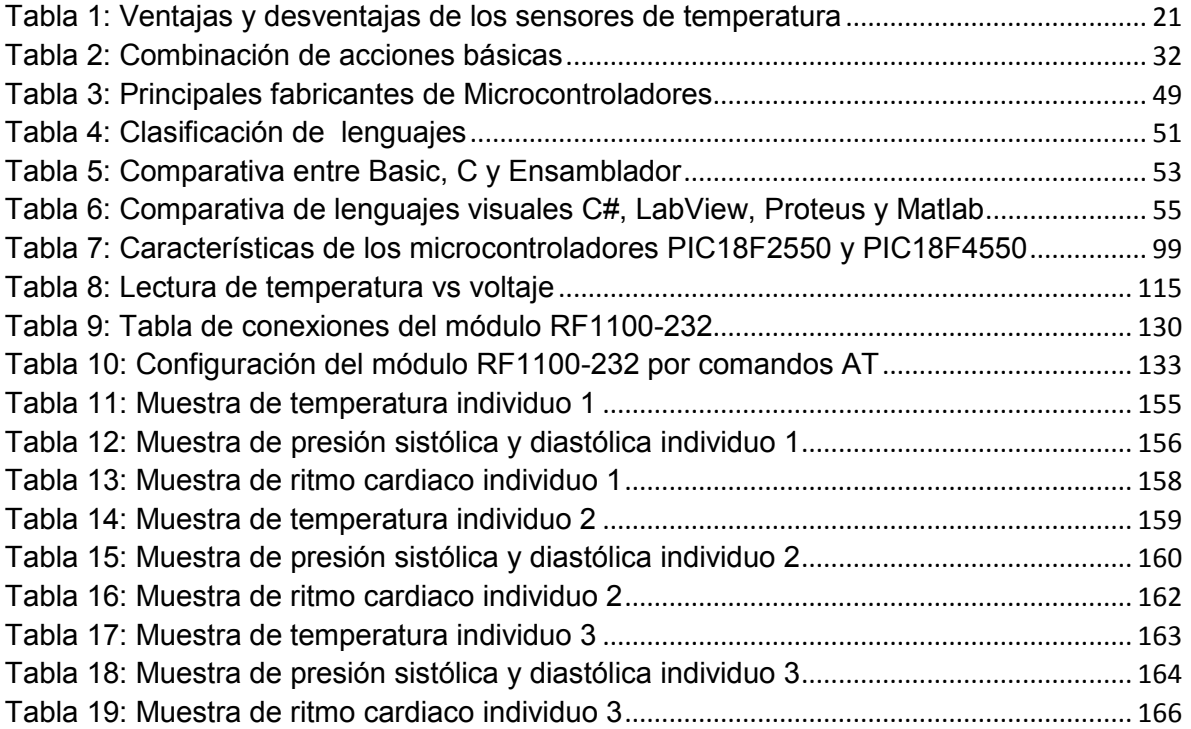

## <span id="page-13-0"></span>**ÍNDICE DE DIAGRAMAS**

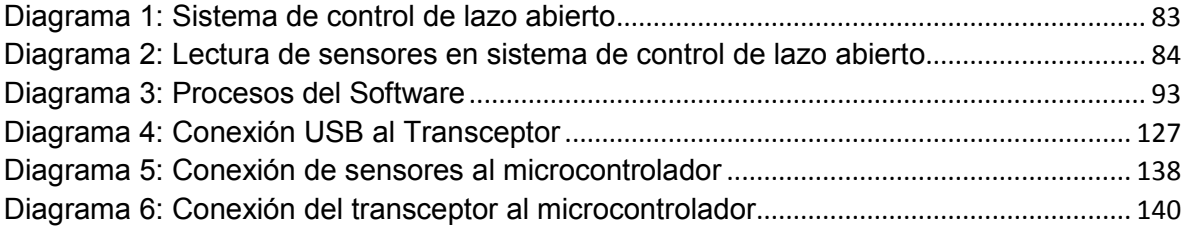

#### <span id="page-15-0"></span>**INTRODUCCIÓN**

La Unidad de Cuidados Intensivos (UCI) es un área de atención especial, orientada específicamente a la asistencia de enfermos en estado agudo crítico, que requieren de una vigilancia, tratamiento y atención de los sistemas y funciones vitales del organismo, ante enfermedades graves o lesiones que sean potencialmente recuperables.

En esta área, como en el resto del hospital, los equipos biomédicos son indispensables para la atención de la salud, y en particular para la prevención, diagnóstico y tratamiento de enfermedades y dolencia, y también para la rehabilitación de los pacientes.

La vigilancia de enfermos mediante diferentes tipos de aparatos, constituye uno de los procedimientos más significativos de las Unidades de Cuidados Intensivos. Los equipos utilizados proporcionan información, continua y en tiempo real el estado del paciente y permiten controlar, de manera permanente, numerosos parámetros vitales, susceptibles de variar súbitamente y detectan, oportunamente, numerosas situaciones de compromiso vital.

En algunas UCI ya se dispone de un ordenador por paciente, conectado en línea con el resto del hospital. Este computador registra automáticamente todos los datos clínicos procedentes de los equipos electrónicos, como monitores y respiradores, esto con el propósito no sólo de tener información verificable y de calidad del estado de salud de un paciente, sino también para acceder en tiempo real a dicha información y así hacer diagnósticos oportunos.

En este proyecto de tesis propone el desarrollo de un dispositivo que adquiera los valores de presión no invasiva, temperatura corporal y ritmo cardiaco de cada paciente en tiempo real; los enviará a una PC ubicada en una central de enfermeras, donde serán almacenados en una base de datos para ser analizados y desplegados

2

en una interfaz gráfica, se configurarán alarmas auditivas y visuales que serán desplegadas en la central para que el personal médico actúe oportunamente en caso de un evento adverso.

Para esta tarea se enviarán los datos analógicos y digitales a un microcontrolador, que serán procesados y enviados, vía radio, a una PC, por medio de un receptor que adquirirá las señales, las formateará en la computadora y las mostrará en un software comercial para el manejo de señales electrónicas.

Este prototipo será probado y evaluado en un ambiente real, para después ser modificado, en función de las necesidades del usuario final. Cabe señalar que este proyecto sólo quedará en etapa de prototipo.

Así mismo el desarrollo de este prototipo también tendrá la finalidad de evitar riesgos a la salud por contaminación ya que, a pesar de que una unidad de cuidados intensivos cuenta con protocolos de asepsia, puede existir un riesgo latente de contagio.

## <span id="page-16-0"></span>**1.1 OBJETIVOS**

Se diseñara e implementara un dispositivo electrónico que adquiera los signos vitales de los pacientes (temperatura, presión y ritmo cardiaco y el prototipo podrá expandirse en función de las necesidades requeridas) y los envíe en tiempo real a una central de enfermeras para su monitoreo, teniendo así un control constante del estado de salud de los pacientes que se reflejara en la disminución del tiempo de atención y la seguridad de los pacientes.

#### <span id="page-17-0"></span>**1.2 DEFINICION DEL PROBLEMA**

El objetivo principal de un hospital es producir servicios de salud eficientes y efectivos que cumplan con las normas de calidad establecidas para tal fin. Existen área especificas dentro de un hospital que deben de garantizar además una pronta respuesta de los servicios de salud, una de ellas es terapia debido a la delicadeza de los pacientes que en esta área se encuentran.

Un problema común dentro de un hospital es la falta de personal al cuidado del paciente y aunado también a los altos costos en equipos de monitoreo que se encuentran en el mercado actualmente.

Se diseñará un centro de monitoreo que adquirirá los datos de cada paciente en tiempo real y los almacenara en una base de datos, estos serán presión, temperatura y ritmo cardiaco, además se configuraran alarmas auditivas y visuales que serán transmitidas a la central para su pronta reacción en caso de un evento adverso.

Las características del centro de monitoreo deben ser tales que faciliten la observación directa de los signos vitales de cada paciente.

Para esto se utilizará un software en el cual se definan los equipos o la simulación de los que estarán en operación, la forma de emisión y recepción de datos será en forma radial mediante un circuito, y se recibirá en una central y esta los desplegara.

Para esta tarea se utilizará un multiplexaje analógico de las señales que serán llevadas a un microcontrolador se procesaran y enviaran vía radio a una PC donde existirá el receptor que adquirirá las señales, las formateara en la PC y las mostrara en un software comercial para el manejo de señales electrónicas.

Este prototipo será probado y evaluado en un ambiente real y después se modificará en función de las necesidades del usuario final.

El proyecto solo se dejará en etapa de prototipo.

4

## <span id="page-18-0"></span>**1.3 METODOLOGÍA A UTILIZAR**

Se utilizará una metodología TOP-DOWN donde iremos de lo general a lo particular, resolviendo en cada etapa la problemática encontrada tanto en el diseño, construcción, evaluación del prototipo, desarrollo del software del microcontrolador, así como las interfaces respectivas y la visualización en la PC.

Este proyecto cubrirá todos los aspectos académicos que demanda la Facultad de Ingeniería para un trabajo de tesis.

## <span id="page-19-0"></span>**Capítulo 1.-ENTORNO DEL PROBLEMA**

## <span id="page-19-1"></span>**1.1 NORMAS PARA EQUIPOS ELECTRÓNICOS EN HOSPITALES**

La tecnología médica ha aumentado, considerablemente, la seguridad de los equipos, y ha reducido los riesgos gracias al manejo y utilización.

Actualmente, en las aplicaciones médicas los niveles de seguridad, que reúnen los sistemas de instrumentación, están normalizados, lo cual supondría un nulo riesgo en el equipo, sin embargo, una adecuada utilización de los mismos, por usuarios instruidos, minimiza los riesgos eléctricos y aumenta la seguridad del paciente.

A pesar de ello, el aumento de la complejidad de los dispositivos médicos y su manejo, puede provocar un número considerable de daños en los pacientes. La mayoría de estos daños se pueden atribuir a un uso inadecuado del equipo o falta de experiencia en su manejo. Por tanto, y suponiendo que el equipo puede fallar, deben desarrollarse sistemas de seguridad lo más fiables posibles.

## **Entorno eléctrico de los pacientes**

El peligro de shock o descarga eléctrica existe entre dos conductores donde hay una diferencia de potencial (230- 240v ó 115-120v). En las áreas generales de los hospitales (pasillos, zona de recepción, etc.) los pacientes, rara vez entran en contacto con los equipos eléctricos, sin embargo, en áreas destinadas a cuidados (habitaciones, quirófano, entre otros), los pacientes entran en contacto con los equipos eléctricos, por lo que el riesgo de descarga eléctrica aumenta.

Los efectos de la corriente eléctrica sobre el cuerpo humano son muy diversos y van desde un simple cosquilleo, apenas molesto, hasta lesiones muy graves e,

incluso, la misma muerte con solo 0.1 [A]. Se entiende por lesión eléctrica un daño que ocurre cuando la electricidad pasa a través del cuerpo, bien por destruir y quemar tejidos como consecuencia de calor que genera o bien por interferir con la función de algún órgano interno.

#### **Sistemas de alimentación aislados**

Aunque los equipos estén bien conectados a toma de tierra, pueden existir otras descargas debido al contacto accidental de algún cable eléctrico o falla de la conexión de tierra.

Para disminuir el riesgo de accidentes, se requieren sistemas que aíslen la red eléctrica del paciente, ocasionando que el bucle de corriente se rompa, y en consecuencia, minimice los peligros de descarga.

Este aislamiento eléctrico se realiza, principalmente, por medio de un transformador. En sistemas de medida (como pueden ser amplificadores), también se pueden utilizar aplicadores de aislamiento que rompen el bucle de corriente entre la captación de un biopotencial.

## **Clasificación de los equipos biomédicos en relación con la seguridad**

Cuando se desea adquirir o diseñar un equipo biomédico, no sólo deben tenerse en cuenta especificaciones relacionadas con el objeto de la medida a realizar, sino también, desde el punto de vista de la seguridad, debe evitarse o minimizarse el peligro de descarga eléctrica o choque eléctrico por parte del paciente o del personal que pueda utilizarlo. No obstante, independientemente de la aplicación que se quiera dar, existen diversos tipos de protecciones y distintos niveles de seguridad.

Son numerosos los órganos, instituciones y normas que se dedican a establecer los niveles de seguridad y comprobar que éstos se cumplan antes de homologarlos e introducirse en el mercado. Entre estas instituciones pueden citarse la Comisión Electrónica Internacional, Organización Internacional de Normalización y The Electrical and Electronics Engineers, Inc. (IEEE). Los equipos médicos pueden clasificarse de acuerdo a su capacidad para generar descargas eléctricas.

Según la protección utilizada:

 Clase I: Aquellos equipos en los que la protección no se obtiene sólo del aislamiento básico, sino que también se incluyen precauciones auxiliares, de forma que se dispone de una conexión de las partes conductoras, accesibles al conductor de tierra de forma permanente para que no puedan estar a tensión elevada en caso de fallas de aislamiento. Ejemplo de circuito figura 1.4-1. El circuito de clase I en trazo grueso; lo que caracteriza a esta clase Circuito equivalente Z 3 es la impedancia del tercer conductor. La protección de esta clase I índice sobre este parámetro.

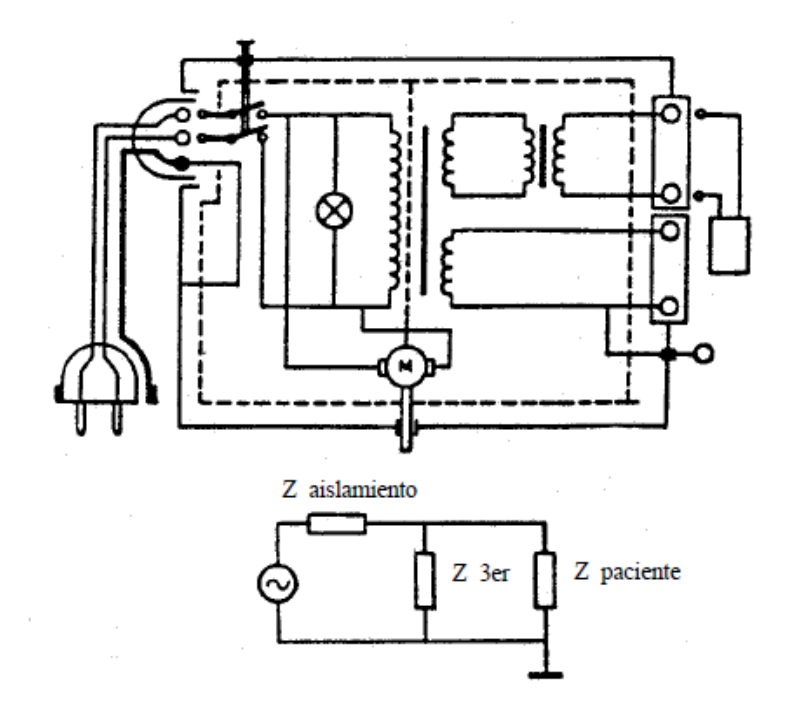

*Figura 1.1-1 Equipo de clase 1*

 Clase II: Aquellos en que la protección no recae sólo en el aislamiento básico, sino que dispone de un doble aislamiento o aislamiento reforzado. Ejemplo de circuito figura 1.4.2. El circuito de clase II. En rayado lo que caracteriza a este equipo. Circuito equivalente; la protección de la clase II incide sobre el parámetro de la impedancia de aislamiento.

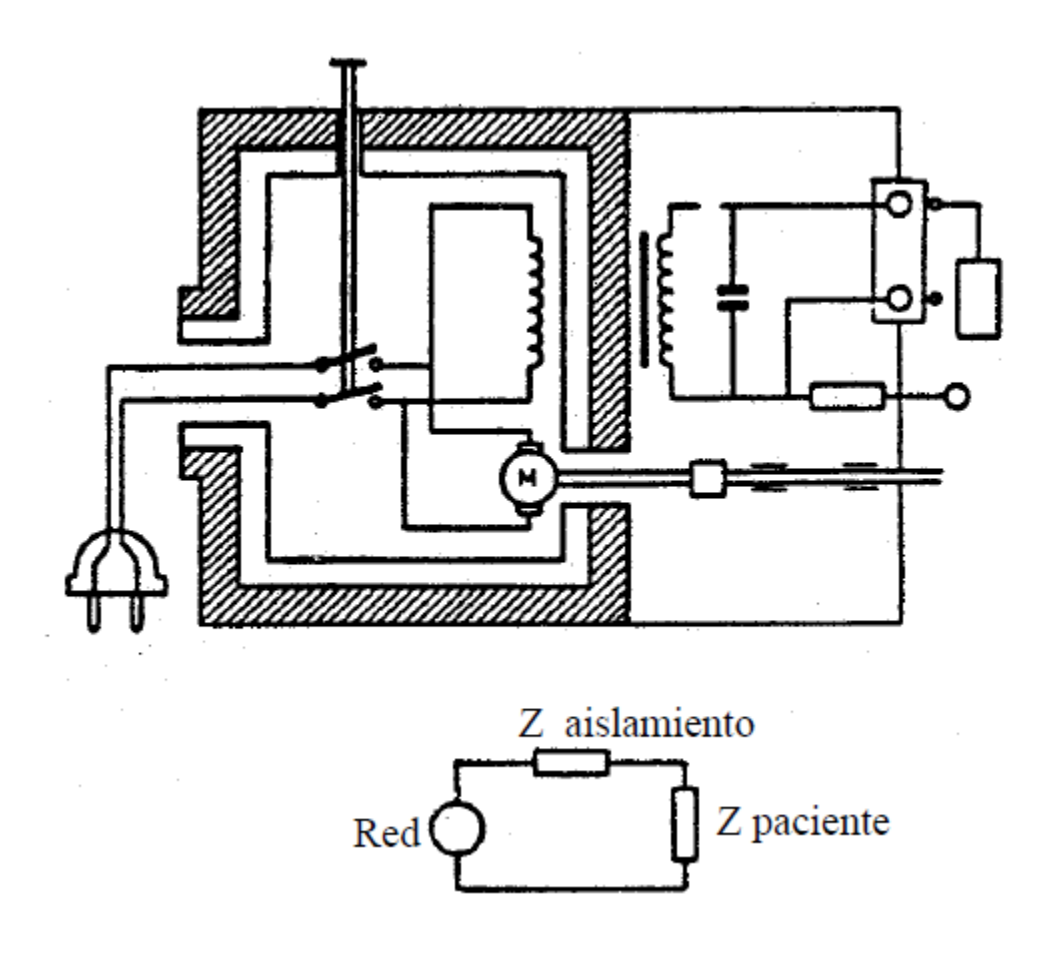

*Figura 1.1-2 Equipo de clase 2*

 Clase III: Aquellos equipos en los que la protección se basa en alimentar tensiones muy bajas de seguridad, evitando tensiones mayores que circulen en el equipo. Ejemplo de circuito figura 1.4.3. Equipo de clase III en este trazo negro, lo que caracteriza a estos equipos. Circuito equivalente. La protección de la clase III incide en el parámetro de la tensión de alimentación.

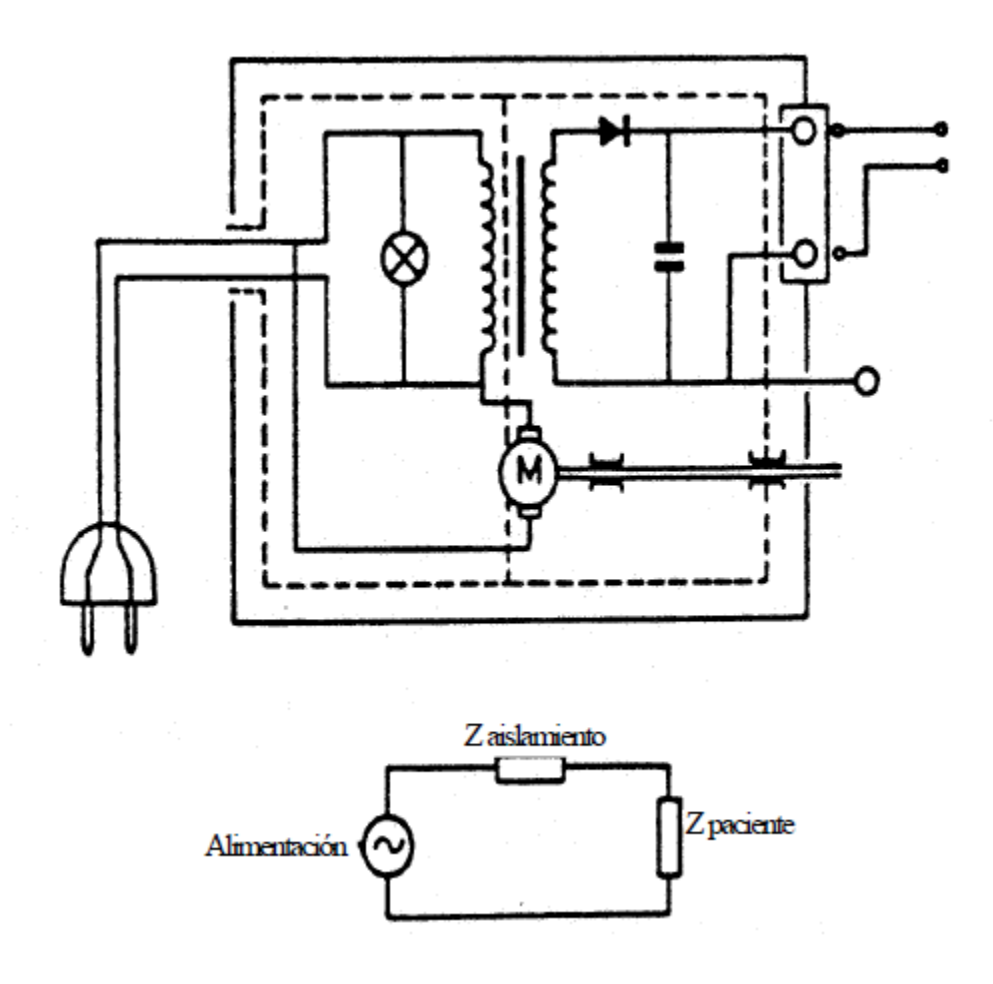

*Figura 1.1-3 Equipo de clase 3*

## **Test de seguridad de equipos electromédicos e instalaciones**

Los sistemas de comprobación de la distribución eléctrica y equipos médicos deben considerar la seguridad de los pacientes. Por esta razón, el personal médico o técnico responsable puede entrar en contacto con ellos.

## **Tipos de precauciones y límites en el diseño de equipos**

Del estudio realizado sobre riesgos de los pacientes, puede observarse que existen dos principales métodos para protegerlos y garantizar su seguridad. De esta forma pueden establecerse dos principios en cuanto a las precauciones que deben tenerse en cuenta al momento de diseñarlos, y posteriormente utilizar un equipo. El primero de ellos se refiere al principio de aislamiento del paciente, y el segundo es el denominado principio de equipontencialidad.

El principio de aislamiento del paciente tiene, como objetivo, evitar que se cierre cualquier lazo de corriente a través del paciente, manteniéndolo completamente aislado.

Por otro lado, el principio de equipontencialidad busca que los equipos que pueden entrar en contacto con el paciente no tengan una diferencia de potencial entre masas, superior a 40 mV en las zonas de cuidados (cuidados, intensivos, quirófano y habitaciones), ó 500 mV en las áreas generales.

## **Cubiertas y protecciones**

El equipo se deberá construir, de tal forma, que exista una protección adecuada contra el contacto accidental con las partes sometidas a tensión. Esta protección deberá mantenerse durante el funcionamiento normal del equipo, en caso de cambio de ubicación o apertura de cubierta o tapas para las que no se requiera ningún tipo de herramienta.

## **Aislamiento e impedancias de protección**

Las partes del equipo aplicadas al paciente deberán aislarse de la parte sometida a tensión, y en particular de la red eléctrica, y nunca se permitirán mayores fugas que las correspondientes a un "primer fallo". Las formas en las que esto se puede conseguir, destacando el aislamiento básico y puesta a tierra, cubriendo la parte del equipo con otro circuito de puesta a tierra, por doble aislamiento, utilizando impedancias de protección, colocadas en sitios adecuados, y también el uso de amplificadores de aislamiento.

Para romper posibles lazos de corriente, en la actualidad se utiliza amplificadores de aislamiento en los circuitos de captación y procesado de los biopotenciales. Este tipo de componentes dispone de alimentaciones independientes a cada lado de la barrera de aislamiento, aunque algunos llevan incorporados conversores DC, y sólo utilizan una alimentación, generando internamente una tensión aislada para alimentar la otra parte de la barrera de aislamiento.

Las tres principales características de los amplificadores de aislamiento son la alta impedancia de la barrera de aislamiento entre la etapas de entrada y de salida (> 10 M Ohm), alto voltaje de aislamiento (>1000 V) y alto rechazo al modo común (CMRR). Existen tres tipos de amplificadores de aislamiento, y cada uno de ellos actúa en función del elemento que utilizan para lograr el aislamiento:

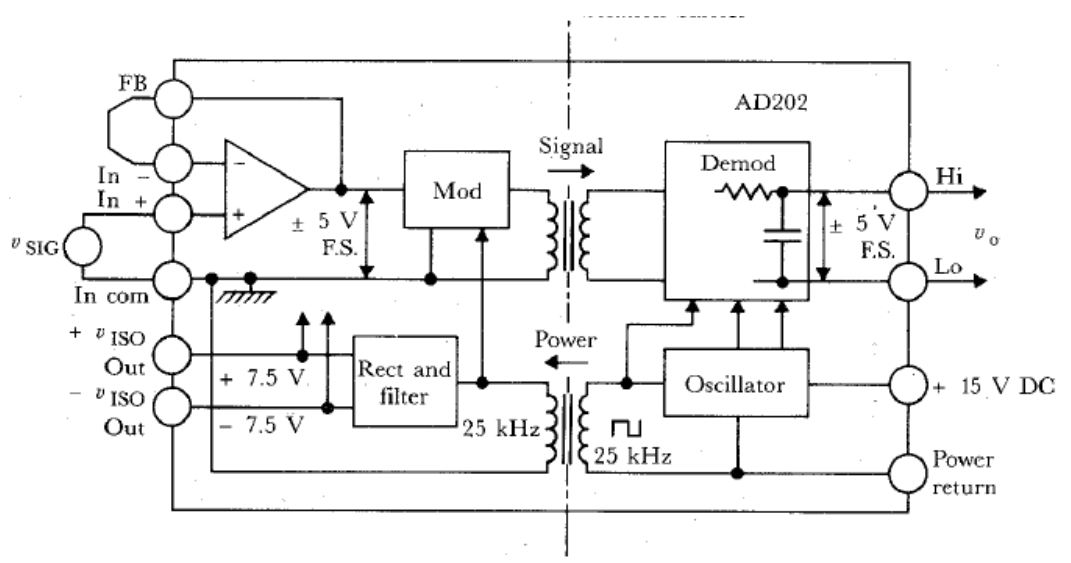

Aislamiento por transformador. Ejemplo figura 1.4-4.

*Figura 1.1-4 Aislamiento por transformador*

Aislamiento óptico. Ejemplo figura 1.4-5.

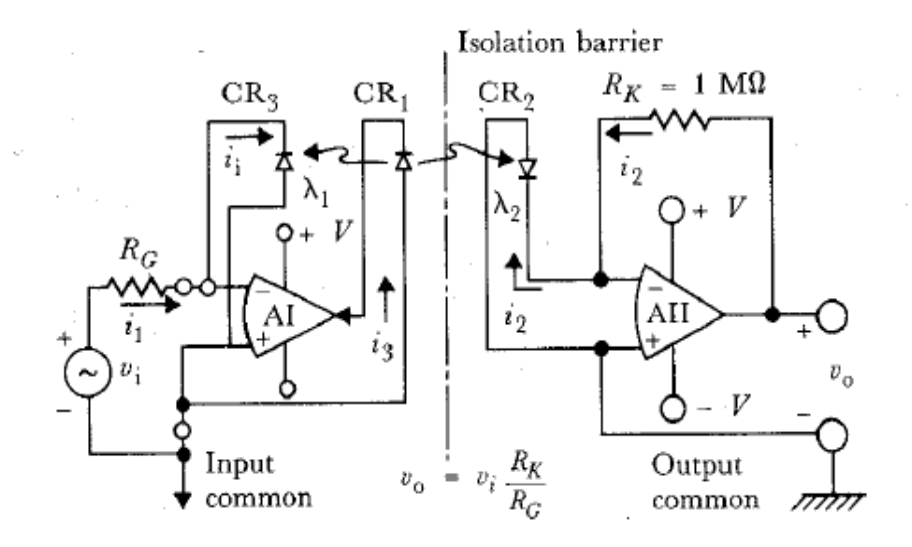

*Figura 1.1-5 Aislamiento óptico*

Aislamiento capacitivo. Ejemplo figura 1.4-6

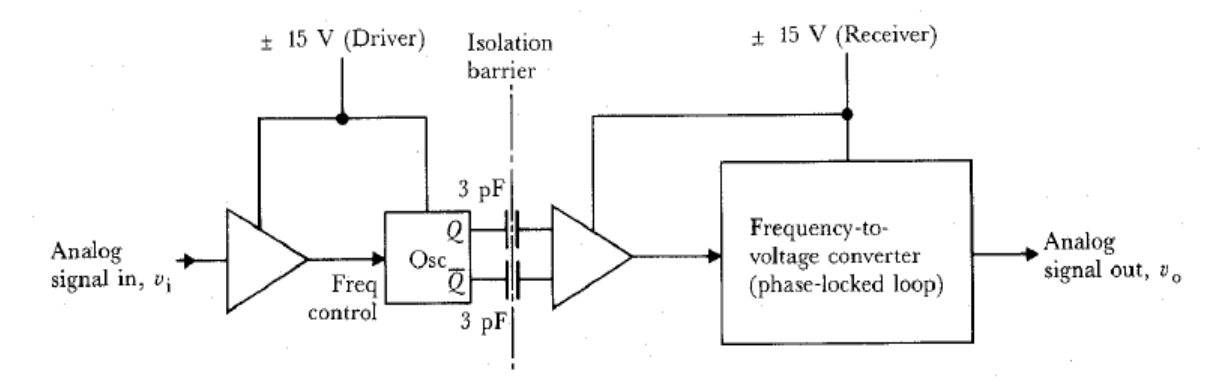

*Figura 1.1-6 Aislamiento capacitivo*

## **Puesta a tierra y equipotencionalidad**

Las partes conductoras accesible del equipo deberán estar dispuestas a tierra. En aquellos equipos con partes conductoras accesibles o que sean de clase II, III, alimentación interna, o bien del tipo CF, dispondrán de una terminal de equipontencialidad que permita conectar entre sí todos los equipos que rodean al paciente.

Un principio importante en el conexionado del equipo a la red es la utilización de extensiones de cable de alimentación para aumentar la resistencia del tercer electrodo.

Los límites adecuados de resistencia máxima, en relación con el tercer conductor de tierra, son los siguientes: tanto para equipos que incorporan cable de conexión a red como aquellos que no lo utilizan, la resistencia máxima entre el terminal de protección de tierra del equipo y cualquier otra parte conectada a él, debe ser inferior a 0.1 Ohm. Para los equipos con cable flexible, la resistencia máxima entre el terminal de tierra del enchufe a la red y cualquier parte del circuito equipo conectada a él, deberá ser inferior a 0.2 Ohm.

Las medidas de seguridad empleadas con mayor frecuencia tienen como finalidad asegurar, en primer lugar, que no existían diferencias de potencial entre los objetos que pueden entrar en contacto con el paciente, y que los pacientes no puedan entrar en contacto con ningún objeto puesto a masa o conductor. Y, en segundo lugar, se toman medidas para reducir las corrientes de fuga, por debajo de 10 uA y así disminuir el riesgo de microshock, en caso de que algún equipo perdiera la integridad de la masa o puesta a tierra del equipo.

## **Corrientes de fuga**

Aunque se disponga de un buen aislamiento, existe la posibilidad de que se produzcan derivas de corrientes, denominadas corrientes de fuga, que aunque en un principio su magnitud puede considerarse inofensiva, pueden ocasionar graves riesgos al paciente, entre ellos un microshock.

14

A continuación se describen algunos de los motivos por los que puede producirse corrientes de fuga:

 Corriente de fuga a tierra: Es la corriente que se mide a través del conductor de protección a tierra desde la red. Ejemplo figura 1.4-7.

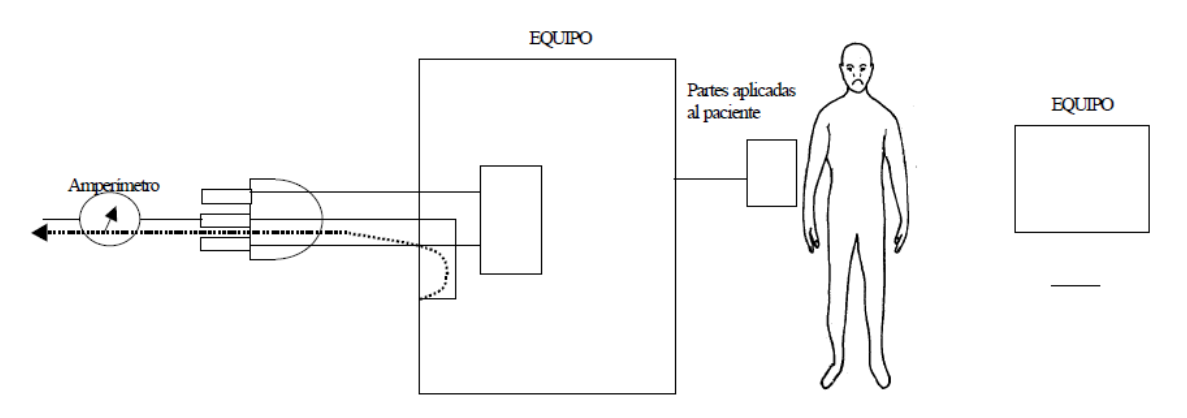

*Figura 1.1-7 Corriente de fuga a tierra*

 Corriente de fugas del chasis: Es la que fluye del chasis a través de un camino conductor a tierra u otra parte del chasis, pero no por el conductor de protección. Ejemplo figura 1.4-8.

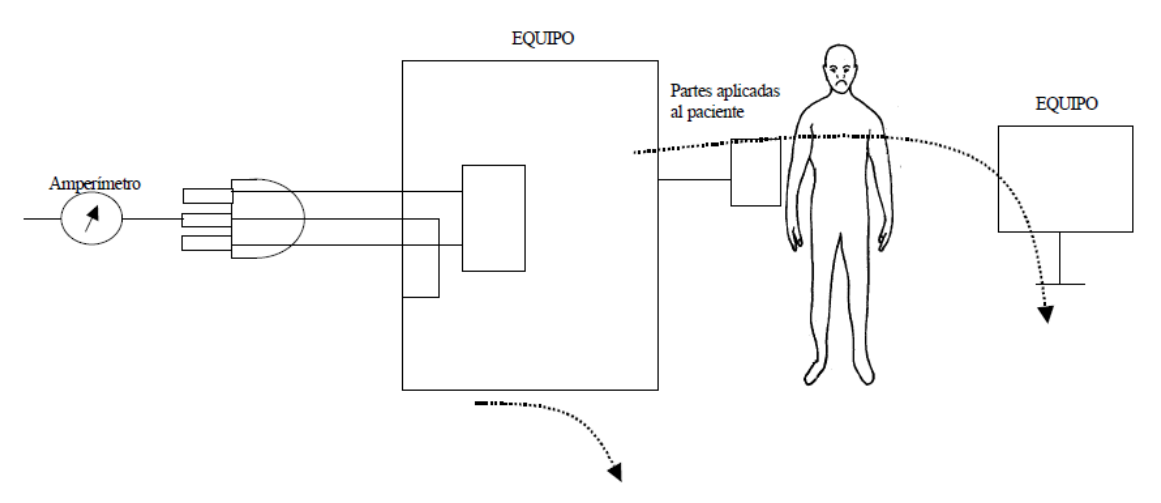

*Figura 1.1-8 Corriente de fuga del chasis*

 Corriente de fugas de paciente: Es la que fluye de una parte aplicada del equipo al paciente, a través de aquel a tierra, o de otro conductor a través del paciente a un equipo flotante. Ejemplo figura 1.4-9.

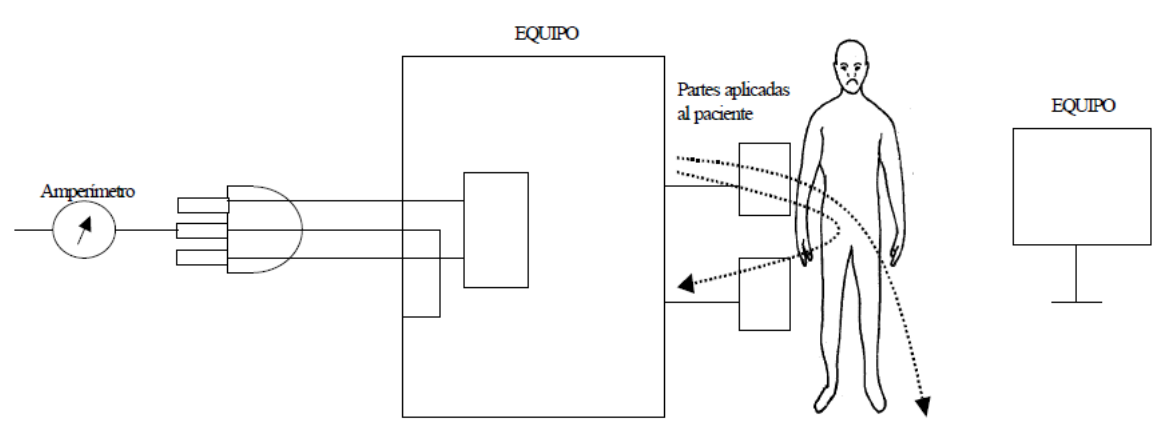

*Figura 1.1-9 Corriente de fuga de paciente*

 Corriente auxiliar del paciente: Es la que fluye a través del paciente, entre aparatos aplicados en funcionamiento normal, sin intentar producir efectos fisiológicos. Ejemplo figura 1.4-10.

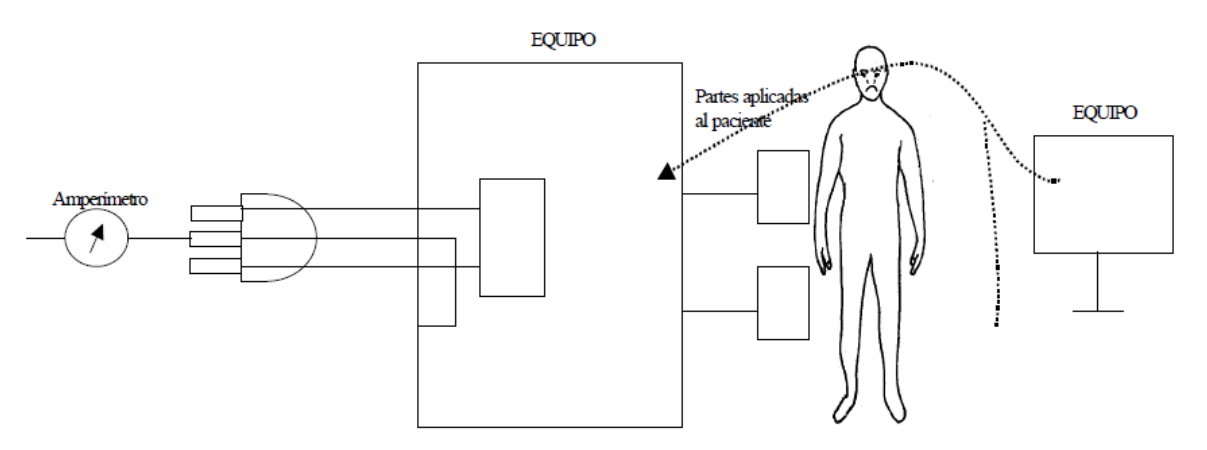

*Figura 1.1-10 Corriente auxiliar del paciente*

 Corriente funcional del paciente: Es la que fluye a través del paciente, entre aparatos aplicados en funcionamiento normal intentando conseguir un efecto fisiológico, como por ejemplo, en el caso de utilización de un electrobisturí.

#### **Analizadores de seguridad eléctrica**

Existen diversos equipos comerciales que se denominan analizadores de seguridad eléctrica, y se utilizan para testear y comprobar los equipos de los servicios médicos. Estos equipos abarcan desde detectores de continuidad hasta detectores de aislamiento.

#### **Detectores de continuidad**

Estos equipos detectan posibles cortocircuitos entre cables, al mismo tiempo que miden que exista un camino físico entre dos puntos de un equipo.

## **Interruptores de Fallo de Puesta a Tierra (GFCI)**

Este tipo de circuitos pueden detectar derivaciones a tierra o masa y desconectar la alimentación, si esta deriva es superior a 6 mA muestra este tipo de circuitos, donde GFCI censa la diferencia entre las dos corrientes que circulan por los conductores e interrumpe la alimentación, cuando esta diferencia que se debe derivar a masa supera un cierto rango. Este aparato no diferencia el camino que toma la corriente para derivarse a masa, ya sea por el cable de masa o a través de una persona. Los GFCI no son suficientemente sensibles a riesgos de microshock, y por tanto, se utilizan como protección de riesgos de microshock.

Los sistemas de comprobación de la distribución eléctrica y equipos médicos deben considerar la seguridad de los pacientes y del resto de usuarios o personal que puede entrar en contacto con ellos.

## **Comprobación de enchufes**

Los enchufes deben tener una conexión adecuada y poseer los valores de tensión para los que se han diseñados. Los enchufes deben constar de tres terminales (línea, neutro y tierra), mismos que de no estar en condiciones óptimas podrían producir diversos fallos:

- a) Alguna conexión abierta o inexistente (3 casos posibles).
- b) Hilos intercambiados (3 casos posibles)

## **Resistencia de tierra**

Consiste en hacer circular, por la terminal de tierra, una corriente elevada (1A), y habrá de comprobar la tensión entre tierra y el neutro. La resistencia obtenida en cualquier caso debe ser inferior a 0.2 Ohm.

Esta prueba nunca debe hacerse cuando exista riesgo de microshock ni ningún otro tipo de riesgo que pueda vulnerar la salud del paciente o personal sanitario.

La resistencia entre ramas de distinta tierra debe ser inferior a 0.5 Ohm y entre paneles de distribución diferentes inferior a 1.0 Ohm

## **Pruebas de seguridad en equipos**

La resistencia entre la tierra del enchufe y el chasis del equipo o cualquier punto metálico externo no debe superar 0.15 Ohm. En las corrientes de fuga del chasis deben ser inferiores a 500 uA en equipos que no tengan contacto con los pacientes, e inferiores a 100uA en los que sí tengan contacto.

## **Corrientes de fuga en los hilos de pacientes**

Las corrientes de fuga de los cables de contacto con el paciente o de los electrodos, deben tenerse en cuenta, puesto que estos contactos suelen presentar bajas impedancias y puedan provocar daños en el paciente. En estos contactos pueden existir diversos tipos de fugas, entre las que figuran fugas de tierra y fugas entre pares de electrodos o entre cada uno y los demás. Al mismo tiempo debe prestarse especial atención al aislamiento de los electrodos. La corriente de fugas en este caso debe ser inferior a 50 uA. En cables aislados, ésta corriente debe ser inferior a 10uA. Estos electrodos o cables aislados deben utilizarse para conectar catéteres o electrodos en el corazón.

## <span id="page-33-0"></span>**Capítulo 2.-MARCO TEÓRICO**

## <span id="page-33-1"></span>**2.1 CARACTERÍSTICAS, VENTAJAS Y DESVENTAJAS DE LA INSTRUMENTACIÓN REQUERIDA**

Como sabemos, los sensores son dispositivos capaces de detectar magnitudes físicas o químicas, llamadas variables de instrumentación para transformarlas en variables eléctricas. Los sensores pueden clasificarse en dos tipos básicos:

- Sensores analógicos: Proporcionan una señal analógica continua; por ejemplo, voltaje o corriente eléctrica. Esta señal puede ser tomada como el valor de la variable física que se mide.
- Sensores digitales: Producen una señal de salida digital, en forma de un conjunto de bits de estado en paralelo o formando una serie de pulsaciones que pueden ser contadas. De una u otra forma, las señales digitales representan el valor de la variable medida.

## **Sensor de temperatura**

La temperatura es una medida del promedio de energía cinética de las partículas en una unidad de masa, expresada en unidades de grados en una escala estándar. Se puede medir la temperatura de diferentes maneras, que varían de acuerdo al costo del equipo y la precisión. Los tipos de sensores más comunes son los RTDs, termistores y sensores de estado sólido.

Deberemos tener clara la precisión requerida; de laboratorio o industrial, la precisión del sensor elegido no depende sólo del error comprobado en el certificado de calibración, sino también de sus propiedades físicas, mecánicas e intrínsecas como sistema de medición, ya que debe controlarse su comportamiento en el medio de utilización y su deriva en el tiempo. Podemos observar las ventajas y desventajas de tipos de sensores en la Tabla 1.

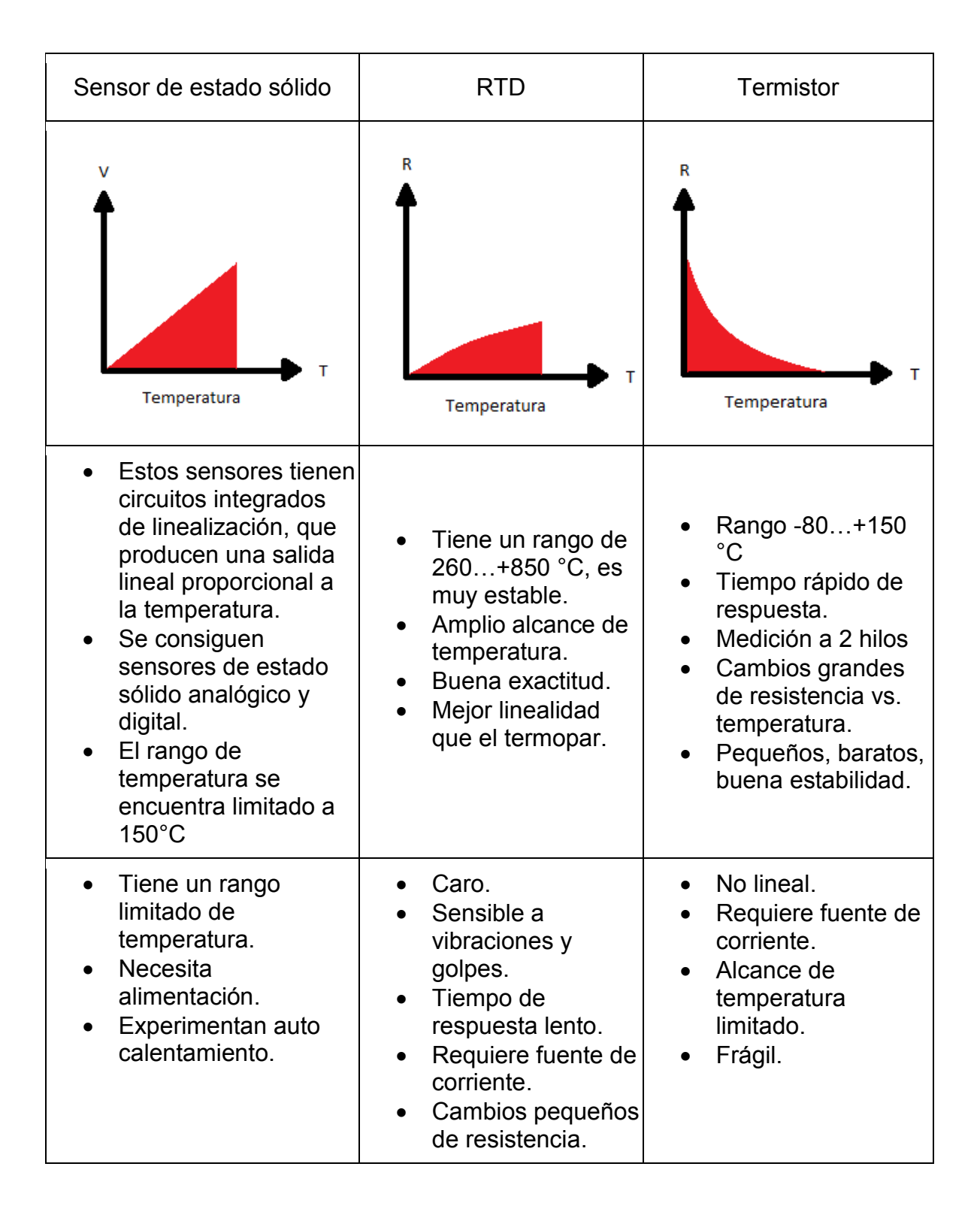

## **Sensor de pulso cardiaco**

Tomar el pulso cardiaco es algo realmente sencillo, sólo basta con colocar un dedo sobre el cuello o muñeca y se mide el tiempo de los pulsos con un cronómetro. Pero si se desea grabar esa información o usarla para activar eventos, se necesita convertir esos pulsos mecánicos en señales eléctricas. Los sensores para microcontroladores se colocan sobre la yema del dedo, y utiliza la cantidad de luz infrarroja reflejada por la sangre que circula por el interior para hacer el reflejo, Ejemplo de sensor figura 2.1-1.

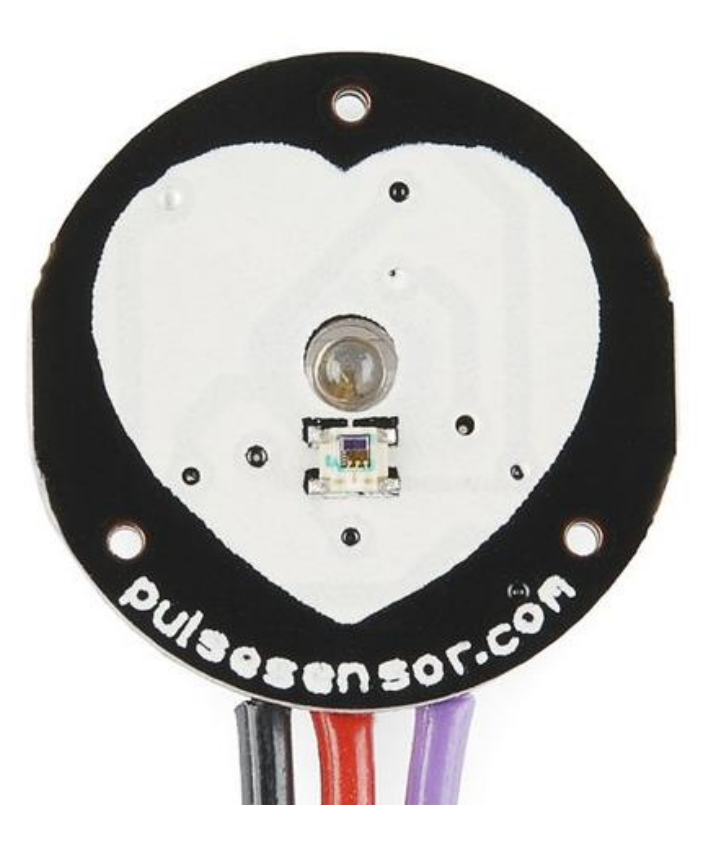

*Figura 2.1-1 Sensor de pulso cardiaco*

El sensor consta de un emisor infrarrojo y un detector montado a un lado que debe estar presionado contra la piel. Cuando el corazón bombea, la presión arterial se
eleva considerablemente; lo mismo ocurre con la cantidad de luz infrarroja procedente del emisor que se refleja en el detector.

El detector deja pasar más corriente cuando recibe más luz, y a su vez provoca una caída de tensión para entrar al circuito amplificador. Este diseño utiliza dos amplificadores operacionales consecutivos (op-amps) para establecer un punto de referencia estable para la señal, destacando los picos y filtrando el ruido. Ambos amplificadores operacionales están dentro de un circuito integrado (IC o chip), y engancharlos es sólo una cuestión de la interconexión correcta de los pines.

Las ventajas que nos ofrece este tipo de sensores son:

- El circuito puede ser utilizado en una amplia gama de microcontroladores solo utilizando un puerto analógico para la lectura de valores
- El sensor cuenta con filtros y amplificación para ser conectado directamente.
- Es pequeño y fácil de manipular.
- Tiene muy bajo costo.
- Funciona con 5v.

#### **Sensores de presión**

Los sensores de presión piezoresistivos son uno de los primeros productos de tecnología Micro Electro Mechanical Systems (MEMS). Estos productos son ampliamente utilizados en aplicaciones biomédicas. Este tipo de dispositivos hace uso de cambios en la resistividad de ciertos materiales semiconductores, cuando éstos se someten a una tensión mecánica para efectuar una acción electrónica.

Este fenómeno piezoresistivo se basa en la tendencia de los materiales a sufrir cambios en sus características de resistencia latentes, cuando se flexionan por la exposición a la presión o al estrés. Esto provoca un cambio correspondiente en cualquier corriente eléctrica que pasa a través del dispositivo, comúnmente en dispositivos piezoresistivos, y son generalmente las mismas familias metálicas básicas y de silicio los utilizados en la mayoría de los componentes electrónicos. Ejemplo de sensor piezoresistivo figura 2.1-2.

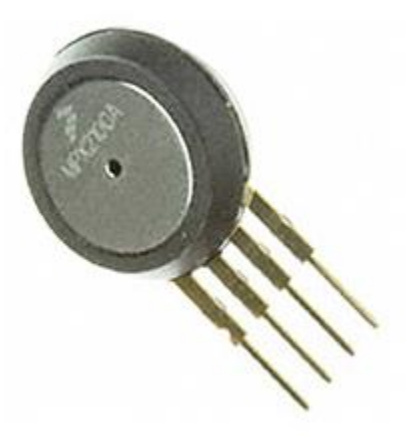

*Figura 2.1-2 Sensor de presión piezoresistivo*

Este tipo de sensores se construyen, típicamente, de sustratos semiconductores, tales como germanio, silicio policristalino, silicio amorfo, y de silicio de cristal único. Estos sensores varían en base a su complejidad, y van desde piezoresistores simples con rango limitado y estabilidad de la temperatura hasta piezo-FETs altamente estables y precisos.

*Ventajas:*

- Oportunidad de fabricación de sensor a bajo costo.
- Tecnología madura de procesamiento.
- Diferentes niveles de presión pueden ser alcanzados de acuerdo a la aplicación.
- Se pueden obtener diversas sensibilidades.

Los circuitos de lectura pueden ser integrados al chip o discreto.

Debido a que la mayoría de los sistemas de control operan con señales eléctricas, la presión o la fuerza deben ser convertidas a corriente o tensión eléctrica, antes de su procesamiento o análisis posterior; algunos transductores capacitivos y resistivos de señal se utilizan comúnmente para este propósito.

Los sensores capacitivos detectan la presión como capacitancia asociada con la distancia entre dos o más diafragmas, lo que se modifica en respuesta a un cambio en la presión. Para proporcionar una salida útil, esta variación de la capacitancia se expresa generalmente como la atenuación de una señal de corriente alterna o como un desplazamiento de frecuencia en un circuito resonante.

En sensores resistivos, la presión cambia la resistencia, mediante la deformación mecánica del sensor, permitiendo a las resistencias en un circuito puente detectar la presión como una tensión eléctrica diferencial proporcional, a través del puente.

Los dispositivos de medición de presión resistivos convencionales incluyen resistencias de película, galgas medidoras de tensión, aleaciones de metales y semiconductores policristalinos.

Los sensores de presión de silicio monocristalinos se han comenzado a utilizar ampliamente en los últimos años. Aunque fabricado con la tecnología de semiconductores, éstos también operan sobre el principio resistivo. El cambio de resistencia en un semiconductor monocristalino es sustancialmente mayor en los medidores de deformación estándar, cuya resistencia cambia con los cambios geométricos en la estructura.

La conductividad en un semiconductor dopado está influenciada por un cambio que puede ser producido por una pequeña deformación mecánica. Como resultado, la

25

sensibilidad de los sensores monocristalinos es mayor que la de la mayoría de los otros tipos.

Las ventajas específicas son:

- $\bullet$  Alta sensibilidad,  $> 10$  mV/V.
- Buena linealidad a temperatura constante.
- Capacidad para realizar un seguimiento de los cambios de presión, sin histéresis de señal hasta el límite destructivo.

Las desventajas son:

- Fuerte dependencia no lineal de la señal a plena escala de la temperatura (hasta el 1% / kelvin).
- Gran desviación inicial (hasta el 100% de la escala completa o más).
- Fuerte deriva de desplazamiento con la temperatura.
- Dentro de ciertos límites, estas desventajas se pueden compensar con los circuitos electrónicos.

## **Características estáticas de los sensores**

- Campo de medida: Rango de valores de la magnitud de entrada comprendido entre el máximo y el mínimo detectables por un sensor, con una tolerancia de error aceptable.
- Resolución: Indica la capacidad del sensor para discernir entre valores muy próximos de la variable de entrada. Se mide por la mínima diferencia entre dos valores próximos que el sensor es capaz de distinguir. Se puede indicar en términos de valor absoluto de la variable física, medida o en porcentaje, respecto al fondo de escala de la salida.
- Precisión: Define la máxima desviación entre la salida real obtenida de un sensor en determinadas condiciones de entorno y el valor teórico de dicha salida que correspondería, en idénticas condiciones, según el modelo ideal

especificado como patrón. Se suele indicar en valor absoluto de la variable de entrada o en porcentaje sobre el fondo de escala de la salida.

- Repetibilidad: Característica que indica la máxima desviación entre valores de salida, obtenidos al medir varias veces un mismo valor de entrada con el mismo sensor y en idénticas condiciones ambientales. Se suele expresar en porcentaje referido al fondo de escala, y da una indicación del error aleatorio del sensor. Algunas veces se suministran datos de repetibilidad variando ciertas condiciones ambientales, lo cual permite obtener las derivas ante dichos cambios.
- Linealidad: Se dice que un transductor es lineal si existe una constante de proporcionalidad única, que relaciona los incrementos de señal de salida con los correspondientes incrementos de señal de entrada en todo el campo de medida. La no linealidad se mide por la máxima desviación entre la respuesta real y la característica puramente lineal, referida al fondo de escala.
- Sensibilidad: Característica que indica la mayor o menor variación de la salida por unidad de la magnitud de entrada. Un sensor es más sensible cuanto mayor sea la variación de la salida producida por una determinada variación de entrada.
- Ruido: Se entiende por ruido cualquier perturbación aleatoria del propio transductor o del sistema de medida, que produce una desviación de la salida con respecto al valor teórico.
- Histéresis: Se dice que un transductor presenta histéresis cuando, a igualdad de la magnitud de entrada, la salida depende de si dicha entrada se alcanzó con aumentos en sentido creciente o en sentido decreciente. Se suele medir en términos de valor absoluto de la variable física o en porcentaje sobre el fondo de escala. La histéresis puede no ser constante en todo el campo de medida.

### **Características dinámicas**

La mayor parte de transductores tienen un comportamiento dinámico que se puede modelar a un sistema de primer o segundo orden, es decir, con una o como máximo dos constantes de tiempo. Cabe destacar que los transductores que responden a modelos de segundo orden suelen ser sistemas sobre amortiguados, es decir, sistemas en los que no hay rebasamiento en la respuesta al escalón.

## **Velocidad de respuesta**

La velocidad de respuesta mide la capacidad de un transductor para que la señal de salida siga, sin retraso, las variaciones de la señal de entrada. La forma de cuantificar este parámetro es a base de una o más constantes de tiempo, que suelen obtenerse de la respuesta al escalón.

Los parámetros más relevantes empleados en la definición de la velocidad de respuesta son los siguientes:

- Tiempo de retardo: Es el tiempo transcurrido desde la aplicación del escalón de entrada hasta que la salida alcanza el 10% de su valor permanente.
- Tiempo de subida: Es el tiempo transcurrido desde que la salida alcanza el 10% de su valor permanente hasta que llega por primera vez al 90% de dicho valor.
- Tiempo de establecimiento al 99%: Es el tiempo transcurrido desde la aplicación de un escalón de entrada hasta que la respuesta alcanza el régimen permanente, con una tolerancia de ±1%.
- Constante de tiempo: Para un transductor con respuesta de primer orden (una sola constante de tiempo dominante), se puede determinar la constante de tiempo, a base de medir el tiempo empleado para que la salida alcance el 63% de su valor de régimen permanente, cuando a la entrada se le aplica un cambio en escalón.

## **Respuesta de frecuencia**

Relación entre la sensibilidad y la frecuencia, cuando la entrada es una excitación senoidal. Se suele indicar gráficamente mediante un gráfico de Bode. La respuesta en frecuencia está muy directamente relacionada con la velocidad de respuesta.

## **Estabilidad y derivas**

Características que indican la desviación de salida del sensor, al variar ciertos parámetros exteriores distintos del que se pretende medir, tales como condiciones ambientales, alimentación u otras perturbaciones.

## **2.2 TIPO DE CONTROL A APLICAR EN CADA SECCIÓN DEL PROYECTO**

Los sistemas de control son un conjunto de dispositivos, encargados de administrar, ordenar, dirigir o regular el comportamiento de otro sistema, con el fin de reducir las probabilidades de fallo y obtener los resultados deseados. Por lo general se usan sistemas de control industrial en procesos de producción industriales para controlar equipos o máquinas.

Existen dos clases comunes de sistemas de control: sistemas de lazo abierto y sistemas de lazo cerrado. En los sistemas de control de lazo abierto, la salida se genera dependiendo la entrada; mientras que en los sistemas de lazo cerrado (también denominado sistema de control con realimentación), la salida depende de las consideraciones y correcciones realizadas por la retroalimentación.

#### **Sistema de control de lazo abierto**

Es aquel sistema en donde sólo actúa el proceso sobre la señal de entrada, dando como resultado una señal de salida independiente a la señal de entrada, pero basada en la primera; esto significa que no hay retroalimentación hacia el controlador para que éste pueda ajustar la acción de control, es decir, la señal de salida no se convierte en señal de entrada para el controlador. Ejemplo de sistema lazo abierto figura 2.2-1.

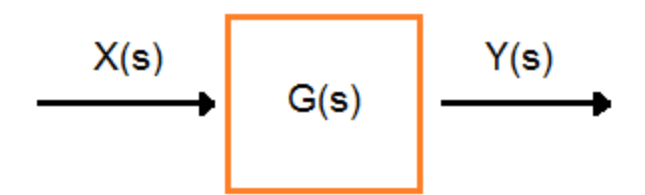

*Figura 2.2-1 Sistema de lazo abierto*

Estos sistemas se caracterizan por:

- Ser sencillos y de fácil concepto.
- Nada asegura su estabilidad ante una perturbación.
- La salida no se compara con la entrada.
- Puede ser afectado por perturbaciones tangibles o intangibles.
- La precisión depende de la previa calibración del sistema.

### **Sistema de control de lazo cerrado**

Son los sistemas en los que la acción de control está en función de la señal de salida. Los sistemas de circuito cerrado usan la retroalimentación desde un resultado final para ajustar la acción de control en consecuencia. Ejemplo de sistema lazo cerrado figura 2.2-2.

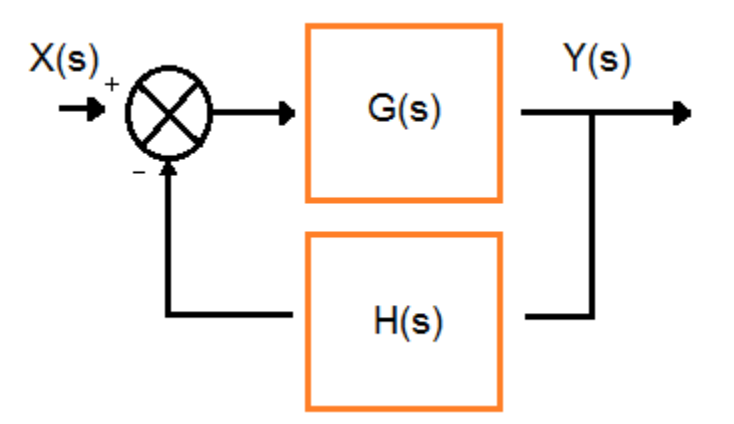

*Figura 2.2-2 Sistema lazo cerrado*

El control en lazo cerrado es imprescindible cuando se da alguna de las siguientes circunstancias:

Cuando un proceso no puede ser regulado por el hombre.

- Una producción a gran escala que exige grandes instalaciones y el hombre no es capaz de manejar.
- Vigilar un proceso es especialmente difícil en algunos casos y requiere una atención que el hombre puede perder fácilmente por cansancio o despiste, con los consiguientes riesgos que ello pueda ocasionar al trabajador y al proceso.

Sus características son:

- Ser complejos, pero amplios en cantidad de parámetros.
- La salida se compara con la entrada y le afecta para el control del sistema.
- Su propiedad de retroalimentación.
- Son más estables a perturbaciones y variaciones internas.

## **Tipos de control**

En un sistema de control, según sea la forma en que conteste el actuador, distinguiremos distintos tipos de acciones de control; algunas de ellas solamente utilizarán acciones llamadas básicas, aunque lo más común es que respondan mediante una combinación que podemos observar en la Tabla 2.

*Tabla 2: Combinación de acciones básicas*

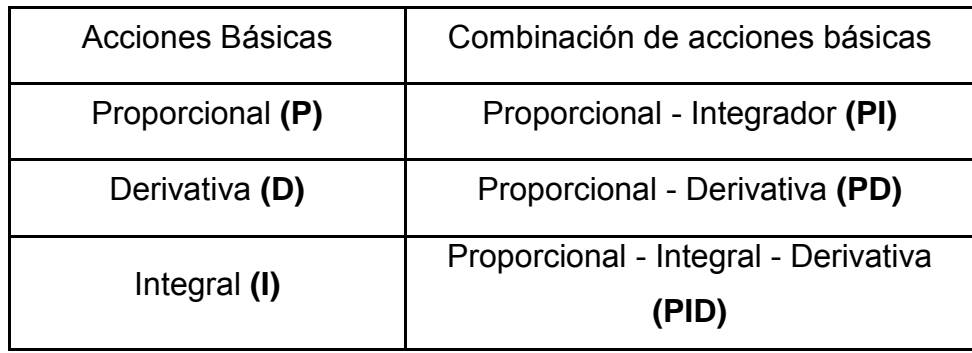

#### **Controlador de acción proporcional (P)**

En estos controladores, la señal de accionamiento es proporcional a la señal de error del sistema: La señal de error es la obtenida en la salida del comparador, entre la señal de referencia y la señal realimentada. Es el más sencillo de los distintos tipos de control, y es capaz de amplificar la señal de error antes de aplicarla. La función de transferencia de este tipo de reguladores es una variable real, denominada **Kp** (constante de proporcionalidad), que determinará el grado de amplificación del elemento de control. Si **y(t)** es la señal de salida (salida del controlador), y **e(t)** la señal de error (entrada al controlador), en un sistema de control proporcional tendremos:

 $y(t) = K_p e(t)$ 

Por lo que su función de transferencia será:

$$
G(s) = \frac{Y(s)}{E(s)} = K p
$$

Donde la respuesta de un regulador tipo P se puede observar en el ejemplo de la figura 2.2-3.

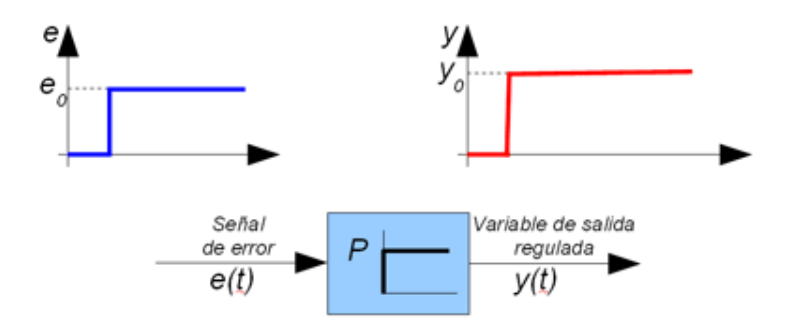

*Figura 2.2-3 Respuesta de un regulador tipo P*

Teóricamente, en este tipo de controlador, si la señal de error es cero, también lo será la salida del controlador. En teoría, la respuesta es instantánea, con lo cual el tiempo no intervendría en el control. En la práctica no ocurre esto; si la variación de la señal de entrada es muy rápida, el controlador no puede seguir dicha variación, y presentará una trayectoria exponencial hasta alcanzar la salida deseada. Ejemplo en la figura 2.2-4.

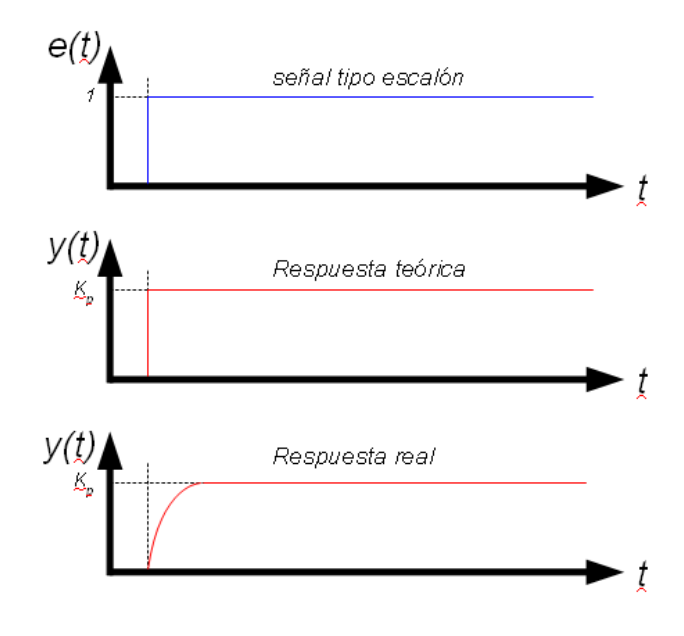

*Figura 2.2-4 Respuesta tipo proporcional*

En general, los reguladores proporcionales **(P)** siempre presentan una respuesta con un cierto error remanente que el sistema es incapaz de compensar.

#### **Controlador de acción integral (I)**

En estos reguladores el valor de la acción de control es proporcional a la integral de la señal de error, por lo que en este tipo de control la acción varía en función de la desviación de la salida y del tiempo en el que se mantiene esta desviación.

Si consideramos que: **y(t)** = Salida integral **e(t)** = Error **Ti** = Tiempo integral

La salida de este regulador es:

$$
y(t) = \frac{1}{T_i} \int e(t) dt
$$

Por lo que su función de transferencia será:

$$
G(s) = \frac{Y(s)}{E(s)} = \frac{1}{T \cdot s}
$$

La respuesta temporal de un regulador integral la podemos ver en la figura 2.2-5.

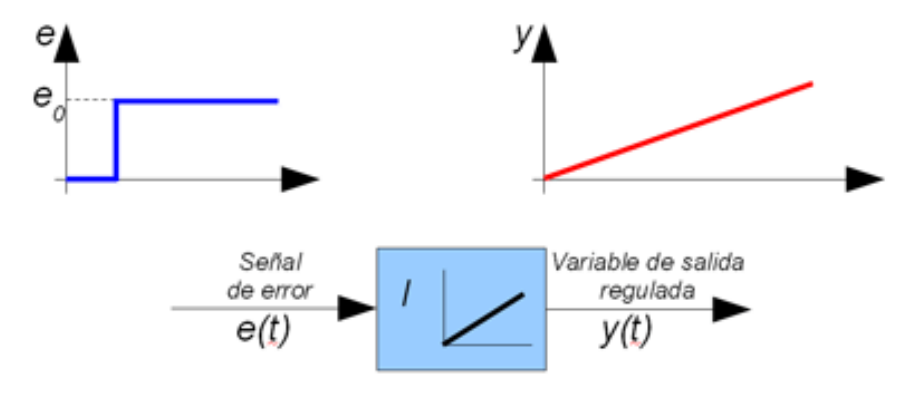

*Figura 2.2-5 Respuesta de un regulador tipo I*

La velocidad de respuesta del sistema de control dependerá del valor de **Ki,** que es la pendiente de la rampa de acción integral. El inconveniente del controlador integral es que la respuesta inicial es muy lenta y el controlador no empieza a ser efectivo hasta haber transcurrido un cierto tiempo, anulando así el error remanente que presenta el controlador proporcional.

#### **Controlador de acción proporcional e integral (PI)**

En realidad no existen controladores que actúen únicamente por acción integral, siempre actúan en combinación con reguladores de una acción proporcional, complementándose los dos tipos de reguladores. Primero, y de forma instantánea, entra en acción el regulador proporcional, mientras que el integral actúa durante un intervalo de tiempo (**Ti**= tiempo integral).

La Función de transferencia del bloque de control **PI** responde a la ecuación:

$$
G(s) = \frac{Y(s)}{E(s)} = K \, P \, \left( \frac{1}{T \, , \, s} + 1 \right)
$$

Donde **Kp** y **Ti** son parámetros que se pueden modificar, según las necesidades del sistema. Si **Ti** es grande, la pendiente de la rampa correspondiente al efecto integral será pequeña y su efecto será atenuado, y viceversa. Respuesta temporal de un regulador **PI**. Donde podemos ver el ejemplo en la figura 2.2-6.

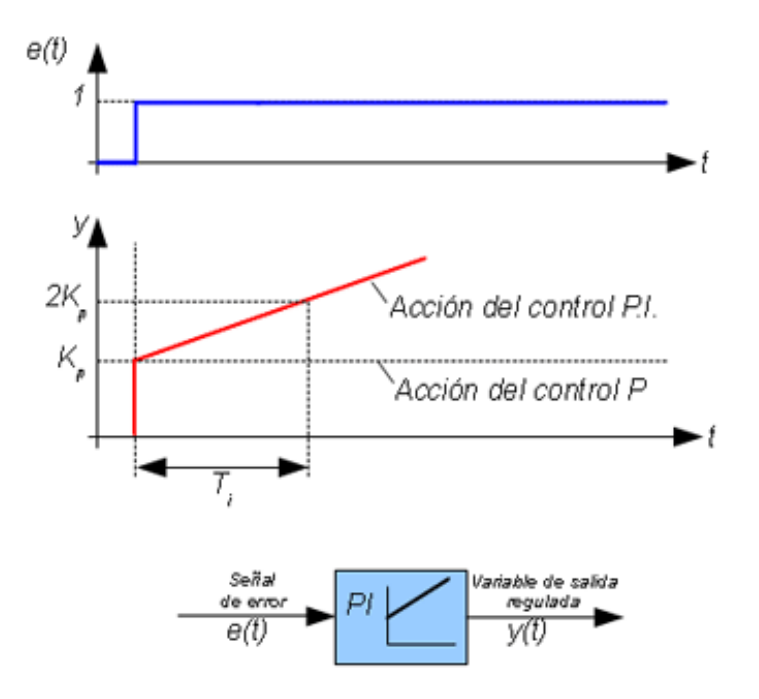

*Figura 2.2-6 Respuesta de un regulador PI*

Por lo tanto, la respuesta de un regulador **PI** será la suma de las respuestas derivadas de un control proporcional **P**, que será instantánea a detección de la señal de error, y con cierto retardo, entrará en acción el control integral **I**, que será el encargado de anular totalmente la señal de error.

## **Controlador de acción proporcional y derivativa (PD)**

El controlador derivativo se opone a desviaciones de la señal de entrada, con una respuesta que es proporcional a la rapidez con que se producen éstas.

Si consideramos que:

**y(t)** = Salida diferencial.

 $E(t) = E$ rror

**Td**= Tiempo diferencial, se usa para dar mayor o menor trascendencia a la acción derivativa.

La salida de este regulador es:

$$
y(t) = t_d \cdot \frac{de(t)}{dt}
$$

Por lo que su función de transferencia será:

$$
G(s) = \frac{Y(s)}{E(s)} = T_d \cdot s
$$

Si la variable de entrada es constante, no habrá lugar a respuesta del regulador diferencial. Cuando las modificaciones de la entrada son instantáneas, la velocidad de variación será muy elevada, por lo que la respuesta del regulador diferencial será muy brusca, lo que haría desaconsejable su empleo.

El regulador diferencial tampoco actúa exclusivamente, siempre lleva asociada la actuación de un regulador proporcional. La salida del bloque de control responde a la siguiente ecuación:

$$
y(t) = K_P \cdot t_d \cdot \frac{de(t)}{dt} + K_P \cdot e(t)
$$

**Kp** y **Td** son parámetros ajustables del sistema. A **Td** es llamado tiempo derivativo, y es una medida de la rapidez con que un controlador **PD** (ver figura 2.2.8) compensa un cambio en la variable regulada, comparado con un controlador **P** puro, que en el dominio de Laplace, será:

$$
Y(s) = K \, P \cdot T \, d \cdot s \cdot E(s) + K \, P \cdot E(s)
$$

por tanto, la función de transferencia del bloque de control **PD** será:

$$
G(s) = \frac{Y(s)}{E(s)} = K \, P \cdot (T_d \cdot s + 1)
$$

Y el tipo de respuesta de un regulador PD lo podemos ver en la figura 2.2-7.

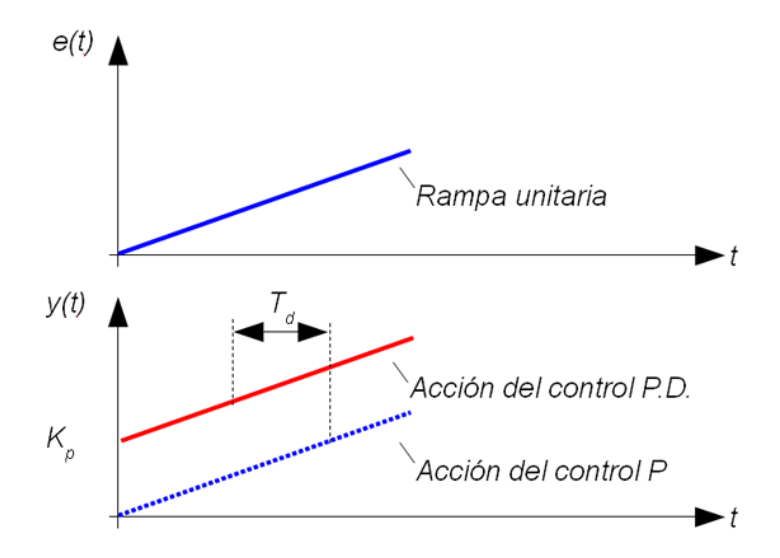

*Figura 2.2-7 Respuesta de un regulador PD*

En los controladores diferenciales, al ser la derivada de una constante igual a cero, el control derivativo no ejerce ningún efecto, siendo únicamente práctico en aquellos casos en los que la señal de error varía en el tiempo de forma continua, por lo que el análisis de este controlador, ante una señal de error tipo escalón, no tiene sentido; por ello, representamos la salida del controlador en respuesta a una señal de entrada en forma de rampa unitaria.

Este tipo de controlador se utiliza en sistemas que deben actuar muy rápidamente, ofreciendo una respuesta tal que provoque que la salida esté cambiando de valor continuamente.

El regulador derivativo no se emplea aisladamente, ya que para señales lentas el error producido en la salida, en régimen permanente, sería muy grande; y si la señal de mando dejara de actuar durante un tiempo largo, la salida tendería hacia cero y no se realizaría ninguna acción de control.

La ventaja de este tipo de controlador es que aumenta la velocidad de respuesta del sistema de control.

Al actuar conjuntamente con un controlador proporcional, las características de un controlador derivativo provocan una apreciable mejora de la velocidad de respuesta del sistema, aunque pierde precisión en la salida durante el tiempo de funcionamiento del control derivativo.

#### **Controlador de acción proporcional, integral y derivativa (PID)**

Es un sistema de regulación que trata de aprovechar las ventajas de cada uno de los controladores de acciones básicas, de manera que, si la señal de error varía lentamente en el tiempo, predomina la acción proporcional e integral; y si la señal de error varía rápidamente, predomina la acción derivativa. Tiene la ventaja de ofrecer una respuesta muy rápida y una compensación de la señal de error inmediata en caso de perturbaciones. Sin embargo, presenta el inconveniente de que este sistema es muy propenso a oscilar, y los ajustes de los parámetros son mucho más difíciles de realizar.

La salida del regulador viene dada por la siguiente ecuación:

$$
y(t) = K_P \cdot e(t) + K_P \cdot t_d \cdot \frac{de(t)}{dt} + K_P \cdot \frac{1}{t_i} \int e(t)dt
$$

Y por tanto, la función de transferencia del bloque de control **PID** será:

$$
G(s) = \frac{Y(s)}{E(s)} = K_P(a + T_d \cdot s + \frac{1}{T_s \cdot s})
$$

Donde **Kp**, **Ti** y **Td** son parámetros ajustables del sistema. Y la respuesta temporal de un regulador **PID** la podemos ver en la figura 2.2-8.

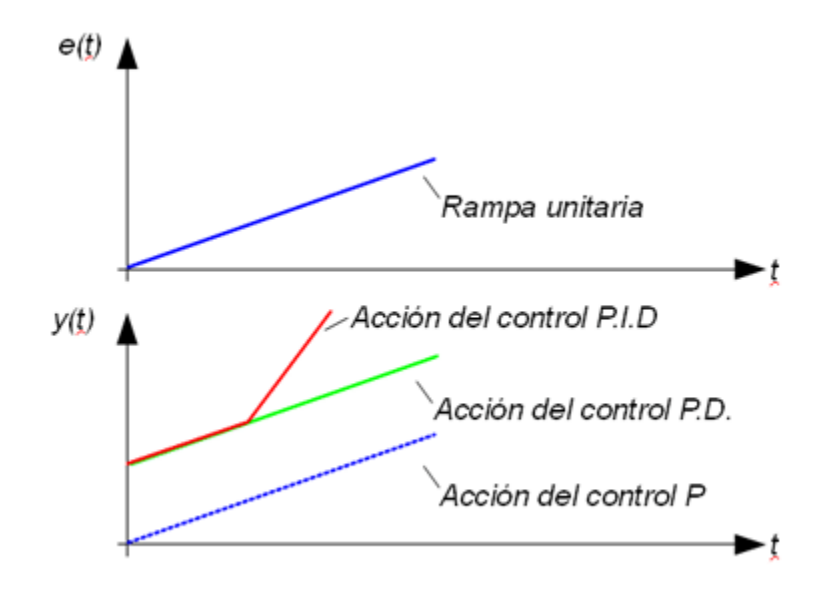

*Figura 2.2-8 Respuesta de un regulador PID*

# **2.3 MICROCONTROLADOR, CARACTERÍSTICAS, VENTAJAS Y DESVENTAJAS**

El microcontrolador es un circuito integrado programable que contienen todos los elementos necesarios para desarrollar y controlar una tarea determinada. El funcionamiento de los microcontroladores está determinado por el programa almacenado en su memoria. Este puede escribirse en distintos lenguajes de programación; además, la mayoría de los microcontroladores actuales pueden reprogramarse repetidas veces.

## **<sup>1</sup>Características de los microcontroladores**

- Unidad de Procesamiento Central (CPU): Es el cerebro del sistema; lleva a cabo las funciones lógicas y aritméticas, siguiendo las instrucciones que lee de la memoria del programa. Lee y escribe a la memoria de datos, tomando decisiones que controlan el estado de las entradas y salidas. Existen de arquitectura Harvard, con memoria/bus de datos, separada de la memoria/bus de programa, o arquitectura de von Neumann, también llamada arquitectura Princeton, con memoria/bus de datos y memoria/bus de programa compartidas.
- Memoria de Programa: Es una memoria que almacena el código del programa, el cual es leído por el CPU. Puede ser de varios tipos: ROM (Read Only Memory) EPROM (Electrically Programmable Read Only Memory) EEPROM (Erasable Electric Programmable Read Only Memory) Flash
- Memoria de Datos: Está formada por una memoria RAM (Random Access Memory), y en la mayoría de los modelos por una memoria EEPROM

 $\overline{a}$ 

<sup>1</sup> http://www.mikroe.com/chapters/view/79/capitulo-1-el-mundo-de-losmicrocontroladores/

(Electrically Erasable Programmable Read-Only Memory) que conserva las variables usadas por el programador.

- Reloj: Es el corazón del sistema, genera una señal de frecuencia y su operación puede ser entre 1 a 40 MHz. Su función es sincronizar todas las funciones del microcontrolador; generalmente es un cristal de cuarzo, resonador cerámico, circuitos RC o circuitos internos en el chip.
- Interfaz de Entrada/Salida: Proporciona la comunicación del microcontrolador con el mundo exterior. Está compuesta de puertos paralelos, seriales (UARTs Universal Asynchronous Receiver/Trasmitter), I2C (Inter-Intregrated Circuit), Interfaces de Periféricos Seriales (SPIs, Serial Peripheral Interfaces), Red de Área de Controladores (CAN, Controller Area Network), y USB (Universal Serial Bus).

### **Otras opciones**

- Periféricos.
- Puertos de comunicación.
- Conversores Análogicos-Digitales (A/D, analog-to-digital).
- Modulación de Ancho de Pulso PWM (Pulse-Width Modulation) para generar ondas cuadradas de frecuencia fija con el ancho de pulso modificable.

Cuando se desea trabajar en sistemas basados en microcontroladores, es necesario realizar algunas consideraciones como la cantidad de entradas/salidas, que son necesarias para su operación, si se requiere un convertidor A/D, si se realizan algunas operaciones distintas de encender o apagar un relevador, si se requiere algún módulo especializado de comunicación, etc. Ejemplo de módulos especializado figura 2.3-1.

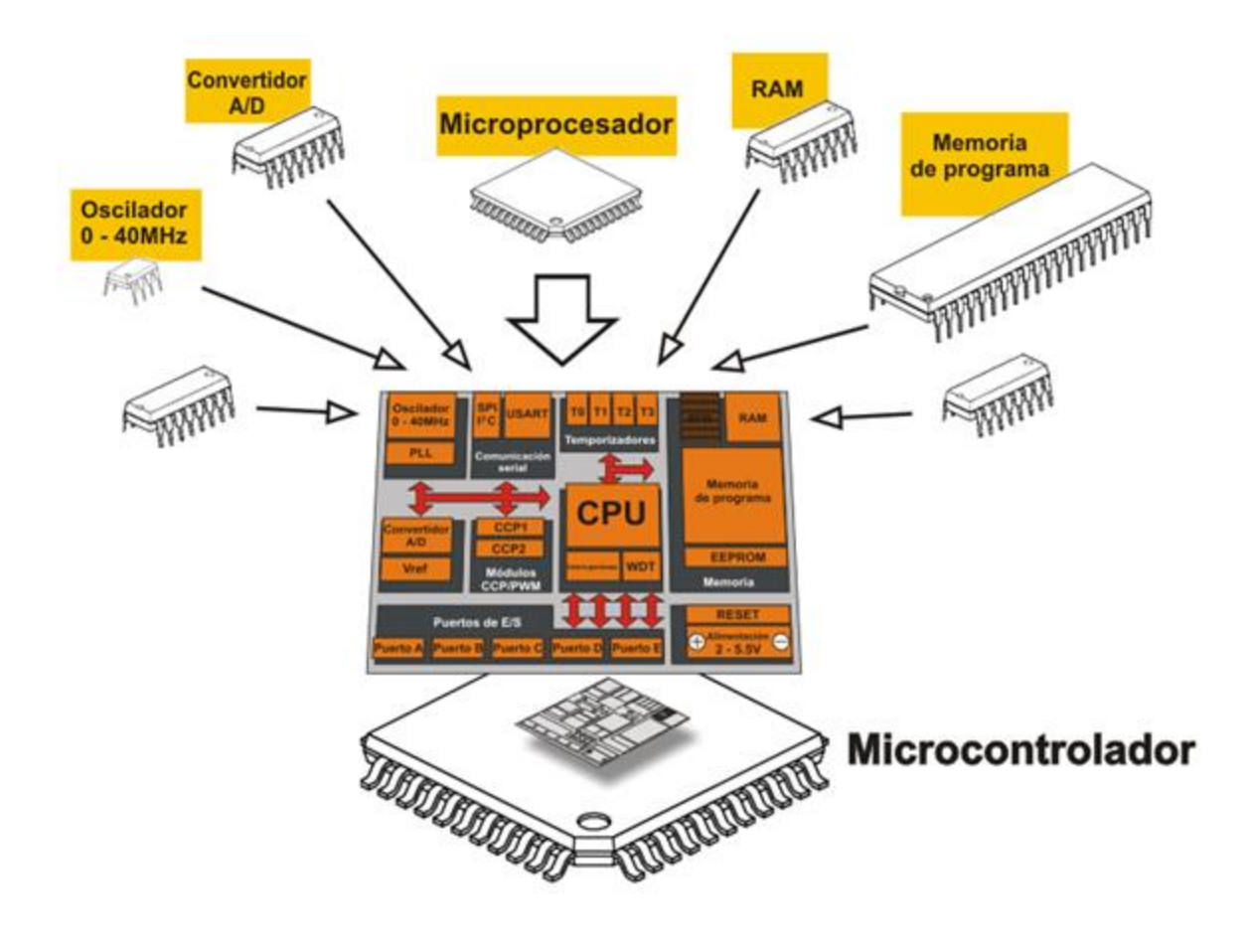

*Figura 2.3-1 Módulos de un microcontrolador*

Una vez que se han respondido esas preguntas básicas, se está en condiciones de elegir un microcontrolador. Sin embargo, esto no es una tarea fácil ya que, actualmente, existe un buen número de marcas y gamas de microcontroladores, como son: AVR de Atmel, Freescale, Basic Stamp y PICmicro de Microchip, entre muchos otros.

## **Ventajas que ofrecen los microcontroladores**

Poseen herramientas de desarrollo comunes.

- Existe una gran cantidad de unidades funcionales embebidas (temporizadores, USART, convertidores A/D, USB, RF, Ethernet, etc.).
- Precio competitivo.
- Amplio soporte (hojas de datos, libros, información disponible en internet).

### **Los microcontroladores pueden utilizar arquitectura Harvard o von Newman**

*Harvard*: En este caso, además de la memoria, el procesador tiene los buses segregados, de modo que cada tipo de memoria tiene un bus de datos, uno de direcciones y uno de control.

La ventaja fundamental de esta arquitectura es que permite adecuar el tamaño de los buses a las características de cada tipo de memoria; además, el procesador puede acceder a cada una de ellas, de forma simultánea, lo que se traduce en un aumento significativo de la velocidad de procesamiento. Típicamente los sistemas con esta arquitectura pueden ser dos veces más rápidos que sistemas similares con arquitectura Von Neumann.

La desventaja está en que consume muchas líneas de E/S del procesador, por lo que en sistemas donde el procesador está ubicado en su propio encapsulado, sólo se utiliza en supercomputadoras. Sin embargo, en los microcontroladores y otros sistemas integrados, donde usualmente la memoria de datos y programas comparten el mismo encapsulado que el procesador, este inconveniente deja de ser un problema serio; es por ello que encontramos la arquitectura Harvard en la mayoría de los microcontroladores.

Por eso es importante recordar que un microcontrolador se puede configurar de diferentes maneras, siempre y cuando se respete el tamaño de memoria que este requiera para su correcto funcionamiento. Ejemplo de Arquitectura Harvard Figura 2.3-2.

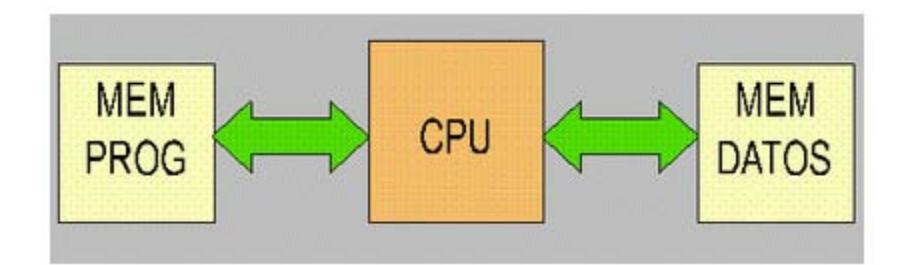

*Figura 2.3-2 Arquitectura Harvard*

*Von Neumann:* Utiliza el mismo dispositivo de almacenamiento, tanto para las instrucciones como para los datos, siendo la que se utiliza en un ordenador personal porque permite ahorrar una cantidad considerable de líneas de E/S, que son bastante costosas, sobre todo para aquellos sistemas donde el procesador se monta en algún tipo de zócalo, alojado en una placa madre. También ésta organización les ahorra a los diseñadores de placas madre una buena cantidad de problemas y reduce el costo de este tipo de sistemas.

En un ordenador personal, cuando se carga un programa en memoria, a éste se le asigna un espacio de direcciones de la memoria que se divide en segmentos, de los cuales tendremos los siguientes: código (programa), datos y pila. Es por ello que podemos hablar de la memoria como un todo, aunque existan distintos dispositivos físicos en el sistema (disco duro, memoria RAM, memoria flash y unidad de disco óptico).

En el caso de los microcontroladores, existen dos tipos de memoria bien definidas: memoria de datos (algún tipo de RAM), y memoria de programas (ROM, PROM, EEPROM, flash u de otro tipo no volátil). En este caso la organización es distinta a las del ordenador personal porque hay circuitos distintos para cada memoria, y normalmente no se utilizan los registros de segmentos, sino que la memoria está segregada, y el acceso a cada tipo de memoria depende de las instrucciones del procesador.

A pesar de que en los sistemas integrados con arquitectura Von Neumann la memoria esté segregada y existan diferencias con respecto a la definición tradicional de esta arquitectura; los buses para acceder a ambos tipos de memoria son los mismos del procesador, solamente salen el bus de datos, el de direcciones y el de control.

Como conclusión, la arquitectura no ha sido alterada porque la forma en que se conecta la memoria al procesador sigue el mismo principio definido en la arquitectura básica. Ejemplo de Arquitectura Von Neumann Figura 2.3-3.

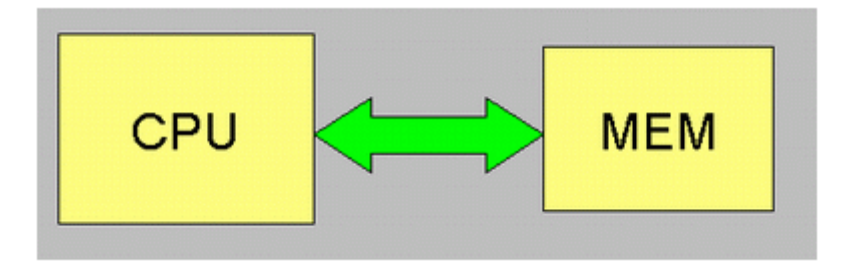

*Figura 2.3-3 Arquitectura Von Neumann*

Algunas familias de microcontroladores, como Motorola, Intel 8051 y la Z80, implementan este tipo de arquitectura porque era la utilizada cuando aparecieron los primeros microcontroladores.

Además, también cuentan con la tecnología RISC o CISC, por lo que poseen un cierto número de instrucciones.

*Arquitectura CISC*: Los microcontroladores están basados en la filosofía CISC. Disponen de más de 80 instrucciones máquina en su repertorio, algunas de las cuales son muy sofisticadas y potentes, requiriendo más ciclos para su ejecución.

Una ventaja de los procesadores CISC es que ofrecen al programador instrucciones complejas que actúan como macros.

*Arquitectura RISC*: La arquitectura RISC busca la manera de ser más rápida. Debido a la simplificación de las instrucciones, el 80% de la carga de trabajo es menor para RISC, lo que redunda en una ejecución más rápida. La industria de los microcontroladores está decantándose hacia la filosofía RISC (Computadores de Juego de Instrucciones Reducido). En estos procesadores el repertorio de instrucciones máquina es muy reducido, y las instrucciones son simples y, generalmente, se ejecutan en un ciclo. La sencillez y rapidez de las instrucciones permiten optimizar el hardware y software.

Con toda la información que poseemos, cabe preguntarse cuál de todos los microcontroladores es el mejor, si es que es posible definir alguno de ellos como tal.

Existen diversos fabricantes y variedad de modelos que dificultan esta tarea; aun así, podemos establecer ciertos criterios de comparación que nos facilitan dicha tarea:

- Principales marcas.
- Ancho de palabra.
- Cantidad de memoria y velocidad.

Y podemos comparar en la Tabla 3.

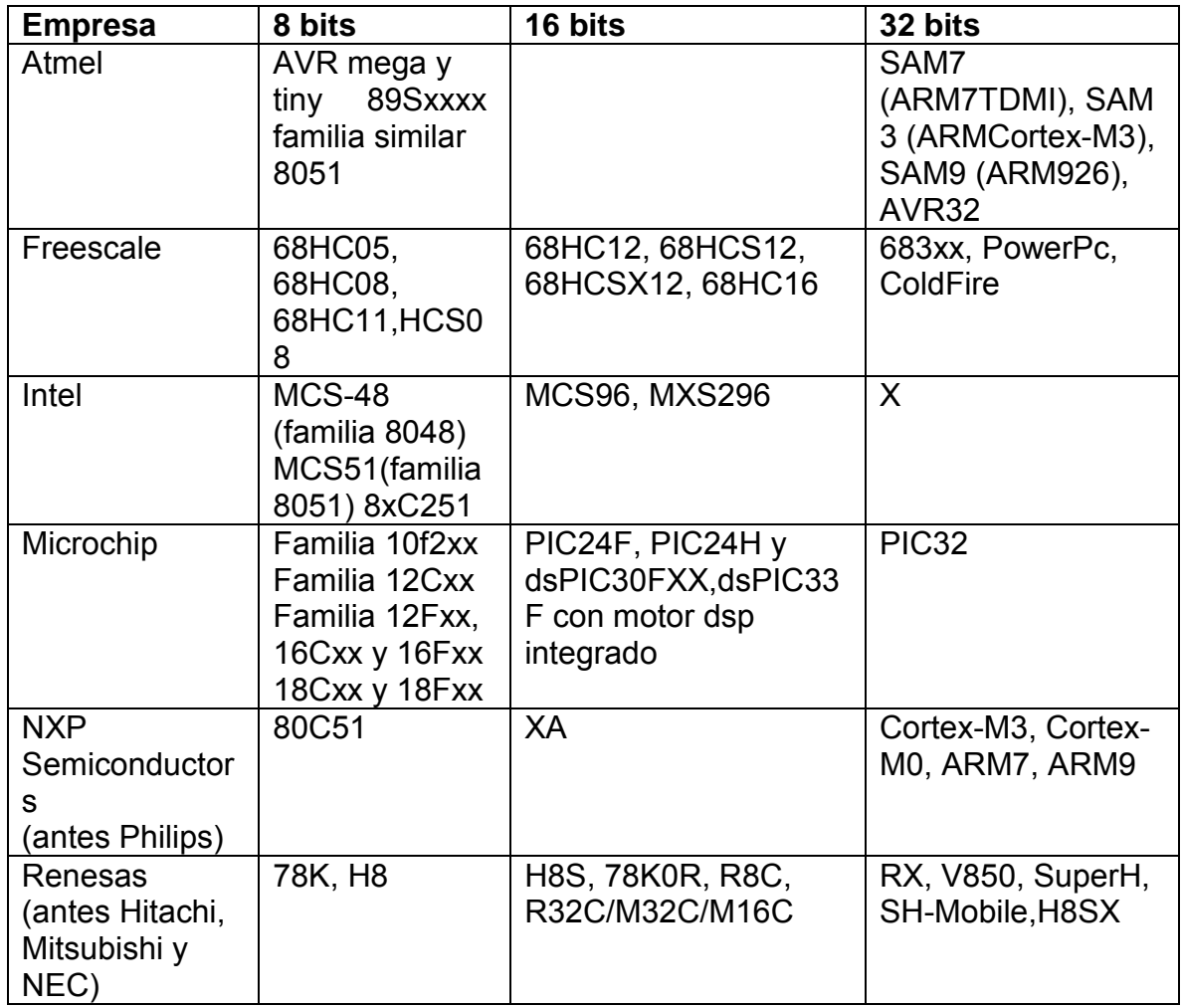

Cabe señalar que, al momento de elegir un microcontrolador, es necesario considerar distintas características, tales como capacidad de RAM, velocidad de trabajo, memoria flash, precios, encapsulado, puertos compatibles (CAN, USB, UART, número de puertas E/S, entre otros elementos; y esta elección no es sólo por el microcontrolador en sí, sino por las aplicaciones o funciones que éste habrá de desempeñar.

## **2.4 SOFTWARE PARA MICROCONTROLADOR Y VISUALIZACIÓN EN PC**

Los lenguajes de computadora se utilizan para resolver problemas, y muchos años de trabajo matemático se han destinado a este fin.

Los lenguajes de programación están especificados por reglas para formar instrucciones correctas, organizándolas en módulos y sometidas a un compilador, el cual traduce el código en un lenguaje comprensible para una máquina en particular. Para finalizar ejecuta el programa, es decir, somete la entrada hacia la computadora, la cual transforma en una salida, de acuerdo con las instrucciones en el programa.

Existen abundantes lenguajes que se han especificado, y de los que se han escrito traductores; las normas (sintaxis) y palabras que emplean cada uno de ellos las definieron los organismos internacionales, es decir, los lenguajes de programación son aplicaciones específicas, que han sido pensadas y diseñadas para crear otras aplicaciones o programas.

Los lenguajes de programación se basan en un sistema de instrucciones previamente establecidas, que indican al ordenador lo que debe realizar.

### **Clasificación de los lenguajes, de acuerdo a sus aplicaciones principales**

Esta clasificación describe las ventajas que tienen los lenguajes para resolver ciertos problemas específicos en la Tabla 4.

 $\Gamma$ 

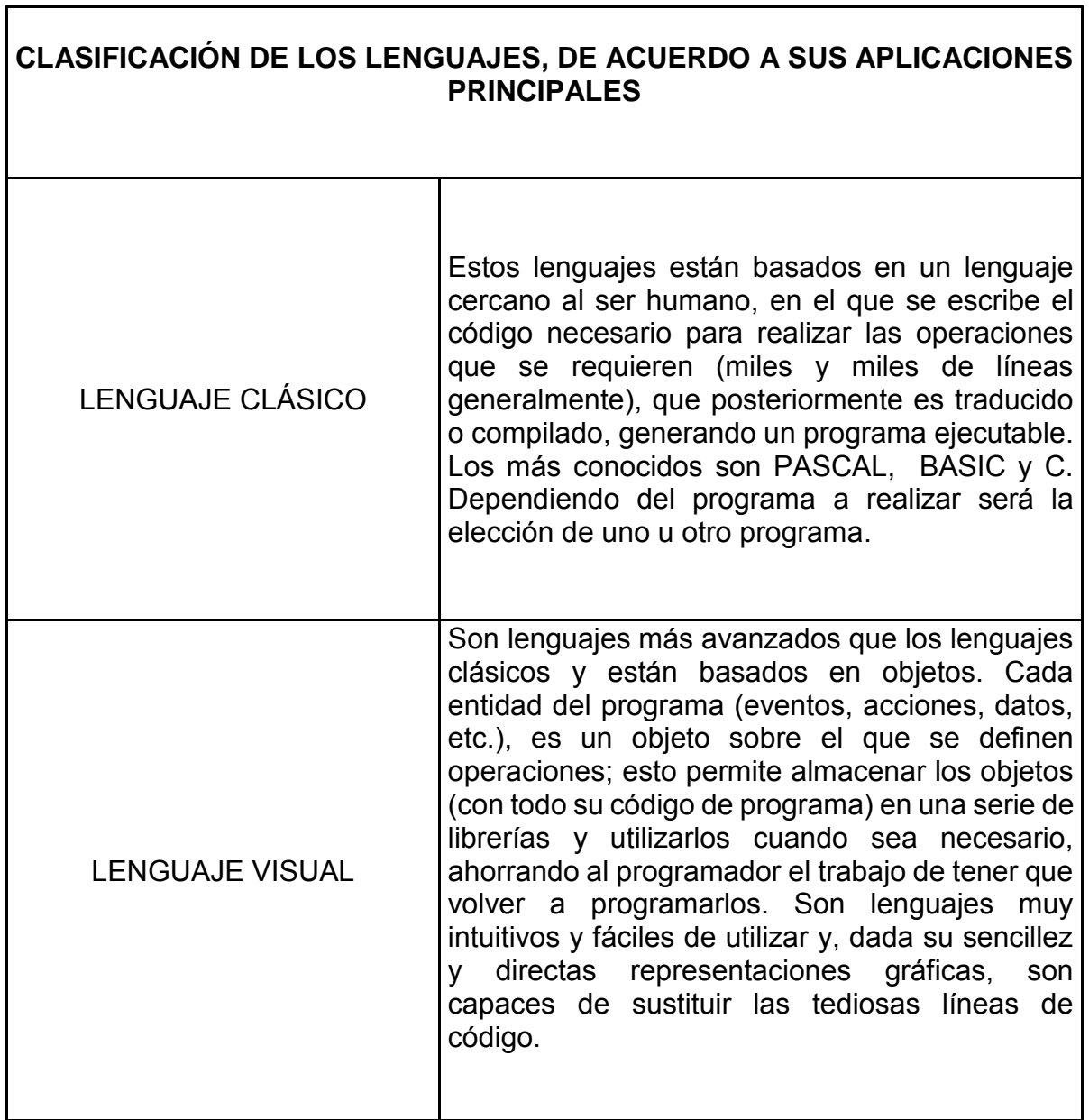

### **Software para microcontroladores**

Es muy común que, cuando nos iniciamos en la programación de microcontroladores PIC de Microchip encontremos, como primer obstáculo, el lenguaje con el que se programarán dichos dispositivos.

Cuando cargamos (quemamos) un PIC con un programa, no lo hacemos con ningún lenguaje, en realidad lo cargamos con códigos de operación, que por lo general están en base hexadecimal, sin importar la gama de PIC (baja, media o alta) y esto siempre será así.

Dentro de los lenguajes en los que programamos rutinas para los microcontroladores existen las siguientes opciones:

- Lenguaje BASIC.
- Lenguaje C.
- Lenguaje Ensamblador (assembler).

A continuación veremos, detalladamente, cada una de las tres posibilidades enumeradas anteriormente, destacando sus ventajas y desventajas de aplicación en la Tabla 5.

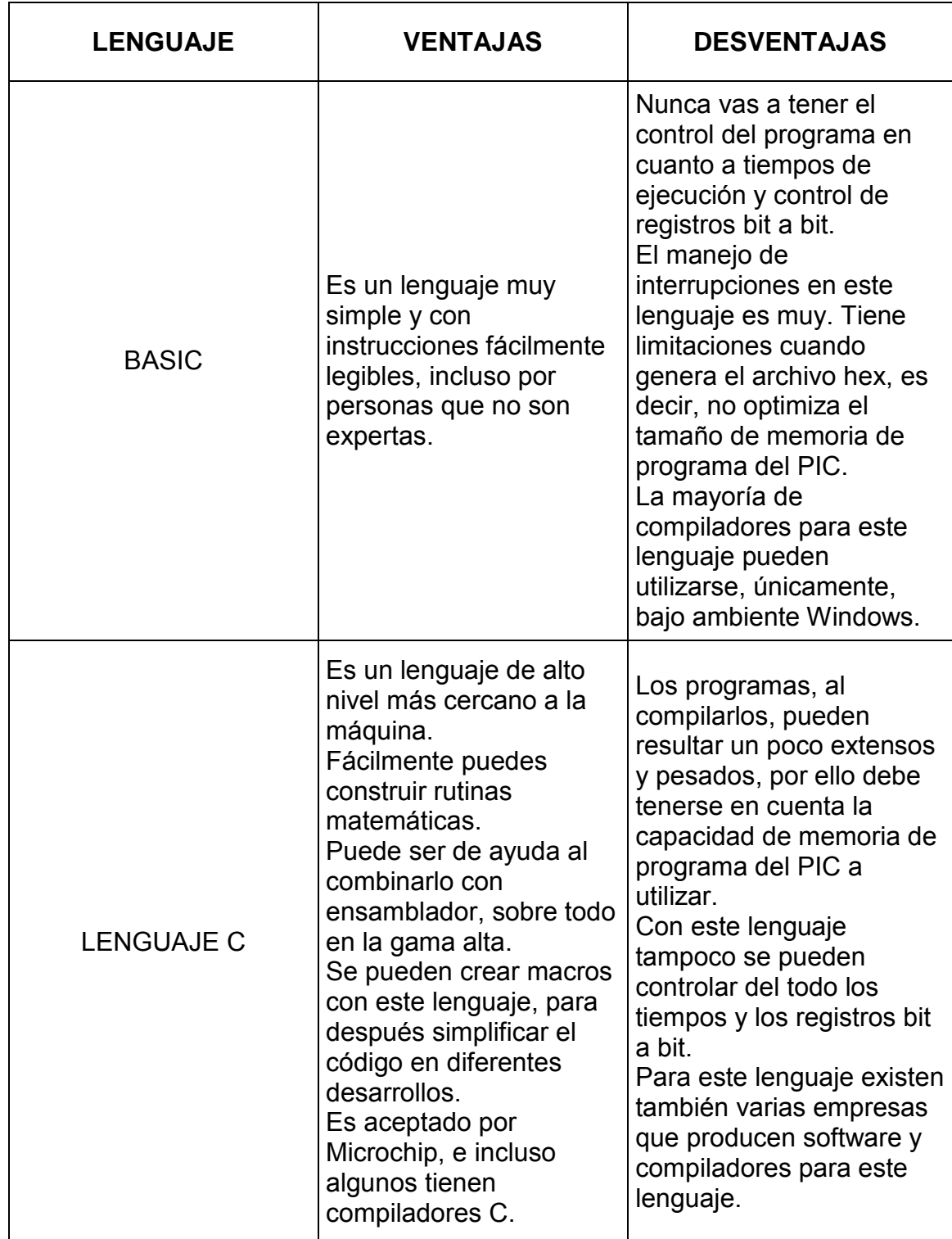

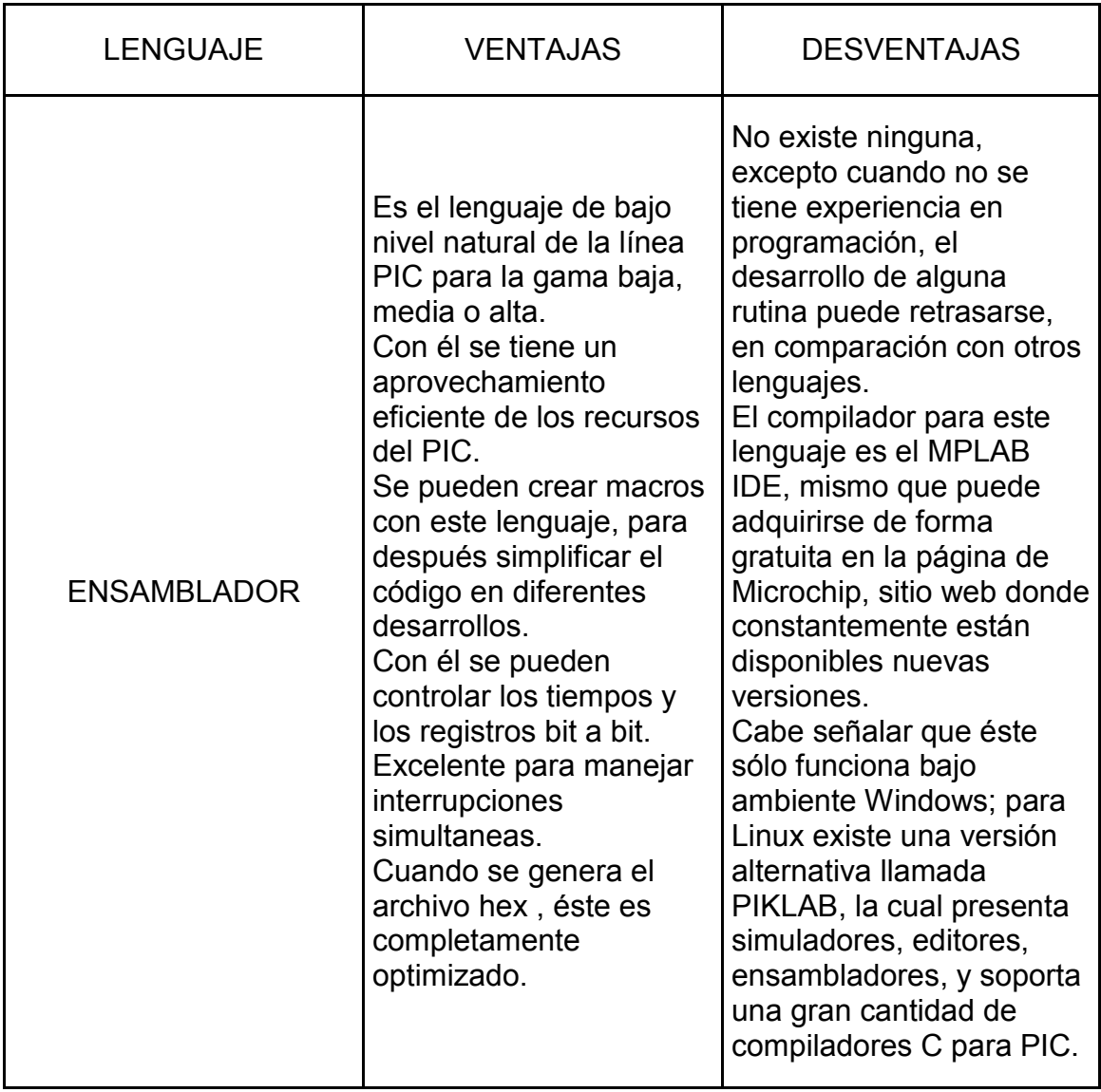

# **Programación orientada a objetos**

A continuación, veremos, detalladamente, programas orientados a objetos, cada uno con sus ventajas y desventajas de aplicación en la Tabla 6.

*Tabla 6: Comparativa de lenguajes visuales C#, LabView, Proteus y Matlab*

| <b>LENGUAJE</b>      | <b>VENTAJAS</b>                                                                                                    | <b>DESVENTAJAS</b>                                                                                                    |
|----------------------|----------------------------------------------------------------------------------------------------|----------------------------------------------------------------------------------------------------|
| C#                   | Al empezar a programar algo,<br>se puede definir una o más<br>clases dentro de un mismo<br>espacio de nombres.<br>En C# existe un rango más<br>amplio y definido de tipos de<br>datos que los que se<br>encuentran en C, C++ o Java.<br>Cada miembro de una clase<br>tiene un atributo de acceso del<br>tipo público, protegido, interno,<br>interno protegido y privado.<br>Se puede declarar a los<br>métodos para que acepten un<br>número variable de parámetros. | Se tiene que conseguir una<br>versión reciente de Visual Studio<br>NET.<br>Se deben tener algunos<br>requerimientos mínimos del<br>sistema para poder trabajar<br>adecuadamente, tales como<br>contar con Windows NT 4 o<br>superior, tener alrededor de 4<br>gigas de espacio libre para la<br>instalación, entre otros.<br>Además, para quien no está<br>familiarizado con ningún lenguaje<br>de programación, le costará más<br>trabajo iniciarse en su uso, y si se<br>quiere consultar algún tutorial más<br>explícito sobre la programación en<br>C#, se tendría que contar además<br>con una conexión a Internet. |
| LabVIEW <sup>2</sup> | Es un lenguaje de alto nivel,<br>tipo gráfico, inicialmente<br>enfocado al uso de<br>instrumentación. Pero como<br>lenguaje de programación,<br>dada su estructura, puede ser<br>usado para elaborar cualquier<br>algoritmo que se desee, en<br>cualquier aplicación. Su interfaz<br>gráfica, la disponibilidad de<br>funciones y algoritmos para<br>todo tipo de aplicaciones y la<br>existencia de paquetes<br>permiten integrarlo en casi<br>cualquier hardware.   | Al hacer diagramas más<br>compactos se pueden perder<br>eventos, si dos de estos ocurren<br>al mismo tiempo.<br>Las paqueterías para obtener un<br>programa más completo son<br>demasiado costosas.                                                                                                    |

<sup>2</sup> Datos y características de LabVIEW http://www.ni.com/labview/esa/

 $\ddot{\phantom{a}}$ 

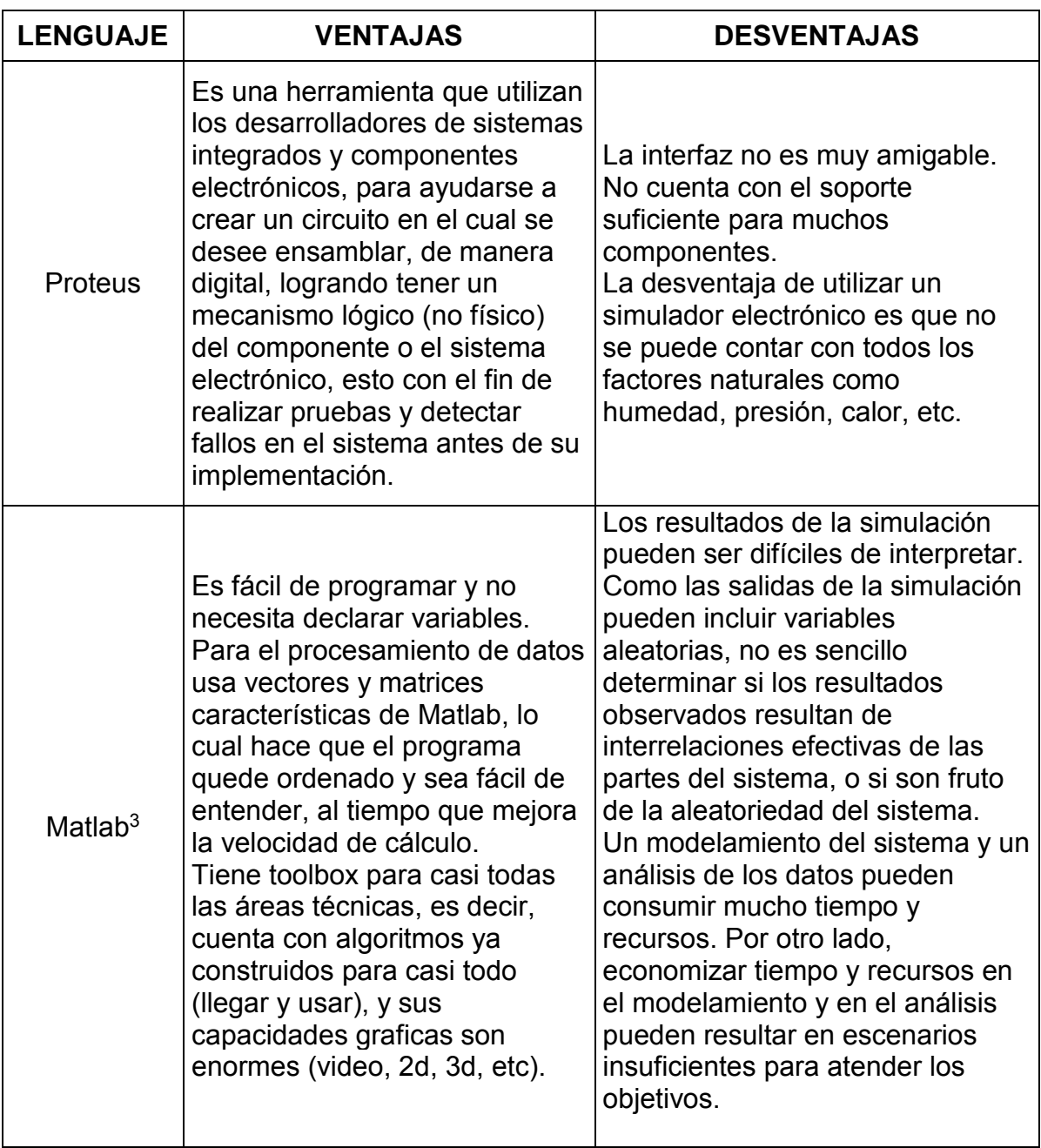

 $\ddot{\phantom{a}}$ 

<sup>3</sup> Datos y características de Matlab http://www.mathworks.com/products/matlab/

## **2.5 TRANSMISIÓN DE DATOS POR RF**

El ser humano se ha caracterizado, a lo largo de los años, por entablar relaciones sociales con sus semejantes; necesita de la comunicación, pues de otra manera cada uno de nosotros viviría completamente aislado. Con el paso de los años, la comunicación ha ido evolucionando hasta llegar al desarrollo de la más sofisticada tecnología que ha de facilitar el proceso comunicativo, haciéndolo más inmediato y reduciendo distancias entre las personas.

Hoy en día, las distintas formas de estar comunicados son efectuadas, en su mayoría, sin el uso de cables, es decir, son comunicaciones inalámbricas, y es por este fenómeno de comunicación que se tuvo la necesidad de desarrollar elementos electrónicos, capaces de enviar y recibir información proveniente de sitios lejanos, sin estar interconectado uno con el otro a través de cables. Los elementos electrónicos que han hecho posible esta forma de comunicación inalámbrica son el transmisor y el receptor, instrumentos hoy en día necesarios para la mayoría de la gente alrededor del mundo, aun y cuando no se tiene conciencia de su existencia ni de su funcionamiento. Ejemplo de comunicaciones figura 2.5-1.

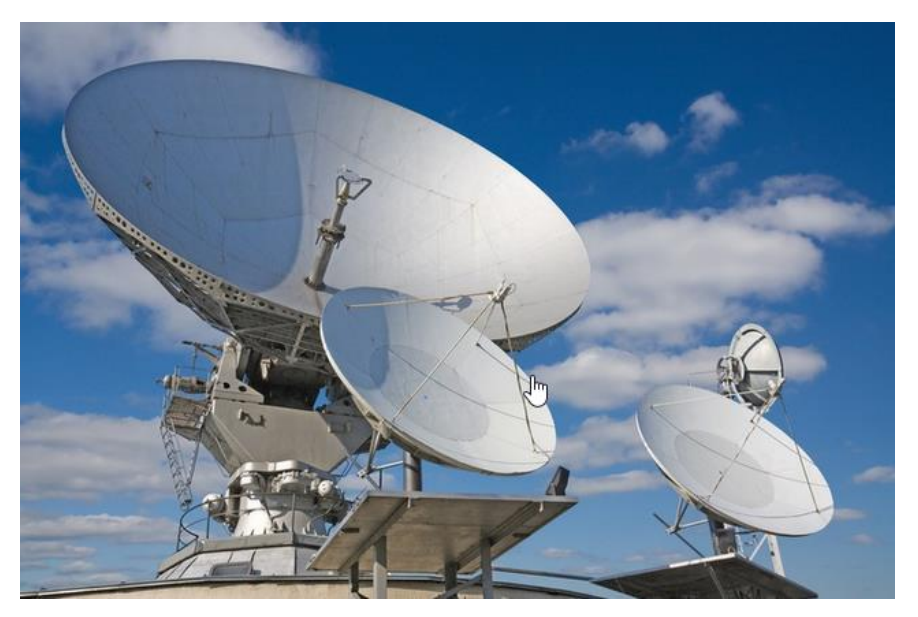

*Figura 2.5-1 Ejemplo de comunicaciones.*

Todo este desarrollo de formas de comunicación dio lugar a un nuevo concepto denominado comunicación electrónica, que se refiere a la transmisión, recepción y procesamiento de información, utilizando circuitos electrónicos. Para llevar a cabo este proceso, toda la información debe convertirse en energía electromagnética para ser propagada por un sistema de comunicaciones electrónicas.

### **Comunicación bidireccional**

Para un sistema de comunicación es necesario un transmisor, un medio de transmisión y un receptor.

El transmisor y receptor son dispositivos electrónicos que se interconectan, gracias a los gases que componen la atmósfera, los cuales funcionan como medio de transmisión para las ondas de Radiofrecuencia (RF), que son emitidas por él transmisor. De esta manera, los sistemas de comunicaciones electrónicos han entrado en la vida diaria y se han vuelto cada vez más necesarios para la gente hoy en día.

Considerando lo anterior, a continuación se describirá el diseño y funcionamiento de ambos dispositivos, indispensables para la comunicación electrónica.

### **El transmisor**

El transmisor, como su nombre lo indica, es el dispositivo que se encarga de enviar la información deseada. El transmisor electrónico de RF es un dispositivo que envía información en forma de ondas electromagnéticas, a grandes distancias, a través de la atmosfera; y dichas ondas son transmitidas en el nivel de la radiofrecuencia, es decir, se transmiten ondas cuyas frecuencias entran en este rango (3Hz, 300GHz).
Por encima de los 300GHz, y antes de la zona de frecuencia del infrarrojo, la atmósfera se comporta como un elemento opaco para estas ondas, es por ello que su transmisión en esa banda de frecuencias no es común.

## **Tipos de transmisores**

En el sistema de comunicaciones electrónicas, el transmisor es el dispositivo que se encarga de generar la señal de información y enviar este mensaje al receptor. Cuenta con diversas funciones, entre las que destacan:

- Generación de la señal portadora.
- Modulación de la señal portadora con el mensaje.
- Amplificación de la señal modulada con el mensaje hasta el nivel deseado, para lograr el alcance requerido con el receptor.
- Filtrado de la señal modulada, para después ser radiada por la antena.

# **El receptor**

Estos aparatos o receptores interceptan una señal de radio, a través de la antena, la amplifican, la demodulan y luego la reproducen con la misma modulación con que fue enviada, desde una estación remota. Los distintos modelos difieren en la forma como procesan internamente la señal original y en los circuitos empleados para tales efecto.

## **Transmisión de datos**

Cuando hablamos de transmisión de datos nos referimos a la manera en que la información será enviada a un determinador receptor o dispositivo de comunicación electrónica, que puede ser analógico o digital.

Ambos dispositivos no son opuestos entre sí, simplemente son mecanismos diferentes de comunicación electrónica.

Estas formas de comunicación (digital y analógica), así como la electrónica en general, tienen sus ventajas y desventajas, mismas que serán descritas en los siguientes párrafos.

## **Tipos de transmisión de datos**

Existen diferentes formas de transmitir datos, vía radiofrecuencia, cada una presentando ventajas y desventajas que son aprovechadas para cada aplicación. Estas formas de transmisión son: modo analógico y modo digital.

## **Modo analógico**

La transmisión analógica de datos consiste en el envío de información en forma de ondas electromagnéticas continuas, a través de un medio de transmisión físico.

Los datos se transmiten a través de una onda portadora u onda simple, cuyo único objetivo es transportar datos, modificando una de sus características (amplitud, frecuencia o fase). Por este motivo, la transmisión analógica es generalmente denominada transmisión de modulación de la onda portadora.

Existen tres tipos de transmisión analógica, mismas que varían según el parámetro de la onda portadora:

60

- Transmisión por modulación de la amplitud de la onda portadora (AM).
- Transmisión mediante la modulación de frecuencia de la onda portadora (FM).
- Transmisión por modulación de la fase de la onda portadora (PM).

La transmisión de datos en forma analógica, además de tener diferentes tipos de modulación, también cuenta con dos formas de transmisión:

- Transmisión de datos Analógicos en forma analógica.
- Transmisión de datos Digitales en forma Analógica.

 $\bigcirc$ 

Este tipo de transmisión se refiere a un esquema en el que los datos que serán transmitidos ya están en formato analógico. Por eso, para transmitir esta señal, el modulador debe combinar continuamente la señal que será transmitida y la onda portadora, de manera que la onda a transmitirse será una combinación de la onda portadora y la señal transmitida. Ejemplo de la transmisión por modulación figura 2.5-2.

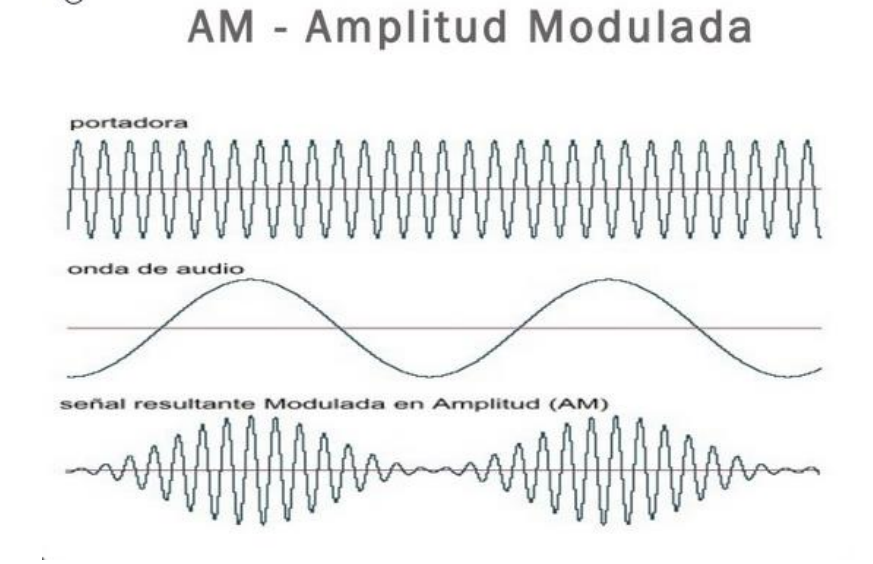

*Figura 2.5-2 Ejemplo de amplitud modulada*

## **Transmisión de datos digitales en forma analógica**

Cuando aparecieron los datos digitales, los sistemas de transmisión todavía eran analógicos. Por eso fue necesario encontrar la forma de transmitir datos digitales en forma analógica. La solución a este problema fue el módem, un acrónimo para Modulador/Demodulador que, al momento de transmitir, convierte los datos digitales (secuencia de 1 y 0) en señales analógicas (variación continua de un fenómeno físico), proceso conocido como modulación. Por el contrario, cuando convierte la señal analógica en datos digitales, el proceso efectuado se denomina demodulación.

Dentro de las transmisiones analógicas y datos digitales tenemos técnicas de modulación o codificación, que dependerán del parámetro de la señal portadora que es afectada. Éstas técnicas de modulación son:

- Desplazamiento de amplitud ASK (Amplitudes-shift keying).
- Desplazamiento de frecuencia FSK (Frequency-shift keying)
- Desplazamiento de fase PSK (Phase-shift keying)

## **Modo digital**

La transmisión digital consiste en el envío de información, a través de medios de comunicaciones físicos en forma de señales digitales. Por lo tanto, las señales analógicas deben ser digitalizadas antes de ser transmitidas.

Sin embargo, como la información digital no puede ser enviada en forma de 0 y 1, ésta debe ser codificada en forma de una señal con dos estados, por ejemplo:

- Dos niveles de voltaje, con respecto a la conexión a tierra.
- La diferencia de voltaje entre dos cables.

La presencia/ausencia de corriente en un cable.

Ésta transformación de información binaria a una señal con dos estados, se realiza a través de un DCE, también conocido como decodificador de la banda base, siendo este el origen de la transmisión de la banda base, nombre que designa a la transmisión digital.

La forma más sencilla de transmisión digital es la binaria, en la cual cada elemento de información tiene uno de dos posibles estados.

Para identificar una gran cantidad de información, se codifica un número específico de bits, el cual se conoce como caracter. Esta codificación se usa para la transmisión escrita.

La gran aceptación de la transmisión digital, en comparación con la analógica, radica en dos principales ventajas:

- No acumula ruido en los repetidores.
- El formato digital se adapta, por sí mismo, a la tecnología de estado sólido, particularmente en los circuitos integrados.

La mayor parte de la información que se transmite en una red portadora es de naturaleza analógica, voz y video. Al convertir estas señales al formato digital, se pueden aprovechar las dos ventajas anteriormente citadas.

Para transmitir información digital (binaria 0 o 1) por la red telefónica, la señal digital se convierte en señal analógica en el Módem, la cual será compatible con la del equipo de la red. Al igual que las transmisiones analógicas, las digitales también tienen dos modos de transmitir información:

- Transmisión por modulación de pulsos.
- Transmisión por codificación.

La transmisión de datos en forma digital, además de tener diferentes tipos de transmisión, también cuenta con dos formas de transmisión:

- Transmisión de datos Digitales en forma Analógica.
- Transmisión de datos Digitales en forma Digital.

La transmisión de datos en forma binaria, en lugar de convertirlos a modo analógico, ha resultado ser una ventaja al momento de transmitirlos. Sin embargo, la transmisión digital está restringida a canales con un ancho de banda mucho mayor que el de la banda de la voz. Por eso, en la transmisión digital de datos analógicos hay 4 formas de enviar la información, descritas a continuación:

- Esta se desarrolló para solucionar el problema de la sincronía y la incomodidad de los equipos.
- En este caso, la temporización empieza al comienzo de un caracter y termina al final; se añaden dos elementos de señal a cada carácter para indicar al dispositivo receptor el comienzo de éste y su terminación.
- Al inicio del carácter, se añade un elemento, conocido como "Start Space"(espacio de arranque), y al final una marca de terminación.
- Para enviar un dato, se inicia la secuencia de temporización en el dispositivo receptor, con el elemento de señal, y al final se marca su terminación.

# **Transmisión síncrona**

Este tipo de transmisión es mucho más eficiente que la asíncrona, pero su uso se limita a líneas especiales para la comunicación de ordenadores, porque en líneas telefónicas deficientes pueden aparecer problemas.

Por ejemplo, una transmisión serie es síncrona si antes de transmitir cada bit se envía la señal de reloj y en paralelo es síncrona cada vez que transmitimos un grupo de bits.

## **Transmisión de datos en serie**

En este tipo de transmisión los bits se trasladan uno detrás del otro, sobre una misma línea; también se transmite por la misma línea. Este tipo de transmisión se utiliza cuando la distancia entre los equipos aumenta, además de ser más lenta que la transmisión paralelo y menos costosa. Los transmisores y receptores de datos serie son más complejos debido a la dificultad para transmitir y recibir señales, mediante cables largos. La conversión de paralelo a serie y viceversa se hace con ayuda de registros de desplazamiento.

La transmisión serie es síncrona si en el momento exacto de transmisión y recepción de cada bit, está determinada antes de que se transmita y reciba, y asíncrona cuando la temporización de los bits de un caracter no depende de la temporización de un carácter previo.

## **Transmisión de datos en paralelo**

La transmisión de datos entre ordenadores y terminales, mediante cambios de corriente o tensión, por medio de cables o canales. La transferencia de datos es, en paralelo, si transmitimos un grupo de bits sobre varias líneas o cables.

La transmisión de datos en paralelo de cada bit de un carácter, se transmite sobre su propio cable. En la transmisión de datos en paralelo hay un cable adicional, en el cual se envía una señal llamada strobe o reloj; esta señal le indica al receptor cuando están presentes todos los bits y as tomar muestras de los bits o datos que se transmiten; además sirve para la temporización, que es decisiva para la correcta transmisión y recepción de los datos.

La transmisión de datos en paralelo se utiliza en sistemas digitales que se encuentran colocados uno cerca del otro, es mucho más rápida que la serie, pero resulta ser más costosa.

# **Transmisión de datos en forma digital**

Para transmitir digitalmente señales de datos que están en forma analógica, se utiliza un método de modulación llamado modulación por pulsos o PM. Este tipo de transmisión también cuenta con varios métodos de modulación, como son:

- Modulación por ancho de pulso (PWM).
- Modulación por pulso de ancho constante (PPM).
- Modulación por amplitud de pulso (PAM).
- Modulación por codificación de pulso (PCM).
- Modulación delta.

La modulación por pulso, sea cual sea su tipo, toma muestras de la señal moduladora de datos, a intervalos regulares, de modo que el receptor puede reconstruir la señal de datos original, a través de dichas muestras.

En modulación de pulsos, la información no está contenida en toda la señal moduladora, sino que la información está codificada en forma digital, mediante un muestreo adecuado. Generalmente, en la demodulación, basta con detectar la existencia o no de un pulso.

En la modulación de pulsos, algún parámetro de pulso varía, de acuerdo a un valor muestra de la información.

Los pulsos representativos de la señal moduladora son de muy corta duración, en comparación al tiempo entre ellos. Debido a esta circunstancia, la potencia transmitida se puede concentrar en ráfagas cortas, en lugar de ser enviada de forma continua. La modulación de pulsos es más un técnica de procesamiento de información que una modulación, puesto que no hay traslación de fase.

## **Métodos de transmisión**

Según el sentido de la transmisión, podemos encontrar tres diferentes métodos para transmitir datos:

*Simplex:* Este modo de transmisión permite que la información discurra en un solo sentido, y de forma permanente. Con este método es difícil la corrección de errores causados por deficiencias de línea. La televisión y la radio son ejemplos de ello.

*Half dúplex:* En este modo, la transmisión fluye como en el anterior, es decir, en un único sentido de la transmisión de dato, pero no de una manera permanente, pues el sentido puede cambiar. Ejemplo: Walkis Talkis. Figura 2.5-3.

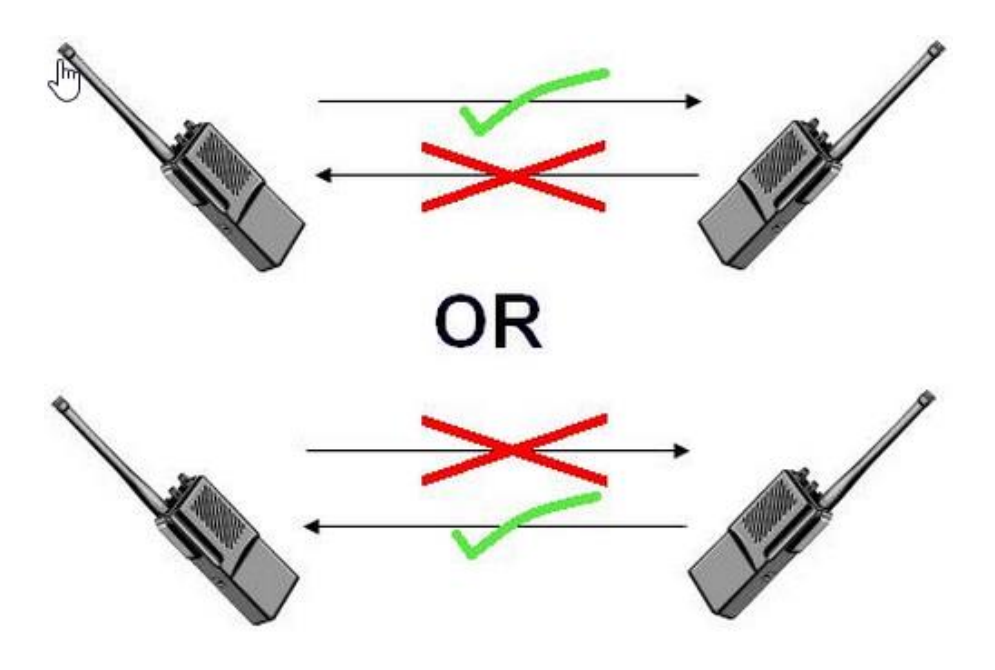

*Figura 2.5-3 Ejemplo de comunicación Half duplex*

*Full dúplex***:** Es el método de comunicación más aconsejable, puesto que en todo momento la comunicación puede ser en dos sentidos posibles, facilitando la corrección de errores, de manera instantánea y permanente. Ejemplo figura 2.5-4.

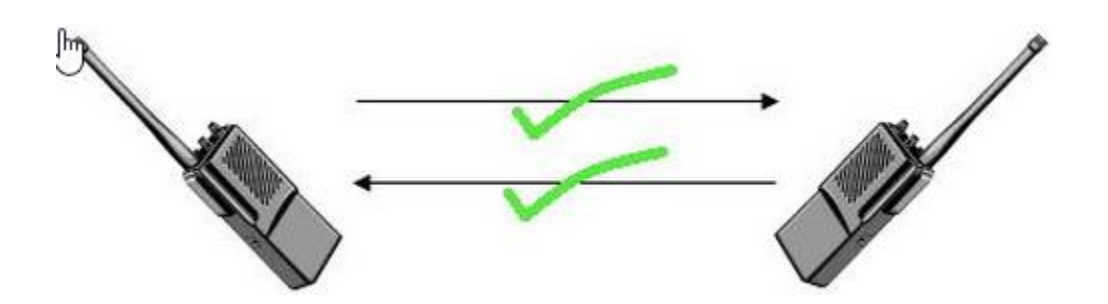

*Figura 2.5-4 Ejemplo de comunicación full duplex*

*RS 232:* Es un estándar en informática, aceptado por la industria, para las conexiones de comunicaciones en serie. Adoptado por la Asociación de Industrias Eléctricas, el estándar RS-232-C recomendado (RS es acrónimo de Recommended Standard) define las líneas específicas y las características de señales que utilizan las controladoras de comunicaciones en serie. Con el fin de estandarizar la transmisión de datos en serie entre dispositivos, la letra C indica que la versión actual de esta norma es la tercera de una serie.

Casi siempre el conector DB-25 va asociado con el RS-232C, sin embargo, no está definido en el estándar, y algunos fabricantes utilizan otro conector en gran parte de sus equipos. Con este tipo de conector estándar podemos transmitir y recibir al mismo tiempo, puesto que hay una patilla para cada una de las actividades.

*WIFI:* Cuando hablamos de WIFI nos referimos a una de las tecnologías de comunicación inalámbrica de ondas más utilizadas hoy en día, también llamada WLAN (wireless lan, red inalámbrica) o estándar IEEE 802.11.

WIFI no es una abreviatura de Wireless Fidelity, simplemente es su nombre comercial.

Actualmente podemos encontrar dos tipos de comunicación WIFI:

- $\bullet$  802.11b, que emite a 11 Mb/seg, y
- 802.11g, más rápida a 54 MB/seg.

De hecho, son su velocidad y alcance (unos 300 metros en hardware) lo que lo convierte en una fórmula perfecta para el acceso a Internet, sin cabes.

*Bluetooth:* La tecnología inalámbrica Bluetooth es una tecnología de ondas de radio de corto alcance (2.4 gigahertzios de frecuencia), cuyo objetivo es simplificar las comunicaciones entre dispositivos informáticos, como ordenadores móviles, teléfonos portátiles, Internet, entre otros dispositivos de mano. Así mismo pretende simplificar la sincronización de datos, entre dispositivos y otros ordenadores.

Bluetooth permite comunicaciones a distancias de hasta 15 metros, incluso a través de obstáculos; esto significa que cualquiera puede oír su mp3 desde su comedor, cocina, cuarto de baño y otras habitaciones. También sirve para crear una conexión a Internet inalámbrica, desde el portátil, usando el teléfono móvil.

Un caso aún más práctico es poder sincronizar libretas de direcciones, calendarios etc., en el PDA, teléfono móvil, ordenador de sobremesa y portátil, automáticamente y al mismo tiempo.

# **Capítulo 3.- ANÁLISIS Y PLANTEAMIENTO DEL PROCESO**

## **3.1 PROBLEMÁTICA ENCONTRADA EN LA TOMA DE PARÁMETROS**

La *frecuencia cardiaca* es el número de veces que se contrae el corazón durante un minuto (latidos por minuto). El corazón es el órgano central del aparato circulatorio, y posee la cualidad de contraerse de manera automática y rítmica por sí mismo. Esto se realiza en base a estímulos eléctricos que se generan intermitentemente en el nódulo sinusal y se distribuyen al resto del área cardiaca, a través de un sistema de conducción. Por cada latido, se contrae el ventrículo izquierdo y expulsa la sangre al interior de la aorta. Esta expulsión enérgica de la sangre origina una onda que se transmite a la periferia del cuerpo, a través de las arterias.

Para el correcto funcionamiento del organismo, es necesario que el corazón sea capaz de bombear la sangre hacia todos los órganos, pero además lo debe de hacer a una determinada presión (presión arterial) y a una determinada frecuencia cardiaca.

La medición del pulso periférico se puede tomar fácilmente en pies, manos, cara y cuello (también puede palparse en cualquier zona donde una arteria superficial pueda ser fácilmente comprimida contra una superficie ósea).

El valor de la frecuencia cardiaca se obtiene presionando, suavemente y con firmeza, las arterias con el dedo índice y medio, hasta sentir el primer latido, en se momento se empiezan a contar las pulsaciones, durante 60 segundos. El proceso también se puede realizar en un lapso de 30 segundos, y el resultado deberá multiplicarse por dos. Ejemplo figura 3.1-1.

71

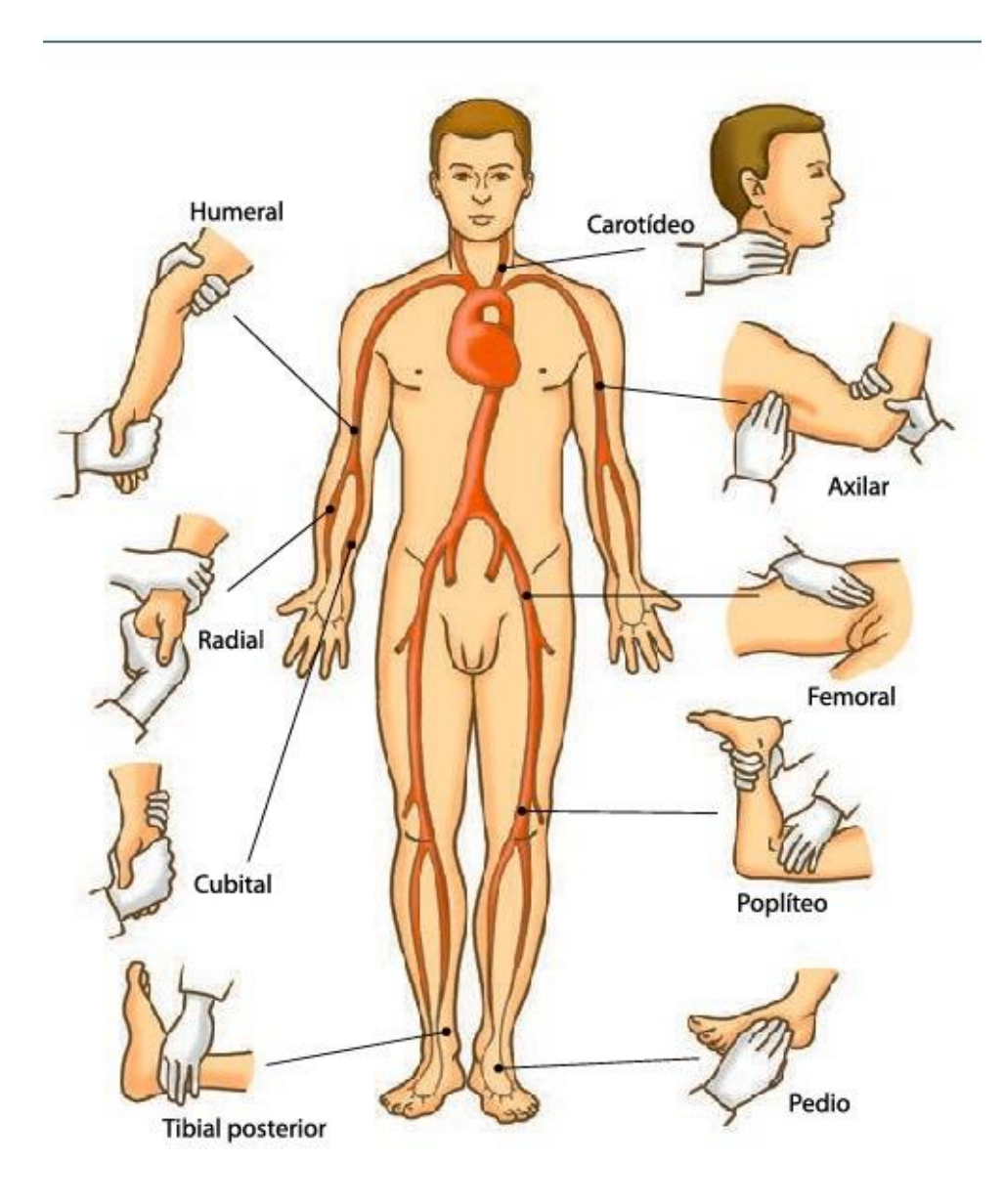

*Figura 3.1-1 Ejemplo de palpación de pulsaciones*

La frecuencia cardiaca varía con la edad, sexo, actividad física, estado emocional, fiebre, medicamentos y hemorragias. Debido a que la frecuencia varía con el movimiento, es necesario que el paciente se encuentre en reposo, sentado y en un ambiente templado.

La *presión arterial* es la fuerza que ejerce la sangre sobre las paredes de las arterias. Cada vez que el corazón late, bombea sangre hacia las arterias, lo que produce una presión sanguínea más alta, cuando el corazón se contrae. La presión arterial o tensión arterial es la resultante del volumen por minuto cardiaco, es decir, el volumen de sangre que bombea el corazón hacia el cuerpo en un minuto por la resistencia arteriolar periférica, esta última determinada por el tono y el estado de las arteriolas.

La medición de la presión consta de dos presiones, sistólica y diastólica. La presión sistólica es la máxima presión sanguínea, manifestándose en las arterias, cuando el corazón se contrae y bombea sangre por ellas; mientras que la diastólica es la presión mínima de la sangre, y se registra cuando el corazón se relaja. La presión arterial puede ser medida de manera no invasiva o invasiva.

## **Medición no invasiva**

- Método de palpación: Esta técnica se basa en la palpación del pulso radial; se infla el manguito del manómetro hasta la desaparición del pulso que se palpa, y posteriormente se infla 30mmHg más. Después debe desinflarse lentamente, hasta el punto en que se vuelve a palpar el pulso en la arteria radial. Este método sólo permite medir la presión sistólica. Un valor sistólico mínimo puede ser estimado por palpación, y es una técnica usada, frecuentemente, en situaciones de emergencia, sin embargo, este método no es lo suficientemente exacto, y con frecuencia sobrestima la presión sanguínea sistólica del paciente.
- Método de Auscultación: Para este método se utiliza un brazalete inflable, que se coloca alrededor de la parte superior del brazo izquierdo, arriba del codo, aproximadamente a la misma altura vertical que el corazón. (Puede ser tomada en el derecho, pero sería erróneo, pues la medición obtenida no sería

exacta, debido al recorrido propio de las arterias. Ejemplo de recorrido de las arterias Figura 3.1-2.

Se inflará el brazalete hasta que la arteria braquial es ocluida totalmente.

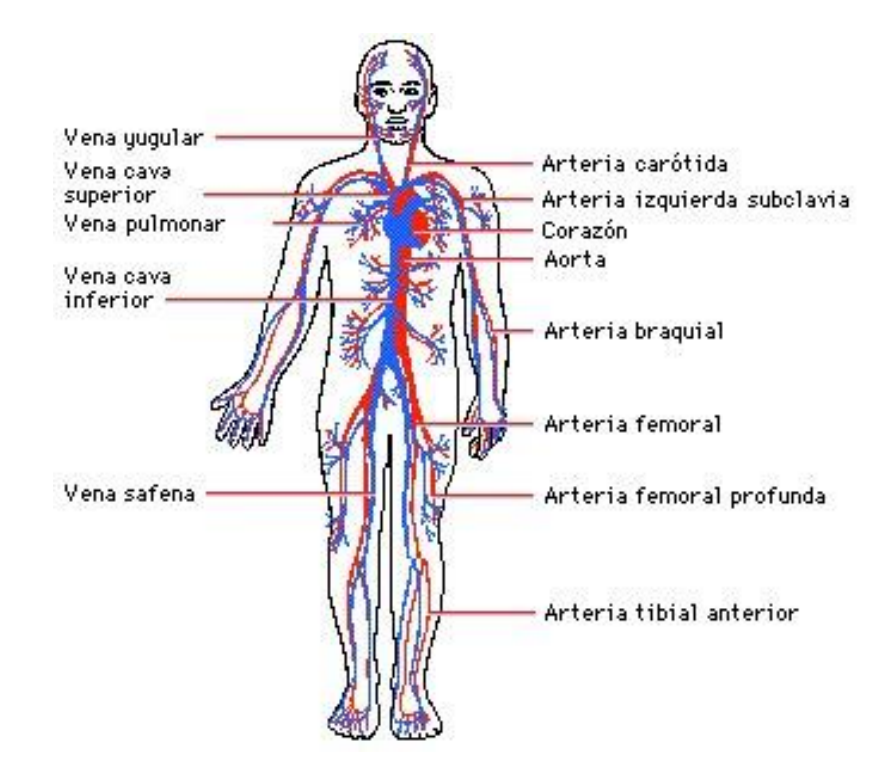

*Figura 3.1-2 Venas y arterias*

Escuchado con el estetoscopio la arteria radial en el antebrazo, el examinador libera lentamente la presión en el brazalete. Cuando la sangre apenas comienza a fluir en la arteria, el flujo turbulento crea sonidos, causados por el paso restringido de sangre, a través de la oclusión. Estos sonidos son llamados "sonidos de Korotkoff". La presión, en la cual este sonido se oye primero, es la presión sanguínea sistólica. La presión del brazalete sigue liberándose hasta que no se puede oír ningún sonido; también conocida como presión sanguínea diastólica.

Dado que la persona que lo utiliza debe escuchar los latidos del corazón con el estetoscopio, puede no ser apropiado para personas con impedimentos auditivos, dado que los sonidos de Korotkoff están en un rango de frecuencia en donde generalmente el oído no es muy sensible., además de que toma tiempo y mucha atención, por lo que la persona que está realizando estas mediciones no tendrá disponibilidad de hacer algo más.

- Método Oscilométrico: El equipo de medición es funcionalmente similar al del método de auscultación, pero el estetoscopio y el oído experto son sustituidos por un sensor de presión en el interior que detecta el flujo de sangre. El uso de este equipo permite que la medición pueda ser realizada por personal inexperto, además de que la medición es automática. Una desventaja que presenta este método es que las lecturas podrían ser inexactas en pacientes con problemas en el corazón y la circulación.
- Método Ultrasónico: Este método utiliza el ultrasonido para determinar las presiones máxima y mínima de la sangre, a su paso por las arterias. Los valores quedan registrados digitalmente y se usa solamente en servicios especializados por su elevado precio.

El principio de funcionamiento es a partir de un cristal transmisor, que envía un haz de ondas senoidales al interior de los tejidos, este haz, al encontrar la pared del vaso, refleja parte de su energía. Esta energía reflejada es capturada por un cristal receptor localizado cerca del cristal transmisor.

## **Medición de presión Invasiva**

La presión sanguínea es medida con mayor precisión al utilizar la medición invasiva, calculada a través de una línea arterial. La medición invasiva de la presión arterial con cánulas intravasculares implica la medición directa de la presión arterial, colocando una aguja de cánula en una arteria, usualmente medida en las arterias radial, femoral, dorsal de pie y braquial.

La cánula se debe conectar con un sistema lleno de fluido estéril, que está conectado con un transductor de presión electrónico. La ventaja de este sistema es que la presión está constantemente supervisada, latido por latido.

Para su medición, podemos utilizar un esfigmomanómetro de columna de mercurio, que suele ser el más preciso. A pesar de su precisión, actualmente se encuentra en fase retiro en algunos países del mundo, debido a que el mercurio contenido en su interior es un contaminante no biodegradable, que puede vulnerar la salud del paciente.

Hoy en día ya se cuenta con el esfigmomanómetro digital, dispositivo de medición de presión arterial más utilizado, fácil de leer y es automático. Utilizarlo resulta más sencillo, puesto que no hay necesidad de escuchar los latidos del corazón a través del estetoscopio, representando una buena opción para los pacientes con problemas de audición.

A pesar de sus bondades, este esfigmomanómetro tiene la desventaja de no ser exacto si los movimientos del cuerpo o latidos son irregulares.

Si se requiere un monitoreo a largo plazo, en un ambiente donde el nivel de ruido es alto, entonces se tendrá que utilizar el método oscilométrico o el ultrasónico para medir la presión sanguínea.

Las pruebas han demostrado que los dispositivos de medición presión arterial para los dedos o muñecas no son tan precisos como otros dispositivos, además de que son más caros.

## **Temperatura**

76

Es el grado de calor que el organismo mantiene para lograr un funcionamiento adecuado de los procesos metabólicos, manteniéndolos en un estado eficiente. Es el equilibrio entre la producción de calor corporal y su pérdida. El centro termorregulador está situado en el hipotálamo.

La temperatura corporal se puede tomar de las siguientes maneras.

- Oral: Sublingual utilizando el clásico termómetro de mercurio durante un tiempo aproximado de cuatro minutos. Se debe tener en cuenta la última ingesta; se puede tomar la temperatura, mínimo, 15 minutos después de los alimentos. La temperatura oral se puede medir en todos los pacientes, excepto en los que están inconscientes, sufren confusión mental, convulsiones, afecciones de nariz, boca o garganta, y en niños menores de 6 años.
- Rectal: Las temperaturas se toman en el recto y son menos recomendados. El resultado tiende a ser 0.5º a 0.7ºC, mayor que la temperatura oral. La temperatura rectal es recomendable para el paciente menor de 6 años, a menos que se le haya practicado cirugía rectal o presente algún tipo de anormalidad en el recto.
- Axilar: Es recomendable en adultos y niños mayores de 6 años; se deja el termómetro durante 5 minutos. El resultado es 0.5º C, menor que la temperatura oral.
- Oído: Un termómetro ótico puede medir la temperatura del tímpano y así reflejar la temperatura central del cuerpo (la temperatura de los órganos internos).
- Piel: El termómetro se coloca en la superficie del cuerpo.

Dado que los termómetros de vidrio contienen mercurio y pueden romperse, deben dejar de usarse y desecharse, siguiendo un protocolo.

La temperatura normal del cuerpo de una persona varía dependiendo de su sexo, consumo de alimentos y líquidos, hora del día y actividad reciente, en el caso de las mujeres, también debe considerarse la fase del ciclo menstrual en la que se encuentren.

Cuando la temperatura sobrepasa el nivel normal, se activan mecanismos como la vasodilatación, hiperventilación y sudoración, que promueven la perdida de calor. En cambio, si la temperatura está por debajo del nivel normal, puede haber un aumento del metabolismo y escalofríos provocados por contracciones espasmódicas.

## **3.2 REQUERIMIENTOS GENERALES Y PARTICULARES DEL PROTOTIPO**

La revisión de signos vitales, anteriormente se hacía mediante mediciones manuales y requería mucho tiempo. La frecuencia cardiaca, por ejemplo, se medía tomando el pulso en la muñeca del paciente o escuchando el corazón, por medio de un estetoscopio. En la actualidad, para conocer rápidamente toda esta información, el personal médico sólo tiene que conectar al paciente a un sistema de monitoreo, con cables y dispositivos de aplicación externa, que no causan ninguna molestia adicional al paciente.

La gran confiablidad y exactitud de estos equipos permitirá optimizar el tiempo, un factor valioso en la sala de urgencias que puede determinar si un paciente vive o muere.

## **Requerimientos en el equipo**

El equipo será capaz de medir, en tiempo real, los signos vitales de un paciente y ayudara a obtener mediciones. Será capaz de procesar las señales y plasmarlas en un programa visual para la interpretación de las mismas, por la persona responsable en turno. Además, ayudará a obtener un registro del paciente sobre alguna eventualidad que surja con el mismo.

El equipo podrá alertar si algunos de los parámetros salen del rango. Estos rangos podrían ser manipulados por el mismo personal encargado para la calibración del equipo, y obtendrá y procesará datos sobre la frecuencia cardiaca, presión arterial y temperatura.

La característica especial de este equipo será que podrá tener una autonomía con respecto al cableado. El operador podrá monitorear a un paciente con un rango de distancia con el uso de RF. Dicha cualidad representa una gran ventaja, ya que no será necesario tener una instalación de comunicación para poder mandar y recibir los datos, y podrá ser utilizado en cualquier consultorio, sin que algún cable limite la comunicación o entorpezca el monitoreo del paciente.

# **Medición de presión arterial**

El procesamiento de Presión Arterial No Invasiva (PANI) por el monitor, utilizará la técnica de medida oscilometrica. Una bomba motorizada infla el maguito, la presión del manguito se reduce gradualmente, mientras un transductor de presión detecta la presión de aire y transmite una señal a la circuitería.

Cuando la presión del manguito está todavía por encima de la presión sistólica, pequeños pulsos u oscilaciones de la presión del manguito comienzan a ser detectados por el transductor. A medida que se desinfla el manguito, la amplitud de la oscilación aumenta, hasta un valor máximo y luego disminuye. Cuando se produce un máximo en la amplitud de oscilación, las presiones sistólica y diastólica se calculan, a partir del análisis del perfil de amplitud de oscilación.

# **Frecuencia cardiaca**

Es la onda pulsátil de la sangre, originada por la contracción del ventrículo izquierdo del corazón, y que resulta en la expansión y contracción regular del calibre de las arterias.

La frecuencia cardiaca se puede obtener de diferentes fuentes (ECG, SpO2 o PANI). Siempre que haya una señal válida de ECG, la frecuencia cardiaca se obtiene automáticamente.

80

## **Temperatura**

La medición de la temperatura de un paciente se conseguirá procesando la señal de una sonda que contiene un elemento de resistencia, cuya impedancia dependerá de la temperatura. La señal de la sonda es modificada y procesada por la circuitería de entrada al monitor, mostrando los valores medidos en el marco numérico.

# **Iniciación del programa:**

- Las alarmas deben estar operando, tan pronto como el paciente sea conectado al monitor y haya comenzado su monitoreo.
- Los límites de alarma deben ser iniciados por omisión a valores, que sean razonables para cada parámetro

## **Alarmas y limites**

Cuando el monitor detecta ciertas condiciones que requieren la atención del usuario, comienza un estado de alarma. La respuesta del monitor se indica mediante:

- Indicadores visuales de alarma.
- Impresión si hay alarma en una base de datos.
- Identificación de constantes vitales fuera del límite en los datos de tendencias

Las alarmas estarán diseñadas para advertir a los usuarios de condiciones del paciente o del equipo, que requieran una atención inmediata.

## **Alarmas de temperatura, presión y ritmo cardiaco**

Si la calidad de la medición es buena, ésta continuará hasta su conclusión. En este caso se mostrará el valor de la temperatura, presión y ritmo cardiaco, y no habrá ninguna activación de alarma.

Si la calidad de la medición es deficiente, pero el sistema puede completar la medición, se mostrará el valor medido.

Si el valor de la temperatura, presión y ritmo cardiaco están fuera del intervalo de medición especificado, el prototipo será capaz de mandar una o varias alarmas para que la persona a cargo actúe rápidamente y brinde la atención adecuada al paciente.

## **3.3 ELECCIÓN DEL SISTEMA DE CONTROL E INSTRUMENTACIÓN**

Los sistemas de control representan una interconexión de entidades que satisfacen una función deseada. La parte de un sistema que será controlada se le llama planta o proceso, la cual será afectada por las señales aplicadas, denominadas entradas, y producirá señales de interés, conocidas como salidas.

La base para el análisis de nuestro sistema es el suponer la existencia de una relación causa-efecto para las entidades de nuestro sistema, de tal forma que el proceso que será controlado podrá representarse por medio del siguiente Diagrama 1:

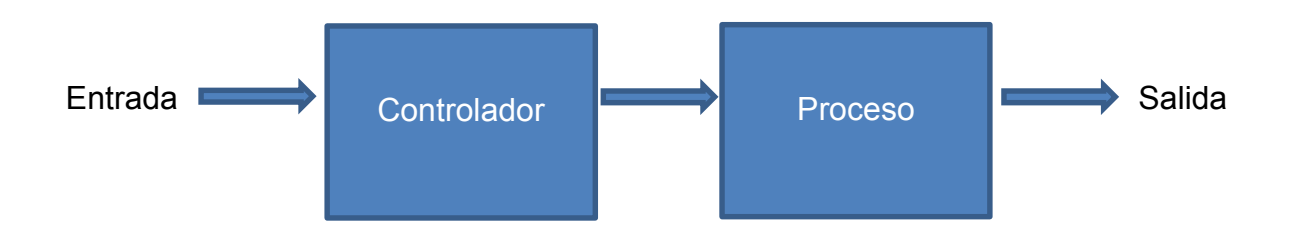

*Diagrama 1: Sistema de control de lazo abierto*

Utilizaremos un control para producir el comportamiento deseado, como salida de nuestro proceso.

El objetivo de nuestro prototipo es regular las señales de entrada del proceso, que serán los sensores de temperatura, ritmo cardiaco y presión diastólica y sistólica, diseñadas de tal forma que se obtengan las salidas deseadas en una lectura entendible para el usuario. A nuestro proceso lo denominaremos sistema de control de circuito abierto, también conocido como sistema de control de lazo abierto. En este sistema las entradas no son influenciadas por las salidas del proceso, como es el caso del control de lazo cerrado.

En el sistema de control de lazo abierto cualquiera no compararemos la salida con la entrada de referencia, por lo cual cada entrada de referencia tendrá una condición establecida. Diagrama 2:

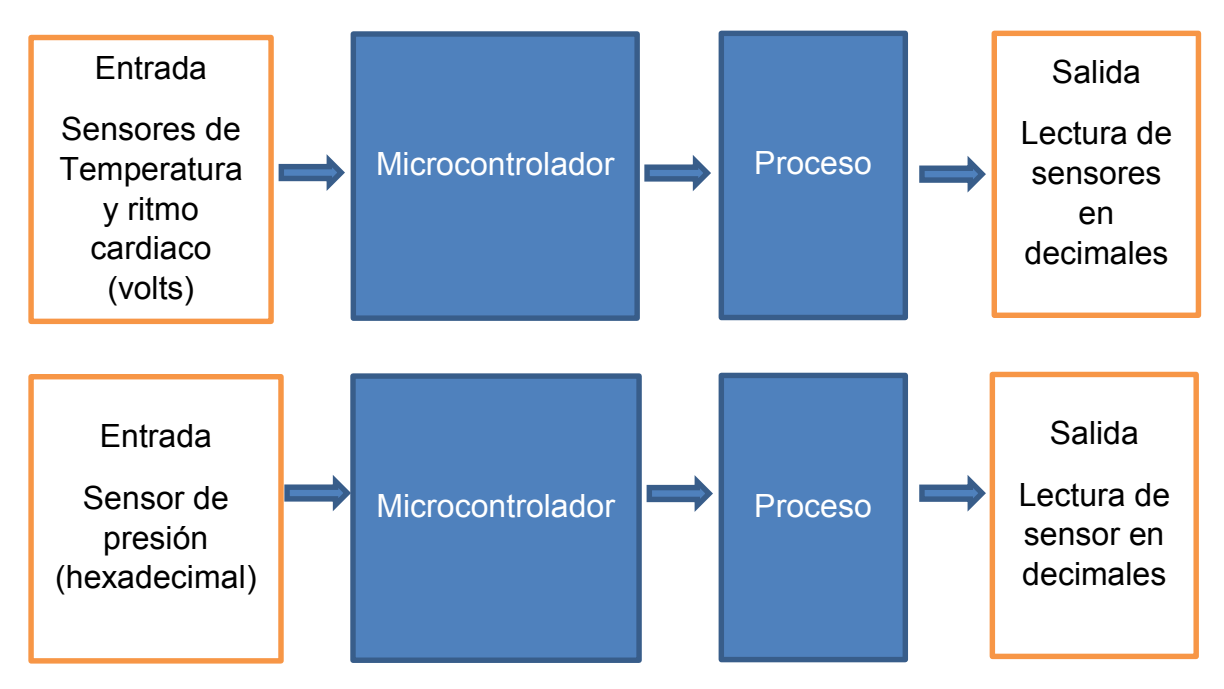

*Diagrama 2: Lectura de sensores en sistema de control de lazo abierto*

Así, la exactitud del sistema dependerá de la calibración de nuestros sensores. Esto implica la existencia de una metodología, al igual que la existencia de patrones de medición contra lo que se compara. En la práctica podemos utilizar el control de lazo abierto, si la relación entre la entrada y la salida es conocida y si no hay perturbaciones de algún tipo. Entonces se debe subrayar que estos sistemas de control trabajan sobre una base de tiempos.

El sistema de control de circuito abierto tiene la ventaja de ser sencillo, pero su funcionamiento depende, en gran medida, de las propiedades del proceso de estudio, las cuales pueden variar con el transcurso del tiempo. Las entradas perturbadoras son causadas por desajustes de la operación normal o por algún agente externo, por lo que tienen que ser reducidas para evitar que se originen respuestas no deseadas a nuestro prototipo.

# **3.4 ELECCIÓN DEL SOFTWARE A UTILIZAR**

## **Programas implementados:**

- Proteus
- NI LabVIEW
- NI-VISA
- MikroC pro para PIC
- Hiperterminal
- Virtual Serial Port

# *Proteus<sup>4</sup>*

Es un entorno integrado, diseñado para la completa realización de proyectos destinados a la construcción de equipos electrónicos en todas sus etapas: diseño, simulación, depuración y construcción. Esto nos ayudará en la simulación y construcción del circuito impreso. Figura 3.4-1.

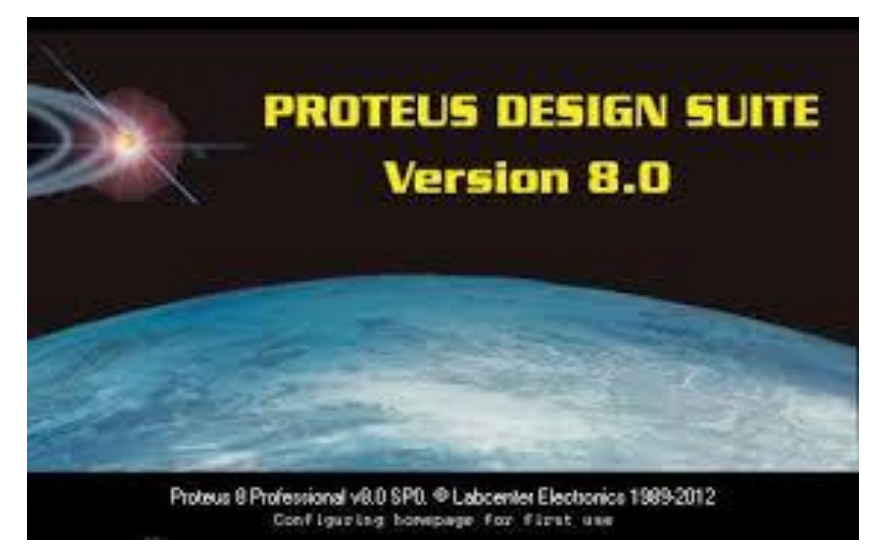

*Figura 3.4-1 Programa Proteus*

 $\ddot{\phantom{a}}$ <sup>4</sup> Datos y características de proteus http://www.identi.li/index.php?topic=102287

*ISIS*, herramienta para la elaboración avanzada de esquemas electrónicos, incorpora una librería de más de 6 mil modelos de dispositivos digitales y analógicos.

*ARES,* herramienta para elaborar placas de circuito impreso, con posicionado automático de elementos y generación automática de pistas, permite el uso de hasta 16 capas. Con ARES, el trabajo duro de la realización de placas electrónicas recae sobre nuestro ordenador.

*VSM*, revolucionaria herramienta que permite incluir, en la simulación de circuitos, el comportamiento completo de los microcontroladores.

Proteus es capaz de leer los ficheros con el código ensamblado para los microprocesadores de las familias PIC, AVR, 8051, HC11, ARM/LPC200 y BASIC STAMP, y simular, perfectamente, su comportamiento. Incluso podemos ver nuestro propio código interactuando, en tiempo real, con su propio hardware, con la posibilidad de usar modelos de periféricos animados como los displays LED o LCD, teclados, terminales RS232, simuladores de protocolos I2C, etc.

Proteus puede trabajar con los principales compiladores y ensambladores del mercado. Implementar este programa permite ahorrar tiempo, además de que las pruebas serán más seguras y no dañarán los equipos de cómputo.

#### **LabVIEW**

El software LabVIEW es ideal para nuestro sistema de medición y control. Figura 3.4-2. Al integrar todas las herramientas y recursos necesarios, será posible controlar y construir una amplia variedad recursos y aplicaciones, en menos tiempo, ya que es un entorno de desarrollo para resolver problemas, productividad acelerada y constante innovación.

86

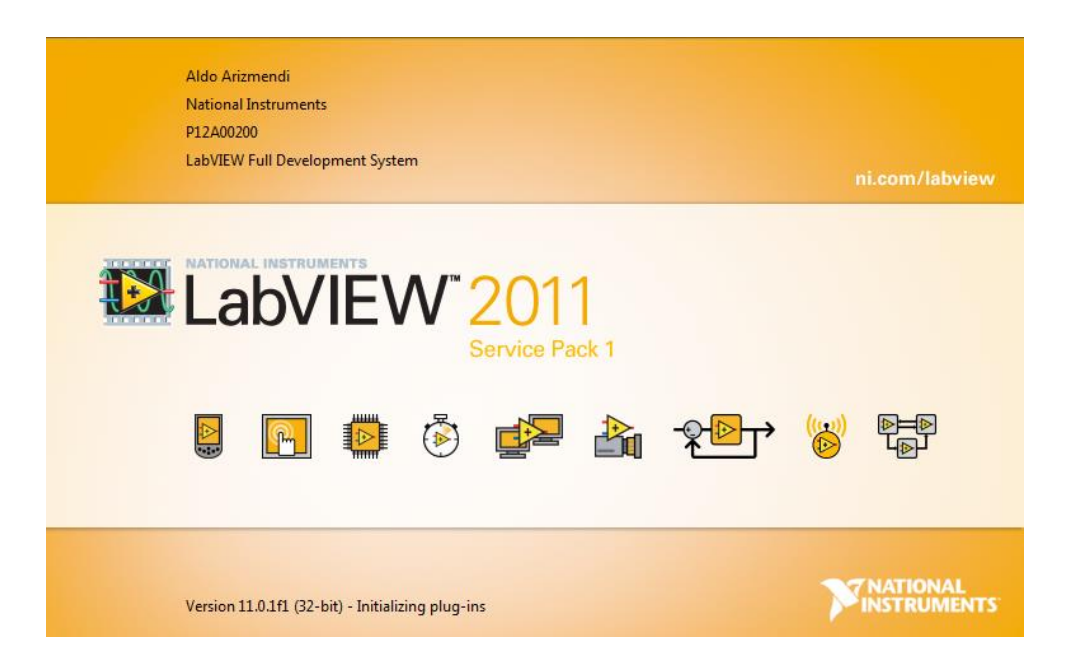

*Figura 3.4-2 Programa LabView*

LabVIEW es una plataforma de programación gráfica que nos ayudará, desde el diseño hasta pruebas, y desde pequeños hasta grandes sistemas.

NI LabVIEW ofrece una incomparable integración con hardware de adquisición de datos de NI y de terceros, bibliotecas de procesamiento de señales y controles de interfaz de usuario, construidos con propósitos específicos para visualización de datos de medidas. Se utilizará LabVIEW para que nuestro sistema sea más rápido, automatice múltiples medidas y tome decisiones basadas en datos.

Se plasmará el proyecto de una manera más profesional y ordenada, con la finalidad que hacer el software un ambiente más amigable y entendible que facilite un monitoreo más eficiente inteligible.

## **NI-VISA**

El Instrumento de Arquitectura de Software Virtual (VISA) es un estándar para la configuración, programación y sistemas de instrumentación de solución de problemas, que incluye las interfaces GPIB, VXI, PXI, Serial, Ethernet, y/o USB. VISA. Proporciona la interfaz de programación entre los entornos de hardware y de desarrollo, como LabVIEW, LabWindows / CVI y Measurement Studio para Microsoft Visual Studio.

NI-VISA es la implementación de National Instruments de la norma VISA E / S. NI-VISA, e incluye bibliotecas de software, servicios interactivos como NI de E / S de seguimiento y el Control Interactivo VISA, y programas de configuración, a través de Measurement & Automation Explorer para todas sus necesidades de desarrollo. NI-VISA es de serie en toda la línea de productos de National Instruments. Con NI-VISA. Figura 3.4-3.

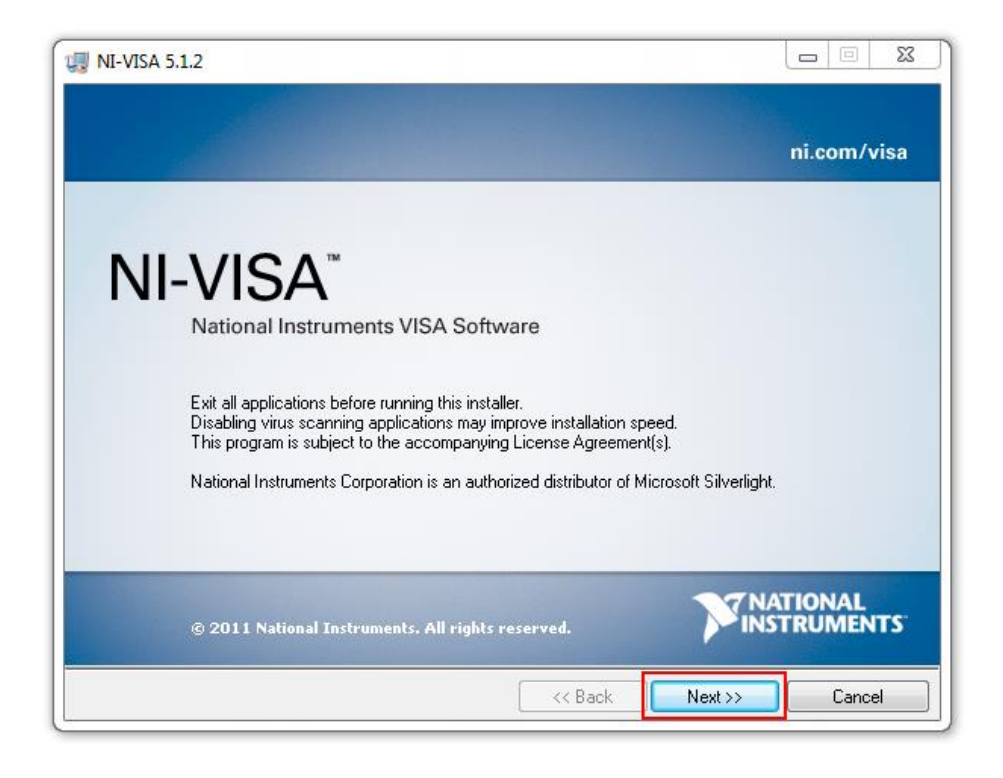

*Figura 3.4-3 Programa NI-VISA de LabView*

**MikroC pro para PIC**

El MikroC pro para PIC es una poderosa herramienta de desarrollo, con una extensa gama de características para los microcontroladores PIC. Está diseñado para proporcionar el programador con la solución más fácil que permita el desarrollo de aplicaciones para sistemas embebidos, sin comprometer el rendimiento o control. Además, ofrece un funcionamiento compatible con una plataforma altamente avanzada IDE, ANSI compilador compatible, un amplio conjunto de bibliotecas para hardware, documentación completa y ejemplos dirigidos para desarrollo de software. Figura 3.4-4.

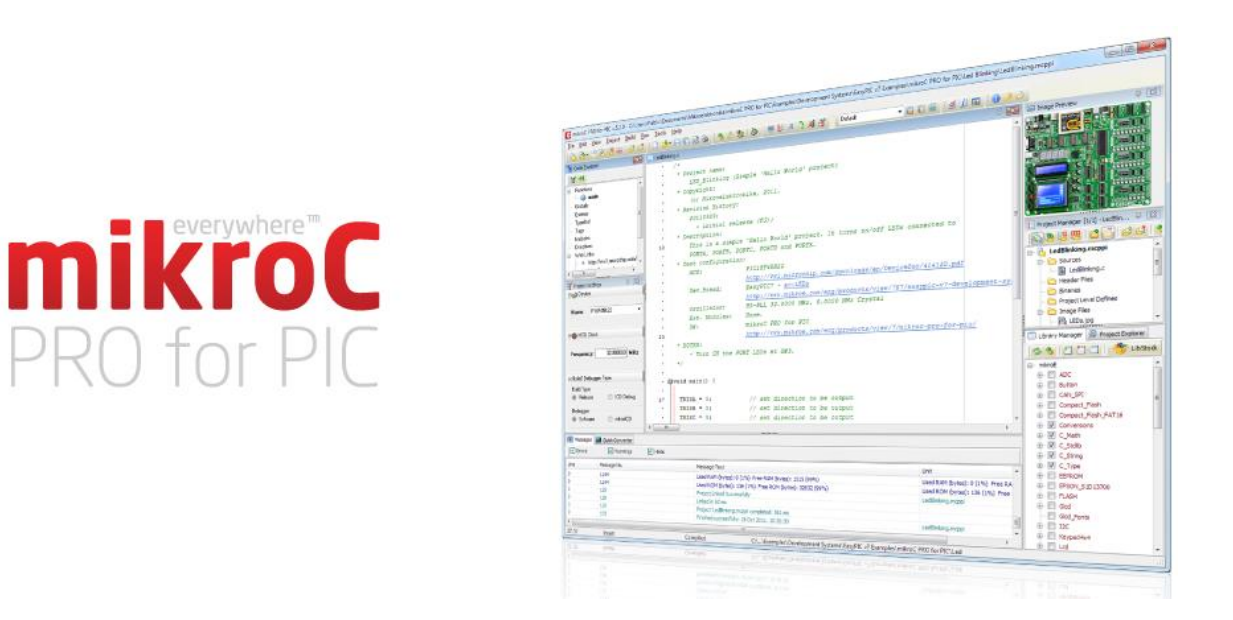

*Figura 3.4-4 Programa MikroC*

*Características:*

- MikroC: Permite desarrollar y desplegar aplicaciones complejas de forma rápida: escribir el código fuente de C utilizando el built-in editor de código (Asistentes código y parámetros, plegado de código, resaltado de sintaxis, la autocorrección, plantillas de código, y más.)
- Uso de bibliotecas PIC para acelerar dramáticamente el desarrollo: adquisición de datos, la memoria, las pantallas, las conversiones, la comunicación, etc.
- Supervisar la estructura del programa, las variables y funciones en el Explorador de Código.
- Genera código HEX estándar compatible con todos los programadores.
- Utilizar el mikro ICD integrado (depurador en circuito), herramienta de depuración en tiempo real que supervisa la ejecución del programa, a nivel de hardware.
- Obtener informes y gráficos detallados: RAM y ROM de mapas, estadísticas de código y listado de montaje.

## **Hiperterminal**

Programa que se puede utilizar para conectarnos con otros equipos, sitios Telnet, sistemas de boletines electrónicos (BBS), servicios en línea y equipos host, mediante un módem y un cable de módem nulo o Ethernet. Sigue siendo un medio útil para configurar y examinar la conexión con otros sitios o programas que podemos observar en la siguiente figura 3.4-5.

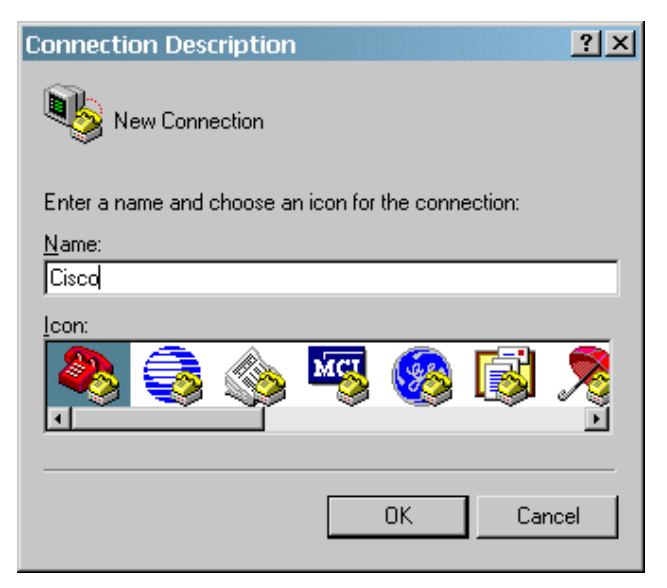

*Figura 3.4-5 Programa Hiperterminal*

Características:

 Graba los mensajes enviados o recibidos por servicios o equipos, situados al otro extremo de la conexión. Por esta razón, puede actuar como una valiosa herramienta para solucionar problemas de configuración. Para confirmar que el prototipo este bien conectado o ver su configuración, puede enviar comandos, a través de Hiperterminal y ver los resultados.

- Ofrece la funcionalidad de desplazamiento, que le permite revisar el texto recibido que sobrepase el espacio de la pantalla.
- Sirve también para transferir archivos grandes de un equipo a un equipo portátil, a través del puerto serie, en lugar de realizar la configuración del portátil en una red.
- Funciona para comunicarse con los equipos antiguos basados en caracteres.
- Está diseñado para ser una herramienta fácil de utilizar, sin sustituir otras herramientas disponibles en el mercado.
- Puede utilizarse para realizar las tareas específicas descritas.

## **Virtual Serial Port Driver<sup>5</sup>**

 $\ddot{\phantom{a}}$ 

Este programa crea puertos serie virtuales y los conecta en pares, a través de cable de modem nulo virtual. Aplicaciones en ambos extremos de la pareja serán capaces de intercambiar datos, de tal manera que todo lo escrito en el primer puerto aparecerá en el segundo y hacia atrás. Todos los puertos serie virtuales trabajan y se comportan exactamente iguales que los reales. Crea suficientes pares de puertos virtuales que evitarán una escasez de serie y puertos, sin necesidad de hardware adicional que sature nuestra máquina. Además, la tecnología de puerto serie virtual Eltima se puede integrar completamente en su propio software. Figura 3.4-6.

<sup>5</sup> Datos y características de virtual serial port http://www.virtual-serialport.org/products/vspdxp/?gclid=CL3m28bDjsgCFQ6oaQodqJYJPg

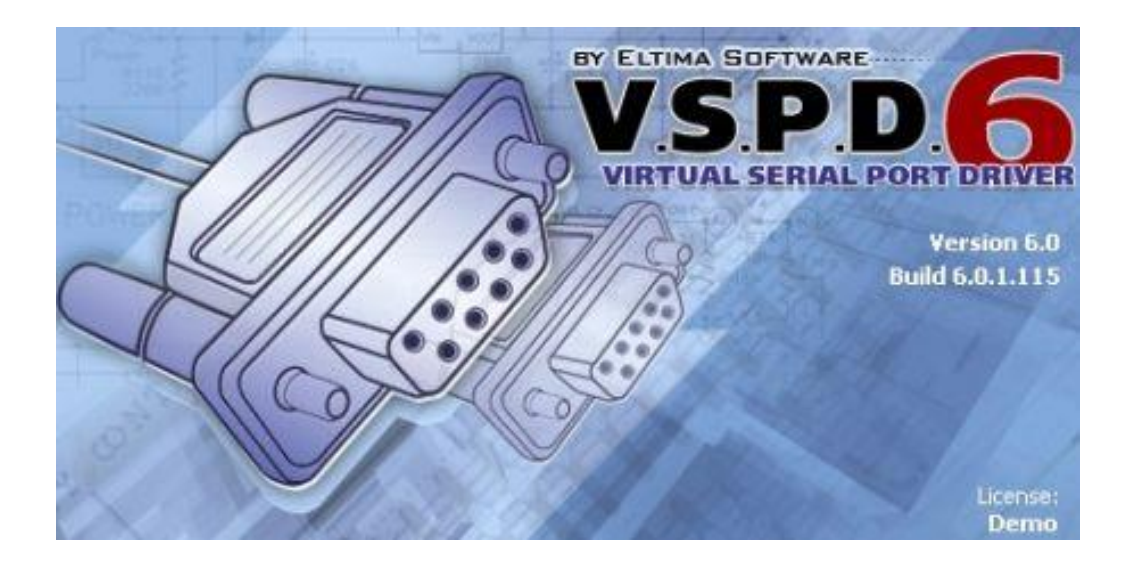

*Figura 3.4-6 Programa Virtual Serial Port*

Los puertos virtuales, creados por Virtual Serial Port Driver, funcionan exactamente igual que los reales, emulando todos los puertos serie reales y proporcionan una estricta velocidad de transmisión y soporte, un completo control Hand Flow, y fácilmente puede reproducir un salto de línea en serie. Por otra parte, VSPD utiliza tecnología avanzada de controlador del núcleo de Windows, lo que asegura WDM, WMI, administración de energía, PnP, etc.

# **3.5 PROTOTIPO A NIVEL DE BLOQUES DE LAS PANTALLAS DE VISUALIZACIÓN**

El proyecto será un sistema de monitoreo, en tiempo real, que conectará el puerto USB del microprocesador PIC18F4550 a una computadora, que será la encargada de visualizar todos los parámetros requeridos para la interpretación del personal médico, a cargo de los pacientes de la UCI.

El software proporcionará información completa al operador de nuestra PC, sobre el estado del paciente, considerando los siguientes datos:

- Temperatura corporal.
- Presión arterial.
- Ritmo cardiaco.

Estos datos serán claves para brindar una buena interpretación de la condición del paciente al médico o persona responsable del monitoreo.

El software será capaz de crear una base de datos con la información obtenida en la pantalla, y tendrá que actualizarse a determinado tiempo para poder obtener un registro de los eventos ocurridos en la estancia del paciente. Diagrama 3:

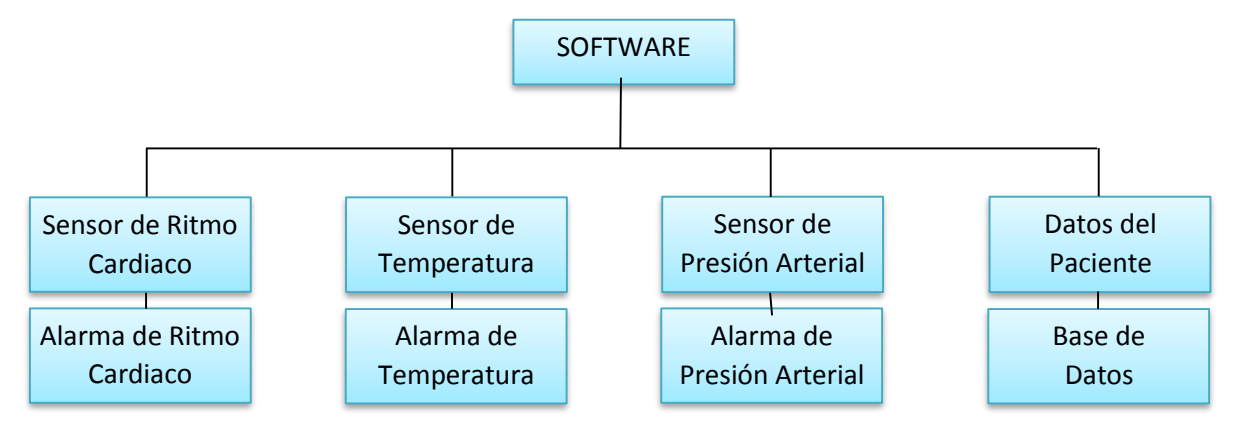

*Diagrama 3: Procesos del Software*

## **Pantallas en el Monitor**

Cada paciente aparecerá en el monitor de una computadora como una "ventana", en forma de un cuadro, con valores numéricos o gráficos según sea el caso. Cada ventana contendrá información de identificación del paciente, así como datos relevantes de su estado o condición. Ejemplo de ventana figura 3.5-1.

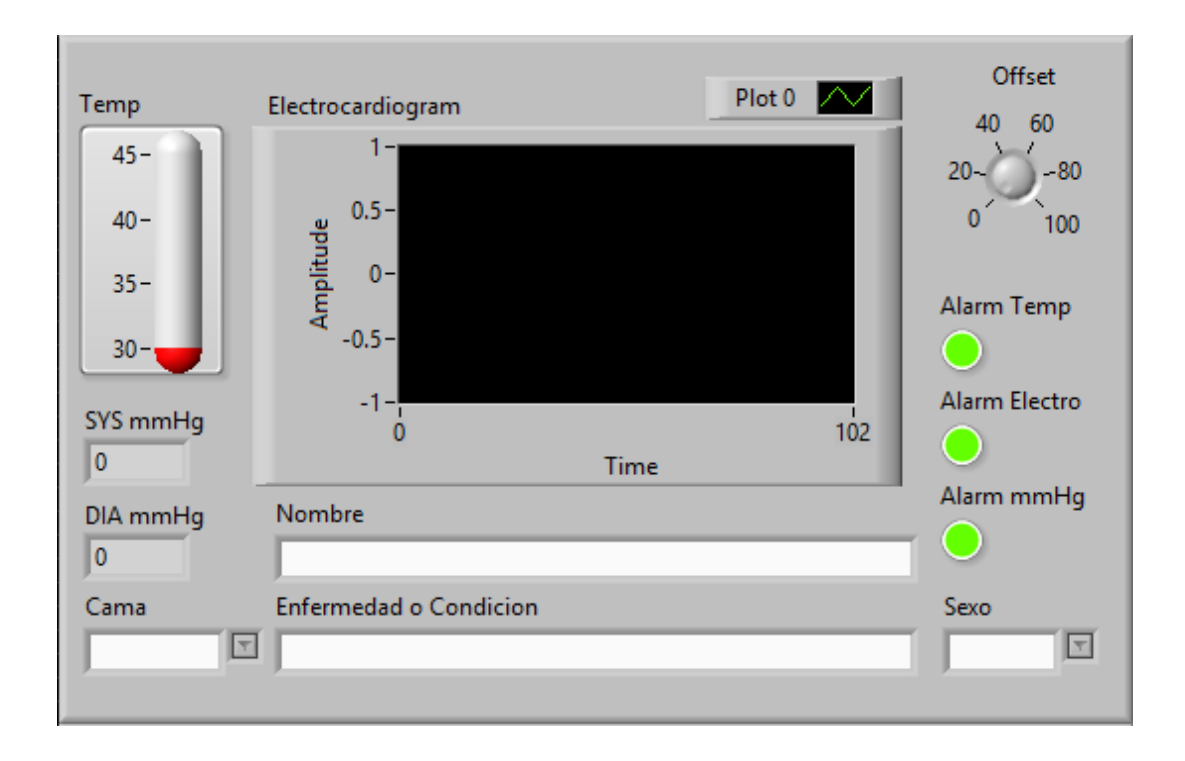

*Figura 3.5-1 Visualización de ventana*

Cada ventana podrá ser capaz de arrojar alarmas si el paciente se encuentra en una condición crítica, mediante una comparación de parámetros ideales durante su monitoreo.

## **Funciones**

Estas pantallas serán una herramienta de monitoreo de estado para vigilar e identificar condiciones que, posiblemente, requieren una rápida atención del
paciente. Será el complemento para estar informado acerca del comportamiento y evolución del paciente. De esta forma el doctor o enfermera podrán investigar cualquier comportamiento inusual con mayor detalle, y obtendrán un registro del paciente en la PC.

Si es necesario, se agregarán más parámetros y se reforzará la base de datos del paciente, esto para tener un buen respaldo y organización, aunado al resguardo de todos los eventos que servirán para tener un estudio más detallado de la evolución del paciente.

Dejaremos un espacio para poder visualizar los datos a interpretar y verificaremos el buen funcionamiento de nuestro software, ya sea en forma decimal o binaria, y podremos saber en qué canal o puerto viajaran esos datos.

Y si necesitamos regresar a valores iniciales, se agregará un botón para poder reiniciar nuestro dispositivo. Pantalla de valores iniciales Figura 3.5-2.

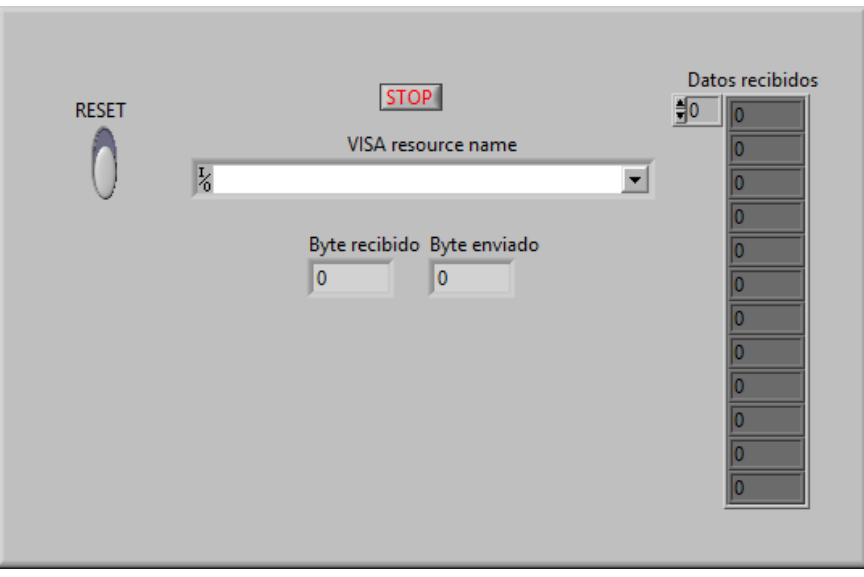

*Figura 3.5-2 Pantalla de valores iniciales*

# **Capítulo 4.-DISEÑO Y CONSTRUCCIÓN**

# **4.1 PROGRAMACIÓN DEL MICROCONTROLADOR**

La idea principal de escribir nuestro programa en C es porque nos ayudará a agilizar el desarrollo de los programas que contendrá nuestro prototipo. Necesitamos escribir un programa para el microcontrolador que nos permita medir la temperatura, visualizar el ritmo cardiaco, además de obtener la presión sistólica y diastólica y para visualizar los procesos del dispositivo en un LCD.

El proceso de medición se realizará por medio de sensores que convierten la temperatura y la visualización del ritmo cardiaco en voltaje. El microcontrolador a utilizar necesitará puertos convertidores A/D para transformar este voltaje (valor analógico en un número digital).

El microcontrolador también requerirá tener activo el puerto RX UART para recibir los datos del baumanometro. Toda la información de los sensores (temperatura, ritmo cardiaco y presión) serán enviados por puerto TX UART para la visualización de nuestros datos en LabView. Para realizar esto, el programa de diversas partes, donde cada una tendrá una acción específica:

- Activar y configurar el convertidor A/D incorporado.
- Medir el valor analógico de los sensores de temperatura y ritmo cardiaco
- Obtener los datos del baumanometro, por medio de un puerto UART.
- Enviar los procesos que hace el microcontrolador a un display.
- Concatenar los diferentes datos en una cadena de caracteres hexadecimales.
- Envió de datos a la PC por RF.

El microcontrolador necesitará una Interfaz para conectar la computadora con nuestro dispositivo, permitiendo una comunicación amigable con el usuario. La interfaz también hace referencia al conjunto de métodos para lograr interactividad entre un usuario y una computadora.

Así podemos decir que nuestra interfaz de usuario es el vínculo entre éste y el programa de computadora. Pero también hablamos de una interfaz cuando nos referimos a la comunicación que se establece entre dos computadoras o máquinas electrónicas, a través de algún dispositivo.

### **Interfaz de hardware**

Aunque el usuario no la percibe debido a que no interactúa directamente con ella y pocos saben cómo funciona, la interfaz de hardware es tan o más importante que la interfaz de usuario; en resumen, podemos definir la interfaz de hardware como los dispositivos electrónicos que nos ayudan a interconectarnos con otros dispositivos.

Sin la interfaz de hardware, la conexión y/o comunicación entre equipos sería literalmente imposible. Cabe mencionar que la conexión y/o comunicación entre dispositivos puede ser por cable o inalámbrica.

# **PIC18F2550 y PIC18F4550**

Para diseñar el circuito con el que la pc se comunica con los controles, y a su vez con la computadora, se eligieron los PIC18F4550 y PIC18F2550, dadas sus ideales características para trabajar con puerto serial. Microcontroladores figuras 4.1-1 y 4.1-2.

Este tipo de comunicación es importante porque la mayoría de nuestros dispositivos estarán conectados por vía serial, y toda la información que se envíe y se reciba funcionará mediante este protocolo.

#### 28-Pin PDIP, SOIC

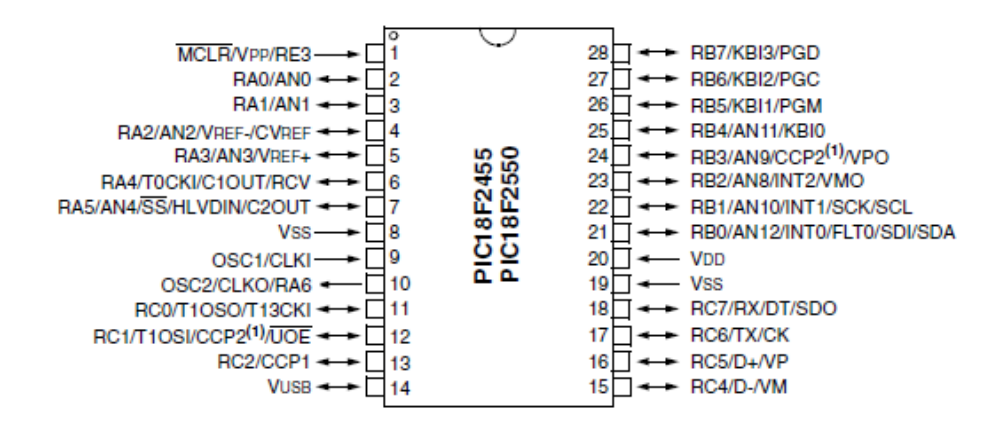

*Figura 4.1-1 Microcontrolador PIC18F2550*

#### MCLR/VPP/RE3 40  $\Box$   $\leftarrow$  $\rightarrow$  RB7/KBI3/PGD ₫  $\overline{1}$ RA0/ANO −⊢⊤  $\overline{2}$ 39 T ← RB6/KBI2/PGC RA1/AN1 38 T - RB5/KBI1/PGM ⊷⊓ 3 RA2/AN2/VREF-/CVREF < ⊷⊏ 4 37 J <- > RB4/AN11/KBI0/CSSPP RA3/AN3/VREF+ -₫ 5 36  $\Box$   $\rightarrow$ RB3/AN9/CCP2<sup>(1)</sup>/VPO RA4/T0CKI/C1OUT/RCV -۰d  $35\Box \rightarrow \rightarrow \text{RB2/ANS/INT2/VMO}$ 6 RA5/AN4/SS/HLVDIN/C2OUT 34 = RB1/AN10/INT1/SCK/SCL ∙⊏ 7 PIC18F4455<br>PIC18F4550 RE0/AN5/CK1SPP < ≁⊟ в 33 □ ← RB0/AN12/INT0/FLT0/SDI/SDA RE1/AN6/CK2SPP - $32\Box$   $\leftarrow$  VDD ا⊐≁ 9 RE2/AN7/OESPP ►ri 10  $31$   $\overline{1}$   $\longleftarrow$  VSS VDD ⊦⊡  $11$ 30 T ← RD7/SPP7/P1D VSS-⊷⊡  $12$ 29 □ <---- RD6/SPP6/P1C OSC1/CLKI-→ □ 13 28  $\Box \rightarrow$  RD5/SPP5/P1B OSC2/CLKO/RA6 27 + RD4/SPP4 ·□ 14 RC0/T1OSO/T13CKI <  $-$  15  $26 \Box \longrightarrow$  RC7/RX/DT/SDO RC1/T1OSI/CCP2<sup>(1)</sup>/UOE ←□ 16 25 □ -- RC6/TX/CK RC2/CCP1/P1A + → □ 17 24 T < RC5/D+/VP VUSB < ►□ 18 23 □ ← RC4/D-/VM RD0/SPP0 < ا⊐≁ 19 22 T <---- RD3/SPP3 21  $\Box \longrightarrow$  RD2/SPP2 RD1/SPP1 + ٠d 20

# 40-Pin PDIP

*Figura 4.1-2 Microcontrolador PIC18F4550*

Los microcontroladores PIC18F2550 y PIC18F4550 de microchip pertenecen a una familia de microcontroladores de prestaciones medias/altas de 8 bits (bus de datos), que tienen las siguientes características generales en la Tabla 7.

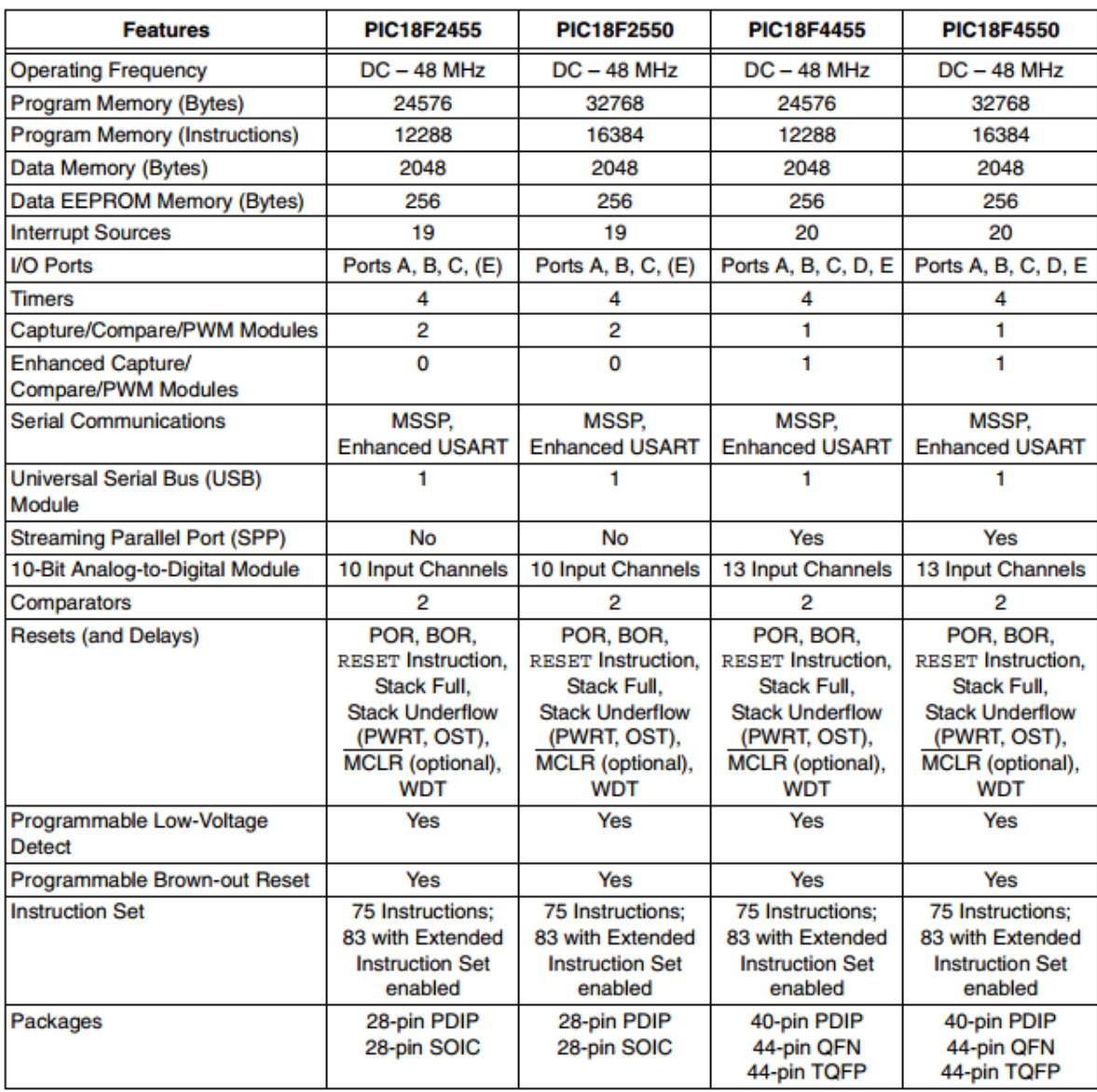

#### *Tabla 7: Características de los microcontroladores PIC18F2550 y PIC18F4550*

*Características importantes:*

- Microcontrolador con módulo USB especificación 2.0. Soportan Low speed 1.5Mb/s y full speed 12Mb/s. 32 endpoints (16 bidireccionales). 1kB de memoria de doble acceso para el USB.
- Hasta 35 pines I/O disponibles para PIC18F4550.
- Memoria de programa flash de 32 kB.
- RAM de 2048 Bytes.
- EEPROM de datos de 256 Bytes.
- Velocidad de la CPU 12 MIPS.
- Oscilador externo hasta 48 MHz.
- Oscilador interno seleccionable entre 8 frecuencias desde 31kHz hasta 8MHz.
- Opciones de oscilador dual permiten que la velocidad de la CPU y del módulo USB sean diferentes.
- ADC de 10 bits.
- Tecnología nanoWatt que brinda características y funciones de bajo consumo y ahorro de energía.
- Voltaje de operación 4.2V a 5.5V.
- 2 módulos de captura/comparación/PWM.
- $\bullet$  1 timer de 8 bits y 3 de 16 bits.
- EUSART, SPP, SPI, I²C.
- 20 fuentes de interrupciones (3 externas).
- Resistencias de pull-ups en el puerto B programables.
- Función del pin MCLR opcional.
- Brown-out Reset de valor programmable.
- Power-on Reset.
- Power-up Timer y Oscillator Start-up Timer.
- Soporta 100,000 ciclos de borrado/escritura en memoria flash.
- Soporta 1, 000,000 ciclos de borrado/escritura en memoria EEPROM.
- Retención de datos mayor a 40 años.
- Protección de código y datos programable.
- Encapsulado DIP de 40 pines para PIC18F4550 y PIC18F2550.

Estas características, conjugadas, lograrán que nuestro dispositivo sea altamente eficiente en el uso de la memoria de datos.

# **Programación de los PICS**

Para lograr que los pic funcionen de acuerdo a lo que queremos que realicen, es necesario programarlo, es decir, introducir el programa con las instrucciones del trabajo que va a realizar, para esto MIKROC nos proporciona una herramienta muy valiosa, con la cual desarrollaremos un proyecto, y dentro de éste simularemos el circuito para asegurar, antes de alambrar, qué tanto el programa y el circuito funcionan de forma correcta. Una vez completados estos pasos nos auxiliaremos de un grabador de PIC para descargar el programa fuente en el microcontrolador y poder pasar a fase de alambrado del circuito.

Paso 1: abrir el programa de mikroc

Paso 2: abrir el asistente de proyectos

Seleccione el comando new Project wizard.

Paso 3: seleccionar el microprocesador PIC18F4550, y posteriormente, en otro proyecto se elegirá el PIC18f2550.

Paso 4: indicar los nombres de los proyectos. Figura 4.1-3

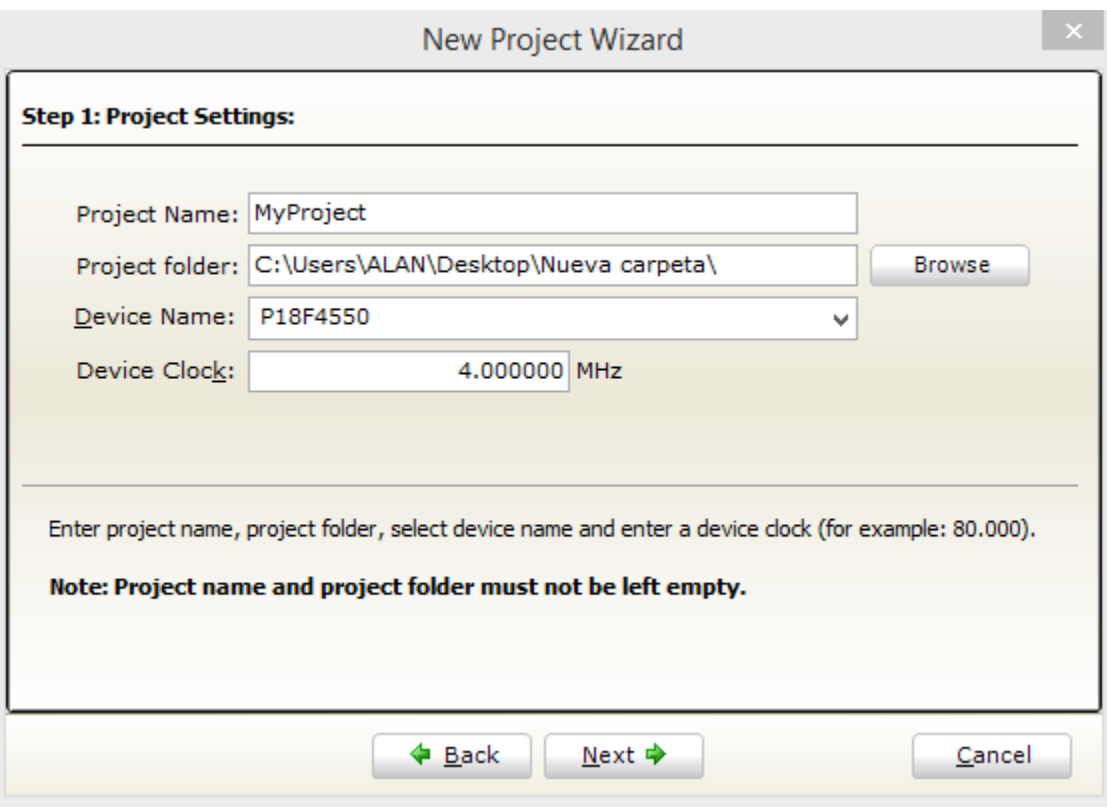

*Figura 4.1-3 Nuevo proyecto en MikroC*

Paso 5: checar opciones y generar el proyecto; se revisa que las opciones sean las indicadas para generar el proyecto, de ser correctas, hay que finalizar.

La importancia de la configuración del pic en MIKROC radica en la relevancia de la velocidad del oscilador para así garantizar el funcionamiento óptimo de nuestro PIC, y habilitar los puertos A/D que en su defecto se utilizaran en la obtención de los datos. Figura 4.1-4.

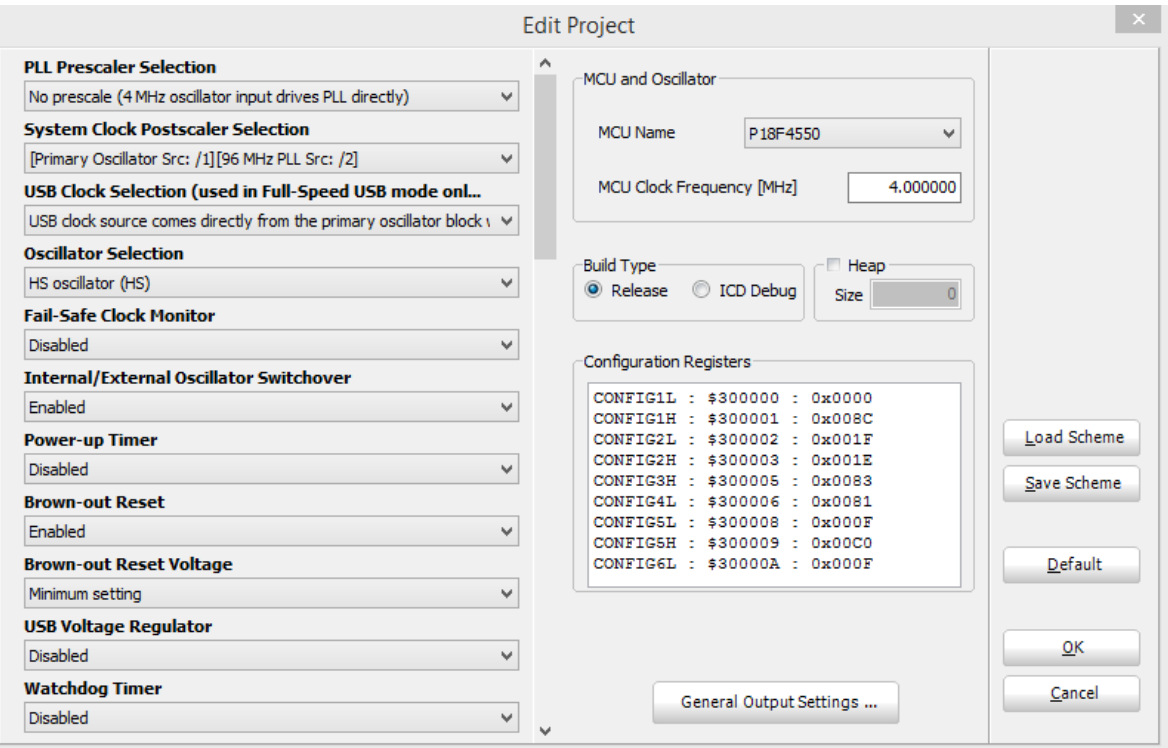

*Figura 4.1-4 Configuración MikroC*

Paso 6: captura del código. Figura 1.6-5:

- Declarando principalmente el puerto de nuestro pic para la visualización de nuestro display.
- Declarar los puertos ADC y digitales.
- Declarar los puertos UART.
- Declarar la velocidad del puerto UART.
- Hacer el programa para la obtención de datos y enviarlos a la pc, mediante el puerto UART.

|                                                | File Edit View Project Build Run Tools Help                                                                                                    |               |  |  |  |  |
|------------------------------------------------|----------------------------------------------------------------------------------------------------|---------------|--|--|--|--|
|                                                | $\mathbb{R}$ 2 to $\mathbb{R}$ 2 to $\mathbb{R}$ by $\mathbb{R}$ and $\mathbb{R}$ . In $\mathbb{R}$ and $\mathbb{R}$ and $\mathbb{R}$ and $\mathbb{R}$ and $\mathbb{R}$ in $\mathbb{R}$ and $\mathbb{R}$ and $\mathbb{R}$ and $\mathbb{R}$ and $\mathbb{R}$ and $\mathbb{R}$ and $\mathbb{R}$ and | v             |  |  |  |  |
| Start Page 23 x.c X<br>$\overline{\mathsf{v}}$ |                                                                                                    |               |  |  |  |  |
| $\mathbf{1}$                                   | sbit LCD RS at RD2 bit;                                                                                                    | Α             |  |  |  |  |
| ٠                                              | sbit LCD EN at RD3 bit;                                                                                                    |               |  |  |  |  |
| $\bullet$                                      | sbit LCD D4 at RD4 bit;                                                                                                    |               |  |  |  |  |
| ٠                                              | sbit LCD D5 at RD5 bit;                                                                                                    |               |  |  |  |  |
| -                                              | sbit LCD D6 at RD6 bit;                                                                                                    |               |  |  |  |  |
| ٠                                              | sbit LCD D7 at RD7 bit;                                                                                                    |               |  |  |  |  |
| $\bullet$                                      | sbit LCD RS Direction at TRISD2 bit;                                                                                                    |               |  |  |  |  |
| ٠                                              | sbit LCD EN Direction at TRISD3 bit;                                                                                                    |               |  |  |  |  |
| ٠                                              | sbit LCD D4 Direction at TRISD4 bit;                                                                                                    |               |  |  |  |  |
| 10                                             | sbit LCD D5 Direction at TRISD5 bit;                                                                                                    |               |  |  |  |  |
| ٠                                              | sbit LCD D6 Direction at TRISD6 bit;                                                                                                    |               |  |  |  |  |
| ٠                                              | sbit LCD D7 Direction at TRISD7 bit;                                                                                                    |               |  |  |  |  |
| $\bullet$                                      |                                                                                                    |               |  |  |  |  |
| ٠                                              | char uart rd;                                                                                                    |               |  |  |  |  |
| -                                              | int suma;                                                                                                    |               |  |  |  |  |
| ٠                                              | //bauma                                                                                                    |               |  |  |  |  |
|                                                | char x;                                                                                                    |               |  |  |  |  |
| ٠                                              | char $txt[20]$ ;                                                                                                    |               |  |  |  |  |
| ٠                                              | //temp1                                                                                                    |               |  |  |  |  |
| 20                                             | int dato1;                                                                                                    |               |  |  |  |  |
| н.                                             | int datoA;                                                                                                    |               |  |  |  |  |
| $\blacksquare$                                 | char $TI[2]$ ;                                                                                                    |               |  |  |  |  |
| $\bullet$                                      | //temp2                                                                                                    |               |  |  |  |  |
| $\blacksquare$                                 | int dato2;                                                                                                    |               |  |  |  |  |
| - 11                                           | int datoB;                                                                                                    |               |  |  |  |  |
|                                                | char $T2[2]$ ;                                                                                                    |               |  |  |  |  |
| $\,<$                                          | 1/r <sub>i</sub>                                                                                                    | $\rightarrow$ |  |  |  |  |
|                                                |                                                                                                    |               |  |  |  |  |

*Figura 4.1-5 Captura de código*

Paso 7: compilar los códigos fuentes y ejecutar el comando Build de menú. Figura 4.1-6. Si la compilación termina sin errores, aparecerán en la ventana los errores que no permitieron la compilación, y habrá de revisarse el código, si es el caso, cuando exista un error y corregirlo.

| <b>V</b> Errors<br><b>V</b> Warnings<br>$V$ Hints |             |                                                                                          |  |  |  |  |
|---------------------------------------------------|-------------|------------------------------------------------------------------------------------------|--|--|--|--|
| Line                                              | Message No. | <b>Message Text</b>                                                                      |  |  |  |  |
| 0                                                 | 1           | mikroCPIC1618.exe -MSF -DBG -pP18F4550 -DL -O11111114 -fo4 -N"C:\Users\ALAN\Desktop\Nue. |  |  |  |  |
| 0                                                 | 1139        | Available RAM: 2027 [bytes], Available ROM: 32768 [bytes]                                |  |  |  |  |
|                                                   | 122         | <b>Compilation Started</b>                                                               |  |  |  |  |
| 51                                                | 1509        | Generated baud rate is 9615 bps (error = 0.16 percent)                                   |  |  |  |  |
| 114                                               | 123         | Compiled Successfully                                                                    |  |  |  |  |
|                                                   | 127         | All files Compiled in 78 ms                                                              |  |  |  |  |
| 0                                                 | 1144        | Used RAM (bytes): 260 (13%) Free RAM (bytes): 1767 (87%)                                 |  |  |  |  |
| 0                                                 | 1144        | Used ROM (bytes): 2556 (8%) Free ROM (bytes): 30212 (92%)                                |  |  |  |  |
|                                                   | 125         | Project Linked Successfully                                                              |  |  |  |  |
| n                                                 | 128         | Linked in 297 ms                                                                         |  |  |  |  |
| 0                                                 | 129         | Project 'x.mcppi' completed: 532 ms                                                      |  |  |  |  |
|                                                   | 103         | Finished successfully: 23 jul. 2015, 21:12:16                                            |  |  |  |  |

*Figura 4.1-6 Compilación de MikroC*

Paso 8: obtener el archivo de código máquina. Se buscará el archivo main.c dentro de la misma carpeta donde se generó el archivo del proyecto; éste archivo será programado en un microcontrolador en una etapa siguiente.

# **Grabado del PIC**

Para transferir el código que realizamos en MIKROC al PIC, normalmente se usa un dispositivo llamado programador.

Existen muchos programadores de PIC, desde los más simples, que dejan al software los detalles de comunicaciones, hasta los más complejos, que pueden verificar el dispositivo a diversas tensiones de alimentación e implementan en hardware casi todas las funcionalidades. Muchos de estos programadores complejos incluyen PIC pre programado como interfaz para enviar las órdenes al PIC que se desea programar. Uno de los programadores más simples es el TE20, que utiliza la línea TX del puerto RS232 como alimentación, y las líneas DTR y CTS para mandar o recibir datos cuando el microcontrolador está en modo programación.

### **Modelo: PIC-600<sup>6</sup>**

 $\overline{a}$ 

El programador de microcontroladores PIC600 utiliza la comunicación de la computadora, a través del puerto USB, y puede programar una amplia gama de microcontroladores PIC de última generación, por medio del software incluido US-

<sup>6</sup> Datos y características del programador Pic 600

http://www.steren.com.mx/catalogo/prod.asp?p=2644&feature=you-may-also-likefrom-category

Burn. Cuenta con base de cero esfuerzos (ZIF) de 40 pines, perfecta para casi todo tipo de PICs de las familias 12F, 16F, y dsPICs 30F. Figura. 4.1-7.

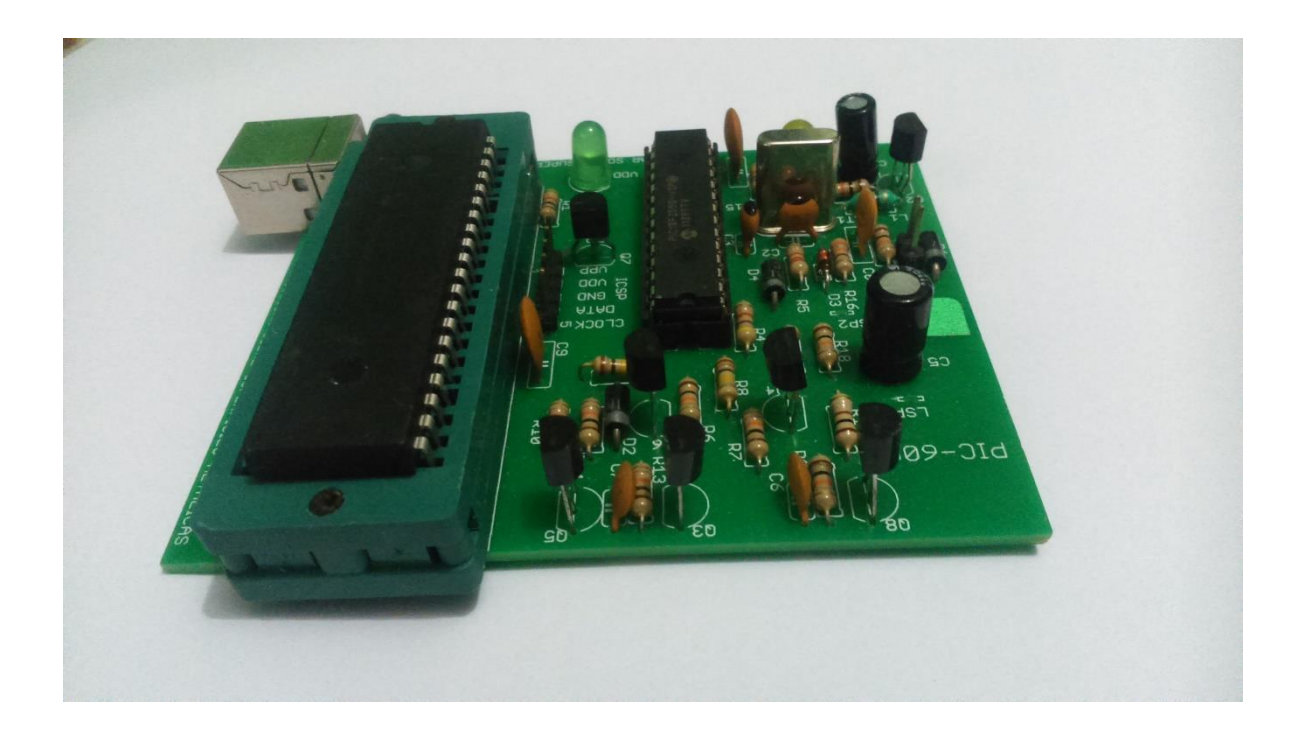

*Figura 4.1-7 Programador PIC600*

Una vez compilado nuestro código en MIKROC, el mismo programa nos crea un archivo con formato .hex; el cual es necesario para poder programar nuestro microcontrolador con el programador PIC600. Toda la información será transferida al microcontrolador con este pequeño dispositivo.

Primeramente tenemos que abrir el programa que nos proporciona el programador del PIC600. Al abrir este programa, encontraremos una pequeña ventana que nos proporcionará detalles sobre las configuraciones.

Presionamos IDENTIFY PIC IN PROGRAMMER. Esta opción nos dará detalles sobre nuestro microcontrolador. Antes de comenzar, nos dará detalles sobre el tipo de versión del quemador y otras características importantes.

Es importante mencionar que este tipo de software nos avisa cuando el microcontrolador se encuentra dañado, a través del desplegado de un menú con mensaje de error. Paso 3: Presionamos WRITE HEX-FILE INTO PIC. Figura 4.1-8.

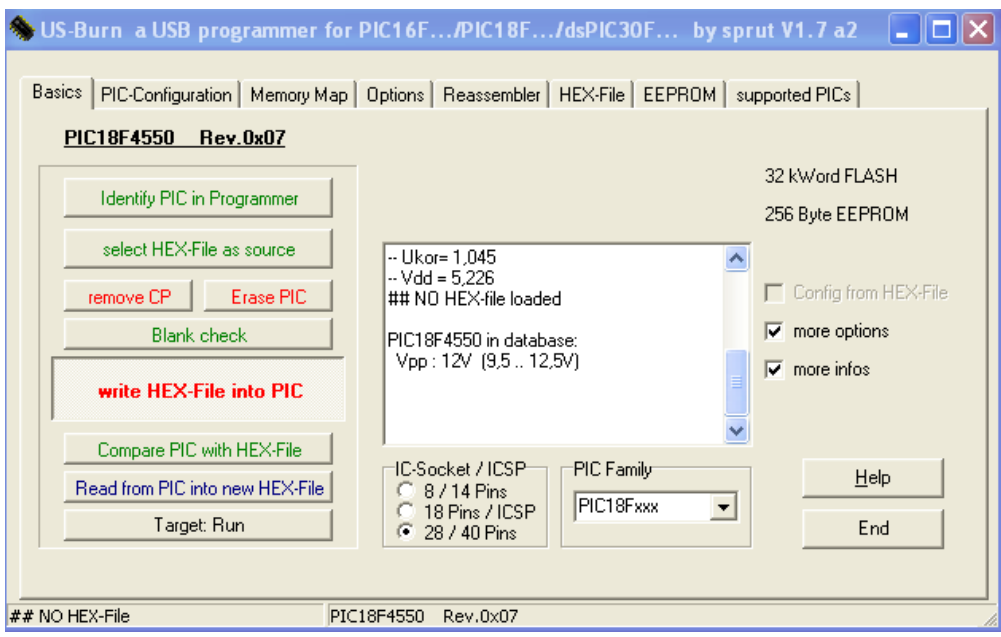

*Figura 4.1-8 Programación del PIC*

Nos aparecerá una ventana que nos mostrará de dónde podemos cargar nuestro archivo con extensión .hex. En este caso podemos observar que nuestro archivo se encuentra en el escritorio, en una carpeta llamada NUEVA CARPETA, la cual contiene un archivo llamado FINAL.hex.

Paso 4: Seleccionamos nuestro archivo FINAL.hex y lo abrimos; el software comienza a trabajar y manda todos los datos al microcontrolador. En la pequeña ventana del programa podemos observar que los datos se mandaron satisfactoriamente. Figura 4.1-9.

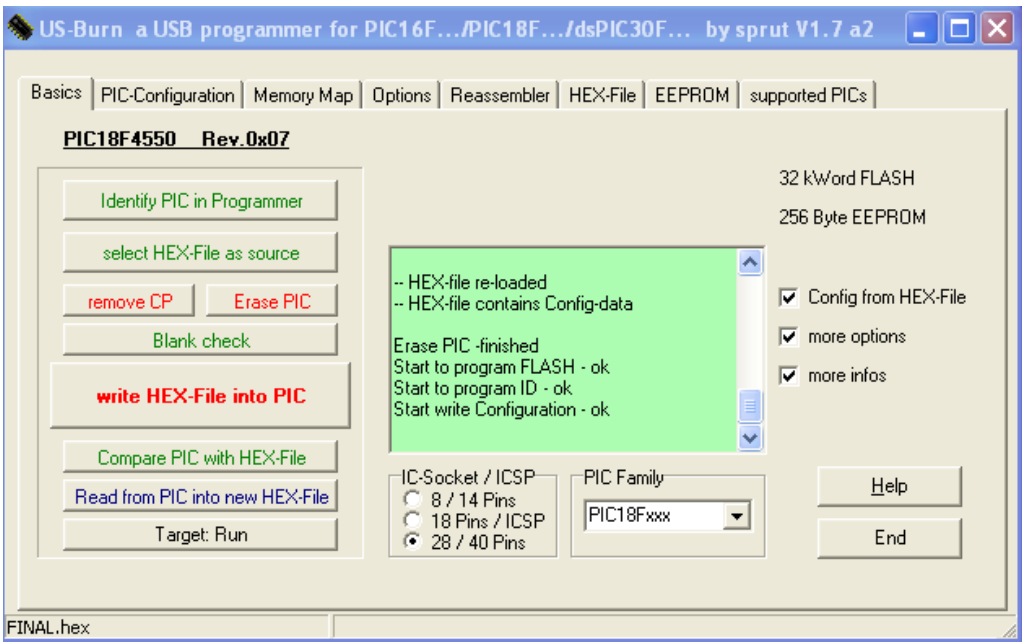

*Figura 4.1-9 Envió satisfactorio de datos al PIC*

Al verificar que no tuvimos algún error, procedemos a retirar el microcontrolador e se instala en nuestra placa de prueba para verificar el funcionamiento de la programación.

# **4.2 PRUEBA Y EVALUACIÓN EN UN SIMULADOR DE SOFWARE**

Una vez que hemos realizado el programa del microprocesador y diseñado el grafico del circuito, procedemos a llevar a cabo la simulación; esto nos ahorrará tiempo y nos dará certeza sobre el correcto funcionamiento, antes de alambrar nuestro circuito.

Iniciamos abriendo el programa de proteus y creamos un nuevo proyecto para la simulación de nuestro prototipo en FILE, NEW PROJET.

Aparecerá una ventana mostrando el nombre y ubicación de dónde será guardada nuestra simulación. Figura 4.2-1.

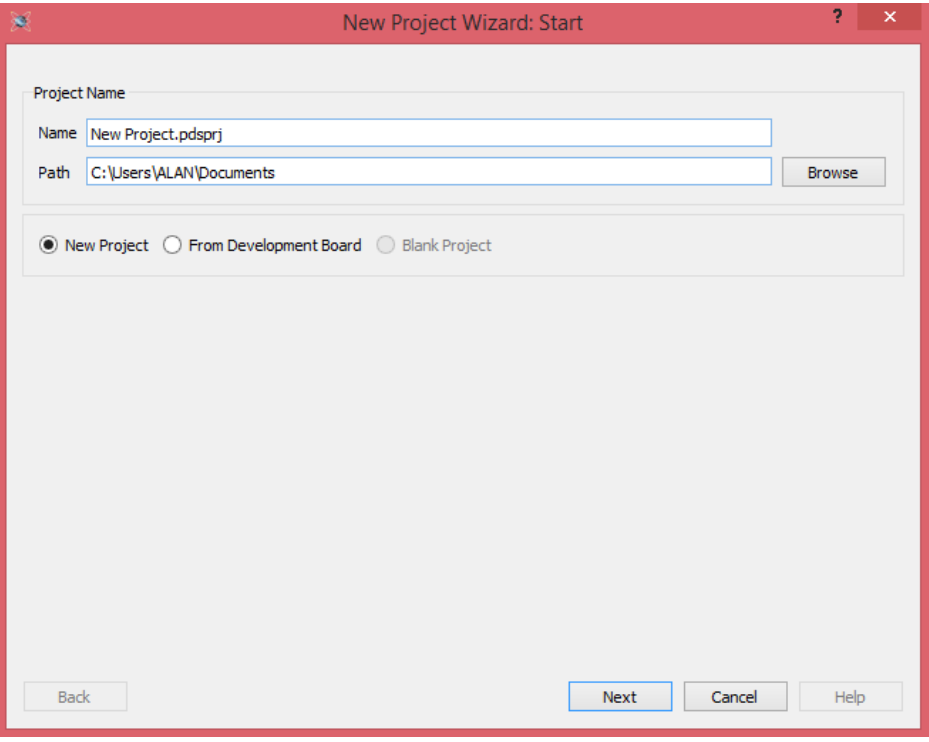

*Figura 4.2-1 Nuevo proyecto de Proteus*

Se creará PCB layout, y se creará SCHEMATIC.

En el siguiente paso crearemos un FIRMWARE PROJECT, con el propósito de plasmar el microcontrolador principal, que en su caso es un microcontrolador de la familia PIC18F. Al elegir esta opción, se desplegará la opción de CONTROLLER, en donde seleccionaremos al microcontrolador que estamos ocupando (PIC18F4550) en nuestro prototipo. Figura. 4.2-2.

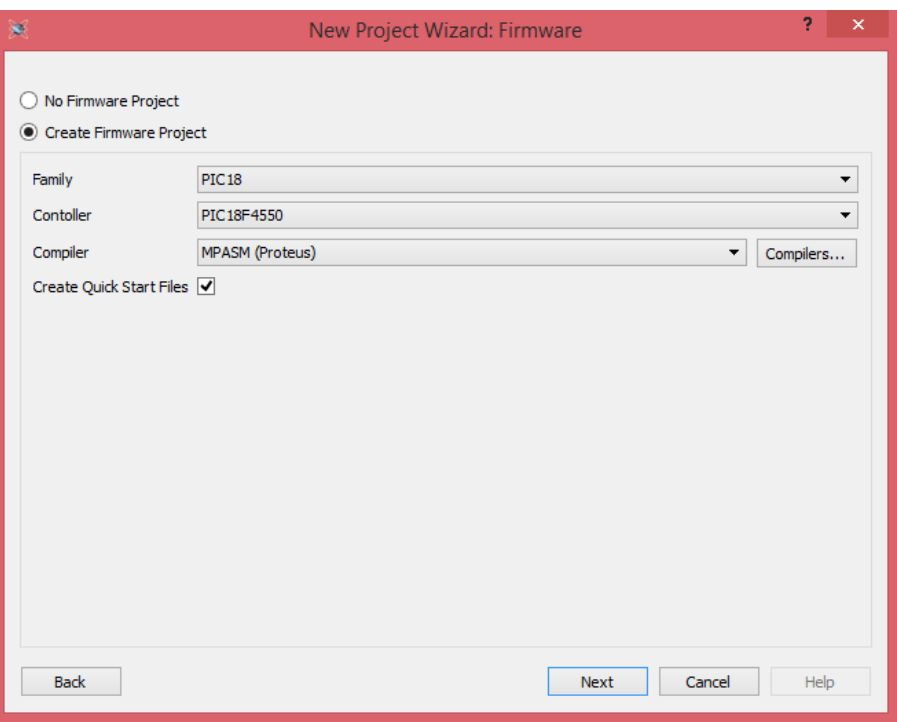

*Figura 4.2-2 Configuración del PIC en Proteus*

Teniendo estos pasos, nos dirigiremos a la pantalla de SCHEMATIC en donde, básicamente, podemos plasmar nuestro circuito.

Proteus tiene una amplia lista donde podemos buscar diferentes componentes, entre ellos los que necesitamos, como los siguientes:

- PIC18F4550
- PIC18F2550
- Puerto serial
- Pantalla LCD
- Leds
- Sensores LM35
- Generador de señales
- Resistencias
- Hiperterminal
- $\bullet$

La siguiente figura muestra cómo queda nuestro circuito, simulado y ensamblado en programación de proteus. Figura 4.2-3.

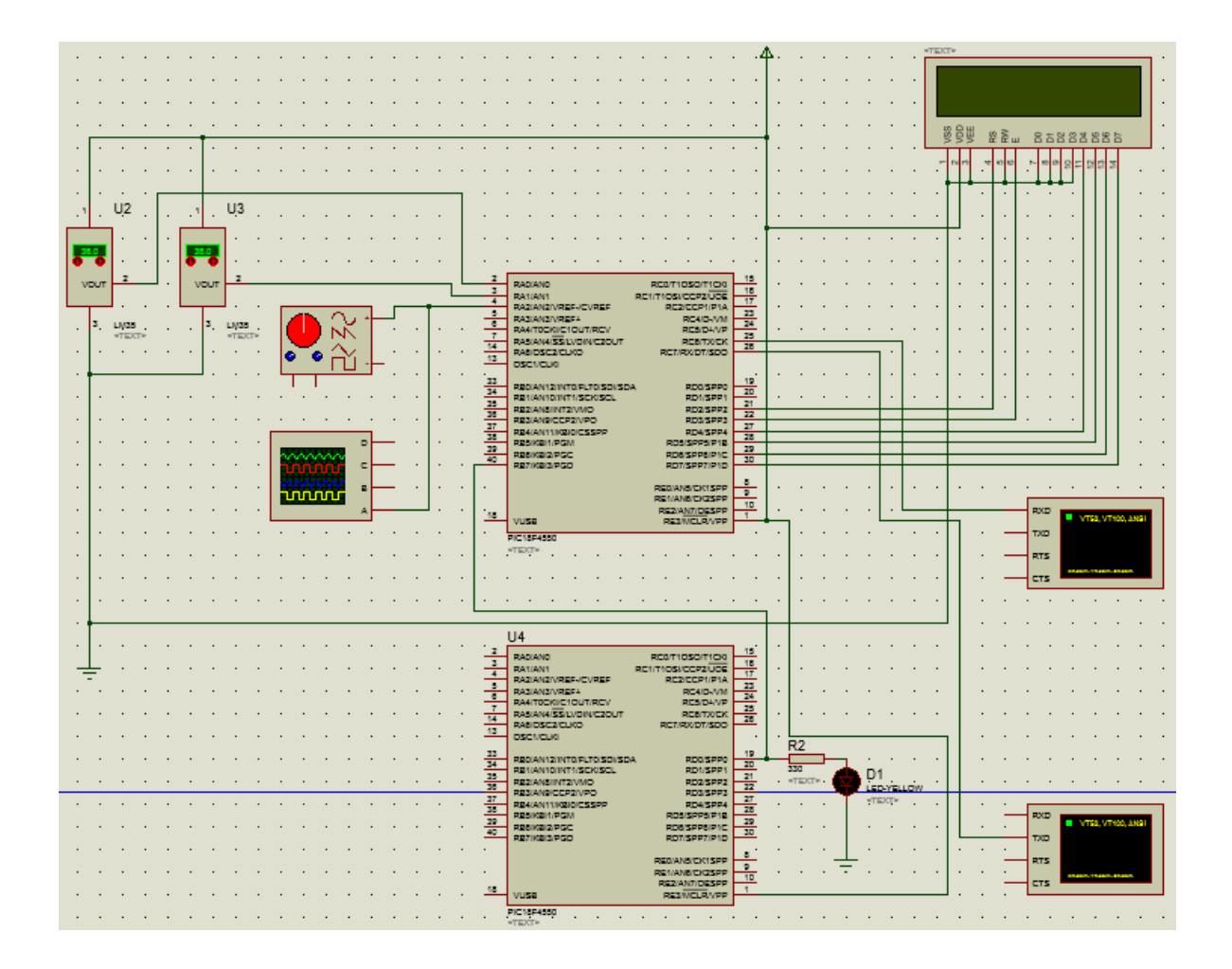

*Figura 4.2-3 Circuito simulado en Proteus*

Seleccionamos el ícono comenzar simulación y aparecerá el gráfico que diseñamos en proteus, se corre la simulación dando clic en el ícono run y podremos notar que la simulación comenzará a correr por la barra de progreso, localizada en la parte inferior izquierda. Figura 4.2-4.

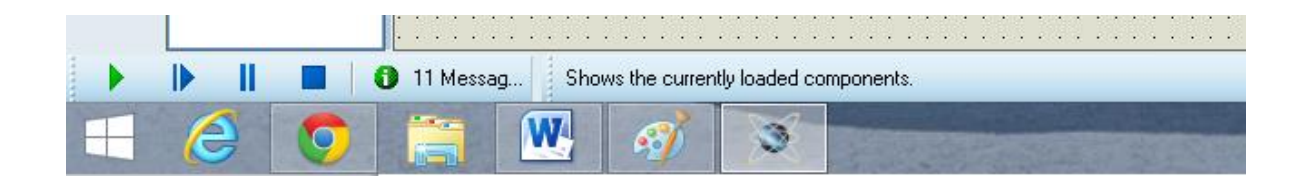

*Figura 4.2-4 Simulación en progreso*

.

Al correr la simulación, el programa levanta el puerto COM3 (puerto virtual), y aparecerá una terminal virtual, que es el control de nuestros dispositivos con el que nos conectamos por el puerto serie. Toda esta información, enviada por el puerto TX del microcontrolador PIC18F4550, será procesada en un programa en la PC. Ésta cadena de caracteres contendrá toda la información de las temperaturas, el gráfico del ritmo cardiaco, presión diastólica y sistólica, a través de caracteres hexadecimales. Figura 4.2-5.

|                                                        |                                                              | <b>Virtual Terminal</b> | ×            |
|--------------------------------------------------------|--------------------------------------------------------------|-------------------------|--------------|
| 242464<br>(2424NB<br>K242400<br>l242411                | 000000000000<br>000000000000<br>000000000000<br>000000000000 |                         | ㅅ            |
| K242462<br>X2424NN<br>X2424NN<br>X242445               | 000000000000<br>000000000000<br>000000000000<br>000000000000 |                         |              |
| X242442<br>X242400<br>X2424NN                          | 000000000000<br>000000000000<br>000000000000                 |                         |              |
| K242463<br>X2424NN<br><i><b>1242400</b></i><br>X24240F | 000000000000<br>000000000000<br>000000000000<br>000000000000 |                         |              |
|                                                        |                                                              |                         | $\checkmark$ |

*Figura 4.2-5 Terminal Virtual*

Una característica esencial, requerida en nuestra pc, es la creación de una conexión virtual COM3 a COM6; para ello podemos utilizar Virtual Serial Port Driver, programa que nos ayudará a conectar Proteus con Hiperterminal o LabVIEW. También nos permitirá simular nuestro dispositivo y diseñar, sin que tengamos que hacer alguna conexión física.

Cabe destacar que todas estas herramientas contribuyeron en la reducción del tiempo en nuestras simulaciones. Figura 4.2-6.

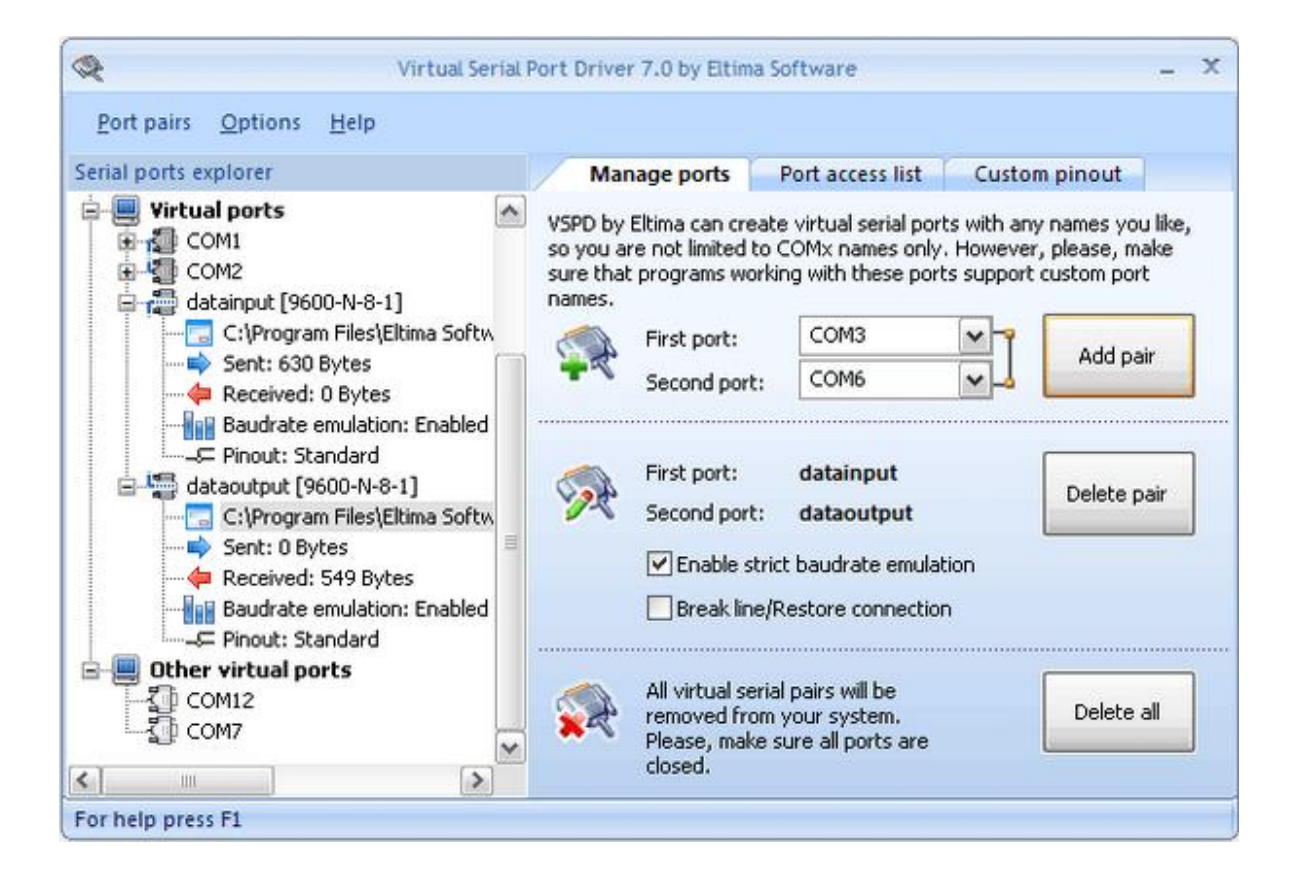

*Figura 4.2-6 Conexión con Virtual Serial Port*

Para establecer la comunicación, y ver realmente que está funcionando el circuito, abrimos VIRTUAL SERIAL PORT. Aparecerá una pantalla que nos servirá para configurar todos los parámetros. En FIRTS PORT lo configuramos como COM3 y

en SECOND PORT lo configuramos como COM6. Agregamos la conexión virtual y, a partir de este pequeño procedimiento, podemos hacer nuestra conexión virtual a LABVIEW y mandar la cadena de datos a este programa.

# **4.3 CONSTRUCCIÓN DEL HARDWARE ANALÓGICO**

A lo largo de este capítulo se describe el diseño de los circuitos que forman parte de nuestro dispositivo, tales como los circuitos utilizados para el acondicionamiento de las señales de los sensores temperatura, ritmo cardiaco, presión y la comunicación RF.

#### **Acondicionamiento de los sensores de temperatura**

El sensor lm35 entrega 10mv/°C y, puesto que, la temperatura promedio corporal oscila entre los 34°C y los 40°C aproximadamente, el intervalo de voltajes entregando se muestra en la Tabla 8.

*Tabla 8: Lectura de temperatura vs voltaje*

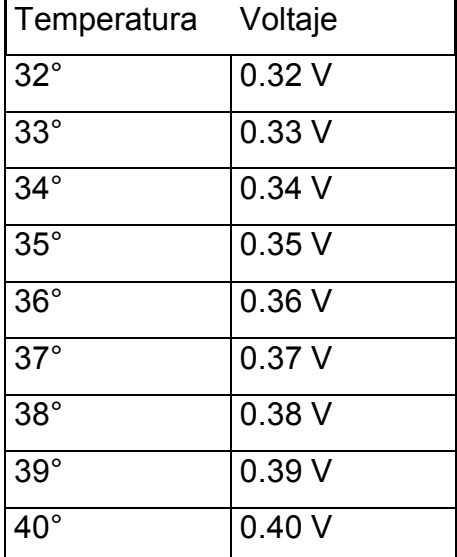

La medición de la temperatura corporal es directa. Los datos recolectados por el sensor LM35. Figura 4.3-1. son enviados a un convertidor analógico digital de 10 bits, anclados a un rango de voltaje de 0V a 5V.

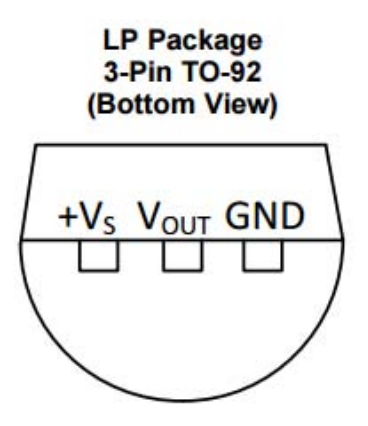

*Figura 4.3-1 Sensor LM35*

Por tanto, la resolución que se obtiene en el convertidor analógico digital, está dada por la siguiente ecuación:

TEMPERATURA = (CONVERTIDOR ANALOGICO DIGITAL) X 0.488

Dado que la resolución del convertidor analógico digital es mayor que la del sensor LM35, el microcontrolador es capaz de obtener datos fiables, sin pérdida de la información. Ésta información es procesada por el microcontrolador PIC18F4550 para poder mostrarla, de forma visual, en LabVIEW.

> 10 bits =  $1024$  bytes Escalón mínimo = (5V/1024) = 4.88 mV

En este prototipo utilizaremos dos entradas analógicas para obtener dos medidas de temperaturas y ser más exactos en la toma de nuestros sensores. Se podrá hacer un promedio con estas dos medidas y así desplegarla como información adicional en nuestro dispositivo.

## **Acondicionamiento del sensor de frecuencia cardiaca**

Los datos de frecuencia cardiaca son muy útiles, si estamos diseñando una rutina para estudiar el latido del corazón. El problema es que la frecuencia cardiaca puede ser difícil de medir. En este sentido el sensor de pulso nos ayudará a resolver el problema, y lo montaremos sólo para la obtención de los datos. Figura 4.3-2.

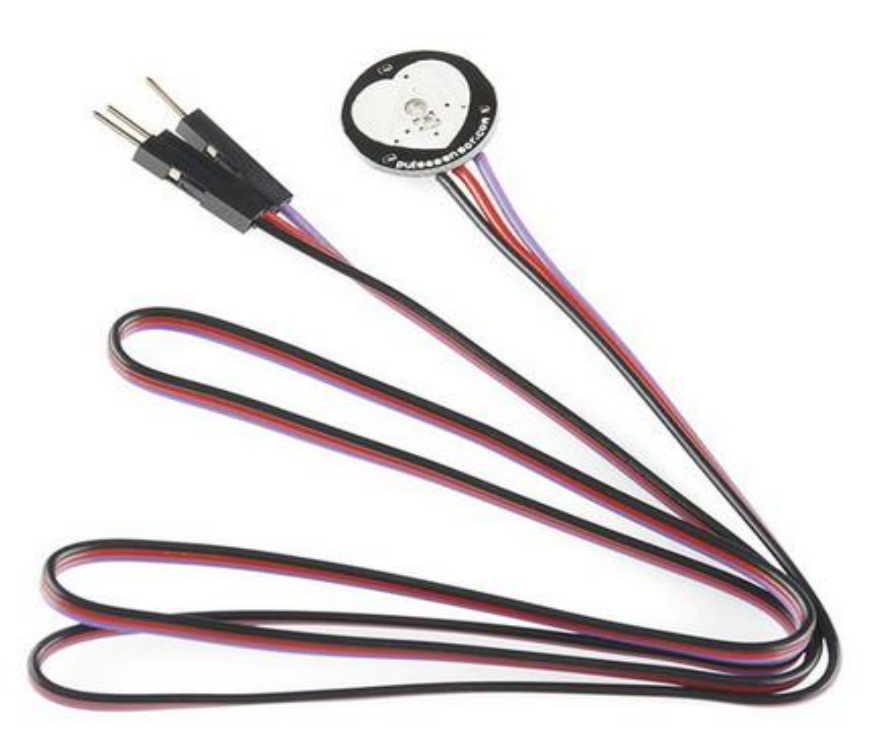

*Figura 4.3-2 Pulse Sensor Amped*

El Pulse Sensor Amped es un sensor de frecuencia cardiaca, plug-and-play, para microcontroladores. Puede ser utilizado por cualquiera que desee tomar los datos de frecuencia cardiaca.

Esencialmente combina un sensor de frecuencia cardiaca óptica simple, con amplificación y circuito de cancelación de ruido, por lo que es rápido y fácil obtener lecturas de pulso fiables, y funciona únicamente 4 mA de corriente a 5 V, resultando ideal para nuestro dispositivo.

Simplemente sujetaremos el sensor de pulso para el lóbulo de la oreja o la punta de un dedo y lo conectamos a 5 voltios para que la lectura de la frecuencia cardiaca esté lista. El cable cuenta con un terminado de conectores macho estándar, sin que se requiera una soldadura.

Dado que es un sensor muy fácil de utilizar, nuevamente ocuparemos un puerto del convertidor analógico digital. Los datos recolectados por el sensor PULSE SENSOR AMPED son enviados a un convertidor analógico digital de 10 bits en nuestro PIC18F4550, y podremos obtener visualmente la gráfica en nuestra PC, sin tener que hacer otro tipo de conexión o algoritmo.

### **Acondicionamiento del baumanómetro**

Este es un monitor de fácil uso; no sólo realiza lecturas de la presión sistólica, presión diastólica y del pulso, sino que también alerta al usuario cuando el monitor detecta hipertensión o un latido irregular del corazón. Gracias a su operación simple, silenciosa y con el toque de un botón, se obtiene una medición precisa y confiable de la presión arterial, en cuestión de segundos. Figura 4.3-3.

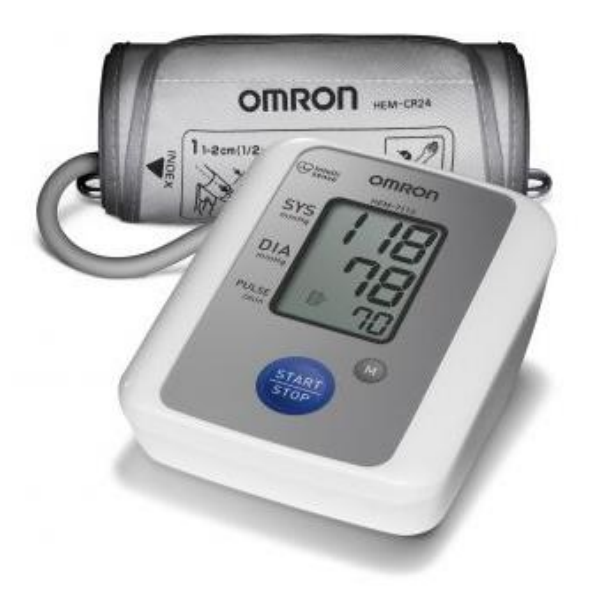

*Figura 4.3-3 Baumanometro Omron*

Características:

- Operación simple.
- Pantalla de fácil visualización.
- Lecturas de presión arterial y pulso.
- Rango de medición: Presión: 0 a 299 mmHg, Pulso: 40 a 180/min.
- Precisión/Calibración: Presión: ±3mmHg o 2% de lectura, Pulso: ±5% de **Lectura**
- Inflado: Automático por bomba eléctrica.
- Desinflado: Válvula de liberación automática de presión.
- Liberación rápida de presión: Válvula de liberación automática.
- Detección de presión: Sensor de presión capacitivo.
- Método de medición: Oscilométrico.
- Detección del pulso: Sensor de presión de tipo de capacitancia.
- Fuente de alimentación: 4 pilas "AAA" de 1.5 V.
- Temperatura de operación/Humedad: 10ºC a 40ºC /15 a 90% de humedad relativa.
- Temperatura de almacenamiento/Humedad/Presión de aire: -20ºC a 60ºC /10 a 95% de humedad relativa / 700-1060 hPa.
- Dimensiones de la unidad principal: Aproximadamente 128 mm × 104 mm × 64 mm.
- Tamaño del brazalete: Aproximadamente 146 mm × 446 mm, Tubo del brazalete 600 mm.

Este baumanometro cuenta con un puerto serial que envía toda la información de las medidas tomadas, a través de este dispositivo (lecturas de presión arterial y pulso).

En las mediciones tomadas al baumanómetro, y mostradas en nuestra PC, podemos obtener cadenas desde el puerto serial y desplegarlas en hiperterminal u otro programa, como MIKROC, que también nos ayudaron a la interpretación de éstas, y utilizarlas para obtener los datos de este dispositivo.

En nuestro microcontrolador contamos con un puerto serial, al cual mandaremos los datos del baumanometro para que éste sea el que los procese, mande y despliegue en nuestra PC, junto con los demás parámetros.

### **Diseño de circuitos impresos**

Una vez que se realizó el diseño de los diferentes bloques de instrumento, se elaboran los circuitos impresos, que habrán de montarse en la placa de cobre. Los diseños se muestran en las siguientes figuras 4.3-4, 4.3-5 y 4.3-6.

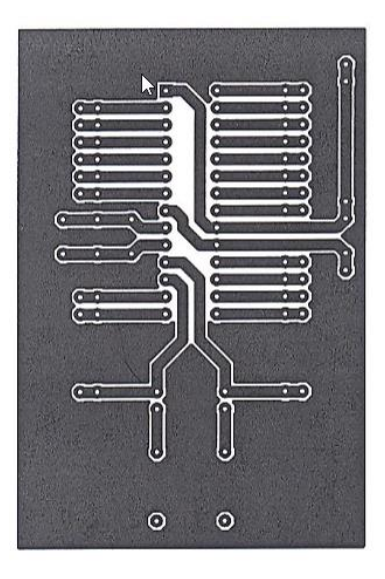

*Figura 4.3-4 Circuito PIC18F2550*

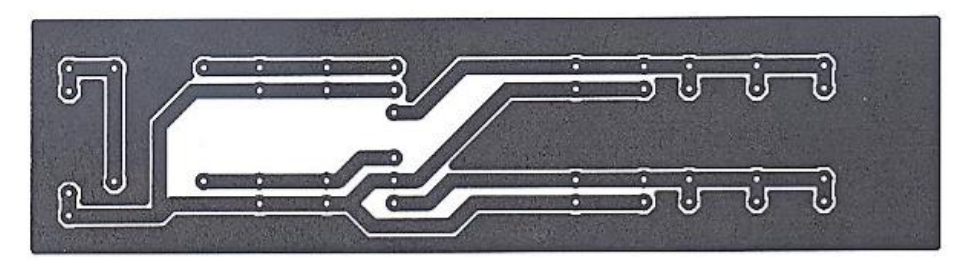

*Figura 4.3-5 Circuito de alimentación*

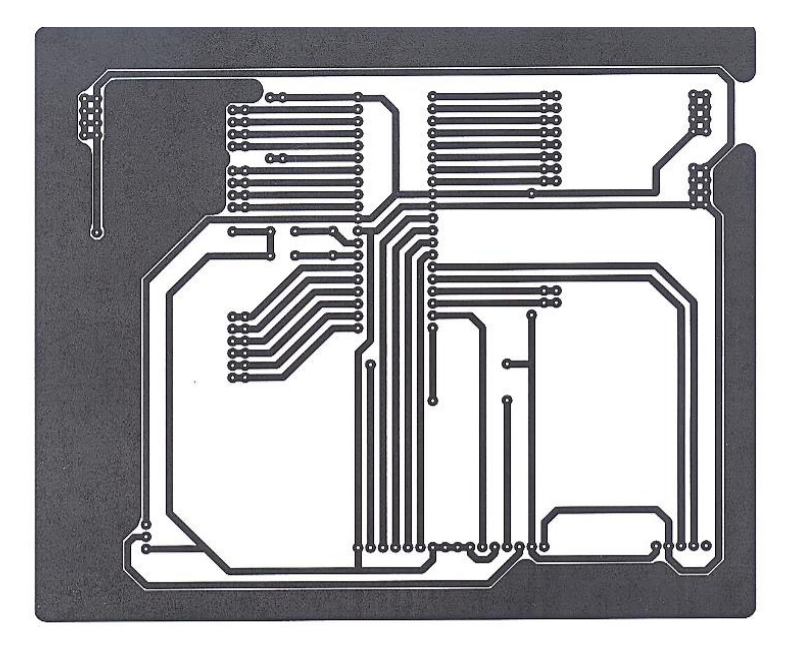

*Figura 4.3-6 Circuito PIC18F4550*

El papel termo transferible es un material utilizado en la elaboración de circuitos impresos de cualquier tipo. Gracias a este papel podemos traspasar a la placa de cobre virgen el circuito impreso que se diseñó en Proteus.

Para empezar, debemos hacer el diseño del circuito impreso. Este no es otra cosa que el dibujo de las pistas de cobre. Teniendo hecho el diseño del circuito en el computador, lo imprimimos en alta resolución sobre el papel termo transferible, usando una impresora láser. Una vez que tengamos el diseño del circuito impreso sobre el papel termo transferible, lo recortamos usando unas tijeras. Figura 4.3-7.

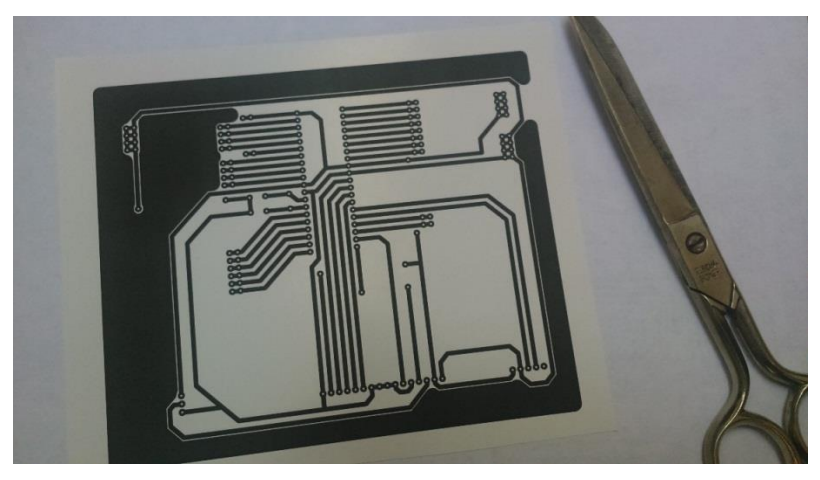

*Figura 4.3-7 Diseño de circuito sobre papel termo*

Después se debe cortar la placa fenólica a la medida del circuito impreso, y posteriormente se lava por el lado del cobre, con jabón desengrasarte de lavaplatos y una esponja de ollas no abrasiva. La placa de cobre deberá estar seca, brillante y libre de polvo y grasa.

A continuación colocamos la placa sobre una superficie dura, con el lado del cobre hacia arriba. Luego colocamos el papel termo transferible con el diseño del circuito impreso sobre la placa de cobre, de tal manera que el dibujo haga contacto con el cobre. Colocamos una hoja de papel común sobre el papel termo transferible y, con ayuda de una plancha caliente, transferimos el dibujo de la hoja a la placa de cobre.

Este proceso tomará unos minutos, y así se obtendrá un buen trabajo, sin tener y que rellenar las pistas con algún plumón. Figura 4.3-8.

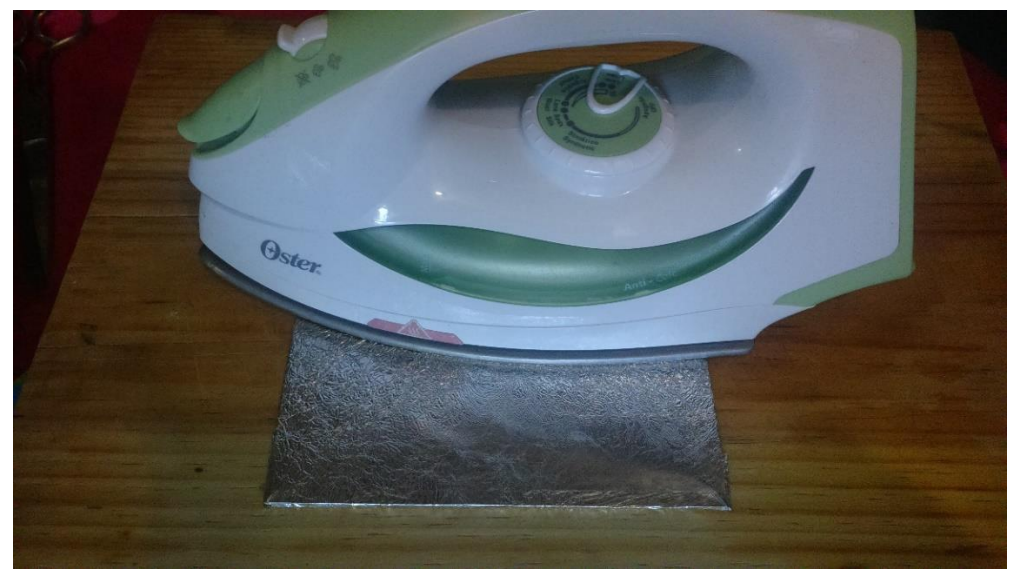

*Figura 4.3-8 Transferencia del circuito con una plancha*

Se deja enfriar la placa de cobre, se sumerge en una cubeta llena de agua y se deja reposar por unas horas para que el papel pueda ser fácilmente retirado de la placa de cobre. Figura 4.3-9.

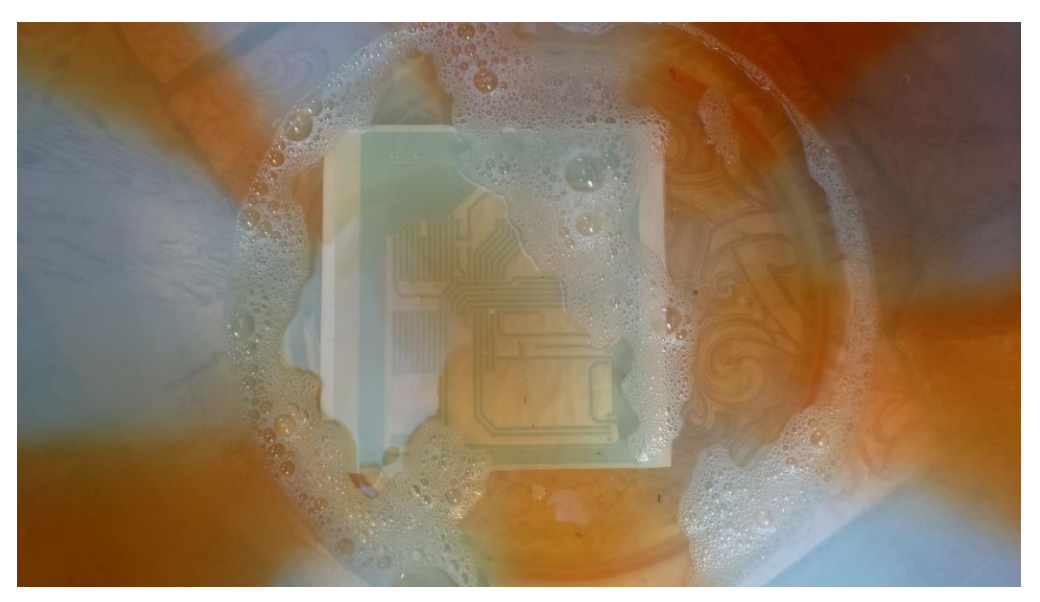

*Figura 4.3-9 Placa sumergida en agua*

Ya retirado todo el papel de la placa de cobre, se introduce en cloruro férrico para terminar de hacer nuestra tarjeta. Esto sólo tomará un par de minutos, y dependiendo de la concentración de la solución del ácido será la rapidez con la que trabajará para poder quitar el cobre que no es deseado. Figura 4.3-10.

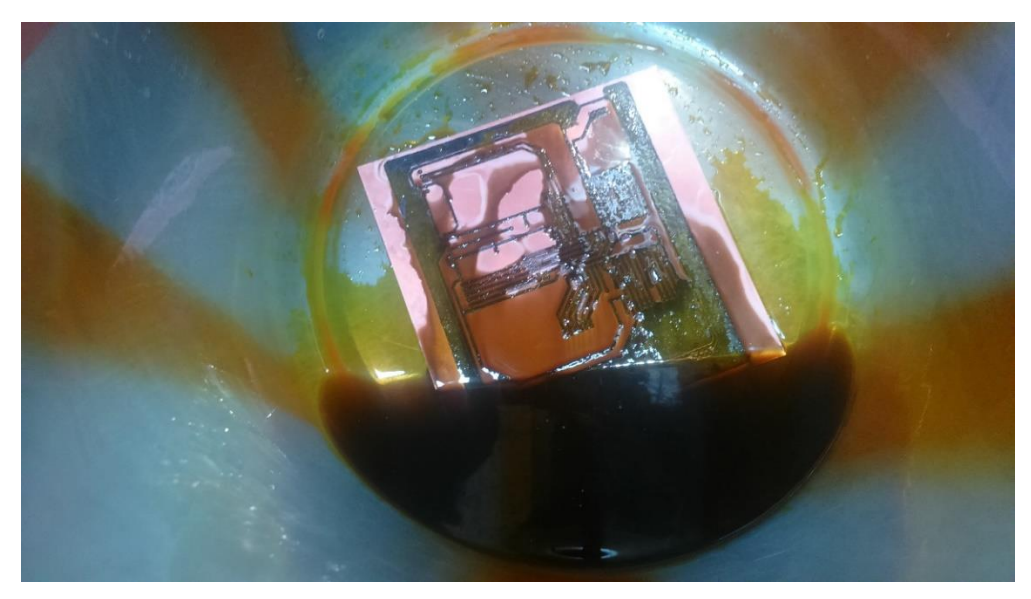

*Figura 4.3-10 Placa sumergida en cloruro férrico*

Finalmente, nuestra tarjeta está lista para ser limpiada, perforada y soldada con los componentes con la cual fue diseñada. Figura 4.3-11.

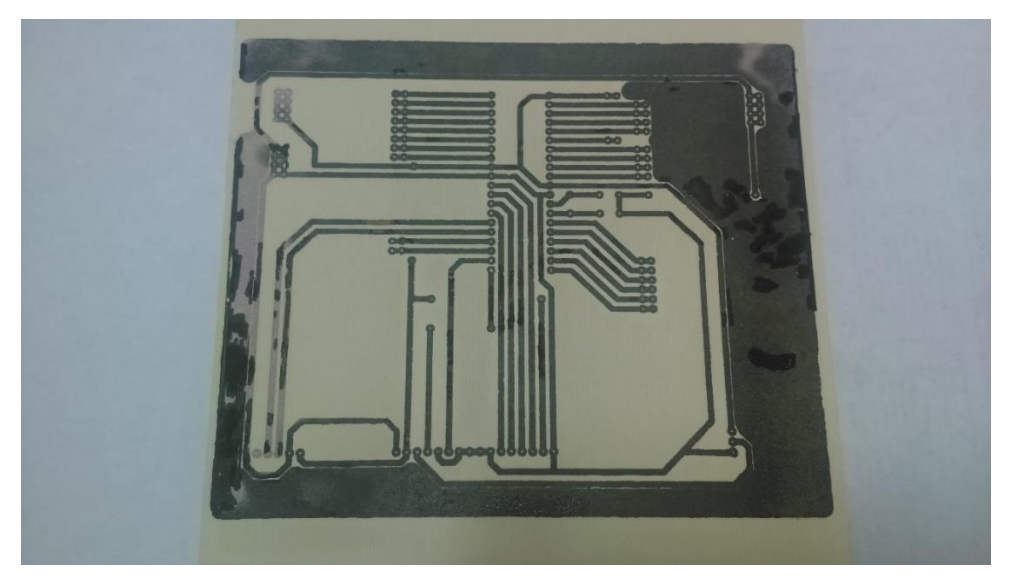

*Figura 4.3-11 Placa terminada*

# **4.4 EVALUACIÓN Y PRUEBAS DE LOS MÓDULOS DE RF**

La comunicación serial consiste en el envío de bits de información de manera secuencial, esto es, una cadena a la vez y a un ritmo adecuado entre el emisor y el receptor. Para tener una comunicación serial con nuestros dispositivos de RF, tenemos que tomar en cuenta que necesitamos saber el funcionamiento de este método.

La comunicación serial en las computadoras ha seguido los estándares definidos por el RS-232 (Recommended Standard 232), que establece niveles de voltaje, velocidad de transmisión de los datos, entre otros elementos. Por ejemplo, este protocolo establece un nivel de -12v como uno lógico, y un nivel de voltaje de +12v como un cero lógico (por su parte, los microcontroladores emplean por lo general 5v como un uno lógico y 0v como un cero lógico).

Existen en la actualidad diferentes ejemplos de puertos que comunican información de manera serial (un bit a la vez). El conocido como "puerto serial" ha sido gradualmente reemplazado por el puerto USB (Universal Serial Bus), el cual nos será de gran utilidad.

Para poder emplear nuestros transceptores, utilizamos un convertidor USB -serial TTL. Este dispositivo nos permitirá mayor versatilidad en la conexión de nuestros dispositivos, aunque en naturaleza serial no suele referenciarse de esta manera, ya que sigue sus propios estándares, y no los establecidos por el RS-232. Figura 4.4- 1.

125

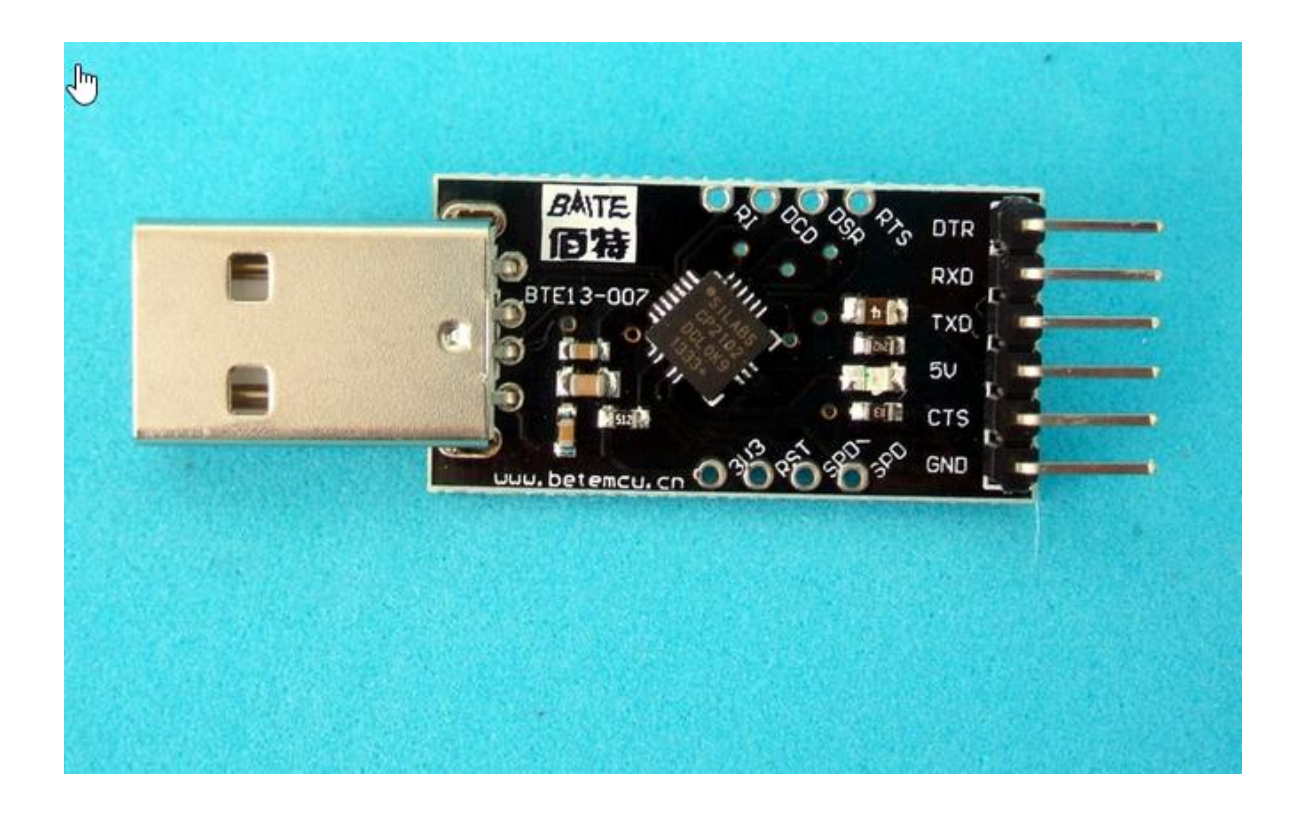

*Figura 4.4-1 USB serial TTL*

El driver del dispositivo lo descargamos directamente desde la página de SILICON LABS<sup>7</sup> para poderlo instalar en nuestra PC y poder seguir con los siguientes procesos de interconexión de los demás módulos. Estos drivers funcionan a la perfección con las diferentes versiones de Windows que se encuentran en el mercado.

Con este dispositivo podemos conectar directamente nuestros transceptores como lo muestra el diagrama 4:

 $\ddot{\phantom{a}}$ 

<sup>7</sup> Datos y características de USB ttl serial http://www.tienda.siliceo.es/usb-seriemodulo-rs232-uart-ttl-cable-puerto-com-chip-cp2102-p-34.html

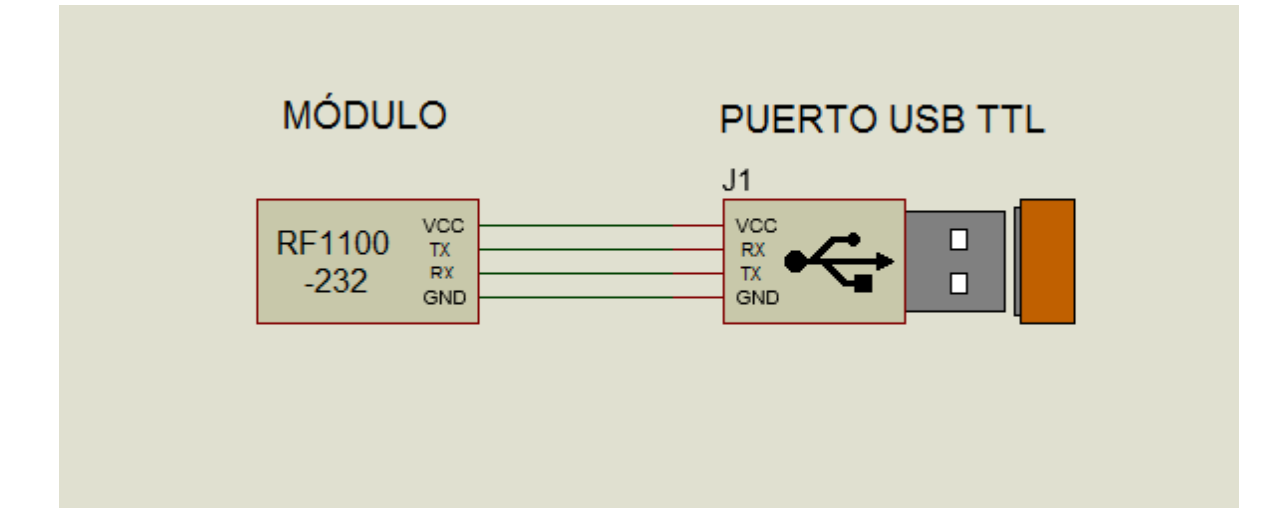

*Diagrama 4: Conexión USB al Transceptor*

Además de realizar las conexiones físicas entre el transceptor, USB y la computadora para que pueda establecerse la comunicación serial, debe existir un acuerdo para saber cómo van a ser enviados los datos.

Este acuerdo debe incluir los niveles de voltaje que serán usados, el tamaño y formato de cada uno de los mensajes (número de bits que constituirán el tamaño de la palabra, si existirá o no un bit de inicio y/o de parada y si se empleará o no un bit de paridad), el tipo de lógica empleada, (qué voltaje representará un cero o un uno), el orden en que serán enviados los datos (será enviado primero el bit de mayor peso o el de menor peso) y la velocidad de envío de datos. Todos estos parámetros son configurados desde el panel de control donde podemos hacer las configuraciones del USB. Figura 4.4-2.

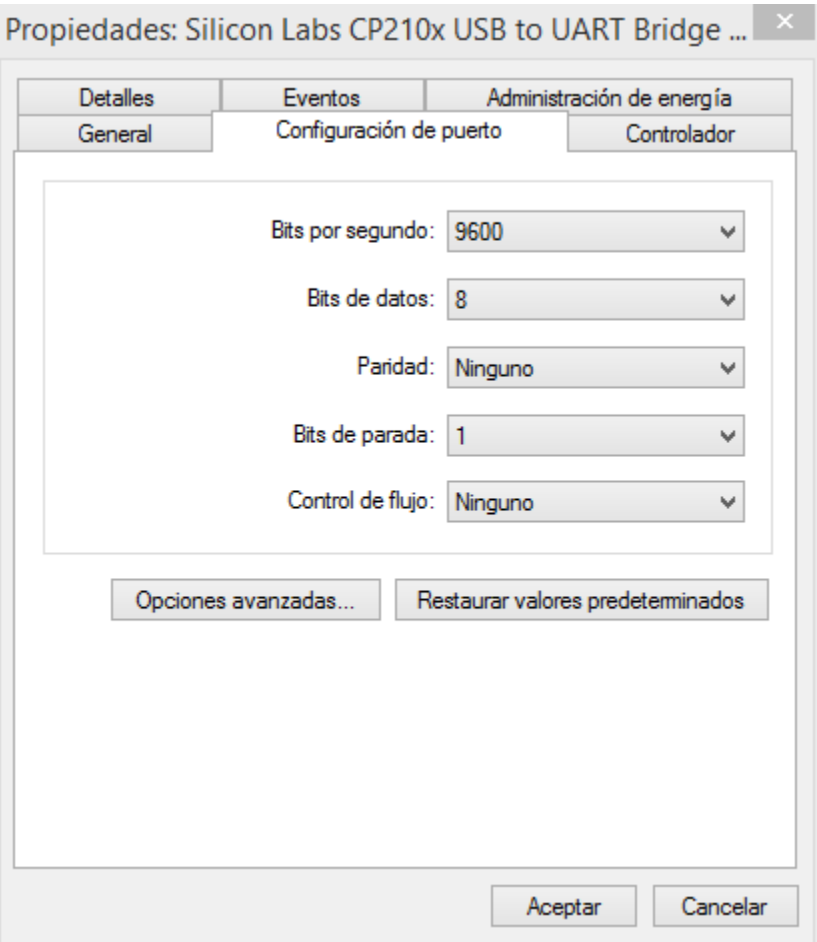

*Figura 4.4-2 Configuraciones del puerto USB TTL*

## **Configuración del módulo de RF**

Todos los datos de las configuraciones de transceptores tienen que ser las mismas para que funcionen con este mismo principio y no exista ningún conflicto en la comunicación serial, y nuestro dispositivo funcione de forma óptima.

Especificaciones del Módulo RF1100-232. Figura 4.4-3:

- Utiliza el rango de los 433Mhz para la comunicación.
- Puede operar a una distancia máxima de 100 metros, a línea de vista.
- Se puede alimentar con 3 y 5v.
- Puede comunicarse half dúplex.
- De reducido tamaño.
- Potencia máxima de 10 dbm.
- Sensibilidad de -110dbm en recepción.

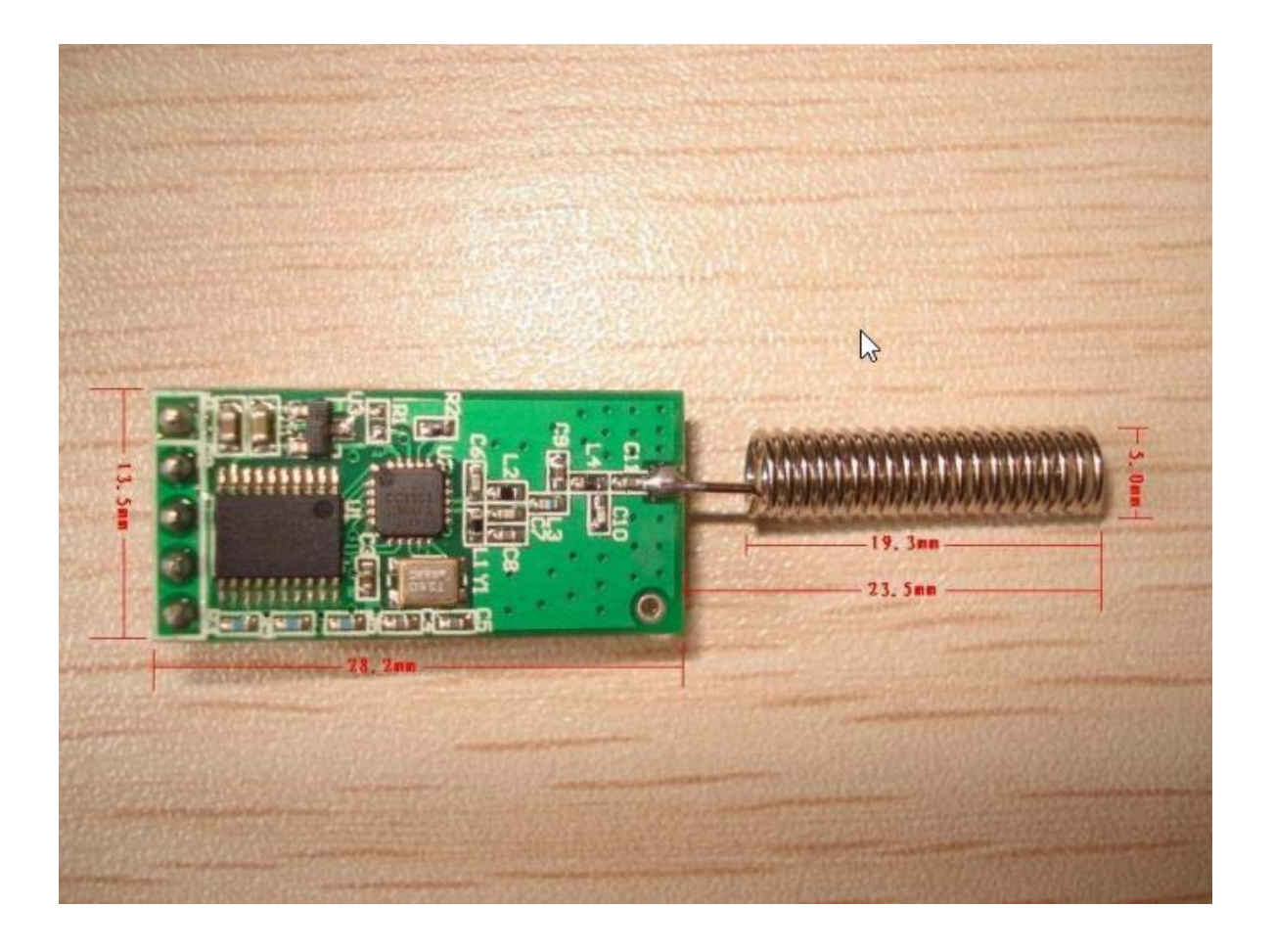

*Figura 4.4-3 Módulo RF1100-232*

El módulo permite la transmisión inalámbrica de datos del puerto serie. Los conectores del módulo son TTL y en la siguiente Tabla 9 se muestran las conexiones necesarias del módulo para su funcionamiento. Queda mencionar que este módulo no está estrictamente construido para uso hospitalario ya que el fabricante no lo menciona en sus especificaciones.

*Tabla 9: Tabla de conexiones del módulo RF1100-232*

 $\overline{a}$ 

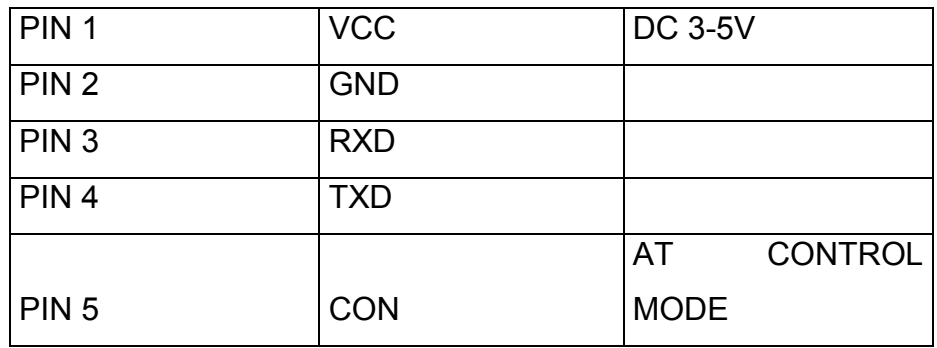

El módulo transmitirá, de forma inalámbrica, los datos que recibe en la línea de entrada Rx, y los datos recibidos por el módulo serán enviados por la línea Tx. El módulo es compatible con velocidades de transmisión de 4.800, 9.600 y 19.200 bit / s y tiene 256 canales individuales que se pueden seleccionar.

Un aspecto interesante es que este módulo también soporta la transmisión de punto a multipunto, esto significa que, cuando un módulo está transmitiendo datos, todos los otros módulos que están en el mismo canal y dentro del alcance recibirán los mismos datos.

Para poder configurar nuestros transceptores, hay que recurrir a comandos AT directamente en hiperterminal, o a un programa RF1100 – 232 Configurador diseñado para la manipulación del transceptor, en el cual podemos modificar la velocidad, el canal por donde vamos a transmitir, el módulo de identificación y la potencia como en el programa RF1100 - 232 CONFIGURADOR<sup>8</sup>. Figura 4.4-4.

<sup>8</sup> Datos y características del configurador de transceivers y descarga de software http://www.yesyes.info/index.php/electronics/rf1100-232-rf-433mhz-transceivermodule/
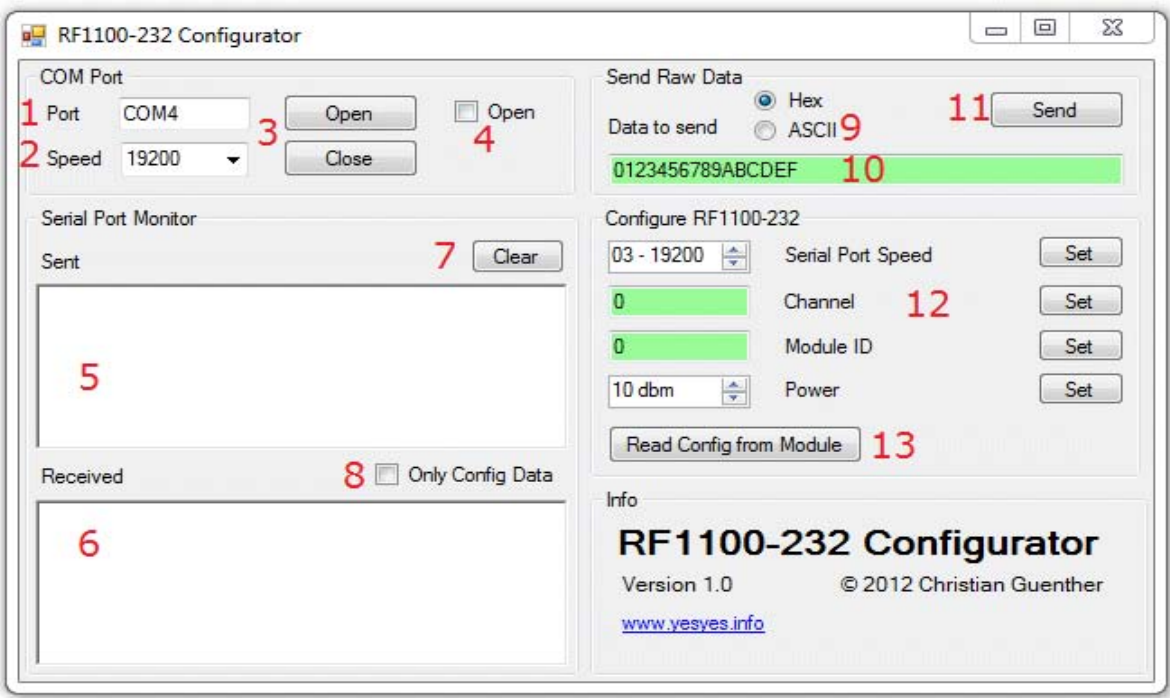

*Figura 4.4-4 Configuración de transceptores*

1 - Se introduce el puerto COM del módulo RF1100-232 ya conectado.

2 - Se selecciona la velocidad, se puede seleccionar cualquiera de las 3 velocidades que soporte el módulo (4800, 9600 y 19200) de la lista desplegable, o escriba cualquier velocidad en el cuadro de texto.

3 - El botón *Abrir* abrirá el puerto COM seleccionado.

4 - Esta casilla de verificación indica si el puerto COM está actualmente abierto (marcada) o cerrado (sin marcar). Esto es sólo informativo, no puede hacer clic en la casilla.

5 - Este cuadro de texto mostrará todo lo que se ha enviado desde la aplicación en el módulo.

6 - Este cuadro de texto mostrará los datos recibidos por el módulo. Esto incluirá todos los datos transmitidos entre otros módulos en el mismo canal y dentro del alcance.

7 - El botón *Borrar* elimina los datos de ambos cuadros de texto.

8 - Cuando esta casilla está marcada, la casilla de texto Recibir sólo mostrará las respuestas del módulo a los comandos de configuración, y no cualquier otro de datos recibidos.

9 - Aquí se puede seleccionar si se desea enviar los datos en formato hexadecimal o ASCII. Esta opción también influye en la manera en que los datos recibidos se muestran en el cuadro de texto recibidos (6).

10 - Enviar los datos. Cuando (9) está en modo hexadecimal, sólo se puede entrar en pares de dígitos hexadecimales (0-9, AF), y cada par que representa 1 byte. Si hay un error en el cuadro de texto (número impar de dígitos o números no hexadecimales), el fondo del cuadro de texto se volverá rojo y el botón *Enviar* se desactivará. Los datos se envían al módulo en formato binario. En el modo ASCII no hay restricciones sobre el texto que se puede introducir. Los datos se envían al módulo como ASCII codificado.

11 - Al hacer clic en el botón *Envia*r, se mandan los datos ingresados en el módulo, ya sea en formato binario o ASCII.

12 - Aquí puede configurar el módulo y enviar la configuración de comandos de forma individual. Seleccione la velocidad de puerto serie (4800, 9600 o 19200), el número de canal (0 - 255), ID de módulo (0 - 65535) o la potencia TX (0, 5, 7 o 10 dBm). Luego haga clic en el botón *Configurar* correspondiente para enviar el comando. Si ajusta la velocidad del puerto serie del módulo, el puerto COM se ajustará automáticamente a la nueva velocidad. Los cuadros de texto del canal y del Módulo de Identificación comprobarán, automáticamente, la validez de los valores introducidos a medida que escribe. Si hay un error, el cuadro de fondo del texto se volverá rojo, si todo está bien, el fondo cambiará a verde.

13 - Este botón le permite leer la configuración actual del módulo. Los resultados se rellenan en las casillas de parámetros anteriores (12).

## **Configuración por medio de hiperterminal**

132

Los comandos AT se denominan así por la abreviatura de atención, y son instrucciones codificadas que conforman un lenguaje de comunicación entre el hombre y una terminal MODEM.

Para poder ingresar a nuestro dispositivo, primeramente hay que programarlo desde la hiperterminal. Hay dos caminos para hacer la configuración en los módulos: cuando el módulo esté trabajando, poner el pin 5 en bajo por 3ms, o cuando los módulos se encuentren apagados, poner el pin 5 en bajo y encender el módulo, esto hará que dicho módulo regrese a modo de fábrica. En la siguiente Tabla 10 podemos observar los comandos de configuración del transceptor.

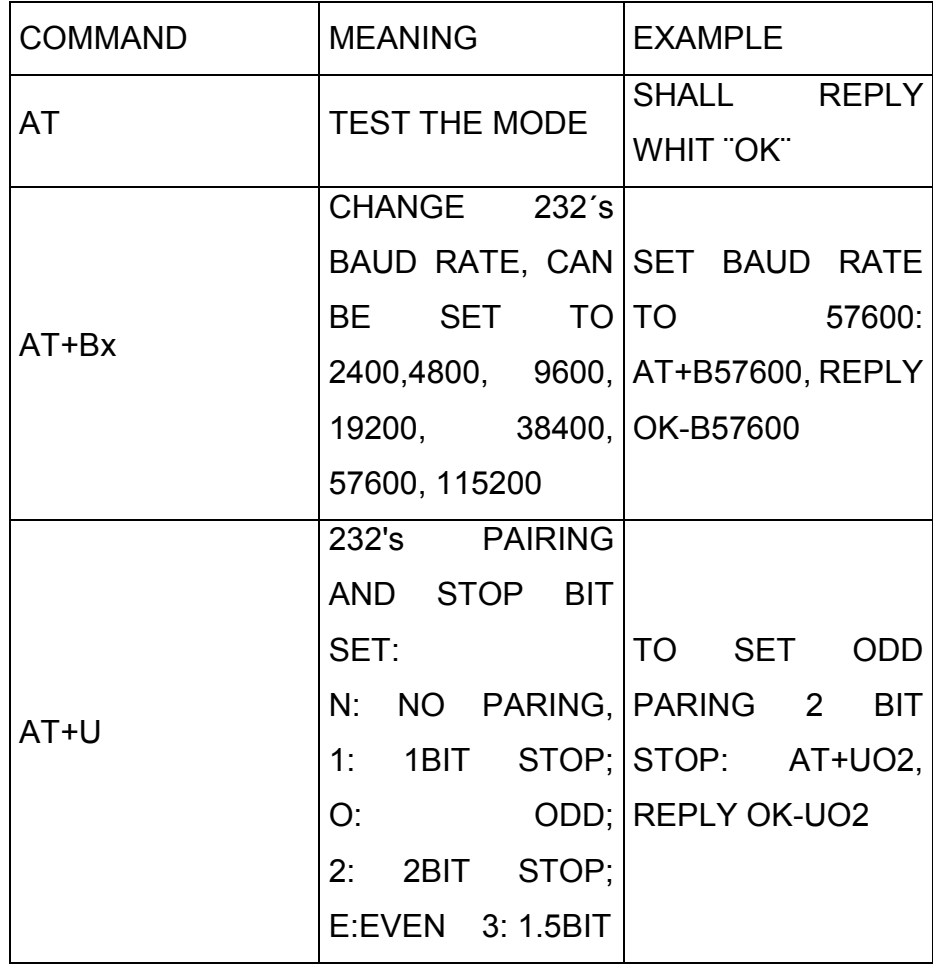

*Tabla 10: Configuración del módulo RF1100-232 por comandos AT*

AT+AX Change module addres, from 000 to 255 Set address to 123: AT+A123, Reply OK-A123 AT+CX Change Frequency channel, from 001 to 127 Set channel to 023 AT+C023 Reply OK-C023

AT+PX Set wireless Power, x is from 1 to 8 AT+FU Set module to transparent wireless 232 mode default is working under this mode

AT+V: Reply Version

Por último, es preciso mencionar que si se realizan bien las configuraciones de los diferentes módulos USB y los transceptores, podemos realizar pruebas como conectar TX con RX, esto es hacer un puente directamente y mandar algún carácter, esto con el objetivo de que todo lo que mandemos sea recibido en la misma hiperterminal, sin ninguna pérdida de datos o algún error. Figura 4.4-5. Lo anterior nos ayudará a tener la confianza y la certeza de que nuestros módulos funcionan a la perfección.

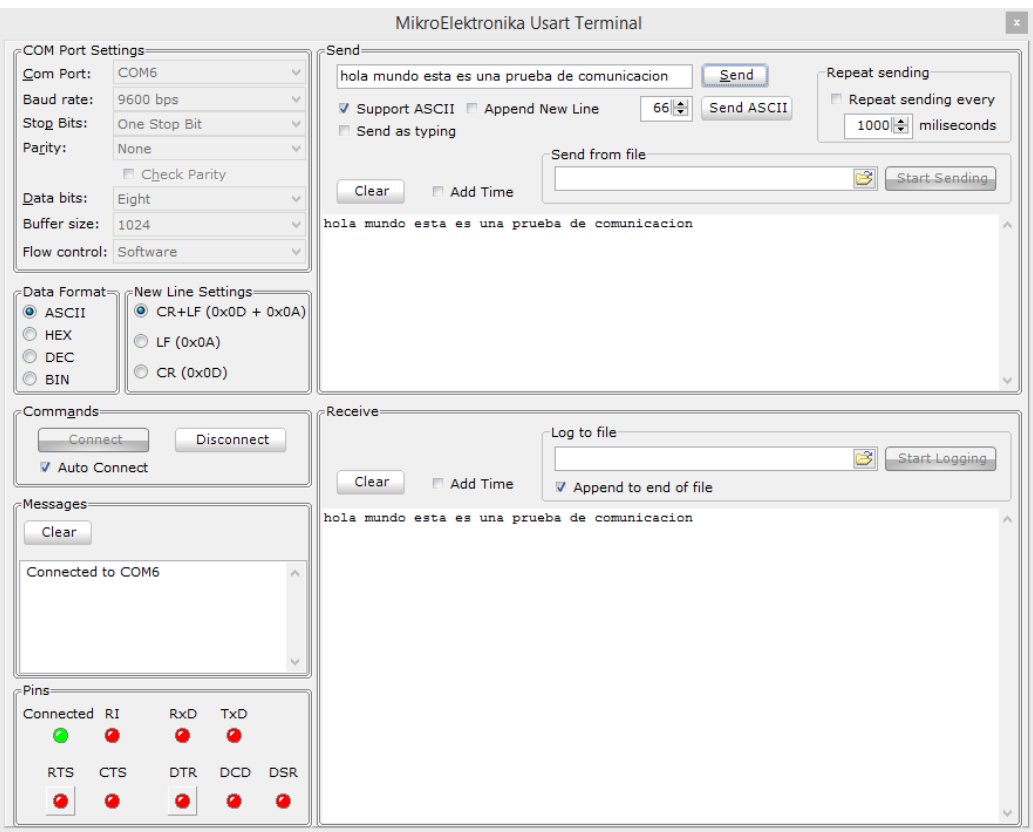

*Figura 4.4-5. Prueba y envío de caracteres en hiperterminal.*

# **4.5 INTEGRACIÓN DEL HARDWARE ANALÓGICO DIGITAL, TRANSMISIÓN Y VISUALIZACIÓN**

Este capítulo es uno de los más importantes del presente proyecto de tesis, debido a que en este apartado se realiza toda la integración de nuestro sistema. Y para dar pie a dicha integración, es preciso comenzar con la explicación de las distintas etapas que la componen.

#### **Interfaz**

Es la conexión entre dos computadoras o máquinas de cualquier tipo para establecer comunicación en distintos niveles. La interfaz también hace referencia al conjunto de métodos para lograr interactividad entre un usuario y una computadora. Una interfaz puede ser de tipo GUI (Graphical User Interface, interface gráfica de usuario), o también puede ser a partir de un hardware y así establecer una interacción entre hardware, software y usuario en una interfaz.

#### **Interfaz gráfica de usuario**

Tal vez cuando oímos la palabra interfaz, de inmediato pensamos en una interfaz gráfica de usuario porque, generalmente, estamos más familiarizados con ella gracias al constante contacto con máquinas electrónicas que funcionan con interfaz gráfica (cajeros automáticos, por ejemplo), incluso sin tener el mínimo conocimiento computacional.

Las interfaces graficas de usuario se han convertido en conexiones estándar en los materiales computacionales, donde el hardware y el software toman el rol de simples herramientas donde se construye la interfaz.

#### **Interfaz de hardware**

Podemos definir la interfaz de hardware como los dispositivos electrónicos que nos ayudan a interconectarnos con otros dispositivos.

Aunque el usuario no es capaz de verla ni de interactuar directamente con ella porque, en muchas ocasiones, no sabe cómo funciona, la interfaz de hardware puede llegar a ser más importante que la interfaz de usuarios.

Sin esta interfaz, la conexión y/o comunicación entre equipos sería, literalmente imposible. Cabe mencionar que la conexión y/o comunicación entre dispositivos pude ser por cable o inalámbrica.

## **Conexión de sensores a interfaz de hardware**

El sensor de temperatura LM35 no requiere de circuitos adicionales para calibrarlo externamente ni para conectarlo directamente al microcontrolador. La baja impedancia de salida, su salida lineal y su precisa calibración hacen posible que esté integrado y sea instalado fácilmente en un circuito de control. Debido a su baja corriente de alimentación, se produce un efecto de auto calentamiento muy reducido, y se puede encontrar en diferentes tipos de encapsulado, siendo el más común es el TO-92, utilizado por su baja potencia.

El Pulse Sensor Amped es un sensor que tampoco requiere de algún otro componente por su diseño que no contempla otro aditamento.

Estos dos sensores estarán directamente conectados, cada uno en su respectiva entrada analógica en el microcontrolador. Como en la programación hay un orden, será primordial seguirlo para tener una secuencia en la obtención de datos.

137

En el siguiente diagrama 5 podemos observar cómo están conectados los integrados lm35 y Pulse Sensor Amped directamente al microcontrolador, donde cada uno se encuentra en diferente puerto analógico.

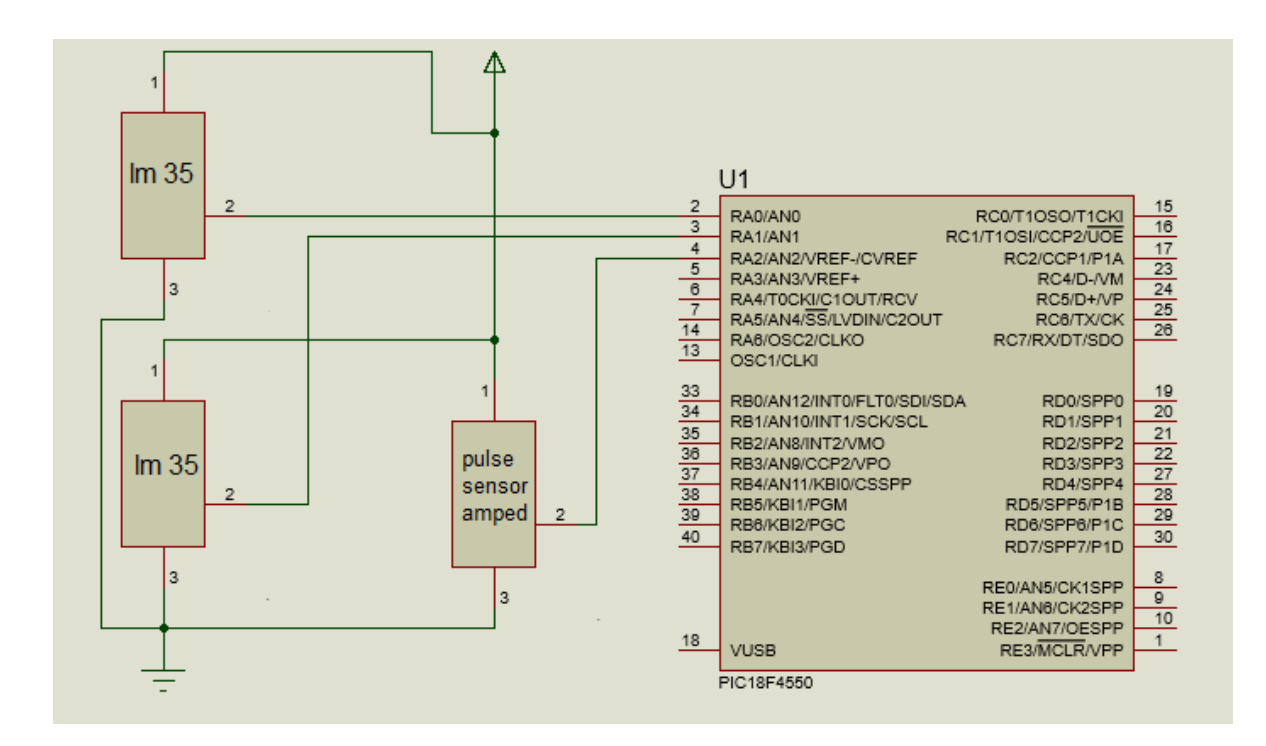

*Diagrama 5: Conexión de sensores al microcontrolador*

De igual manera, el sensor de frecuencia cardiaca será conectado directamente al microcontrolador en su propio puerto analógico, siendo sustituido únicamente por un generador de señales, donde se simuló con una señal senoidal porque nuestro sensor no se encuentra en la lista de componentes de Proteus. Por lo tanto, el microcontrolador sólo leerá 3 señales analógicas, que serán interpretadas y procesadas para enviarlas al puerto UART del microcontrolador en una cadena que contendrá más valores para su interpretación.

#### **Conexión del baumanometro a interfaz de hardware**

Este dispositivo también será conectado directamente al microcontrolador; la única diferencia será que se conectará al puerto RX del microcontrolador, sin ningún otro componente, ya que la salida TX del baumanometro se encuentra en forma TTL. Esto nos ayudará a acelerar nuestra conexión. Mientras tanto el microcontrolador se encargará de sumar los datos, ya procesados, en la cadena de sensores analógicos con la nueva cadena enviada del baumanometro. Figura 4.5-1.

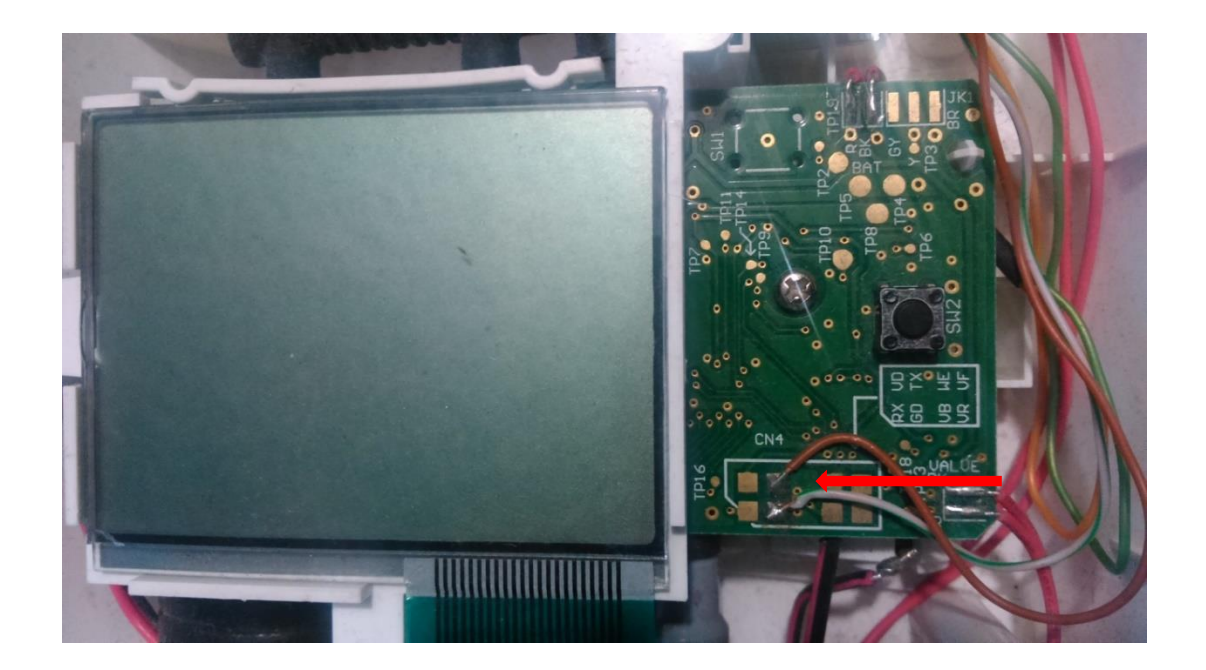

*Figura 4.5-1 Conexión del puerto TX del baumanometro*

#### **Conexión transceptor a PIC18F4550**

La conexión entre estos dos módulos es sumamente sencilla porque su comunicación es en forma TTL; la única diferencia es que se debe tener cuidado en las conexiones de recepción y transmisión, donde la transmisión del microcontrolador será conectada a la recepción del transceptor. Diagrama 6.

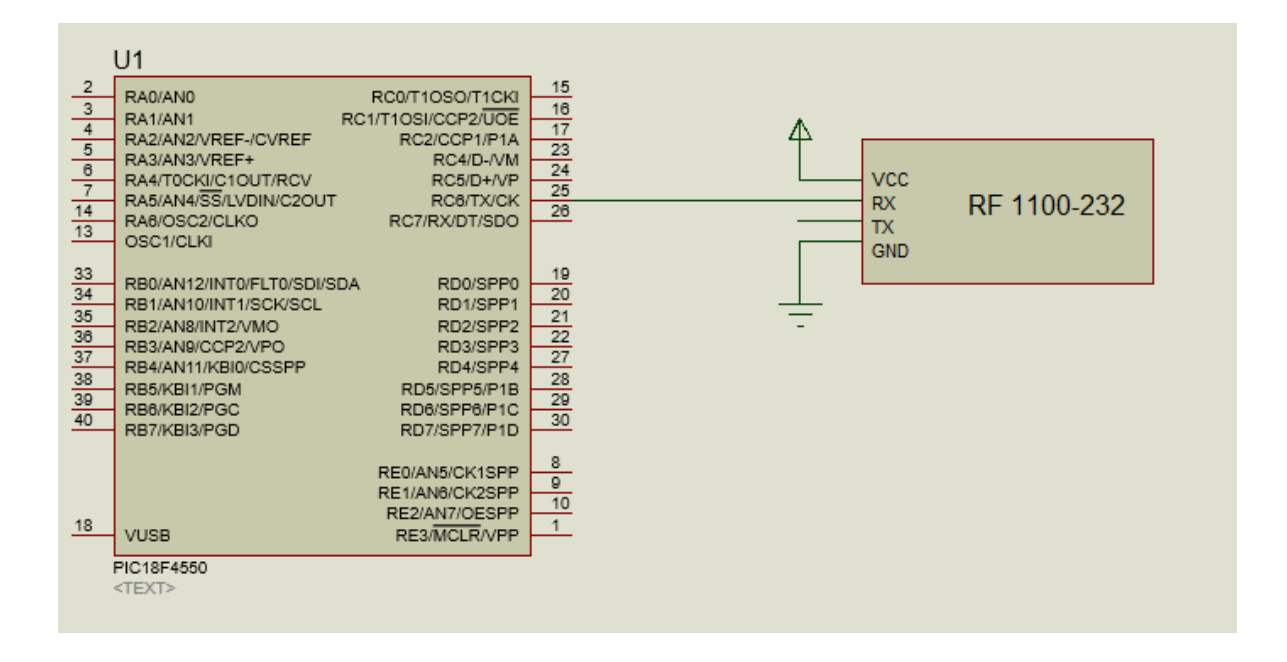

*Diagrama 6: Conexión del transceptor al microcontrolador*

## **Comunicación USB a PC**

El adaptador USB que utilizaremos es un tipo de convertidor de protocolo que se utiliza para la conversión de señales de datos USB, desde otros estándares de comunicación. Comúnmente los adaptadores USB se utilizan para convertir los datos USB estándar a puerto serie de datos y viceversa. Los más comunes ahora son las señales de datos USB, que se convierten a cualquiera RS232, RS485, RS422 o TTL de datos en serie.

Anteriormente los ordenadores personales tenían incorporado un puerto D-sub serie RS232, también conocido como puerto COM, que podía ser utilizado para conectar el ordenador a casi todos los tipos de dispositivos que requerían este estándar.

A finales de los años 90, los fabricantes comenzaron a eliminar, gradualmente, el puerto COM serie, en favor del puerto USB. A mediados de la primera década del año 2000, algunos equipos tenían un puerto COM serie y un puerto USB. Hoy en

día, todos los ordenadores modernos no tienen puerto serie COM, en su lugar poseen los puertos USB.

# **Interfaz gráfica LabVIEW**

Para el desarrollo de la interfaz de usuario de este proyecto, se decidió usar LabVIEW, dado que este software es ideal para cualquier sistema de medidas y control, y también porque es el núcleo de la plataforma de diseño de National Instruments.

Existen muchas versiones para diferentes sistemas operativos e idiomas. En este caso se eligió la versión 2012, aunque se puede seleccionar la que más convenga, según las características del equipo con que contemos.

Ya descargado el instalador, se ejecutó y se siguieron las instrucciones en pantalla. Una vez instalado, se procederá a su ejecución.

Podemos mencionar que este programa se divide en diferentes paqueterías, algunas de ellas de manera gratuita y otras con un costo, pero todas descargadas desde la página de National Instruments.

## **Comunicación Serial Utilizando LabVIEW con la interfaz de hardware**

En este punto describiremos los pasos para comunicar el microcontrolador desde el puerto serial de la computadora (COMX), utilizando los drivers de NI VISA para LabVIEW.

El microcontrolador debe contener un programa que ejecute alguna acción, de acuerdo a la información enviada a través de su entrada serial. Esta información será transmitida y recibida por los transceptores, que serán nuestro enlace de comunicación.

Toda esta información será procesada en nuestro dispositivo USB. Se puede prescindir del puerto serial o de una conexión adicional, como la incorporación del integrado MAX232, ya que nuestra interface USB nos soluciona todos estos procedimientos, y además cuenta con todas las bondades de un puerto serial.

## **Lectura del puerto serial en LabVIEW**

Para tener acceso al puerto serial, usando LabVIEW, se debe iniciar una sesión VISA. La configuración del tipo de comunicación serial se hace con "VISA configure serial port", que se puede encontrar en Functions >> Instrument I/O >> Serial >> VISA configure serial port.

En este ejemplo podemos observar los tipos de opciones que nos ofrece National Instruments. Figura 4.5-2.

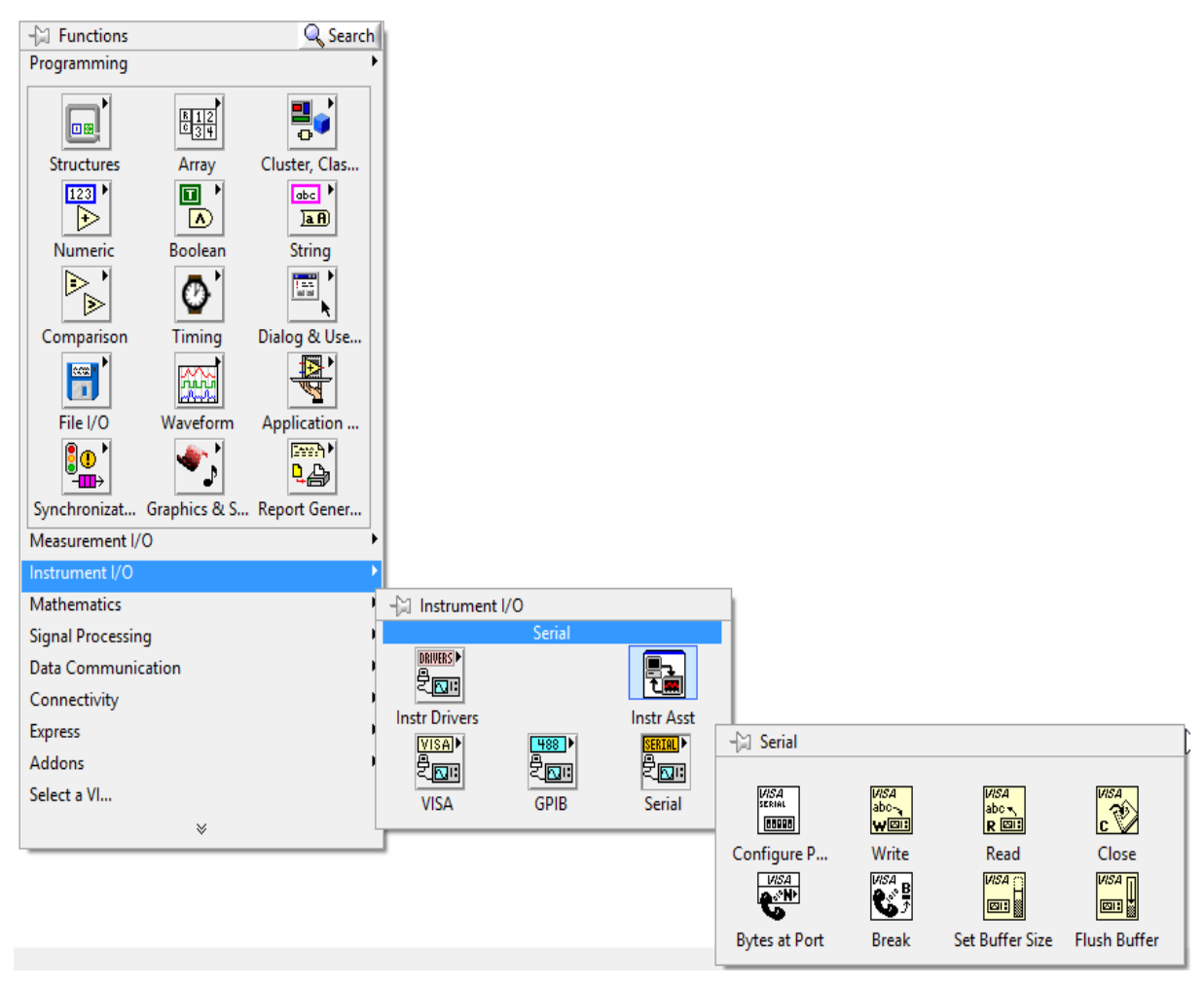

*Figura 4.5-2 Menú de Programación LabView*

## **Notas sobre la lectura en puerto serial.**

Una vez iniciada la sesión VISA, es importante sincronizar la velocidad de transferencia de datos del microcontrolador en la terminal de "Baud rate" del Visa Configure serial port, de tal manera que sea la misma para ambos. (en este caso 9600 baud rate, data bits, parity, stop bits, flow control y VISA port). Figura 4.5-3.

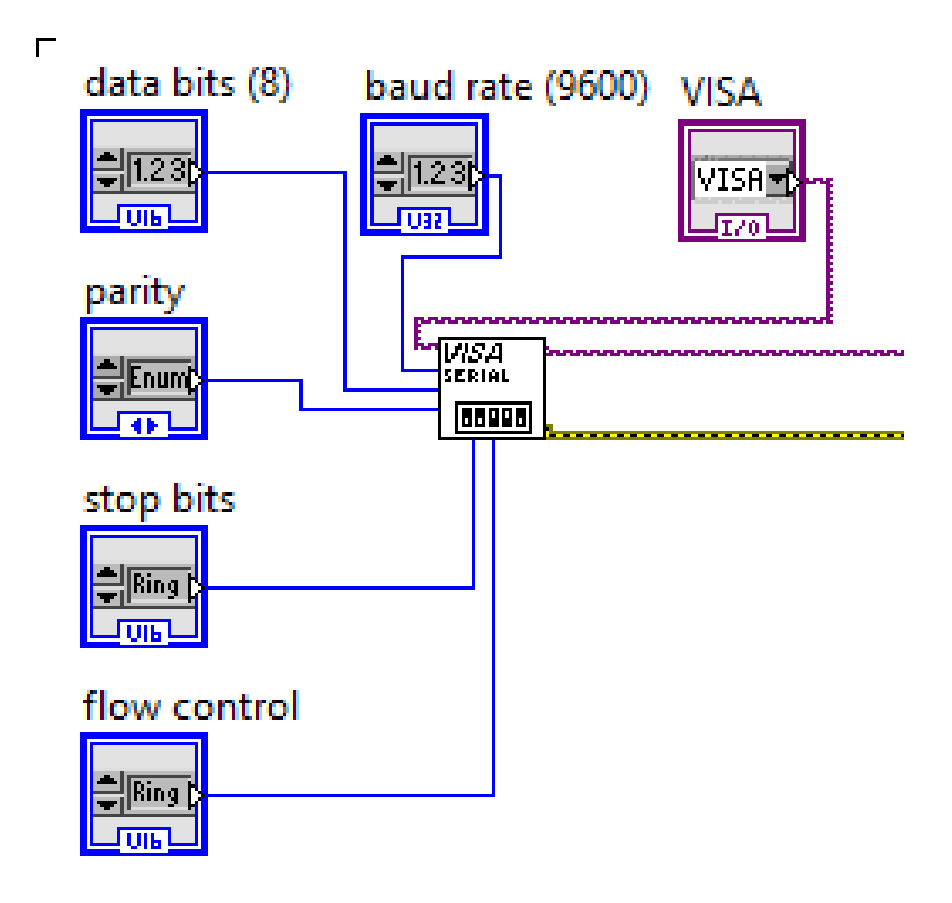

*Figura 4.5-3 Configuración Visa Serial Port*

Ya terminada la configuración para "VISA configure serial port", se procede a configurar la lectura, para lo cual se utiliza "VISA Read". Figura 4.5-4.

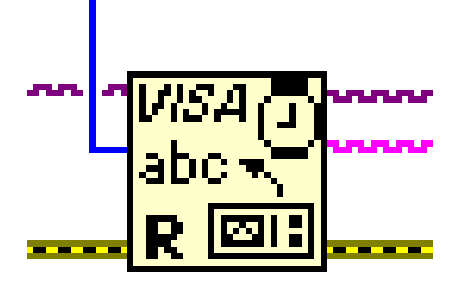

*Figura 4.5-4 Visa Read*

El nodo de "byte count" recibe el tamaño de nuestra cadena enviada por el microcontrolador, donde contiene toda la información de nuestros sensores. Para identificarlo, se coloca un Property Node ubicado en Functions >> Programming >> Property Node. Figura 4.5-5.

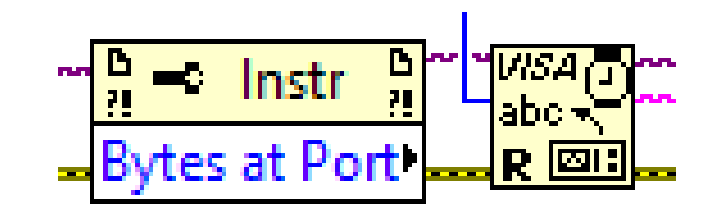

*Figura 4.5-5 Property Node*

Su nodo de referencia se conecta a la sesión VISA creada y luego, en property node, se da un click para seleccionar Serial Settings >> Number of bytes at serial port.

# **Escritura en el puerto serial**

Escribir en el puerto serial, usando LabVIEW, es más sencillo. Los pasos para esta escritura se enuncian a continuación:

Se coloca un "VISA Write", que se puede encontrar en Functions >> Programming >> Instrument I/O >> VISA Write. Figura 4.5-6.

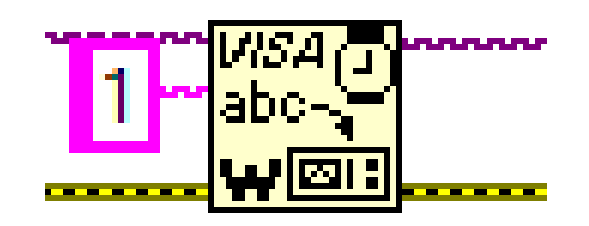

*Figura 4.5-6 Visa Write*

Como mencionamos en la lectura del puerto serial, la velocidad de transferencia y recepción tiene que ser la misma. En ambos casos, estos estarán conectados a "VISA configure serial port", de tal manera que el microcontrolador o la computadora estén listos para enviar o recibir un dato en el puerto serial. Figura 4.5.-7.

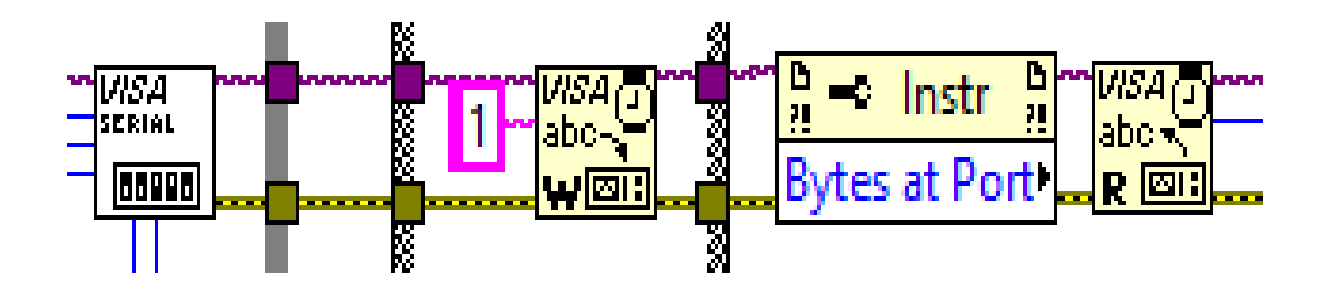

*Figura 4.5-7 Estructura de comunicación serial*

# **Conexión PC Access**

En el siguiente punto vamos a realizar la escritura en una base de Access, formato 2002-2003, mediante LabVIEW en la que, por medio de sentencias de código en Access y funciones traídas por LabVIEW para la interactuación con el sistema de bases de datos, conseguiremos escribir en una tabla, creada previamente, y así insertar filas y columnas en la misma.

Antes crearemos una base de datos en nuestro ordenador, la cual llamaremos "base", y que ubicaremos en una ruta específica. Este archivo se debe guardar con extensión .mdb. Figura 4.5-8.

| $\rightharpoonup$ acc.                                                |                         |               |        |                                                                | $-49$                                  | <b>Buscar acc</b>        |             | <b>BELLEVILLE</b> | $\mathbf{x}$<br>٩ |
|-----------------------------------------------------------------------|-------------------------|---------------|--------|----------------------------------------------------------------|----------------------------------------|--------------------------|-------------|-------------------|-------------------|
| Organizar -                                                           | Incluir en biblioteca v | Compartir con | Grabar | Nueva carpeta                                                  |                                        |                          | <b>IE +</b> | 団                 | $\odot$           |
| Favoritos<br><b>Descargas</b><br>Escritorio<br>Sitios recientes       | Nombre<br>base<br>DATA  | ×             |        | Fecha de modifica Tipo<br>24/06/2015 07:18<br>24/06/2015 06:45 | Microsoft Access<br>Vínculos a datos d | Tamaño<br>608 KB<br>1 KB |             |                   |                   |
| <b>Bibliotecas</b><br>E<br>Documentos<br>Imágenes<br>Música<br>Vídeos |                         |               |        |                                                                |                                        |                          |             |                   |                   |
| Grupo en el hogar<br>Equipo<br>Disco local (C:)                       |                         |               |        |                                                                | $\mathbb{Z}$                           |                          |             |                   |                   |
| <b>CM</b> Red                                                         |                         |               |        |                                                                |                                        |                          |             |                   |                   |
| 2 elementos                                                           |                         |               |        |                                                                |                                        |                          |             |                   |                   |

*Figura 4.5-8 Creación de base de datos en Access*

Entramos a nuestra base de datos y creamos una tabla en la que integraremos nuestras columnas donde escribiremos:

- Nombre
- Edad
- Sexo
- Padecimiento
- Temperatura 1
- Temperatura 2
- Temperatura promedio
- Ritmo cardiaco
- Presion diastolica
- Presion sistolica

Cada medición tendrá su propio espacio, dentro de la misma base de datos. Figura 4.5-9. Cabe señalar que se debe seleccionar cada uno de estos recuadros, indicando si son de tipo enteros, flotantes o caracteres.

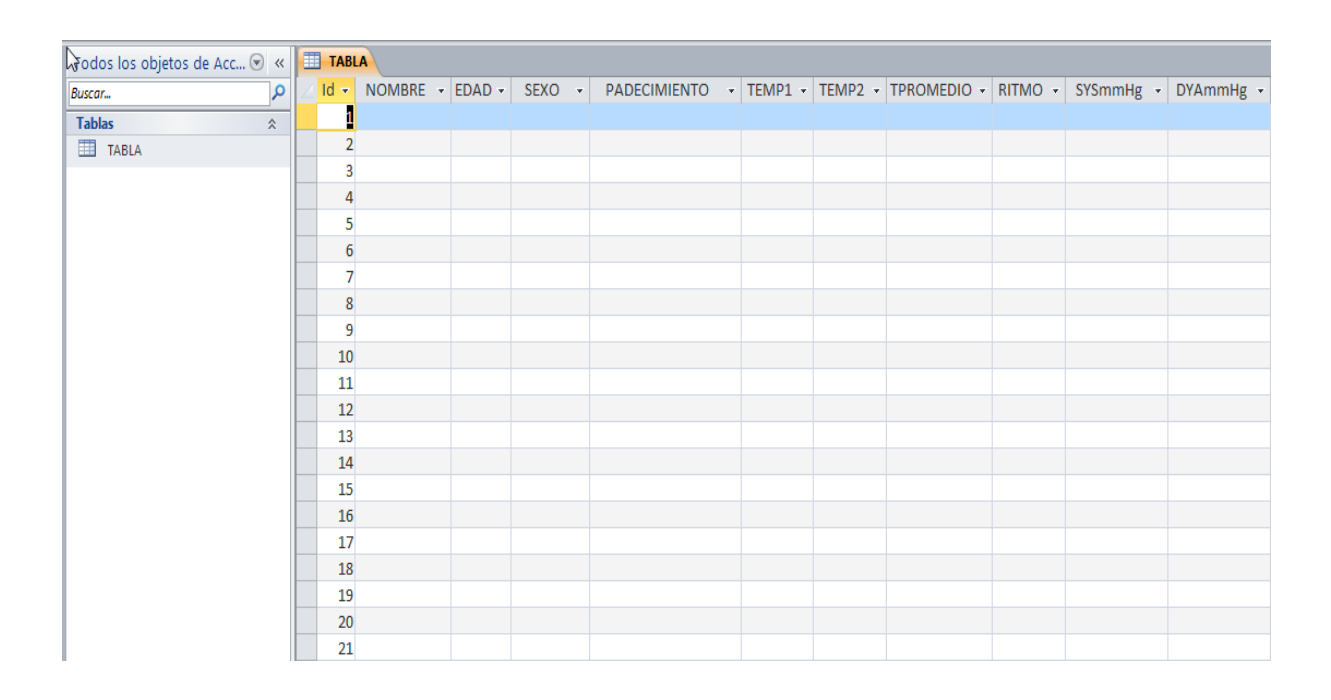

*Figura 4.5-9 Base de datos Access*

Se crea un nuevo VI desde LabVIEW, en donde crearemos nuestro algoritmo. Ya sea desde el panel frontal o desde el block del diagrama, nos dirigimos a la lista de herramientas "tools" y seleccionamos la opción "Create data link", en donde realizaremos la configuración para la creación de una base de datos. Figura 4.5-10.

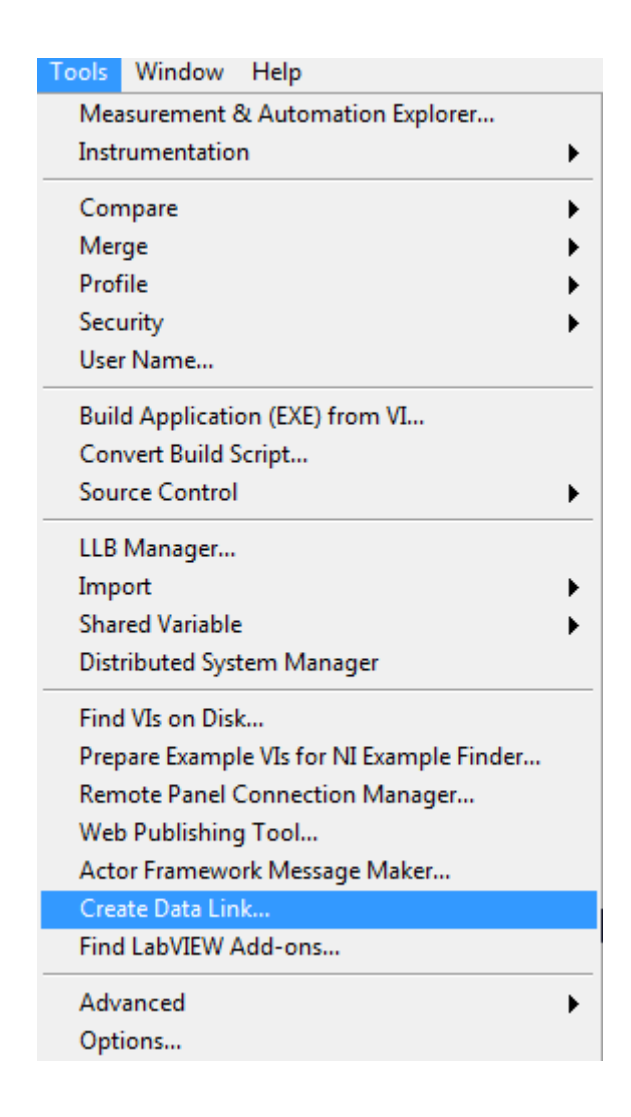

*Figura 4.5-10 Create Data Link*

Una vez dentro de la creación de nuestra base de datos, vamos a instaurar nuestro sistema de comunicación seleccionando, primeramente, nuestro proveedor Microsoft jet 4.0 OLE DB Provider, en nuestro caso. Figura 4.5-11.

Buscamos la opción de conexión y daremos toda la ruta de nuestra base de datos C:\Users\Alan\Desktop\acc\base.mdb. Figura 4.5-12.

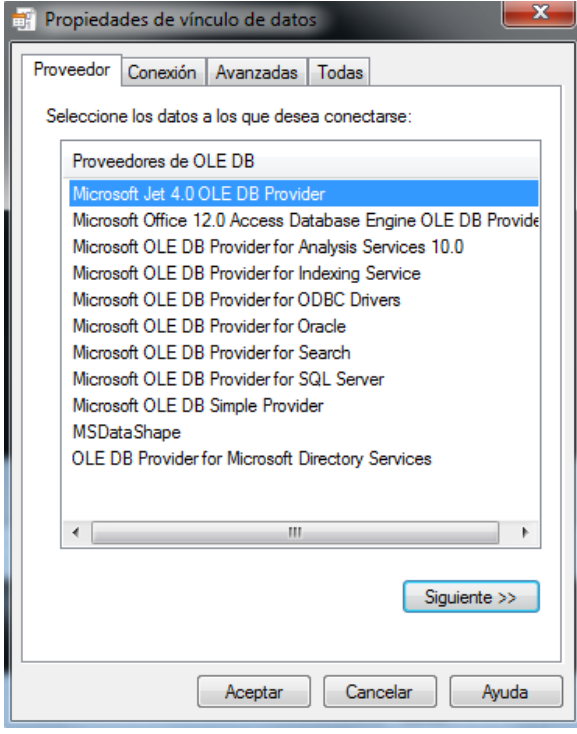

*Figura 4.5-11 Selección opción JET 4.0 OLE DB Provider*

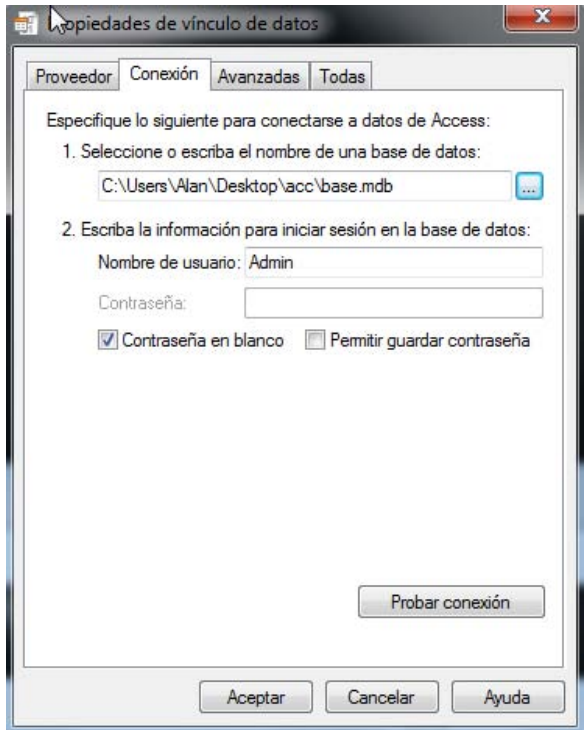

*Figura 4.5-12 Ruta de base de datos*

Una vez hecho, y ya agregados los campos requeridos, probaremos la conexión. Si la conexión fue satisfactoria, aparecerá un aviso donde nos indicará que la prueba de conexión fue exitosa. Figura 4.5-13.

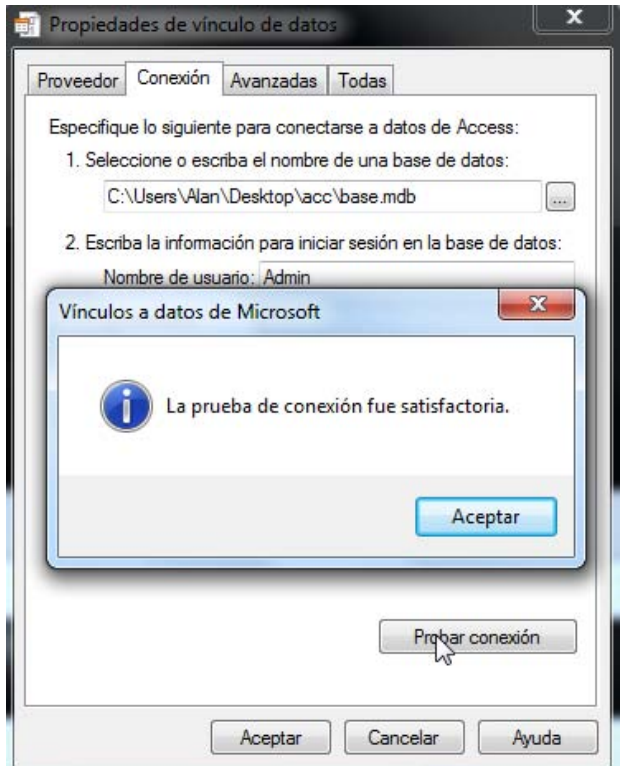

*Figura 4.5-13 Prueba de conexión*

A partir de este punto, vamos a trabajar en concordancia con las funciones propias del trabajo, con bases de datos desde Labview. Figura 4.5-14.

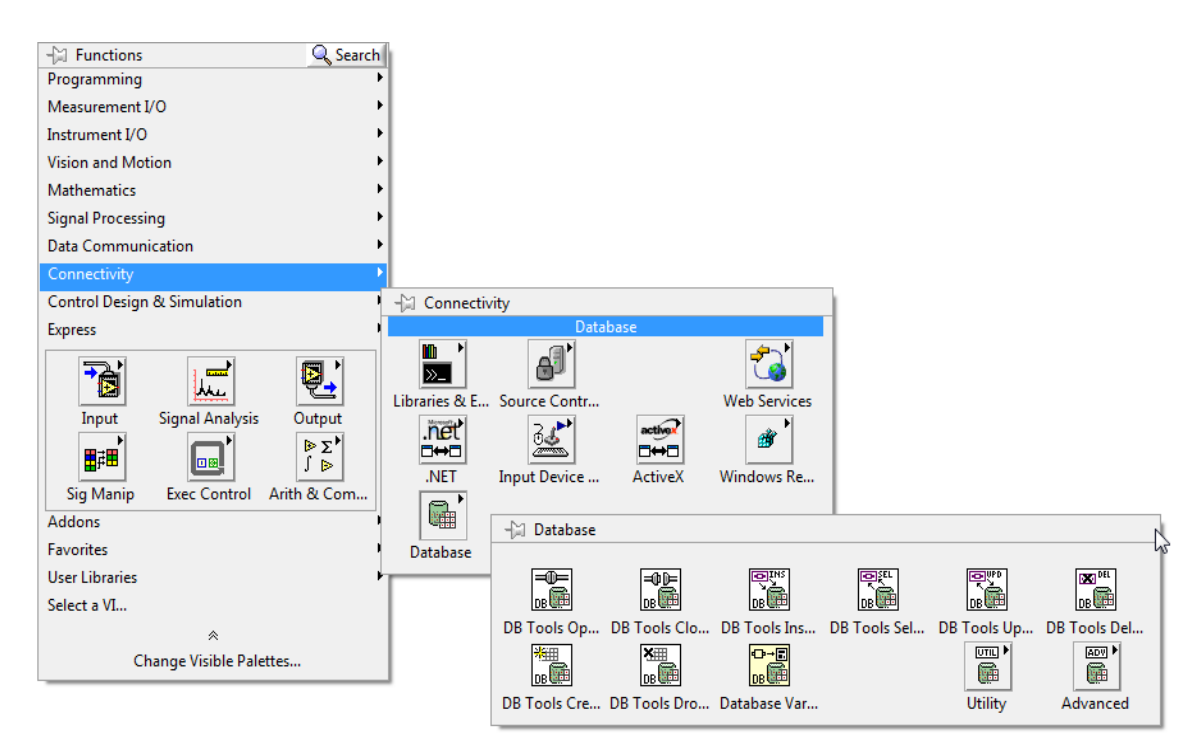

*Figura 4.5-14 Herramientas de conectividad de LabView*

Para desarrollar nuestro algoritmo, debemos generar la función "Open Conection VI". Figura 4.5-15.

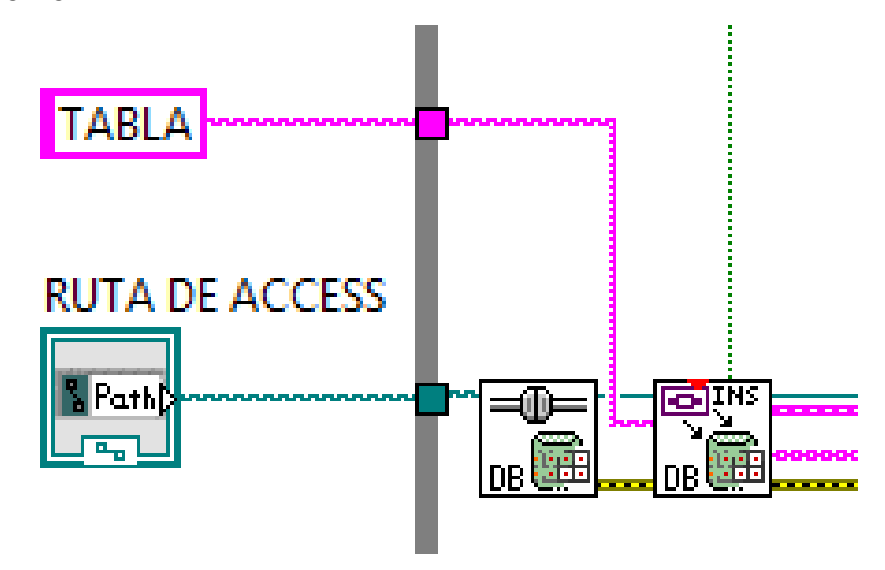

*Figura 4.5-15 Open Conection VI*

Esta función recoge la ruta donde alojamos nuestra base de datos y crea un conexionado de referencia en su salida hacia otras funciones, que se encargarán de procesar nuestra información.

La segunda función es la encargada de ejecutar un código, directo a nuestra base de datos de Access ("Insert Data VI"), por tanto, el código introducido por aquí será leído por nuestra base de datos. Figura 4.5-16.

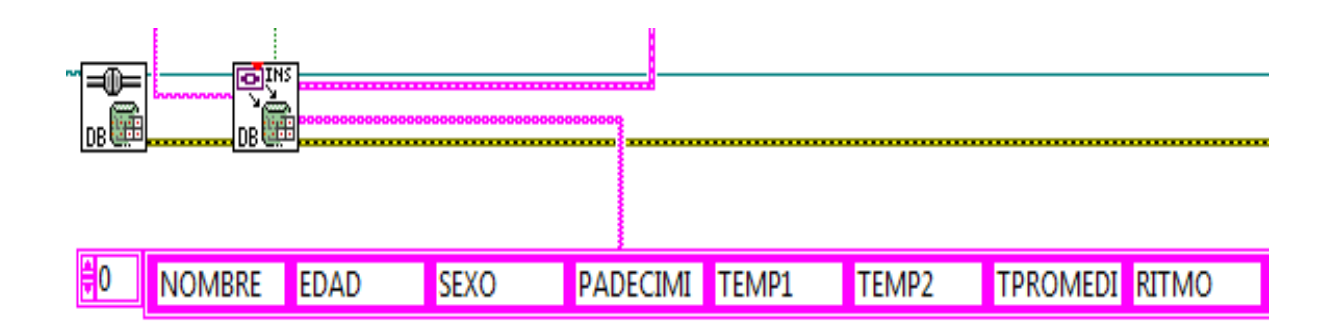

*Figura 4.5-16 Insert Data VI*

# **4.6 PRUEBAS Y RESULTADOS**

Una parte importante del proyecto es cuando podemos darnos cuenta de que el diseño de nuestro prototipo funciona adecuadamente. De esta manera, en este capítulo se mencionan las pruebas realizadas a los componentes utilizados y los resultados obtenidos de las mismas.

Para poder comprobar el correcto funcionamiento de los sensores de temperatura y presión, necesitamos observar su comportamiento con los diferentes puntos de trabajo. Se compararán con patrones prestablecidos por el fabricante, o con otros dispositivos de referencia.

Se utilizó un termómetro de uso doméstico para calibrar nuestros sensores de temperatura, y también fue usado para comparar las diferentes mediciones dela toma de parámetros en cada uno de nuestros individuos. Figura 4.6-1. Se realizaron diez pruebas a tres individuos, tomando como referencia instrumentos

comerciales.

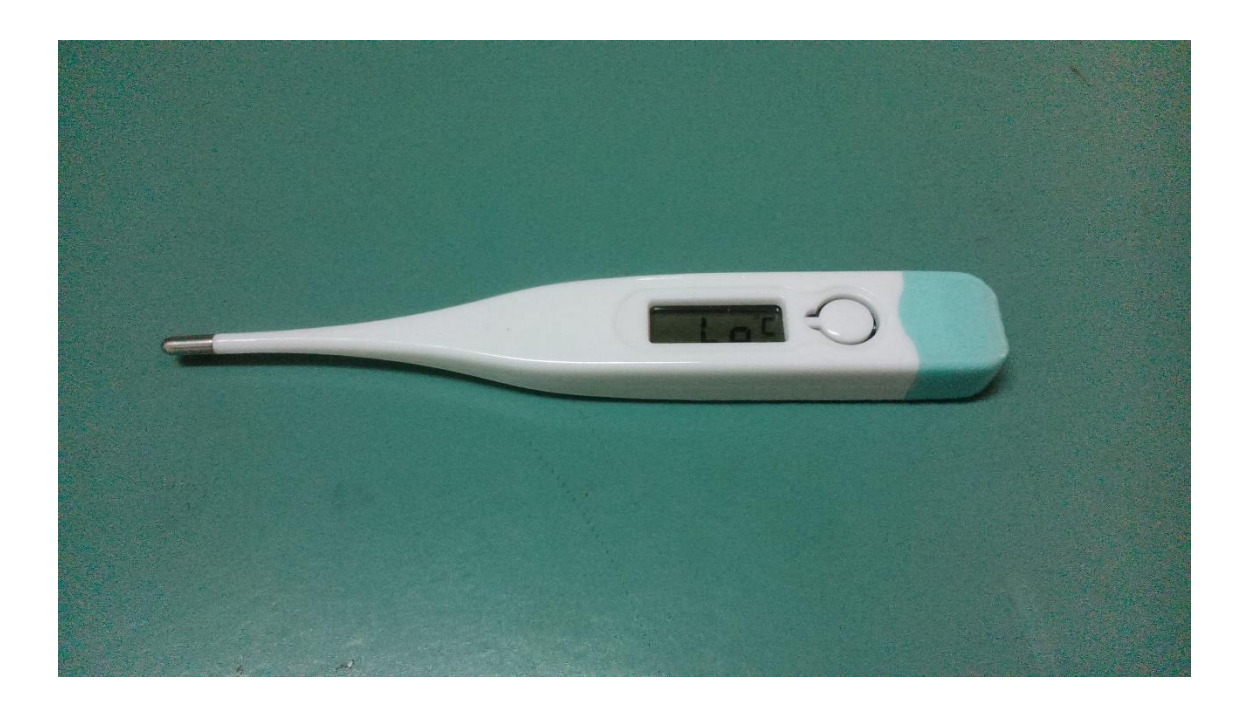

*Figura 4.6-1 Termómetro digital PREDENT*

# **Pruebas y resultados del individuo 1**

Individuo 1: se tomaron muestras en una mujer de 22 años, si ningún padecimiento, se muestran los resultados en las siguientes Tablas 11, 12, 13 y su respectivas graficas en la figuras 4.6-2, 4.6-3, 4.6-4 y 4.6-5.

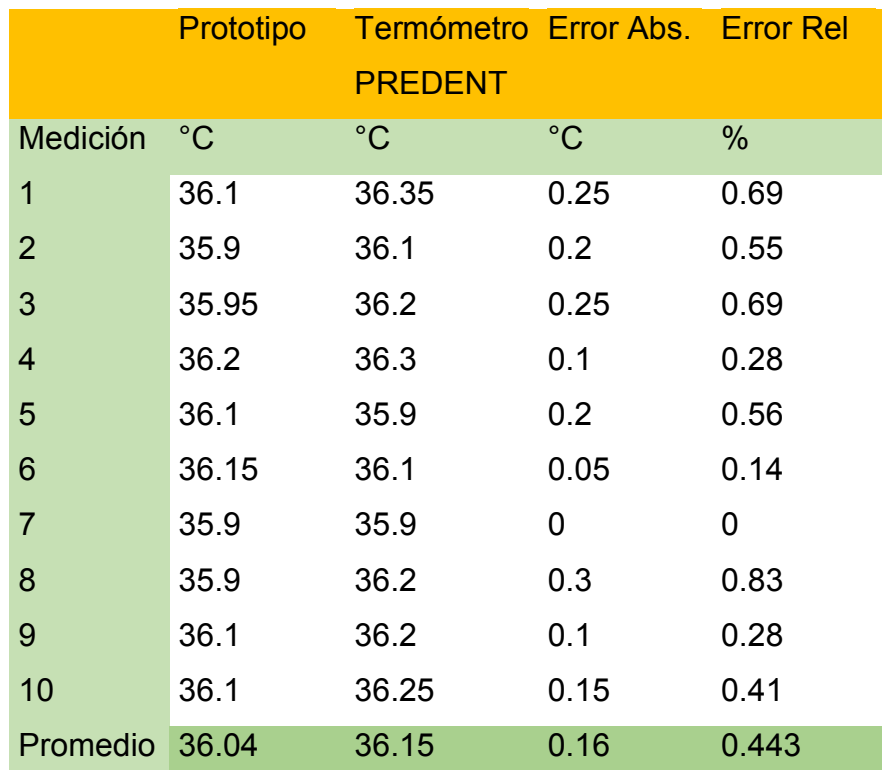

*Tabla 11: Muestra de temperatura individuo 1*

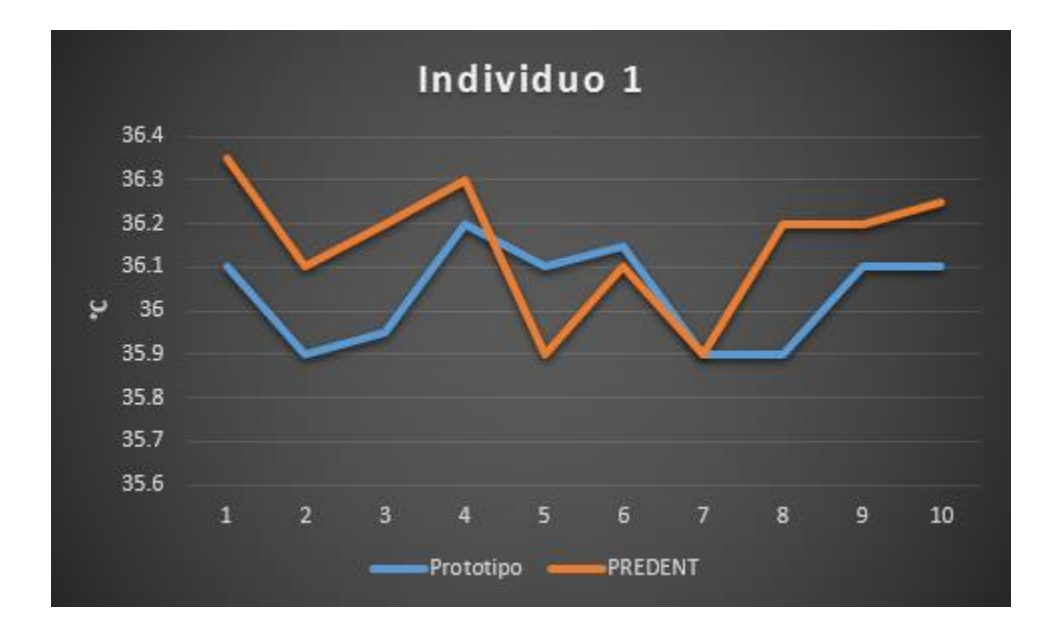

*Figura 4.6-2 Gráfica de temperatura individuo 1*

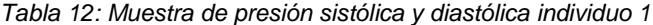

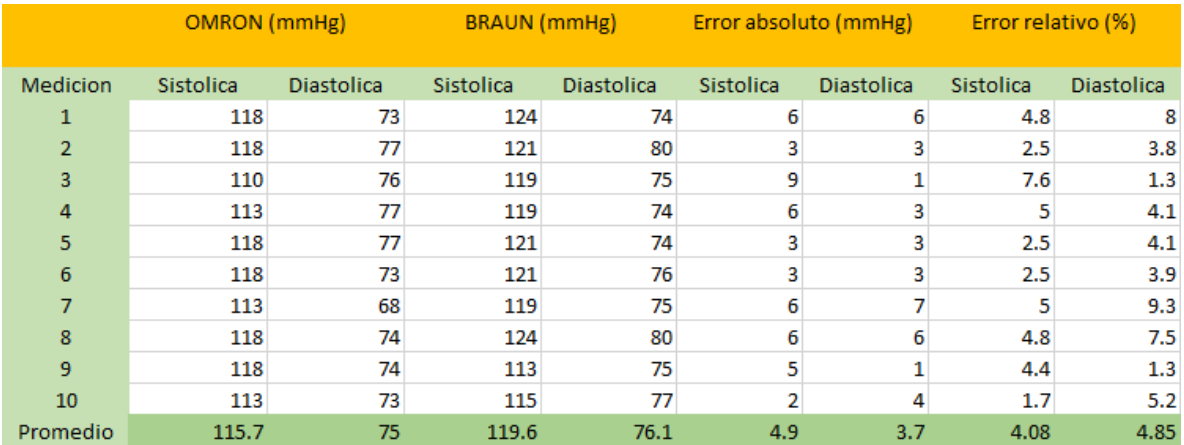

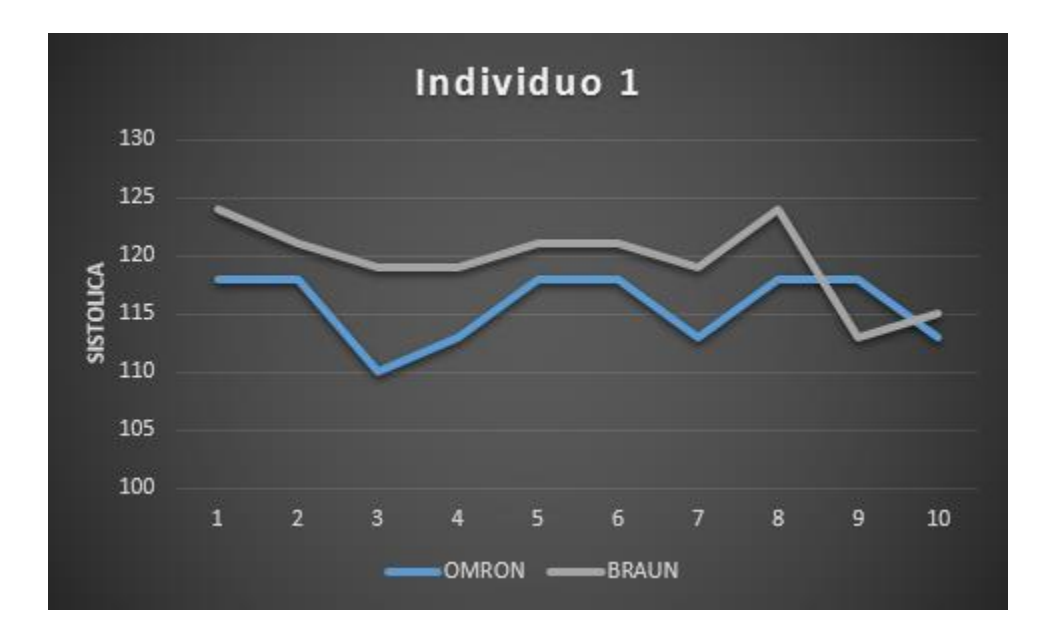

*Figura 4.6-3 Gráfica de presión sistólica individuo 1*

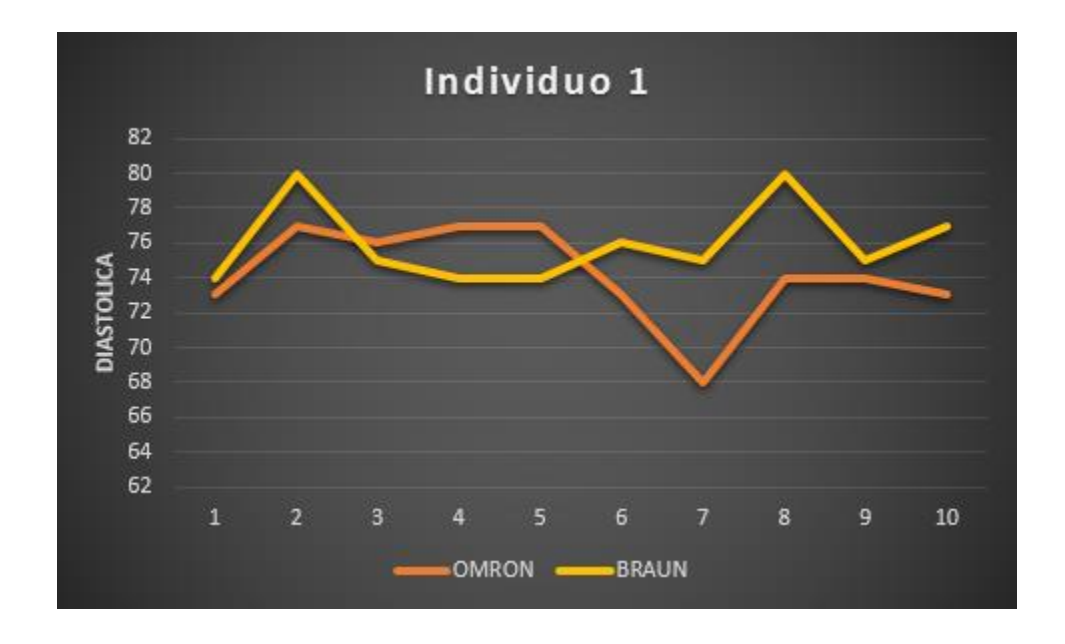

*Figura 4.6-4 Gráfica de presión diastólica individuo 1*

*Tabla 13: Muestra de ritmo cardiaco individuo 1*

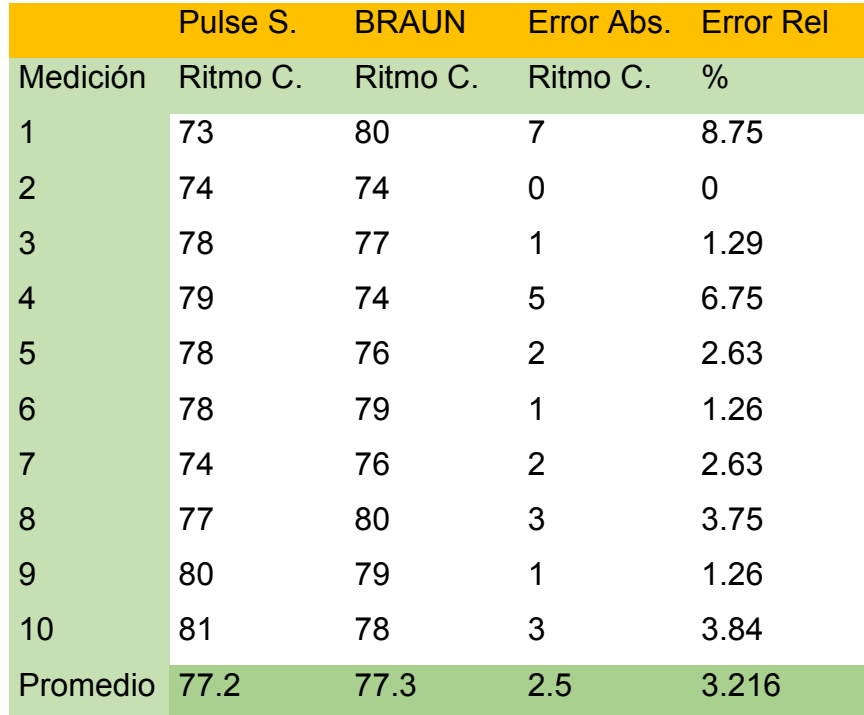

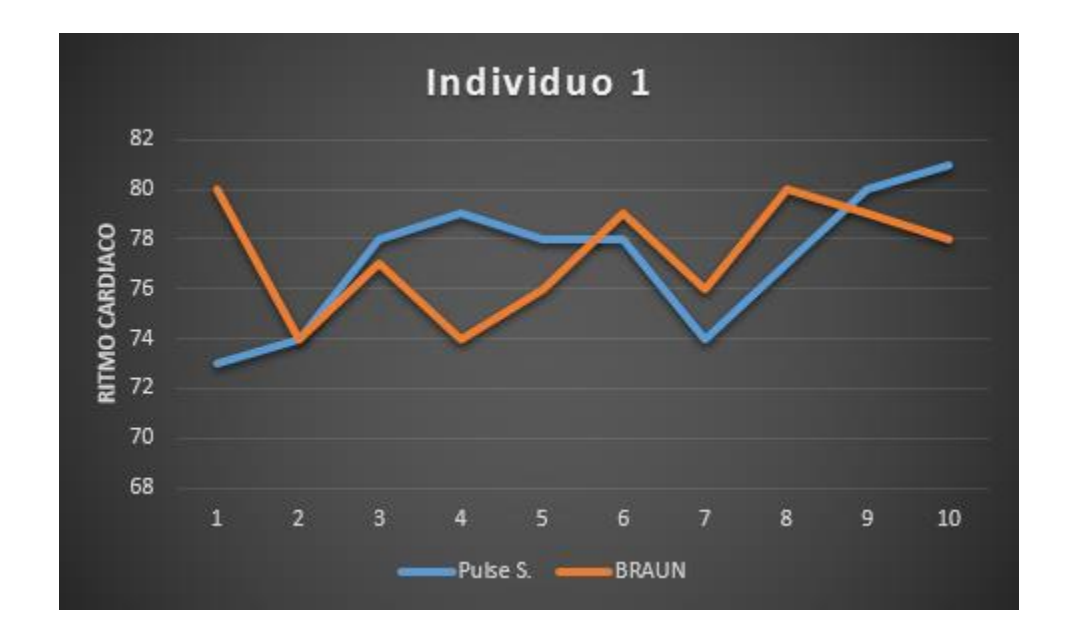

*Figura 4.6-5 Gráfica de ritmo cardiaco individuo 1*

# **Pruebas y resultados del individuo 2**

Individuo 2: se tomaron muestras en una mujer de 20 años, si ningún padecimiento, se muestran los resultados en las siguientes Tablas 14, 15, 16 y su respectivas graficas en la figuras 4.6-6, 4.6-7, 4.6-8 y 4.6-9.

*Tabla 14: Muestra de temperatura individuo 2*

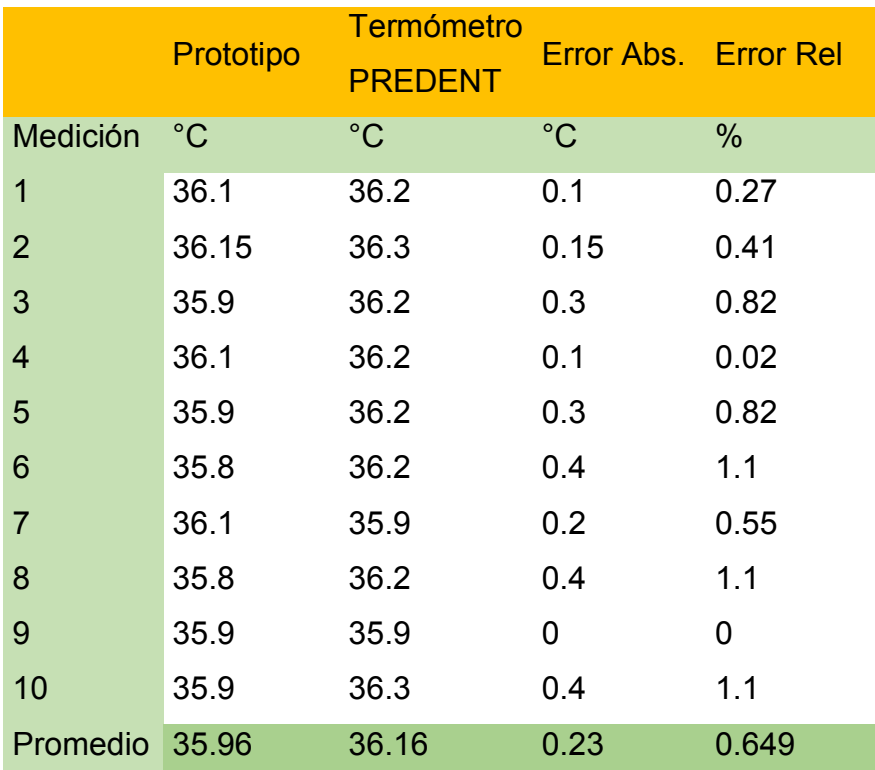

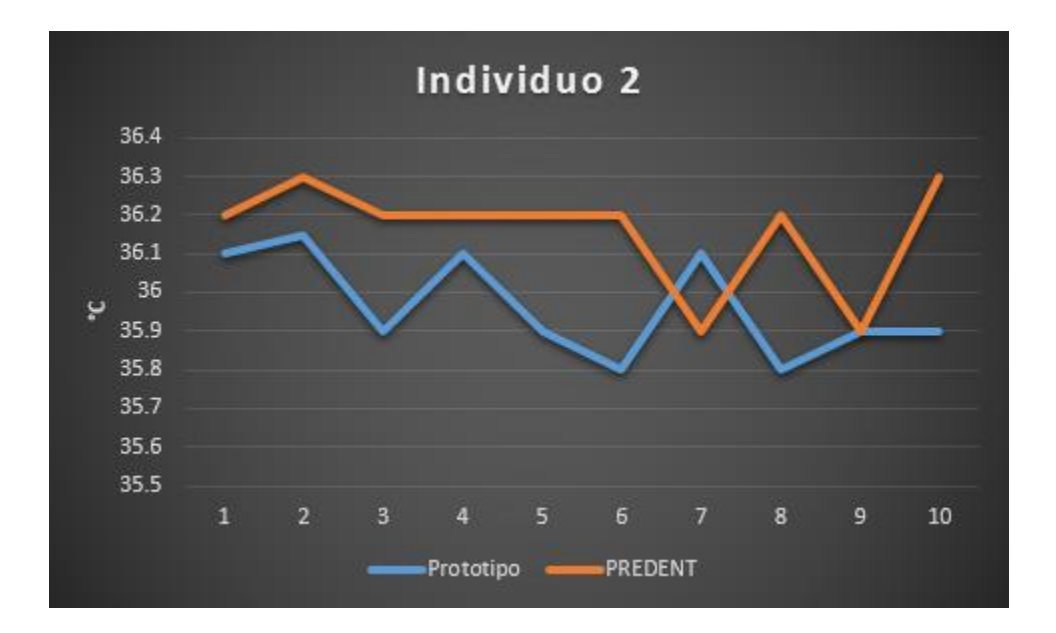

*Figura 4.6-6 Gráfica de temperatura individuo 2*

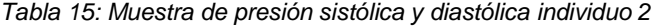

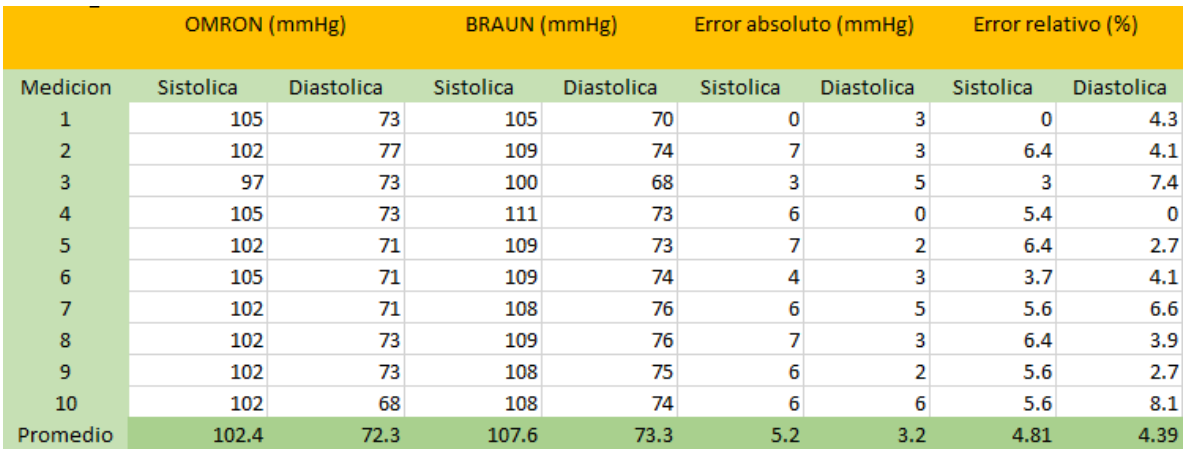

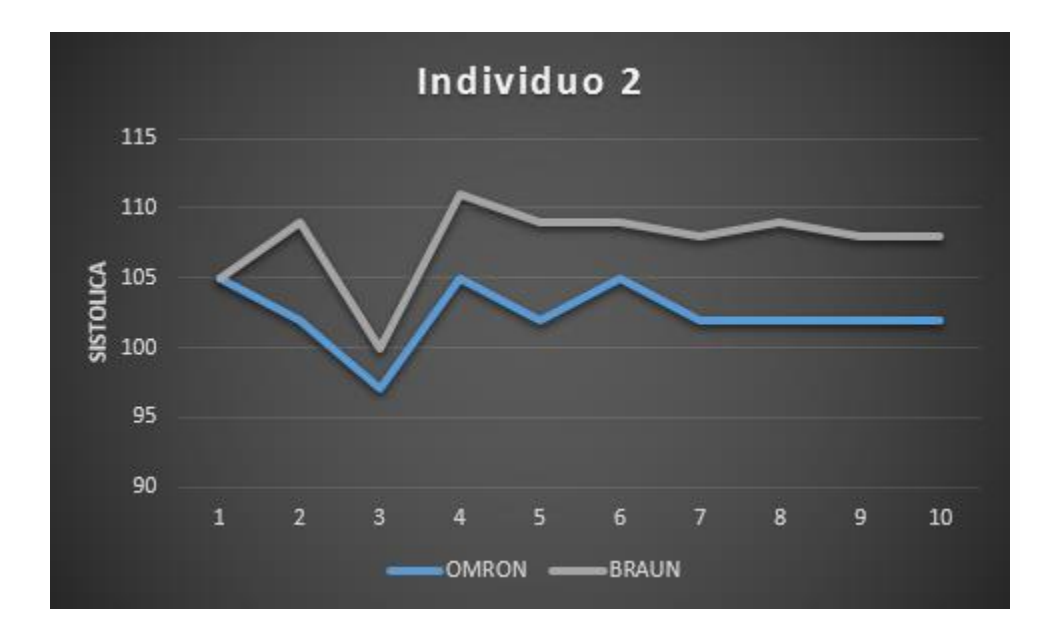

*Figura 4.6-7 Gráfica de presión sistólica individuo 2*

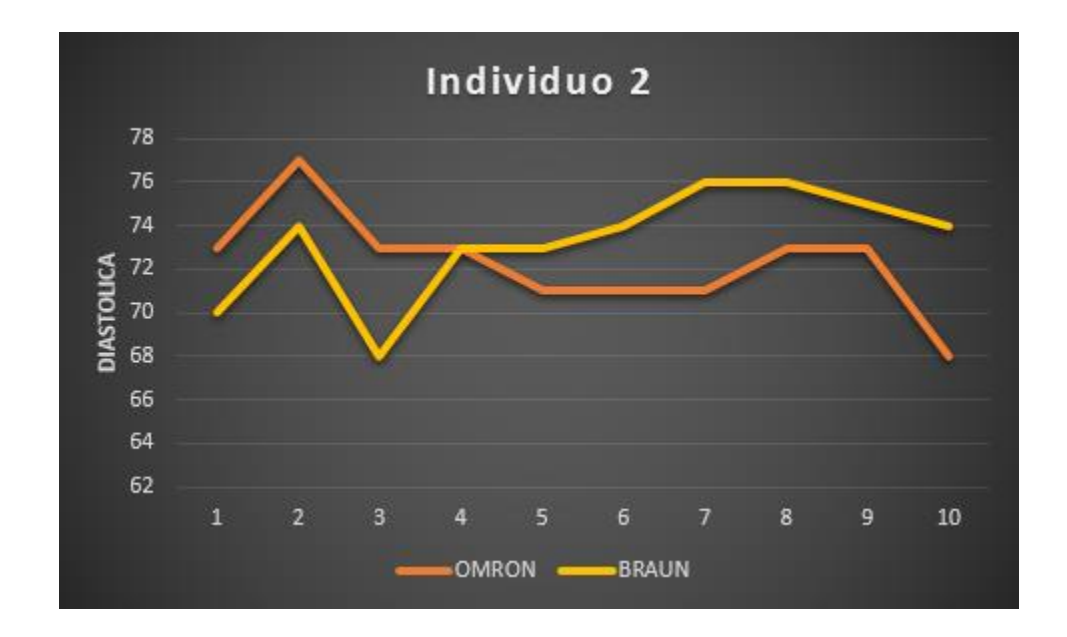

*Figura 4.6-8 Gráfica de presión diastólica individuo 2*

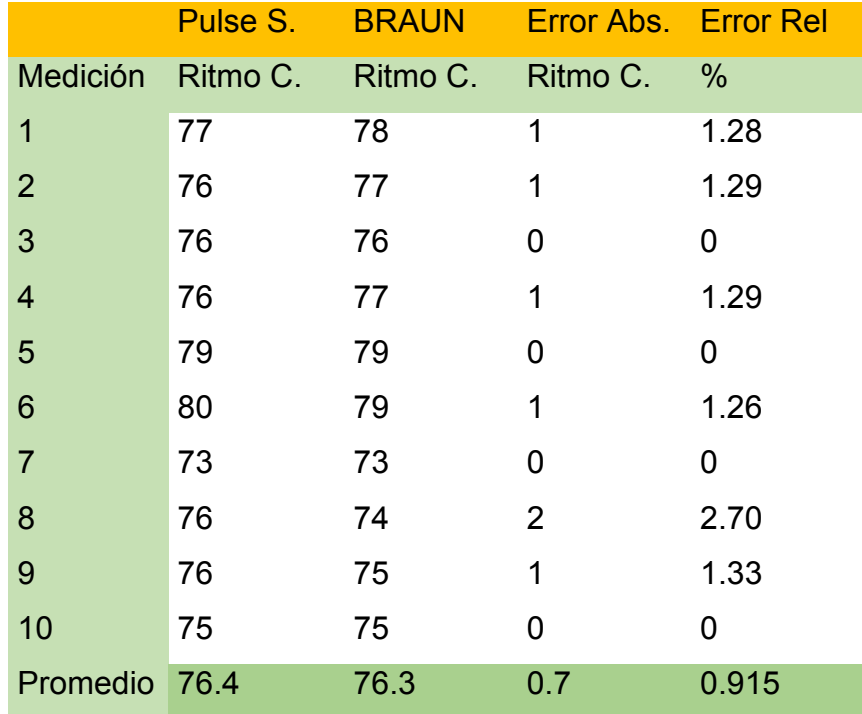

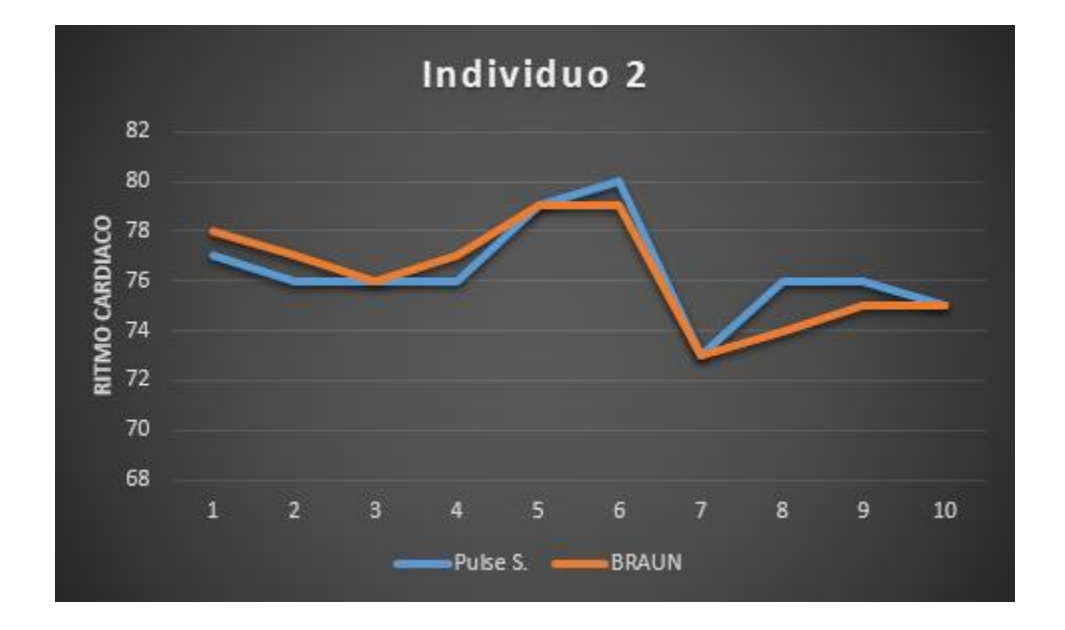

*Figura 4.6-9 Gráfica de ritmo cardiaco individuo 2*

# **Pruebas y resultados del individuo 3**

Individuo 3: se tomaron muestras en un hombre de 30 años, si ningún padecimiento, se muestran los resultados en las siguientes Tablas 17, 18, 19 y su respectivas graficas en la figuras 4.6-10, 4.6-11, 4.6-12 y 4.6-13.

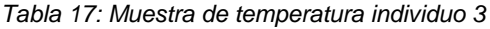

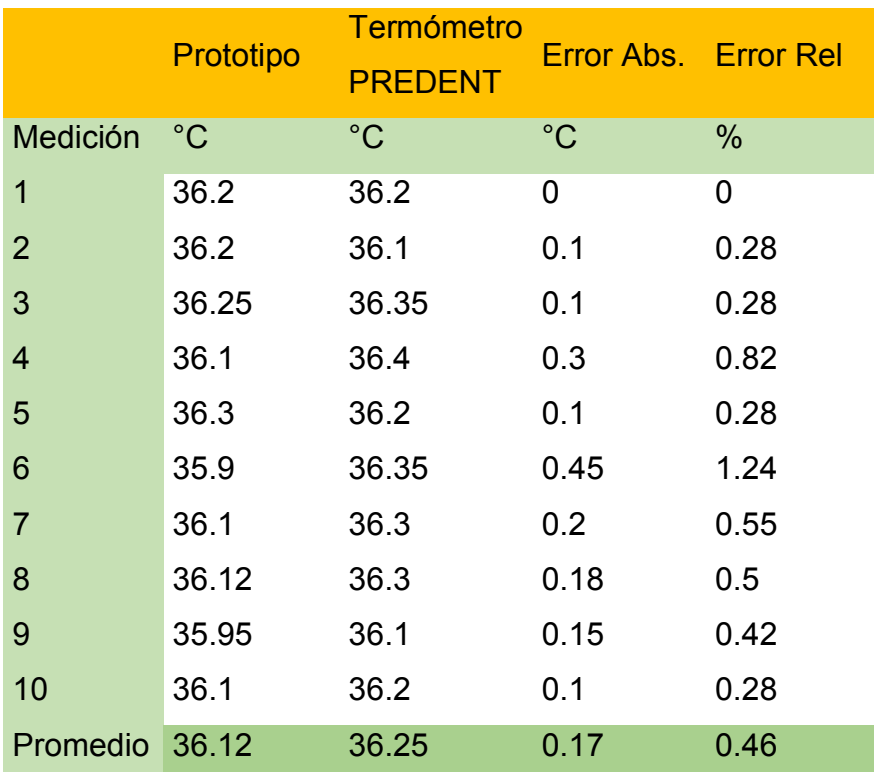

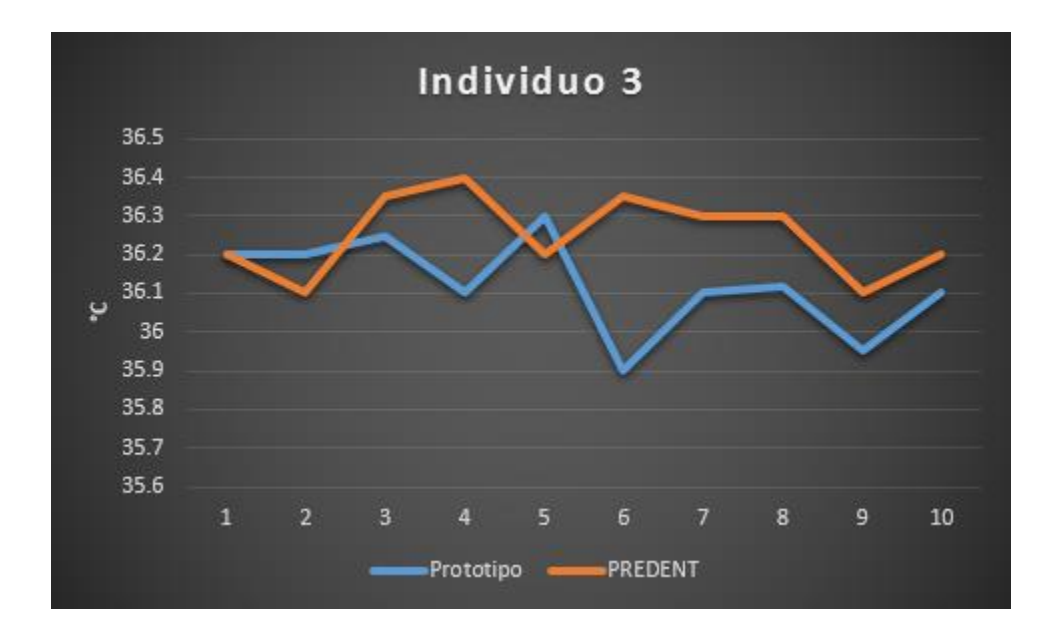

*Figura 4.6-10 Gráfica de temperatura individuo 3*

#### *Tabla 18: Muestra de presión sistólica y diastólica individuo 3*

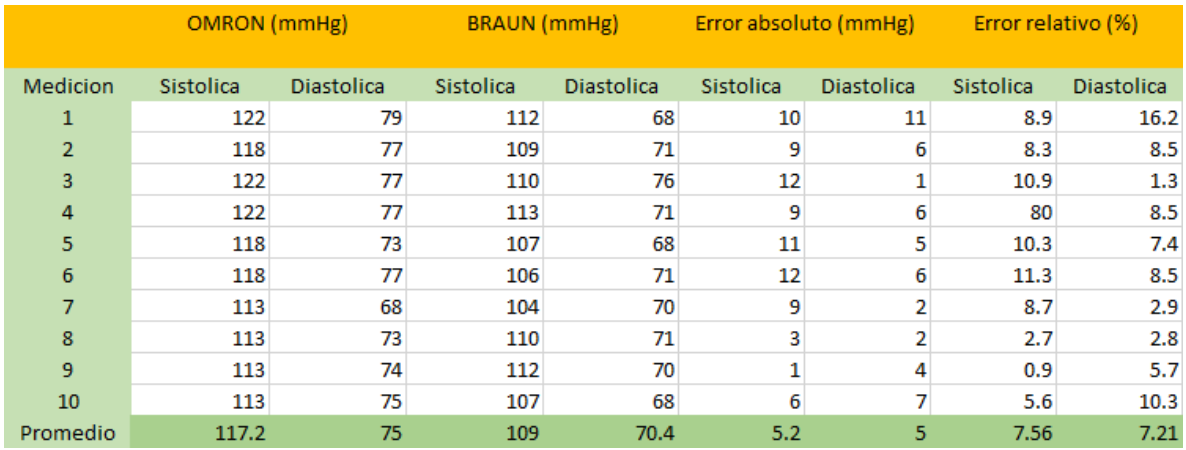

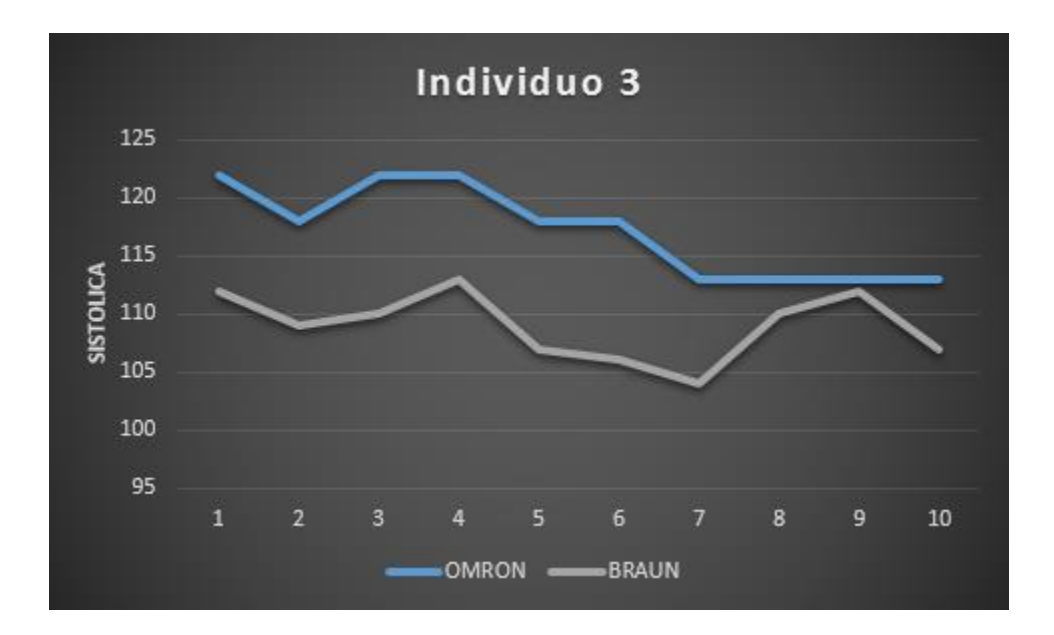

*Figura 4.6-11 Gráfica de presión individuo 3*

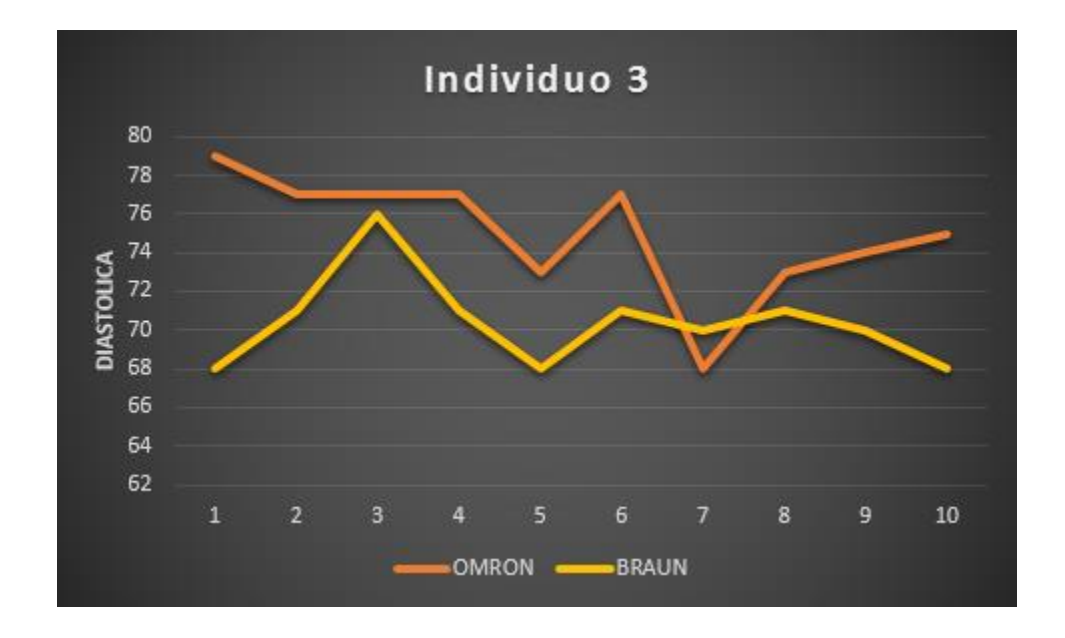

*Figura 4.6-12 Gráfica de presión diastólica individuo 3*

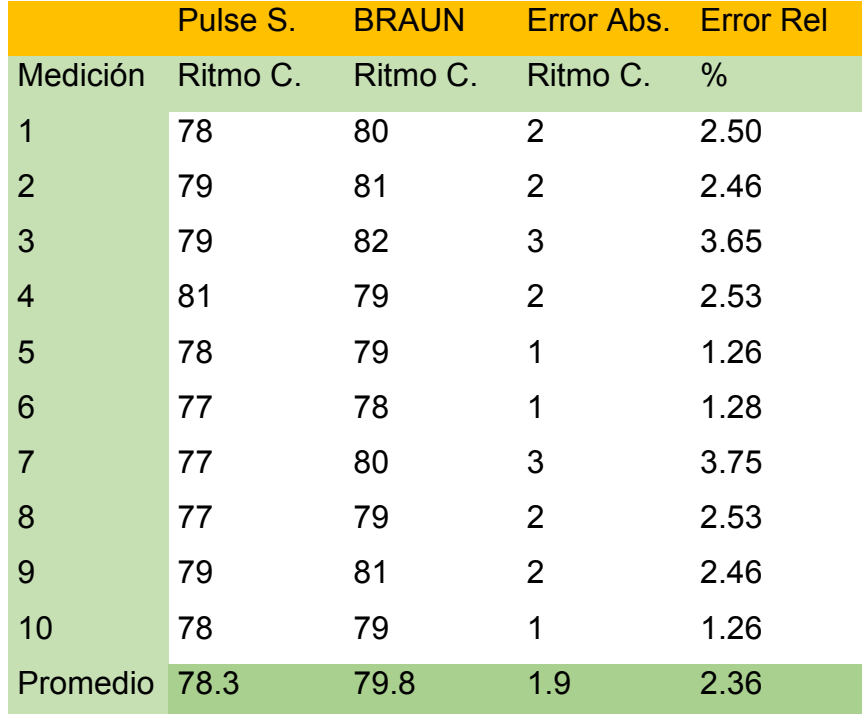

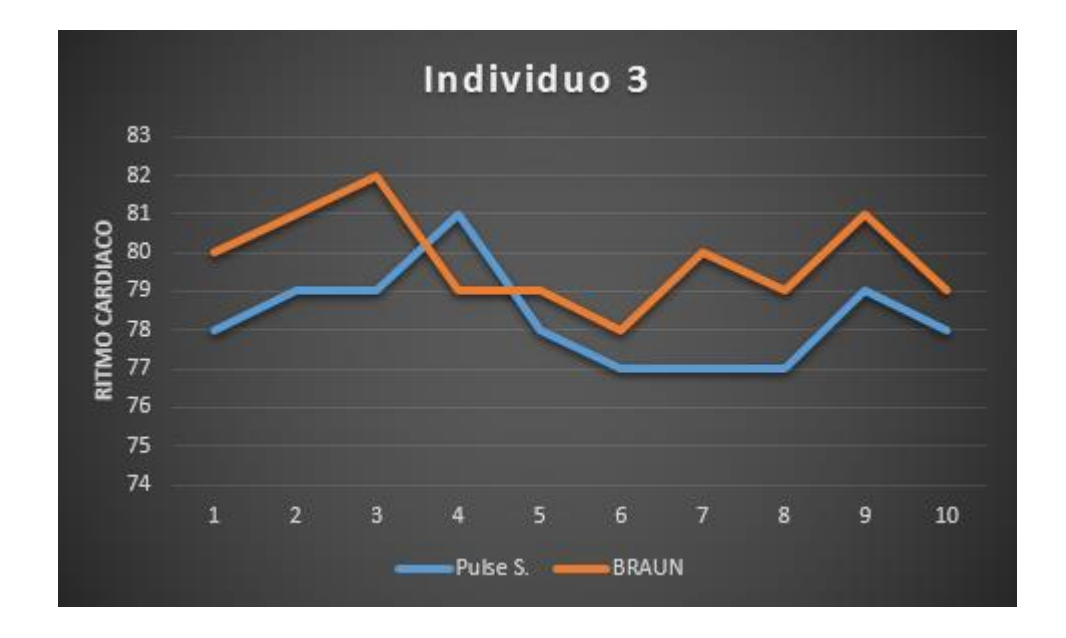

*Figura 4.6-13 Gráfica de ritmo cardiaco individuo 3*
#### **Observaciones**

Al analizar los resultados de la temperatura corporal, se observa que los promedios pueden variar porque ciertos casos se encuentran un poco debajo de los valores del termómetro comercial. Sin embargo, en la mayoría de los casos, los resultados son más consistentes en el prototipo.

Para el caso de la presión arterial, podemos observar que los valores fluctúan con un poco más de rango; esto se debe a que puede variar en la toma de valores hacia nuestro paciente, ya que la posición en la que se encuentre, cómo tenga recargado su brazo y qué tan relajado se encuentre en la toma de la muestra, son factores que influyen considerablemente.

### **Pruebas y resultados en módulos RF**

En telecomunicaciones la atenuación de una señal, ya sea esta acústica, eléctrica u óptica, se refiere a la pérdida de potencia sufrida por la misma, al transitar por cualquier medio de transmisión. Nuestro prototipo, en sus características ideales, nos expone el proveedor de los módulos de RF, que puede alcanzar 100 metros a línea de vista. Pero nos podemos ver afectados por el tipo de terreno y las estructuras que puedan estar cerca de nosotros, existiendo atenuación.

Este modelo que utilizamos fue probado en un complejo de oficinas, donde podíamos obtener rangos de distancias entre 50 y 60 metros. La potencia de los módulos de RF de transmisión y recepción, en esa distancia, fue lo suficientemente fuerte para no interrumpir él envió de datos del prototipo, y tener la certeza que nuestras mediciones son las correctas, sin perder datos.

Realizar una tabla sobre la distancia sería algo muy complicado y no útil porque todos los lugares son iguales, además de que el espesor de los muros de un hospital

167

hace que nuestra señal sea diferente o nula en cualquier punto, haciendo que la distancia se acorte en ciertos lugares del complejo.

Para hacer práctico nuestro prototipo, sería mucho más fácil realizar un estudio de campo en el área donde se podría instalar, así se tendría la certeza sobre el alcance de nuestro prototipo en un área real, y así trazar un mapa sobre la cobertura real. Esto brindaría una solución al problema de la cobertura, ya que en el mercado podemos encontrar una amplia gama de módulos de RF con rangos superiores a 1 kilómetro o más, solo tendríamos que invertir un poco más para adquirir un módulo de mucha mayor calidad y alcance que nos permitiría cubrir más espacios en un complejo hospitalario, o donde se requiera ser utilizado y no estar limitado a una distancia muy corta.

## **CONCLUSIONES**

Para fabricar un equipo como éste, u otros más complejos, es necesario conocer y aplicar normas que ayuden a tener equipos con calidad suficiente para garantizar un excelente funcionamiento y exactitud, al momento de obtener mediciones.

Desde que se analizó cómo se construiría el prototipo, se tuvo claro que la aplicación ideal era utilizar los microcontroladores PIC de microchip, dado su costo accesible y utilidad específica. Además, le dan una gran potencialidad y una ventaja sobre otros circuitos integrados.

Los módulos de RF son una parte muy importante en nuestro prototipo porque, gracias a ellos, obtuvimos una autonomía con respecto al cableado, ya que no es necesaria una instalación para la transmisión de datos y con este sistema se ahorraron varios inconvenientes.

El software creado en LabVIEW fue diseñado para ser instalado, fácilmente, en cualquier PC moderna, ya que únicamente se necesita un puerto USB para conectar nuestra interfaz.

Este prototipo es un equipo funcional, reúne los sistemas y subsistemas eléctricos y electrónicos, incluido el programa informático que es capaz de obtener los signos vitales de una persona en tiempo real sin necesidad de utilizar un equipo complejo y de alto costo, agregando la ventaja de ser un equipo inalámbrico, mencionare que está pensado para ser de fácil entendimiento y por lo tanto, está diseñado para ser usado en seres humanos, con fines de prevención, diagnóstico, tratamiento o rehabilitación.

# **BIBLIOGRAFÍA**

### **Libros**

- William Bolton, "Mechatronics, Electronic Control Systems in Mechanical and Electrical Engineering", Alfaomega 2001
- Gary W. Johnson, et. al., "LabView Graphical Programming", McGraw-Hill, E. U. 2001
- Jose M. Angulo Usategui, et. al., "Microcontroladores PIC", McGraw-Hill, interamericana de España. 2006

# **Tutoriales y manuales**

- Librerías de programación http://www.mikroe.com/mikroc/pic/libraries/
- Datos, características y diagramas PIC18f4550 http://www.microchip.com/wwwproducts/Devices.aspx?product=PIC18F455 0
- Datos, características y diagramas PIC18f2550 http://www.microchip.com/wwwproducts/Devices.aspx?product=PIC18F255 0
- Datos y características y diagrama del sensor Im35 http://www.ti.com/lit/ds/symlink/lm35.pdf
- Datos y características del sensor de pulso cardiaco http://pulsesensor.com/
- Conexión LabVIEW base de datos access https://cifpn1sjd2.wordpress.com/2011/02/15/leer-y-escribir-en-una-tablade-una-base-de-datos-de-access-con-labview-2010/
- Comunicación serial con LabVIEW http://www.ni.com/white-paper/7907/es/

## **Referencias electrónicas.**

- [1].Características de un microcontrolador http://www.mikroe.com/chapters/view/79/capitulo-1-el-mundo-de-losmicrocontroladores/
- [2].Datos y características de LabVIEW http://www.ni.com/labview/esa/
- [3].Datos y características de Matlab http://www.mathworks.com/products/matlab/
- [4].Datos y características de proteus http://www.identi.li/index.php?topic=102287
- [5].Datos y características de virtual serial port http://www.virtual-serialport.org/products/vspdxp/?gclid=CL3m28bDjsgCFQ6oaQodqJYJPg
- [6].Datos y características del programador Pic 600 http://www.steren.com.mx/catalogo/prod.asp?p=2644&feature=you-mayalso-like-from-category
- [7].Datos y características de USB ttl serial http://www.tienda.siliceo.es/usbserie-modulo-rs232-uart-ttl-cable-puerto-com-chip-cp2102-p-34.html
- [8].Datos y características del configurador de transceivers y descarga de software http://www.yesyes.info/index.php/electronics/rf1100-232-rf-433mhz-transceiver-module/

#### **ANEXO A: CODIGO EN MIKROC**

sbit LCD\_RS at RD2\_bit;

- sbit LCD EN at RD3 bit;
- sbit LCD\_D4 at RD4\_bit;
- sbit LCD\_D5 at RD5\_bit;
- sbit LCD\_D6 at RD6\_bit;
- sbit LCD\_D7 at RD7\_bit;
- sbit LCD\_RS\_Direction at TRISD2\_bit;
- sbit LCD\_EN\_Direction at TRISD3\_bit;
- sbit LCD\_D4\_Direction at TRISD4\_bit;
- sbit LCD\_D5\_Direction at TRISD5\_bit;
- sbit LCD\_D6\_Direction at TRISD6\_bit;
- sbit LCD\_D7\_Direction at TRISD7\_bit;

char uart\_rd;

- int suma;
- //bauma

char x;

char txt[20];

//temp1

int dato1;

int datoA;

char T1[2];

//temp2

int dato2;

int datoB;

char T2[2];

//ritmo

int dato3; int datoC; char T3[3]; //void void main() {  $TRISD.B0 = 0;$ 

> Lcd\_Init(); Lcd Out(1,6,"MEDICAL"); Lcd\_Out(2,6,"MONITOR"); Delay\_ms(2000);

 Lcd\_Cmd(\_LCD\_CLEAR); Lcd\_Out(1,5,"PREPARING"); Lcd\_Out(2,5,"PORTS ADC"); ADC\_Init(); Delay\_ms(2000);

Lcd\_Cmd(\_LCD\_CLEAR); Lcd\_OuT(1,5,"PREPARING"); Lcd\_Out(2,5,"PORT UART"); UART1\_Init(9600); Delay\_ms(2000); Lcd\_Cmd(\_LCD\_CLEAR);

 Lcd\_Out(1,3,"GETTING AND"); Lcd\_Out(2,3,"SENDING DATA"); suma  $= 0$ ;

while  $(1)$  {

```
 UART1_Write(10);
UART1_Write(13);
UART1_Write_Text("X");
 //Temp1
data1 = ADC\_Read(0);datoA = dato1 * 0.488;
 Shorttohex(datoA,T1);
 UART1_Write_Text(T1);
 //Temp2
data2 = ADC\_Read(1);datoB = dato2 * 0.488;
 Shorttohex(datoB,T2);
 UART1_Write_Text(T2);
 //Ritmo
data3 = ADCRead(2);datoC = dato3 \gt 2;
 Shorttohex(datoC,T3);
 UART1_Write_Text(T3);
 UART1_Write_Text(" ");
 if(UART1_Data_Ready()){
x = \text{UART1}\_\text{Read} }
 UART1_write_Text(x);
```
}

}

# ANEXO B: DIAGRAMA DE CONEXIÓN LABVIEW

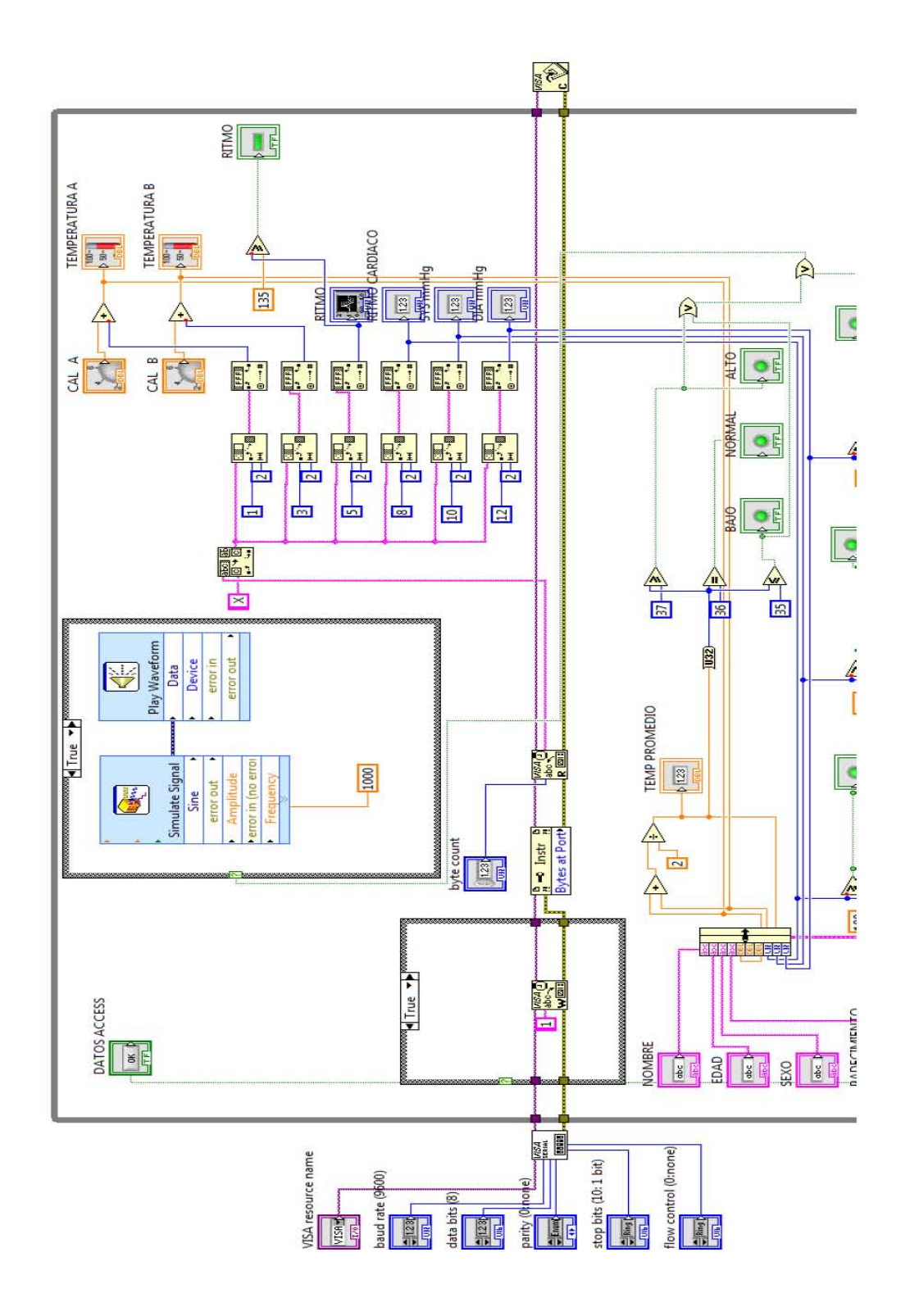

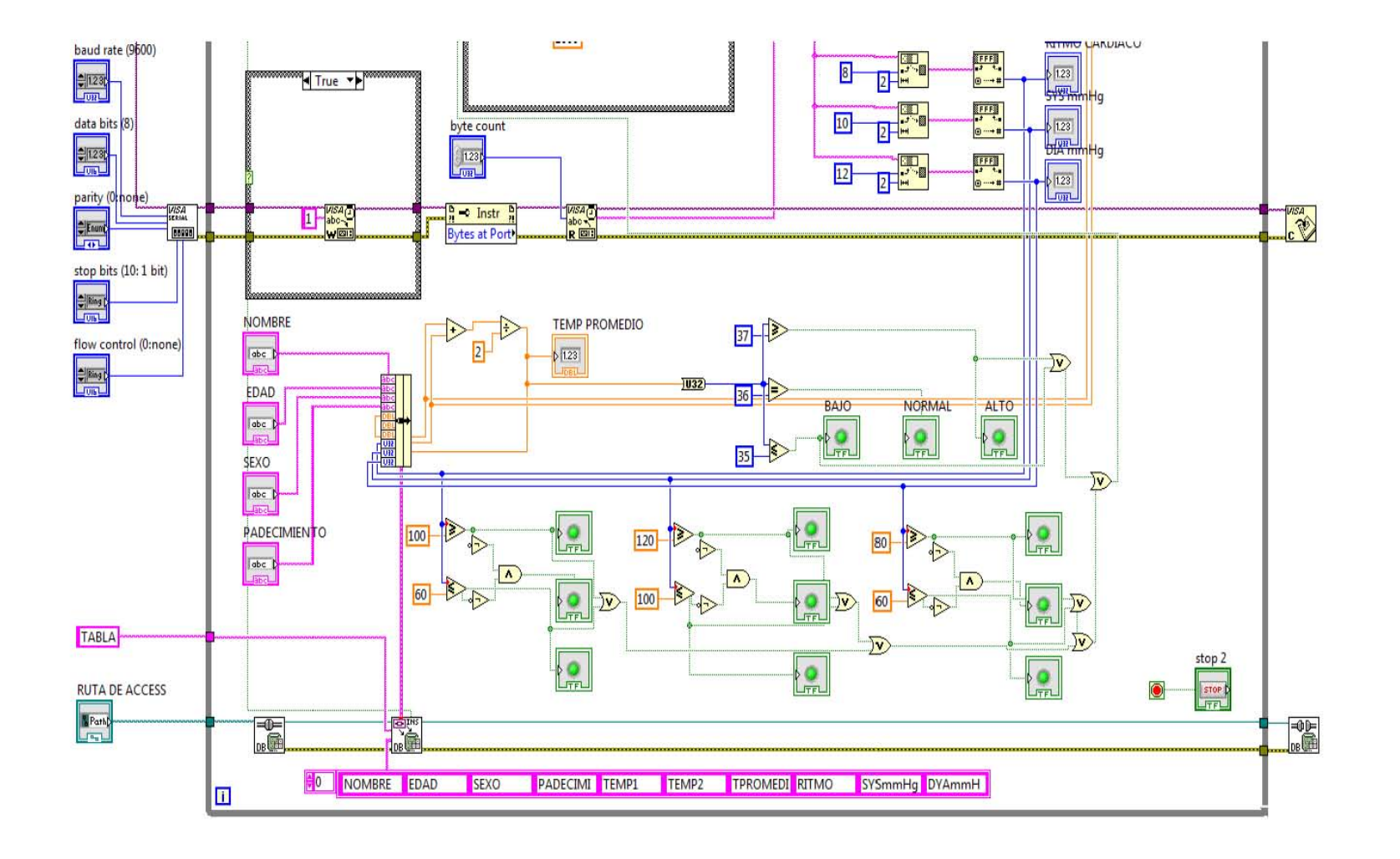